November/ December 1986 U.S.A. \$3.95 Canada \$4.50 A CWCA Publication

# 1986-87<br>Software<br>Guide

**Choosing a Color Printer** 

**Telecommunications: Getting it On-Line** 

**Editors Choice Awards** 

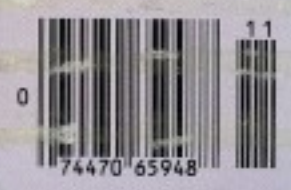

Digital Solutions Inc. brings you the light with easy to use software specifically designed to use the power of your Commodore Amiga™.

Announcing:

**LPD™ Writer LPD™ Planner** 

**LPD™ Filer** 

Each of these programs give you all the functions you would expect from productivity software plus the following unique features:

LPD™ Writer, LPD™ Planner and LPD™ Filer can run individually or together. When running together, information can be transferred from one application to another manually, or automatically using "links", a transfer procedure unique to LPD software.

The software allows you to see all projects and applications through windowing. Each application can then be "zoomed" up to full screen size. You can execute a command by using the mouse, function keys or "short cut" command sequences. A "suspend" feature allows you to put away all applications you are currently working on and a "resume" command will restore the applications to the presuspended state. Also featured is on line memory resident help.

In addition, LPD<sup>™</sup>Writer, LPD™ Planner and LPD™Filer each have their own very special characteristics.

Powerful software that's simple to use.

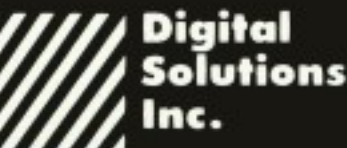

30 Wertheim Court, No. 2 Richmond Hill, Ontario Canada L4B 189 Telephone (416) 731-8775

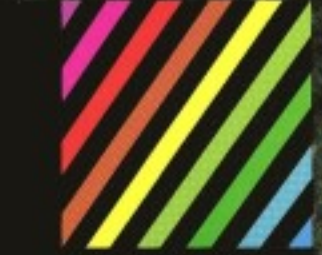

**William** 

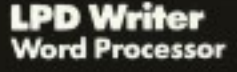

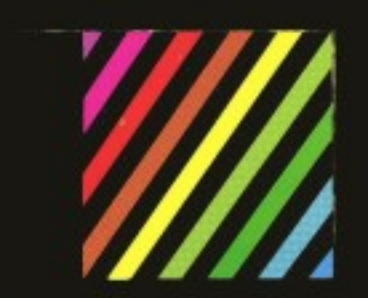

**WELL** 

**LPD Filer Database** 

#### **LPD<sup>\*\*</sup> FILER Database\***

- multiple databases can be used at one time
- more than one window can be opened on a specific database
- multi-page record layouts
- six field types numeric, character, logical, date, time, note
- user-definable order of field entries and default field values
- calculations during record entry databases may be sorted on multiple
- fields simultaneously use of index files for fast access report generation including headers.
- footers and record-by-record calculations.

LPD" WRITER Word Processor"

- multiple documents can be edited at the same time
- more than one window can be opened on a document

on screen representation of documents as they will be printed lincluding line<br>spacing, superscripts and subscripts) on screen headers and footers underlining, boldface and italic enhancement of text

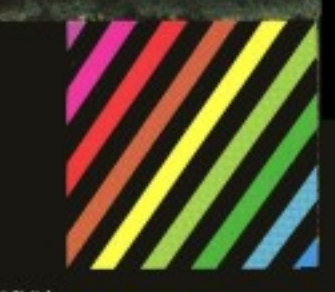

W.

#### **LPD Planner Spreadsheet**

**LPD<sup>\*</sup>** PLANNER Spreadsheet\*

- multiple spreadsheets can be manipulated at one time more than one window can be opened on any spread sheet spreadsheet size: 256 columns by 65.536 rows sideways printing
- cells can be displayed underlined.
- 
- boldlace and italicized<br>pie charls, line graphs, bar graphs and
- stacked bar graphs available
- variable width columns horizontal, vertical and "smart"

recalculation

*Minimization Claighter, 1986* 

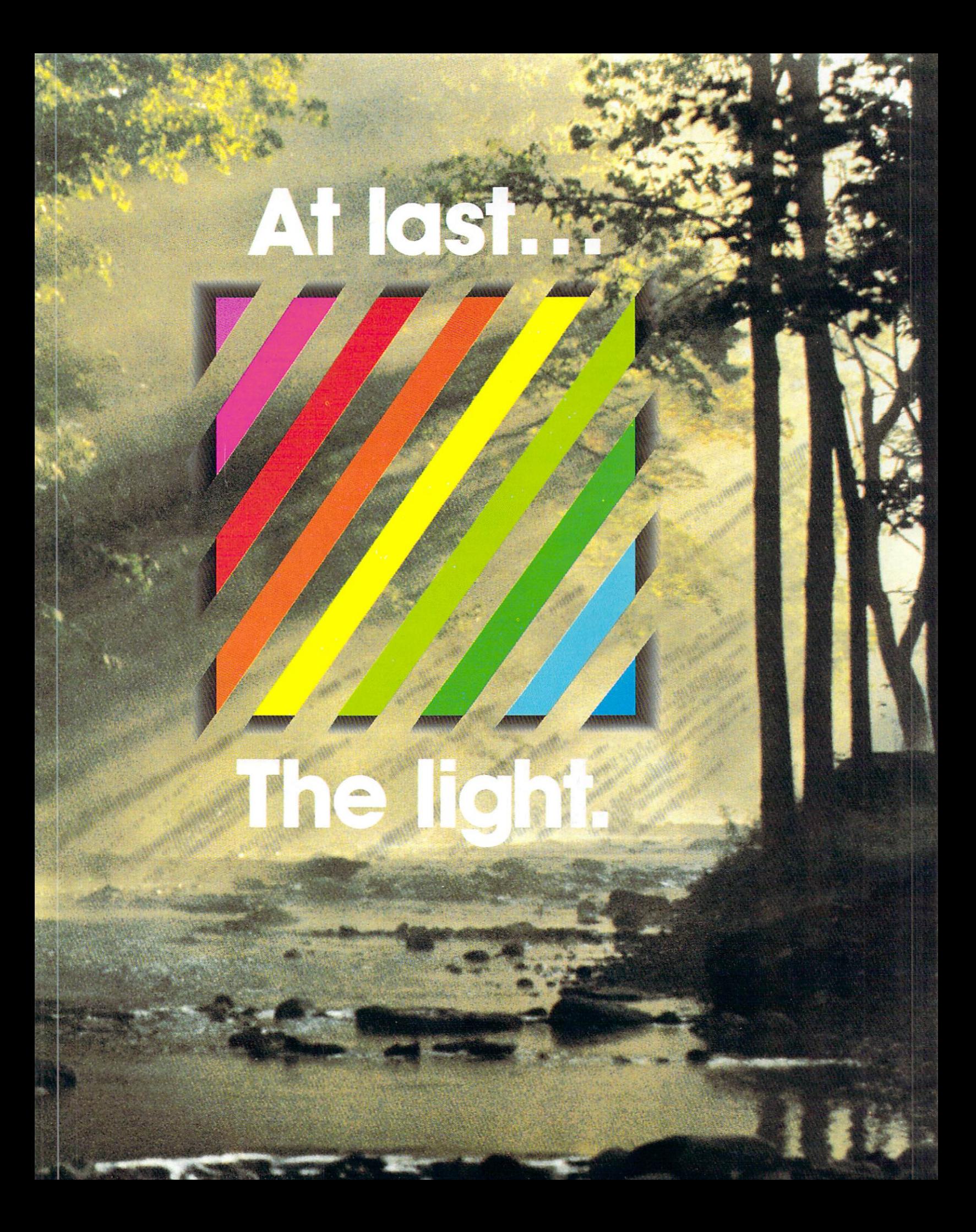

## Where to find and buy The Halley Project.

Roseville Computer

Slipped Disk<br>Madison Heights

(313) 772-0760

 $(313) 583 - 9803$ 

Software Library of Keenn

Warren

**National**<br>Federated Group Available at selected stores Alabama Electronics Boutique

Honver (205) 985-0388 Arizona Computer West

Phoenix<br>(602) 849-4795 Copperstate Computers

Tucson  $(602) 622 - 7585$ Phoenix

(602) 244-9391 Flagstaff<br>(602) 526-8447

Arkansas<br>The Micro Shop, Inc. Little Rock  $(501) 568 - 8023$ 

California Computer Center of Havward Hayward<br>(415) 538-7368 Computer-Ease West Los Angeles<br>(213) 559-1763 Home Computing Center Concord Home Computing Centers<br>Mill Valley<br>(415) 388-1407 San Leandro<br>(415) 352-5030 San Bruno  $(415) 588 - 1201$ **LTC Computers** Santa Ana<br>(714) 667-1575 Shoreline Software Sacramento  $(916)$  481-2412 Software Central Pasadena<br>(818) 793-4101 Software City San Diego<br>(619) 560-6886 Software Plus Citrus Heights<br>(916) 726-8793 The Software Place Fairfield<br>(707) 427-2104 Colorado **CW Electronics** Denver (303) 832-1111 **Renaissance Computerware** Colorado Springs<br>(303) 634-3051 Sun Country Computers Pueblo  $(303)$  545-4836 Colorado Springs<br>(303) 593-4788

The Computer Room Englewood<br>(303) 799-9733 Aurora (303) 696-8973

Connecticut Electronics Boutique Danbury Softown Danbury<br>(203) 797-8080 Software Kingdom **Fast Hartford** 

 $(203) 627 - 8180$ Windsor Locks (203) 627-8233 **District of Columbia** 

Program Store Washington<br>(202) 863-1947

Florida Electronics Boutique Miami<br>(305) 251-5517

Boynton Beach<br>(305) 736-2308 Games 'N' Gadgets Orange Park  $(904)$  264-1550 Jacksonville<br>(904) 725-7026 Clearwater<br>(813) 797-0585 Tallahassee<br>(904) 877-3813 Gulf Coast Compute Panama City<br>(904) 763-1202 Mega Port Computer Center Venice  $(813)$  484-4787 Micro's Etc. MICTO'S ELC.<br>Alternante Springs<br>(305) 831-3241 New Age Electronics car water<br>(813) 447-2369 St. Petersburg<br>(813) 323-8384 S and S Wholesalers Miami Beach<br>(305) 538-1364 Georgia<br>64 Store Atlanta (404) 952-6625 Academic Software Roswell<br>(404) 998-7766 Electronics Boutique Atlanta  $(404)$  261-8305 Atlanta<br>(404) 433-0197 Games 'N' Gadgets Atlanta (404) 934-7794 Atlanta  $(404)$  399-5023 Versatile Video Atlanta<br>(404) 668-9464 Idahr ABI Computer and Video<br>Boise (208) 345-0092 **Illinois** Babbages, Inc. Northbrook  $(312) 564 - 4830$ Chicago<br>(312) 263-7613 Aurora<br>(312) 898-6070 Digitalworld Addison (312) 543-9000 Family Software Bloomingdale<br>(312) 351-3730 Software First Evanston  $(312)$  475-7337 Software Tree Winnetka  $(312)$  446-1660 Universal Computing Highland Park<br>(312) 433-8934 Indiana<br>Burkat Computer South Bend (219) 287-3344 Butrex<br>Ft. Wayne<br>(219) 485-7511 Computer Corner Ft. Wayne<br>(219) 493-6505 Computer People Michigan City  $(219) 879 - 8557$ Computer Works Carmel<br>(317) 848-0123

Microcomputers, Inc. Indianapolis  $(317)$  291-8882 Software First Software First<br>Nashville<br>(615) 832-9664 Spectra Computer Systems, Inc. Bloomington<br>(812) 333-2627 Von's Computer Voirs Computer<br>West Lafayette<br>(317) 743-4041 lowa Gronet Computers Des Moines  $(515)$  255-0618 Kansas Brandsmart<br>Overland Park<br>(913) 642-8100 Midwest Computers Manhattan<br>(913) 537-4460 Louisiana Electronics Boutique Monroe<br>(318) 322-5813 Kenner  $(504)$  464-4130 Maryland Electronics Boutique<br>Baltimore<br>(301) 298-9674 **Raltim** iltimore<br>(301) 687-2909 Owings Mills<br>(301) 363-6521 Games 'N' Gadgets altimore<br>(301) 256-7453 Raltimore  $(301)$  284-2873 Program Store Kensington<br>(301) 984-1233 **Massachusetts** Electronics Boutique Holyoke  $(413)$  533-1766 General Computer Framingham<br>(617) 872-2084 LCA Norwood (619) 769-8444 Memory Location Wellesley<br>(619) 237-8646 Omnitek Tawkshu (617) 755-5387 Pioneer Valley Data Amhers  $(413) 549 - 1017$ Softpro Burlington<br>(619) 273-2919 Michigan<br>Alternate Computer Sup Grand Haven<br>(800) 358-6905 American Television Marquette<br>(906) 228-7100 **Bits, Bytes, Nibbles** Petoskey<br>(616) 347-2922 Michigan Software Novi<br>(313) 348-4477

Micro World

 $(313)$  427-0102

Southgate<br>(313) 285-0101

Roseville<br>(313) 771-3600

 $(313) 685 - 7766$ 

Professional Computer

St. Joseph<br>(616) 429-9616

Livonia

Milford

Keego Harbor<br>(313) 681-6600 Ye Olde Computer Shop Ypsilanti<br>(313) 482-6382 Minnesota Specialists In Honkins (612) 938-3161 Mississippi<br>Electronics Boutique<br>Ridgeland<br>(601) 957-3732 Enterprises Unlimited Jackson (601) 981-7017 Missouri Brandsmart<br>Kansas City<br>(816) 363-4499 Games 'N' Gadgets Columbia  $(301)$  730-7402 Software City Creve Coeur<br>(314) 434-3311 Software to Go Crestwood<br>(314) 968-8700 Clayton<br>(314) 727-3420 **Systems Plus Computers** Independence<br>(816) 373-8984 **Nehraska** Nebraska Bookstore Lincoln  $(402)$  476-0111 **New Hampshire Electronics Boutique** Nashua<br>(603) 891-2222 Omnitek Salem (603) 893-9791 **New Jersey** Electronics Boutique Voorhees<br>(609) 772-6355 Cherry Hill Rockaway<br>(201) 366-1636 Wayne<br>
(201) 785-8710<br>
Woodbridge<br>
(201) 636-1451 Family Computer Center S. Orange<br>(201) 762-6661 Fairfield  $(201) 882 - 8370$ Games 'N' Gadgets Livingston<br>(201) 992-6753 **Rurlington** (609) 387-3583 New York Amherst Computer<br>Exchange, Inc. Williamsville  $(716) 626 - 5111$ Byte Shop<br>Merrick<br>(516) 379-0000 **Castle Computers** Latham<br>(518) 783-9405 CIA Software Flushing<br>(718) 357-5522 Computers Etc., Inc. Syracuse<br>(315) 446-6502

Electronics Boutique Albany<br>(518) 456-7270 Huntington Station<br>(516) 271-8385 Valley Stream Games 'N' Gadgets Garden City<br>(516) 747-3427 Manue  $(914) 623 - 1723$ Home Computer and Software Rochester<br>(716) 647-2320 Leigh's Computers New York<br>(212) 879-6257 Leon's Computer Mart Rochester  $(716)$  325-2787 Software and Such Scotia<br>(518) 399-3579 Software Center **Forest Hills**  $(718) 793 - 8112$ Software City Syracuse<br>(315) 445-2577 Star Tech System Massena  $(315)$  764-1560 North Carolina Games 'N' Gadgets<br>Raleigh<br>(919) 781-9034 North Dakota Computer Associates Faroc  $(701)$  280-0915 Ohio **Basic Computer Systems** Niles<br>(216) 652-0056 Earthrise Micro Systems Columbus  $(614)$  451-1100 Fairborne Home Compute Fairborne<br>(513) 879-7402 Games 'N' Gadgets North Randall  $(216) 662 - 2998$ Lakes Consumer Elec Akron<br>(216) 644-3194 Microcenter Columbus<br>(614) 481-8041 Westerville  $(614) 891 - 8041$ Microwave Magic<br>and Computers Fairfield  $(513) 874 - 6560$ North Coast Programming Willoughby<br>(216) 953-1535 Quality Computer Application Toledo  $(419)$  242-4000 Oregon **Clackamas Computers** Clackam ackanias<br>(503) 650-0379 I.B. Computers Portland  $(503)$  297-8425 Software Unlimited Gresham<br>(503) 669-0562 Pennsylvania<br>Basic Computer Systems Hermitage<br>(412) 342-5505

Erie<br>(814) 455-1858 Pittsburgh<br>(412) 367-1456 Compumart Williamspor (800) 233-8950

King of Prussia<br>(215) 337-4232 Whitehall  $(215)$  264-3122 Langhorne<br>(215) 757-7997 Exton<br>(215) 363-8357 North Wales<br>(215) 362-2036 Games 'N' Gadgets Lancaster<br>(717) 299-9504 West Mifflin  $(412) 655 - 6804$ King of Prussia<br>(215) 337-1298 Media<br>(215) 566-3948 Lyco Computers Williamsport  $(717)$  494-1144 North Central Digital Danville<br>Danville<br>(717) 275-4900 White House Computer Williamsport<br>(717) 322-7700 Rhode Island Micro Limits mithfield<br>(401) 231-3252 Tennessee Computer Connection Chattanooga<br>(615) 892-3253 Games 'N' Gadgets Games<br>Memphis<br>(901) 362-8399 Texas B. Dalton Software Etc. Houston  $(713)$  439-1045 Babbages, Inc. Houston<br>(713) 955-3500 Houston (713) 556-8492 Irving<br>(214) 255-2129 Houston<br>(713) 995-5758 Mesquite (214) 270-8865 Plano<br>(214) 578-7649 (214) 788-1707 Hurst Hurst<br>(817) 589-0603<br>Dallas<br>(214) 368-0764 Dalla (214) 484-8326 Houston (713) 875-0181 Houston<br>(713) 465-7713 Housto (713) 469-5459<br>Webster custer<br>(713) 338-1619 Fort Worth<br>(817) 294-1279 Bookstop Inc. Austin (512) 834-9951 Coloniel Video Houston<br>(713) 444-1694 Home Software Friendswood<br>(713) 480-5426 Macproducts Austin<br>(512) 473-2604 Metropolitan Compute **Richardson** 

(214) 437-9119

**Electronics Boutique** 

Madison

If there isn't a dealer listed in your area, don't give up. Give us a call. Phone 1-800-443-7982. In Illinois 1-800-654-3767.

Austin<br>(512) 451-2489 Software Galeria San Antonio<br>(512) 377-3003 Software Station Houston<br>(713) 782-7537 The Computer Experience San Antonio  $(512)$  340-2901 The Computer Store Lake Jackson<br>(409) 297-5515 The Software Place Houston<br>(713) 781-1488 Village Software Houston<br>(713) 783-5868 Virginia<br>Diskcovery Falls Church  $(703) 536 - 5040$ Family Computer Center Fairfax (703) 385-2758 Springfield<br>(703) 866-9122 Games 'N' Gadgets Livingston Beach<br>(804) 340-7422 Hampton<br>(804) 827-0877 Virginia Beach<br>(804) 497-7311 Virginia Micro Syste Woodbridge<br>(703) 491-6502 **Washington**<br>Computer Mart Vancouver

Software Centre

Austin

Software City

Houston<br>(713) 558-9750

Software and Things

(512) 451-4347

 $(206) 695 - 1005$ Microworld Computer Store Bellevue<br>(206) 746-3100 Software Express Battle Ground<br>(206) 687-5939 Wisconsin merican Television American<br>Waukesha  $(414) 549 - 3440$ Appleton<br>(414) 731-3800  $(608)$  271-1000 Computer Software Center<br>Milwaukee<br>(414) 543-5123

Computer Warehouse<br>Milwaukee  $(414)$  354-3120 Mom's Computers Stevens Point<br>(715) 344-3703 **TMW Software** 

Wausau<br>(715) 845-7638

# Just tell your friends<br>you're going on a very long trip.

Kiss your earthbound buddies goodbye and travel the solar system in the most exciting space program ever envisioned.

The Halley Project: A Mission In Our Solar System<sup>™</sup> is history's<br>first real-time space simulation. Its challenge provides out-ofthis-world stimulation.

Lightweight space jockeys need not apply, this one's for qualified star pilots. A rigorous ten-mission training program will test your knowledge and skill as you navigate by the stars from planet to planet. Complete all ten missions and be invited to face the ultimate challenge: the incredible secret eleventh mission. So take off to a software dealer and join an elite group of space explorers. As for your chums, tell them you'll wave as vou fly over.

#### ndscape Software that challenges the mind.

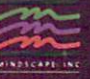

The Halley Project is available on: Apple,<sup>\*</sup> Atari<sup>®</sup> Commodore<sup>®</sup> and Amiga.<sup>®</sup>

Mindscape, Inc. 3444 Dundee Road, Northbrook, Illinois 60062, 1-800-221-9884 (In Illinois 1-800-942-7315) Copyright © 1986, Mindscape, Inc. All Rights Reserved Apple, Atari,<br>Commodore and Amiga are registered trademarks of Apple Computer, Atari Inc., Commodore Business Machines, and Commodore-Amiga, Inc.

#### **Publisher**  Stephen Twombly

#### **Editor-In-Chief**

Guy Wright Managing Editor Shawn Laflamme **Review Editor** Vinoy Laughner **Technical Editor** Robert *M.* Ryan Editorial Assistant **Bill Jacob** Contributing Editors Peggy Herrington, David T. McClellan

#### **Advertising Sales Manager**

Stephen Robbins Sales Representative Ken Blakeman Ad Coordinator Heather Paquette 1-800-441-4403 Marketing Coordinator Wendie Haines Customer Service Manager Barbara Harris **Secretary** Sue Donohoe West Coast Sales Giorgio Saluti, manager 1-415-328-34 70 1060 Marsh Road Menlo Park, CA 94025

#### **Art Director**

ROS9yn *A.* Frick **Designers** Anne Dillon Roger Goode Karla Whitney Production/Advertising Supervisor Howard G. Happ

#### **President/CEO**

James S. Povec **Vice-President/Planning and Circulation** William P. Howard **Vice-President/Finance**  Roger Murphy **Assistant General Manager**  Matt Smith **Executive Creative Director**  Christine Destrempes **Special Projects Director**  Jeff DeTray Special Projects Manager Craig Pierce

#### **Graphic Services Manager**

Dennis Christensen Typesetting Supervisor Linda P. Canale

**Typesetter** Doreen Means

**Manufacturing Manager**  Susan Gross

**Circulation Manager**  Frank S. Smith Direct Marketing Manager

Bonnie Welsh

Single Copy Sales Manager Linda Ruth Telemarketing Manager

Kathy Boghosian 800-343-0728

Audits and Statistics Manager Susan Hanshaw

**Director of Credit Sales & Collections**  William M. Boyer

Cover photograph by John Paul Endress

#### **NOVEMBER/DECEMBER 1986**

#### **c 0 N T E N T s**

**VOLUME 2, NUMBER 6** 

#### **FEATURES**

#### **BB Getting It On-Line** *By Peggy Herrington*

How you can tap into a vast resource of information through telecommunications. A big fat list of Amiga BBSs is included.

#### **ElJ Color Printers**

#### *By Stan Kalisher*

"Yea, Biff, it looks swell, but let's see ya get it on paper." How humiliating. Well, what color printer will *you* use when its time to dump that multicolored Amiga screen to *el papel*? A comparison of different color printers.

#### **45** The Great *Amiga World* **Holiday Software Buyer's Guide**  *Compiled by Vinoy Laughner* and Bill *Jacob*

What can we say? Gargantuan, beefy, totally awesome. Hundreds of software titles with descriptions and prices, and a company list. Pack a lunch.

#### **ARTICLES**

**II C Compilers: Lattice versus Manx**  *By Mark L. Van Name and William B. Catchings* 

Our well-versed C aficionados do a headfirst comparison of two very important products.

#### **fD 1986** *Amiga World* **Editors' Choice Awards**

*By Agreement, Argument, Compromise* 

Products and companies that deserve praise or otherwise. After serious deliberation in the office (and bickering and bantering at a local establishment) we offer our credits, where credits are due.

#### **m Amiga Basic Graphics Primer**  *By Tim Knight*

Get moving with Amiga Basic! Creating and animating BOBs is the subject of part two in our primer on Amiga Basic graphics.

#### **92** Fundamentals of C: C Structures *By Mark L. Van Name and William B. Catchings*

Part three in our ongoing tutorial on the C programming language. This time, C structures.

#### **COLUMNS**

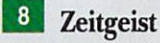

From high on a craggy cliff in remote Peterborough, the view.

#### **DEPARTMENTS**

#### **ID Repartee**  Mr. Postman, look and see...

#### **half Hors d'oeuvres**

Straight from your ovens, toothpicks and all.

#### **100 Reviews**

True BASIC VIP Professional The Music Studio MiAmiga File Analyze! and Unicalc Penmouse + Financial Plus (WriteHand)

#### **120 What's New?**

Coming soon, to a dealer near you...

#### **126 Help Key**

How could we neglect the really *big* questions?

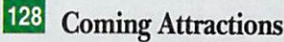

AmigaWorld (ISSN 0883-2390) is an independent journal not connected with Commodore Business Machines, Inc. AmigaWorld is published bimonthly by CW Communications/Peterborough, Inc., 80 Elm St., Peterborough, NH 03458. U.S. subscription rate is \$19.97, one year. Canada and Mexico \$22.97, one year, U.S. funds drawn on U.S. bank only. Foreign Surface \$39.97. Foreign Air Mail \$74.97, U.S. funds drawn on U.S. bank. Second class postage pending at Peterborough, NH, and at additional mailing offices. Phone: 603-924-9471. Entire contents copyright 1986 by CW Communications/Peterborough, Inc. No part of this publication may be printed or otherwise reproduced without written permission from the publisher. Postmaster: Send address changes to AmigaWorld, Subscription Services, PO Box 954, Farmingdale, NY 11735. Nationally distributed by International Circulation Distributors. AmigaWorld makes every effort to assure the accuracy of articles, listings and circuits published in the magazine. AmigaWorld assumes no responsibility for damages due to errors or omissions.

#### *Why Electronic Arts is Committed to the Amiga, Part II*

## **THE CLASS OF '86**

Last year, we challenged our best software artists with the audio-visual horsepower of the Amiga. They responded.

DeluxePaint is now the standard in personal computer graphics. DeluxeVideo is making "desktop video" a reality. Marble Madness is the first arcade game you can take home in your shirt pocket.

And that's just the beginning.

Brian Fargo The Bard's Tale *The bes1* new *dungeon fanrasy of* 1986, *impressively redesigned for* rhe Amiga. *See h0<11 ugly an* ogre can *be.* 

R.J. Mical {seated) Co-designer *of 1he Amiga* has *a wp-secre1 game* in rhe *works. Can he* really *make 1he*  Amiga stand on its head?

Glenn Tenney Adventure Construction Set *Build* your *own advenrures.* Or !er rhe *compurcr make chem.* Or *play* rhe nine built in.

Larry Reed Marble Madness *Race marbles* rhrough *wildly-colored 3-D mazes Amaze your friends.* 

Rick Koenig {seated) Grand Prix *See pixels fly at* 250 *mph.* Hear rhe *turbos*  whine. Taunt tailgaters in your rear-view **mirror.** 

Damon Slye Arcticfox *Tanks at war. Arcricswrms* wirh *light·*  ning. 3-D smart opponents. Rumbles.

Eddie Dombrower (seated) Earl Weaver Baseball The crack of the bat. The voice of the coach. The seams on the ball.

Moses Ma *Nex1* generation ryping insrmcrion. Builr-in *artificial* inrelligence gives *your* fingers *tips.* 

Circle 2 on Reader Service card.

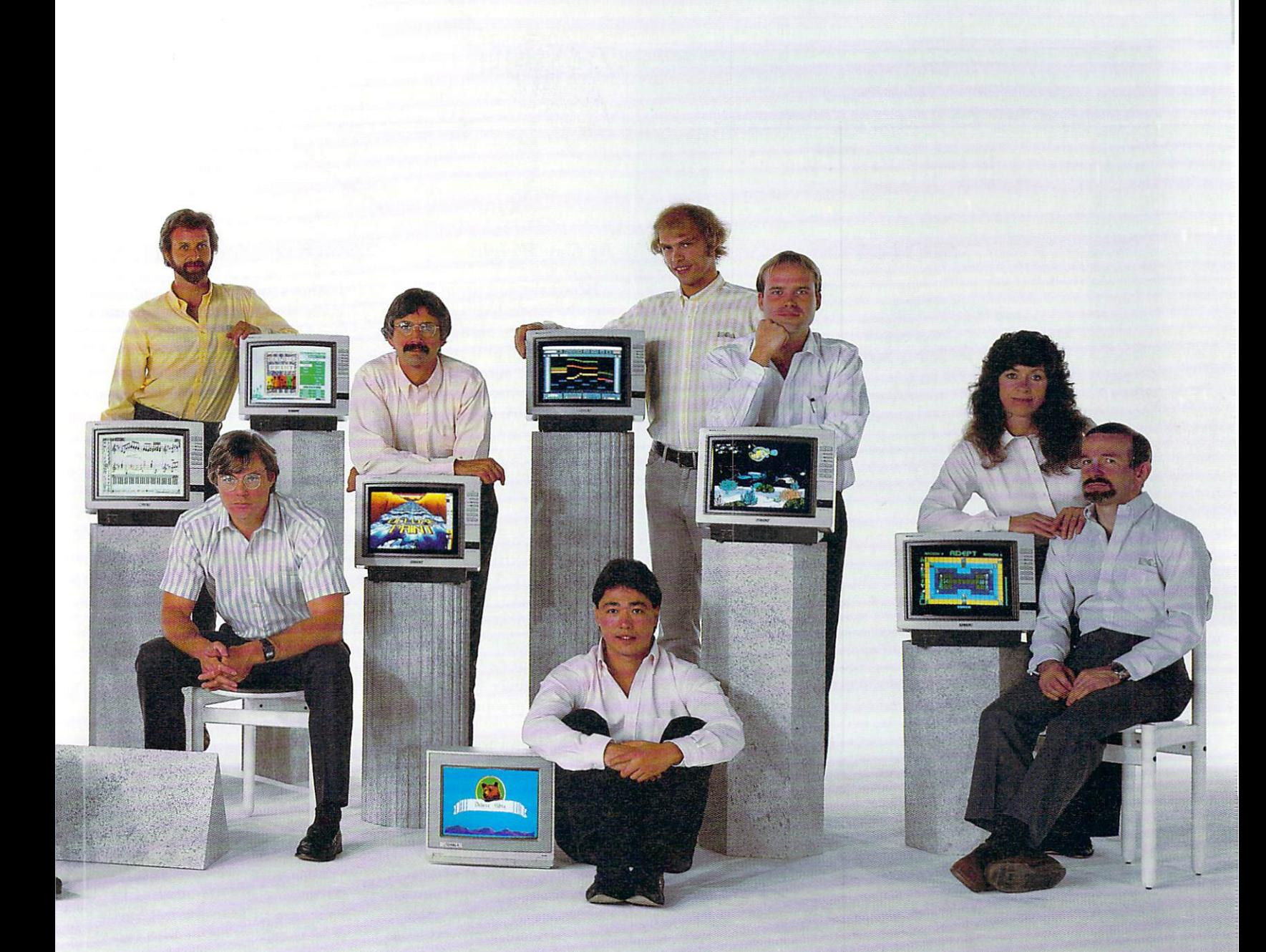

R.D. Rosenberg **DeluxePrint** For full-color greeting cards, stationery, calendars, and more. What you see is what you print.

John MacMillan (seated) DeluxeMusic Desktop music publishing. From keyboard to sheet music in minutes.

Dan Silva DeluxePaint II A feast for the eyes. With perspective, pattern fill, stencil, anti-aliasing and much more.

Tom Casey (seated, without co-designer Mike Posehn) DeluxeVideo Special effects. Slide shows. Animatics. Rock videos. The sky's the limit.

Bob Campbell **Instant Music** Jam with digitized instruments. All music, no mistakes.

Mike Wallace Return to Atlantis A 3-D undersea "interactive movie." Water-tight animation.

Anne Westfall, Jon Freeman Archon II: Adept An action-strategy classic. With panning hi-fi stereo.

Adventure Construction Set, Arcticfox, The Bard's Tale, DeluxeMusic, DeluxePaint, DeluxePrint, DeluxeVideo, Earl Weaver Baseball, Instant Music, Return to Atlantis and Electronic Arts are trademarks of Electronic Arts. Amiga is a trademark of Commodore-Amiga, Inc. Marble Madness is a registered trademark of Atari Games Corporation. For more information about these products or to order direct, call 800-245-4525 (in California call 800-562-1112). For a complete product<br>catalog, send 50° and a stamped self-addressed #10 envelope to Electronic Arts Catalog Offer, 1820 Gateway Drive, San Mateo, CA 94404. Thanks for your support.

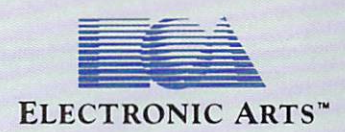

Circle 2 on Reader Service card.

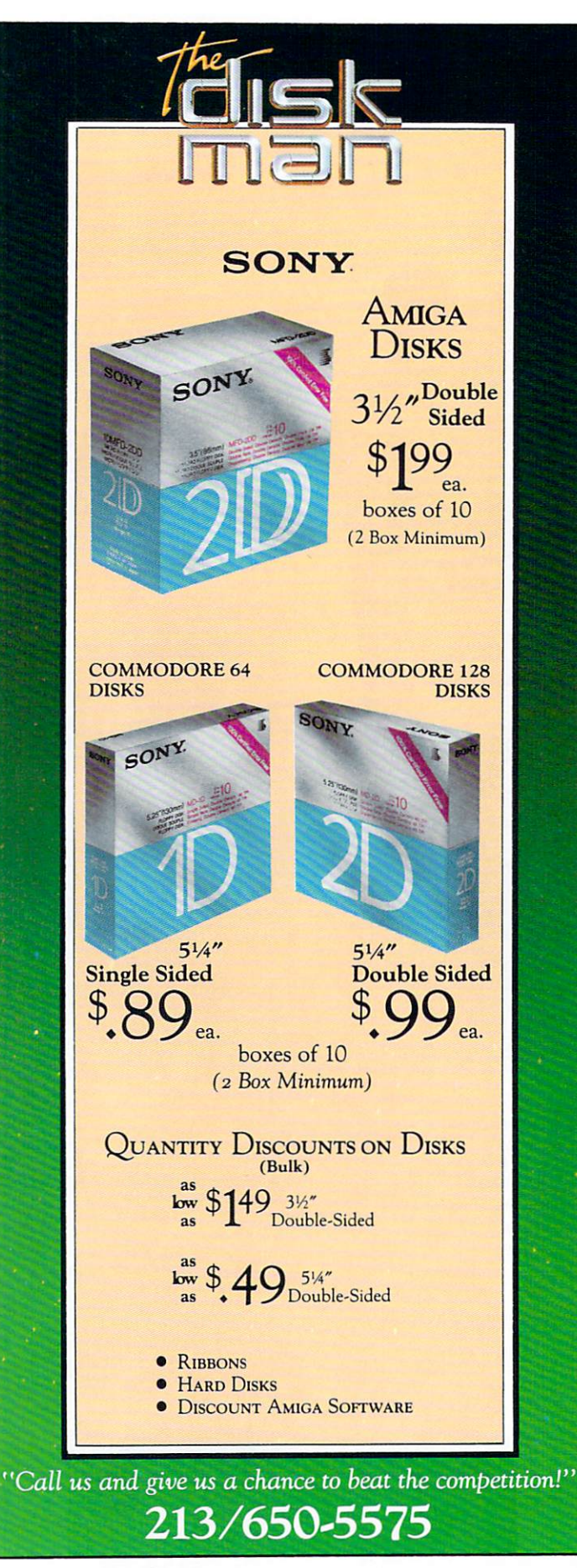

8 November/December 1986

Circle 106 on Reader Service card.

# Zeitgerst

#### By Guy Wright

How have you been? Two months seems like a long time between issues. Many of you have told us that it is too long a time, and we agree. Now if we can just convince the powers that be that we should go monthly, we will be all set. Of course, that would mean twice as much work for us, but that is a small price to pay.

This issue is sort of a holiday sampler of Amiga items. We have articles that cover everything from Basic to graphics to C programming to telecommunications. We also have a monster buyer's guide to software and our Editor's Choice Awards. Hopefully, there is something for everyone in this issue.

Wrapping up 1986 and looking forward to 1987, I think you will find that AmigaWorld is going to be covering some very exciting areas. Desktop video is one of those areas where we have seen a lot of interest from you, the readers, and from companies like Aegis, Byte-by-Byte, Electronic Arts, etc. Our next issue will be devoted to Desktop video. What is it, what it means, how to do it, and who is doing what.

Beyond that, we have plans to cover the wide variety of hardware expansion devices and enhancements available. From 512K upgrades all the way to the super-charger boxes that will enable your Amiga to outcompute a Vax. A lot of you readers have told us that one of your main areas of curiosity is memory expansion, and if all goes well, we shall be investigating all the multi-megabyte memory boards and hard-disk drives we can lay our hands on.

Beyond that, we will be covering graphics and music,

business and programming, glamorous applications and the fundamentals of various languages. That is where you come into the picture. While we are still thinking about the future, we would like your feedback. Let us know what things you would like us to cover in 1987, and if enough people feel the same way, then the odds are very good that we will. 1987 should be a very good year for you, the Amiga and us. Almost all of the bases have been covered (in terms of software and hardware) to set people free to do all those things that had been promised for so long. The power of the Amiga is now out of the box and available to the rest of us mere mortals. (I am defining a mere mortal as anyone who doesn't program in C and couldn't get past the second chapter of the ROM Kernel Developer's Manual, which includes myself.)

I think that we have just started. AmigaWorld, judging by your responses to the last few issues, is getting better with every issue and will continue to do so. The software and hardware companies have made major commitments to the Amiga, with more and more companies that started out with a wait-andsee attitude deciding that the wait is over. And finally, you have begun to explore new areas and let us know about them. All of these things combined are making AmigaWorld better, and are making owning an Amiga more exciting. The machine started out with some powerful hardware and flexibility, but it takes people to put it all together.

Oh yeah. Happy holidays and a magnificent New Year!

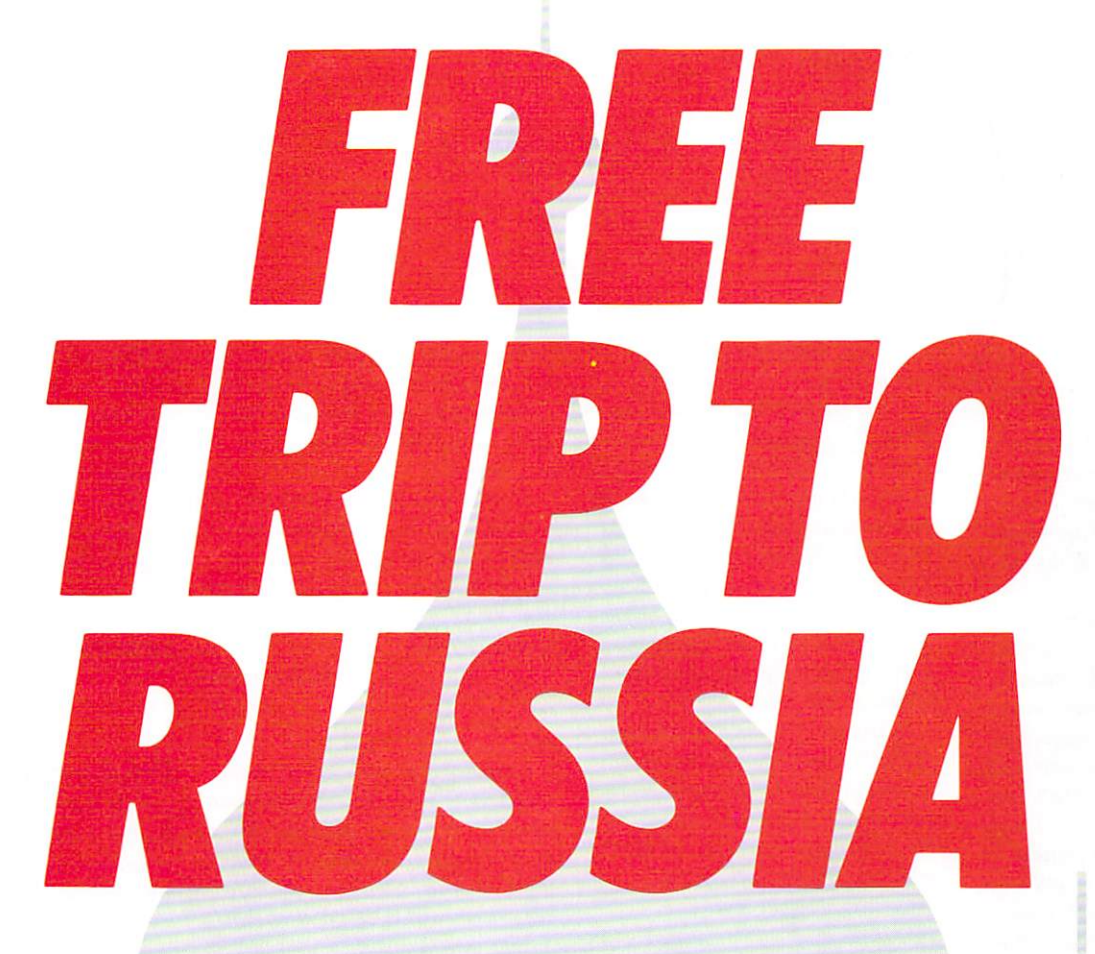

#### **And you don't even have to leave your room.**

The Russians have The Doomsday Papers™ locked deep in a Siberian stronghold. With them, they can bring the world to its knees.

The U.S. government needs your help. Using their satellite you can get into the complex with your computer. All you have to do is locate the combinations to the safe, find and open it, and get the documents out.

Sounds simple enough. Unfortunately, it's not that easy. There are video cameras and monitors to be avoided. Guard patrols. And something called ... The Annihilator. Plus, your only map is the one you've got to make while not being discovered by all of the above.

Your reputation got you into this mess. Your hacking skill is the only thing that can get you out. Bon Voyage.

For more information and the dealer nearest you call 800/ 227-9759 (in California, call 415/960-0410) weekdays 10:00 a.m. to 4:00 p.m. Pacific time.

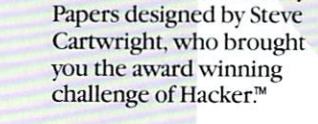

Hacker II: The Doomsday

Hacker II for Commodore 64/ 128, Apple II, IBM PC/PCjr and Tandy 1000, Amiga, Atari ST and Macintosh computers.

**SATIS** 

05123

Commodore 64, 128 and Amiga are trademarks of Commodore Electronics Limited. IBM is a trademark of International Business Machines Corporation. Tandy is a trademark of Tandy Corporation. Atari and ST are trademarks of Atari Corp. Apple and Macintosh are trademarks of Apple Computer. Activision is the registered trademark of Activision, Inc. 01986 Activision, Inc.

ENTERTAINMENT SOFTWARE

VISION

### Repartee

#### **Any Day Now**

*Some weeks ago I decided to buy the A miga after three years with a C-64 and also subscribing to*  Am igaWorld *I think I get better information out of American computer magazines than out of Ger·*   $$ *serious, reliable and go to the root of a subject.* 

*I know you have been enjoying your Amigas for more than half a year now. Not so here. Everybody's been talking about the new machine for months, and* ads *in magazines and on the radio started some weeks ago, but the dealers just don't have any Amigas yet. Commodore Europe promises to deliver on a certain aate, but then don't do so and come up with excuses and a new release date. There are U.S. versions (tram· formed to our 220 volts) around, but due to your NTSC standard and 60hz power, they don't work cor* $rectly.$  *Somehow the European PAL version is delayed. I wonder when* I *will fi nally get my machine.* 

> *Martin Mathis Zurich, Switzerland*

#### **Support for Transformer**

*I strongly disagree with the con* $clusions reached by your reviewers of$ *the Transformer* [ *Van Narne and Catchings, Sept./Oct. '86, p.97]. They spent much time panning its bad features and cast many (un·*   $proven)$  aspersions as to its IBM *compatibility, but failed to appreci· ate the system's real worth.* 

*As a Trarujormer owner, I can take home files from the IBMs at the office and nm them at my leisure. I am rwt looking fo r fast sorting or file copies-I can always have another coffee while the program does its thing. I do not need fancy color graph ics. That's what* I *bought. the* 

*Amiga for! The ability to run dBase* III, Lotus, Wordstar, etc. is who *counts for me.* 

•

*I have not yet found a non-graphics MS-DOS program that fails to run correctly. Even Sidekick will correctly coexist in* RAM *with other main programs. Even more amazing is that with IBM*   $DOS$  3.2 or Toshiba's battery portable *DOS 2.2 you can format your 3.5-inch and 5Y.·inch disks to 80 tracks and ob· tain 720K on each disk. The Trans· former will happily read mixtures of 40· and BO-track disks.* 

If, *like me, you are an occasional MS-DOS user, then you should run to your nearest Am iga dealer and pick up the Transformer system at the current giveaway price of \$200 to \$250. The BO-track, 5Y.-inch drive is worth that much!* 

> F. *Tunzer*  Santa Cruz, CA

#### **The American Way**

*I just don't understand how people think. I'm referring to the letters complaining that Commodore is of Jering no adjustment for Amiga pur· chasers who bought their machine before the "free monitor" deal.* 

*How can you expect Commodore to refund your money? Did* RCA *re·*  fund money when they dropped the *pri ce on your TVs? Did Chevy re· fimd money when they offered 5* % fi*nancing? Did AT&T offer refunds when they dropped the price of their 6300 computer? Does the grocer re· fund money when you buy a gallon of milk and it then goes on sale a week later?* 

*Let's be realistic. Prices change. That is the Amercian way! Not that I would argue with Commodore* if *they sent me some free software or money, but I surely don't expect it. Did you write the manufacturer of that \$85 calculator you bought in 1978 and complain that it 's now selling for \$6.99? This is the electronics industr)'f Prices change every*  *day. That's the way it is and I am sure it won't change for some time. I bet you 're really going to feel bad in a Jew months when they come out with a computer that outperjonns the Amiga.* 

If *your dealer told you the prices wouldn't drop,* I *wouul find another dealer-t hat one lies.* If *he* was *rotten erwugh to tell you that, go back and tell*   $him \rightarrow not \, Commodore \rightarrow that$  you want *your money back.* 

> *Scott Baldassa ri Cary, IL*

<sup>I</sup>*wonder* if *people who Jeel that Commodore owes them the difference between the Amiga's original and later reduced prices would be rush· ing \$495 checks to Commodore* if *the price had increased after they bought their Amigas!* 

*I, too, was an early buyer.* I *was in my dealer's showroom in October '85 wheri his first shipment of com· puters and montiors arrived from the factory (having given him my \$500 deposit a month earlier). Lik <sup>e</sup> all of the early buyers,* I *paid top*  dollar for the Amiga and its soft*ware-because I wanted it immediately!* 

*In a free-enterprise system, you have to buy at today's price* if *you want it today. Otherwise, you must wait .* . *. and wait .* . *. and wait.* 

> *William H. Rideout*  San Diego, CA

#### **Another Textcraft Trick**

*I would like to remark about the "Textcraft Tricks" article by Pebber Brown [Sept./Oct. '86, p. 92]. Since pur chasing my Amiga in Decernber,*  I *have not been able to get proper outpu t on my Gemini JOX printer. A letter, two calls to Commodore and many hours of trying various sugges·*  lions *resulted in no solution.* 

*Finally, I noticed that my version of Textcraft was installed under ver· sion 1.0 of Workberuh. After in.stall· ing Textcraft under Workbench* 1.1, *the Gemini seerns to work quite well without the procedure recommended by Brown.* 

I *thought some of your readers*   $might$  *be having similar problems and should check which version of Workbench their Textcraft is operat· ing under.* 

> *Ja mes* E. *LaPorte Blacksburg, VA*

#### **Desktop Publishing**

*I am interested in getting into desktop publishing, but so Jar I see nc evidence that software developers are interested in producing publish· ing software for the Amiga . It wouul seem that the Amiga is tailor-made for this type of work and could blow the Mac off the page!* 

*Can you give me any reason to be optimistic about software development in the publishing area?* I *realize the other capabilities of the Amiga, but my decision to buy an Amiga will be based on its usefulness in the area of publishing.* 

*R ichard ] . Norga rd APO, New York* 

S. Anthony Studios of San Francisco, CA is releasing utilities that allow you to use the Amiga with the Apple Laser-Writer printer. See the software bu yer's guide and the What's New? column (both in this issue) for more info.

Also, Computer Food of Atlanta, GA is working on a program called Art Director, which allows you to do graphics and text page layout on the Amiga. -Editors

# Buy One of These<br>Mindscape Products...

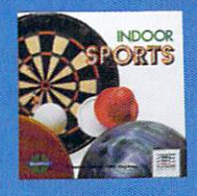

**Indoor Sports** C64 & C128

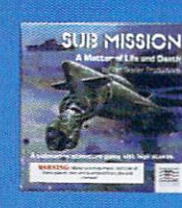

**Sub Mission Apple II family IBM & compatibles** 

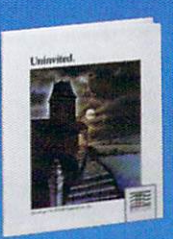

**Uninvited Macintosh** 

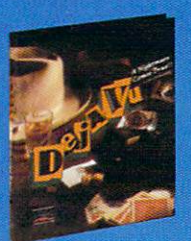

Deja VU: A Nightmare **Comes True** Macintosh, Amiga

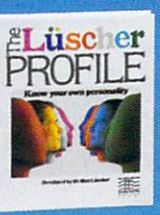

The Lüscher Profile Apple II family, IBM & compatibles, C64 & C128, Macintosh

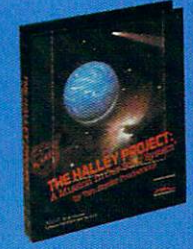

**The Halley Project:** A Mission in Our **Solar System** Apple II family, C64 & C128, Atari 800, Amiga

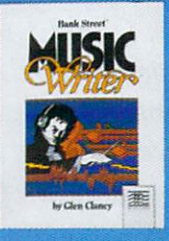

**Bank Street Music Writer** by Glen Clancy Apple II family, IBM & compatibles, C64 & C128, Atari 800 family

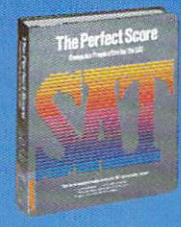

**The Perfect Score: Computer Preparation** for the SAT Apple II family, IBM & compatibles, C64 &<br>C128, Macintosh, Amiga

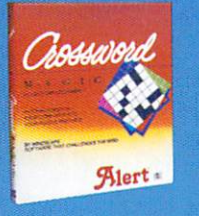

**Crossword Magic** Apple II family, IBM &<br>compatibles, C64 &<br>C128, Atari 800 family

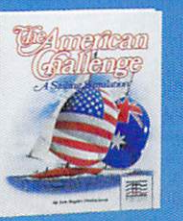

The American Challenge: **A Sailing Simulation** Apple II family, **IBM & compatibles,** C64 & C128

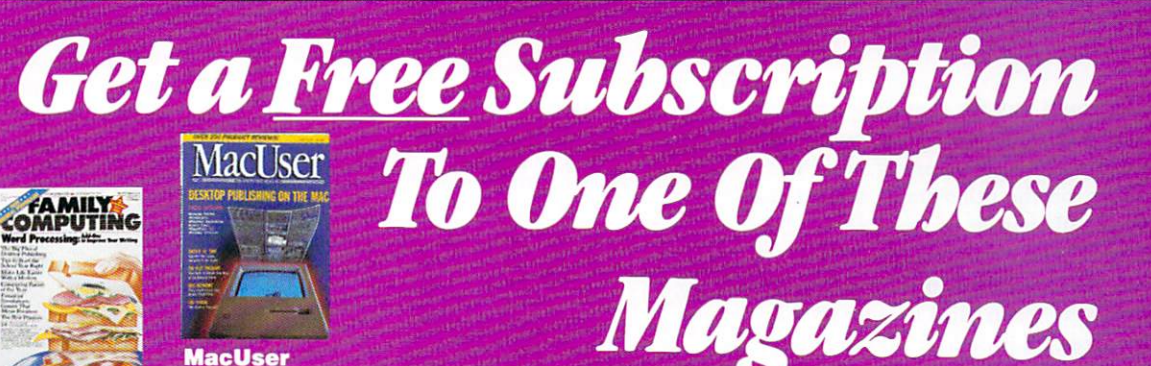

**Family Computing** \$16.50 Newstand!

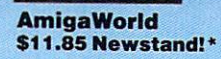

MIGA

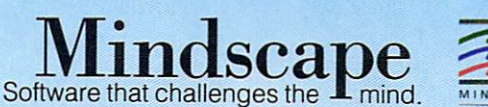

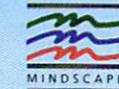

**MacUser** \$23.70 Newstand!\*

This offer is only valid for these 10 products. No substitutions will be accepted. Offer good between November 1, 1986 and December 15, 1986. Void where prohibited; open to residents of the U.S.A. and Canada only. Visit your retailer or call 1-800-443-7982 (In Illinois 1-800-654-3767) for VISA or MasterCard orders. To purchase by mail, send VISA or Master-Card number with expiration date, check, or money order to the address on the coupon.<br>Add \$3.00 for shipping and handling. Allow 3-5 weeks for delivery. "Family Computing and MacUser offers are 6-month subscriptions; AmigaWorld offer is a 3-issue subscription (currently publishing on a bi-monthly basis).

#### Yes! I want a free subscription!

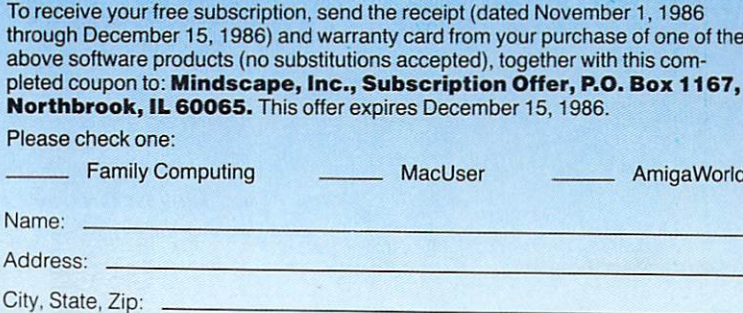

(This coupon may be reproduced.)

### **Hors d' oeuvres**

*Once again* 

*the table has been set with an assortment of gourmet goodies. Pull up a chair, a napk in .* .. *and your keyboard. We have received many good tips from you closet Amiga short-order cooks. Keep them coming. Imagine the chopfallen looks on everyone's faces the next time you walk into your user group meeting*-or Amiga *dealer-w earing an official*  **Amiga World** *T-shirt- you can almost taste the potential for instant stardom!* 

Sure, we could pay for the hints you send in, but you would just spend the money on something frivolous or fattening, wouldn't you? T-shirts, on the other hand, are a tangible, visual affirmation of your cleverness! If you have something you think would adorn our platter, just drop it in the mail along with your T-shirt size to *AmigaWorld* Hors d'oeuvres, 80 Pine St., Peterborough, NH 03458. And remember: Something could sneak past us that doesn't live up to expec tations. So *make backups of any disks you plan to alter with any of these tips. And let* us know if you find an appetizer printed here that isn't all it's cracked up to be.

#### **Killing RAMdisks**

By now we have all heard how to make a RAMdisk filled with system commands. I thought that maybe some people would like to know how to get rid of a RAMdisk to free up memory. Use ED to create the following file; name it KILLRAMDISK or something similar:

SYS:C/ASSIGN C: SYS:C DELETE RAM:C/#? DELETE RAM:C

To use it just type: EXECUTE KILLRAM-DISK. Remember, when creating your RAMdisk in the first place, it is better to copy only the commands you need most. Then, for the occasional times you might need an obscure command like ECHO, for instance, just type SYS:C/ECHO to use it.

> *Vincent Lee*  Concord, CA

#### **Multi-user**

One of the Amiga's most useful features is multitasking. Unfortunately, it is not a multi-user machine. There is, however, an undocumented feature that allows it to be used as one. While in a CLI window, type NEWCLI SER: . This will open a new CLI process to the serial port. This allows you to hook up an external terminal to run CLI programs in the background. To end the CLI process, just type ENDCLI SER: and hit a lot of Returns to flush out the buffer.

Unfortunately, I know of no way to bypass the buffer between the terminal and the computer. I have heard that NEWCLI SER:RAW might do it, but I haven't gotten that to work yet.

> *Vincent* Lee Concord, CA

*Editor's Note: Perhaps some other clever multiuser types out there have some suggestions for by· passing the buffer?* 

#### **More Date/Time Startup Comments**

Thank you for publishing my "Date/Time Startup" tip in the July/August issue of AmigaWorld. Unfortunately, I failed to warn you of a bug I discovered in the DATE ? command. The command DATE ? does not *work* if *there is a comment following it on the*  same line. All you have to do is delete the comment or move it to another line. Thanks again.

> *Marcus Brooks*  Austin, TX

#### **Different Date/Time Solution**

In your last issue of *AmigaWorld*, you published a short program called Date/Time Startup. I typed it in and got error messages. After some fiddling I corrected the offending lines and the program works fine. Every occurrence of the DATE ? command should be changed so that the semicolon indicating a comment should *immedi*ately follow the question mark. So the lines should read:

DATE ?; request date

and

DATE ?; second chance

It seems this is necessary since AmigaDOS will interpret even the semi-colon as part of the command if it does not directly follow the question mark. Kind of a funny quirk of the DOS, but a very real one.

> *Scott Sexton*  Lakeside, CA  $\blacktriangleright$

#### Introducing

#### **INTERACTIVE MOVIES**

HAJAMAN

"They all look like hits...The games combine arcade action...depth... and the appeal of graphics and sound." ANALOG, September, 1986

"Our reaction in a word: awestruck!...The quality of graphic animation...comes so close to reality that it could almost be live action." **COMPUTER ENTERTAINER, July 1986** 

Cinemaware is ADULT entertainment, a revolutionary new genre that pulls you emotionally into the story and characters. It's more like being in a movie than playing a computer game. Popcorn not included.

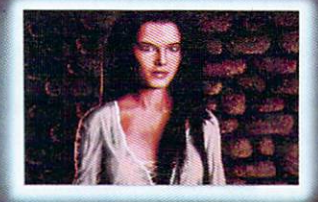

Defender of the Crown-Amiga

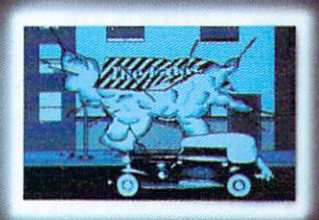

King of Chicago-Macintosh

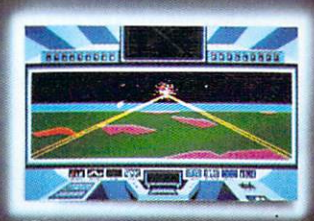

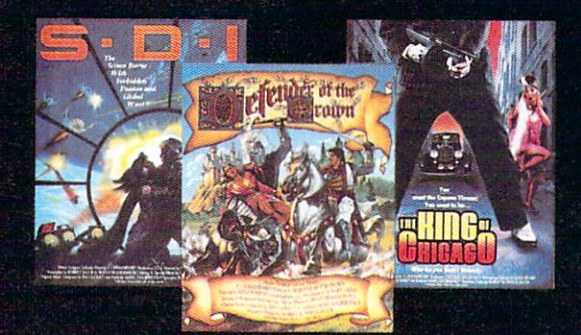

Available on Commodore Amiga, Atari ST, Apple Macintosh. Coming soon on Apple II 68.

Distributed exclusively by:

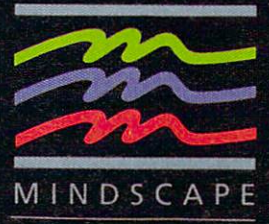

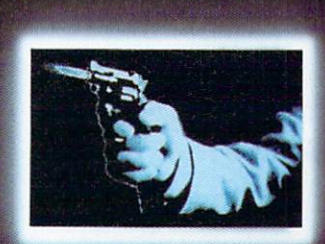

Defender of the Crown-Amiga

King of Chicago-Macintosh

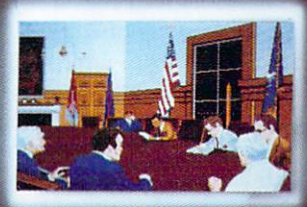

3444 Dundee Road . Northbrook, IL 60062 . (312) 480-7667

#### **NOW PLAYING AT A SOFTWARE DEALER NEAR YOU**

CALL TOLL FREE IN CONTINENTAL U.S. (EXCEPT IL): 1-800-221-9884 · ILLINOIS 1-800-942-7315

Amiga is a trademark of Commodore Business Machines · Atari 520ST is a trademark of Atari · Macintosh and Apple Ilos are trademarks of Apple Computer, Inc. CINEMAWARE is a trademark of Master Designer Software, Inc.

#### <sup>~</sup>**Date/Time Sans Prompts**

Many AmigaDOS commands generate their own prompts when they expect input. For example, the DATE ? command causes the prompt TIME,DATE,TO = VER/K to ap· pear on the screen. You can suppress the command prompt by using the redirection operator > and the NIL device. Thus DATE  $>$ NIL: ? will send the prompt into computer never-never land without generating any error conditions. Just be sure to place the redirection operator before the parameter requester ?.

> *Roger Le Vine*  Highland Park, IL

#### **Hidden Debug Menu**

For a bit of fun, type this command from a CLI window: LOADWB - DEBUG. Now go to the Workbench and select the Special menu. While still holding the mouse button, slide the pointer to the right and voila! A hidden menu. The items in this menu cause debugging information to be sent out the serial port at 9600 baud. Anyone with an RS-232 terminal lying around can tap into this feature.

> *Bryce Nesbitt*  Berkeley, CA

#### **Some Say**

While knocking around on a friend's Amiga a few days ago, we found some interesting features of the SAY command. Typing the keyword SAY from the CLI brings a window to the screen, which shows some of the uses of the SAY command. While these examples are rather vague, they pointed us in the right direction. Here is the syntax and an example of how to get the Amiga to read text files to you:

Syntax: SAY-X (dir)/(filename[.ext]) Example: SAY-X S/startup-sequence

I hope some of your readers will find this useful and have as much fun with it as we have.

> George Wallace San Antonio, TX

#### **Amiga Hooked RugCraft**

I make hooked rugs using the old-fashioned technique of cutting woolen fabric into narrow strips and pulling them through a burlap backing. I work mostly from my own designs and my biggest problem is in the use of color. I have never been confident that the colors I have planned

will produce the effect I'm aiming for.

Using my Amiga and DeluxePaint, I am able to get an advance look at my rug, making any necessary corrections before I begin hooking. If I am using various colored wools as they are, I can duplicate their colors on the screen. If I am going to do any dyeing, I create the colors with the computer first, to make sure that they will go well together, then I get out the dye pots.

When I have the dye pots simmering, wet wool hanging all over the kitchen, burlap on the rug frame, and my Amiga brilliantly displaying my designs, it is amusing to observe the blend of old-time handicraft and modern technology.

> $S$ usan Luckstone *Jaffer* Waymart, PA

#### **Mouse Sound Waves**

I think you guys went to a lot of trouble playing with the sound waves in your July/ August issue. This short program in Amiga Basic lets you draw your sound wave with the mouse; when your pointer is at the right side of the window, you can hear what the wave sounds like. Play around with it and see what kind of fun you can have.

DIM It $\%$ (255)

WINDOW 3, "Sound Wave",

 $(0,0)$  –  $(300, 128)$ , 8, – 1

CheckMouse:

 $z = MOUSE(0): x = MOUSE(1): y =$  $MOUSE(2)$ 

IF  $x < 300$  THEN SOUND  $(x - 290)$ \*3,1,255

IF  $z \leq 0$  THEN GOSUB Change GOTO CheckMouse

Change:

IF x>255 THEN x=255 IF  $y > 128$  THEN  $y = 128$  $PSET(x, 127-It\% (x)),0$  $PSET(x,y),2$  $It\%(x) = 127-y$ WAVE 0,It% RETURN

> *Sourabh Niyogi*  Wheaton, IL

#### **Alternate Character Sets**

Almost every person who has played around with the CLI has seen the alternate character set. You hit the wrong key or try something new and...BOOM! These funny looking characters appear instead of the

normal character set. While fooling around the other day, I discovered two very useful keystrokes: CTRL O (the letter "O," not the number zero) will turn on the normal character set and CTRL N will turn on the alternate character set. So, if you do something funny and see the alternate character set filling your screen, hit CTRL O and you will be back in business.

> *John D. Hamilton*  Fresno, CA

#### **Getting Behind Textcraft**

Some software, like Textcraft, has no documentation for how to change screens with the Amiga-N and the Amiga-M keystrokes. For instance, in Textcraft, most people are probably selecting the Quit option from the menu whenever they want to see the Workbench screen (e.g., to move an icon for another project into the same drawer as the Textcraft project). But there is a much faster way to return to Workbench without breaking out of Textcraft: Just open the Workbench Clock before opening Textcraft. Then, from within Textcraft, Amiga-N will switch you to the Workbench screen and Amiga-M will return you to Textcraft.

> *Andrew Lichtman*  Nellie Gail Ranch, CA

*Editor's Note: This method will work using the Calculator, Notepad or other similar programs also, as well as the Clock. (You will want first to*  move a copy of the clock-or whatever pro*gram- onto your Textcraft disk so you can boot up with the Textcraft disk.) The important thing is to have another task running before Textcraft loads. Since Textcraft doesn't allow directory-path switching from within- short of saving blank doc· uments to other directories- this is indeed a handy procedure. I am going to run the Gizmoz*  $a$ larm clock behind Textcraft to remind me when *(among other things) it's time to go home!* 

#### **Amiga Basic Quick Cut**

Here is a little trick I stumbled across for replacing something in an Amiga Basic program without using the CUT function. Just use the mouse to highlight the portion of the program that needs replacing, then start typing in the new text. When you start typing, the highlighted portion is deleted. Aside from saving a couple of keystrokes (Amiga-X to cut the selected text out), this technique has the added advantage of not changing the contents of the buffer from the last time the CUT or COPY functions were used.

> *Mike Gibson*  Provo, UT

# LOGIS TX

Computer software has always been the limiting factor in your business operation. Now Progressive Peripherals & Software Inc., has broken through this barrier to bring you a completely new concept in integrated business software. Logistix, the software that outweighs all other business software products!

Logistix is the planning tool designed to provide professional business people with a solution to the limitations of current spreadsheets and project management software. With time and

project management built in to the same work area, you can now solve the simultaneous problems of time and money that effect your business for today and tomorrow.

Logistix is the first and only business software program to actually integrate both time and financial functions. Face it: Time is Money. With Logistix you can schedule personnel, manage shipments, plan work schedules and production flows. This allows you to monitor, project, and protect your business interests better than ever before.

Logistix offers you the four dynamic features needed to widen the horizon of success for your business. Logistix combines together, in one worksheet area, a large and sophisticated spreadsheet, presentation quality color graphics, database functions and, of course, powerful and flexible

MEDY

**《JRAF〈)** 

**RETAIL PRICE** 

\$249.95

**HEWLETT** 

**PACKARD** 

time and project management. Best of all, it is all designed with the business person in mind. Logistix has built in sideways print capabilities, supports over 20 internationl currency symbols, has complete support documentation, including a firstime and examples diskette. Logistix reads 1-2-3 files and many other file formats so no time is lost reformatting existing data. You'll be finding business solutions faster than ever before. Logistix is the most modern and intelligent planning tool ever designed for business people, by business people. It's loaded with features you expect to find in programs costing hundreds of dollars more. Tip the scales in your favor! When it comes to business software, Logistix helps you see the future possibilities of your business. Logistix is now available for the IBM PC/XT/AT, the HP-150 and Amiga computers. For more information about Logistix call or write us today.

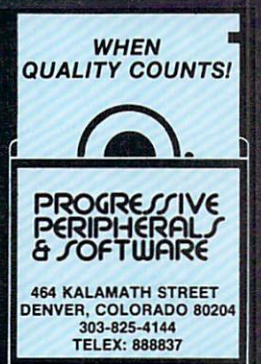

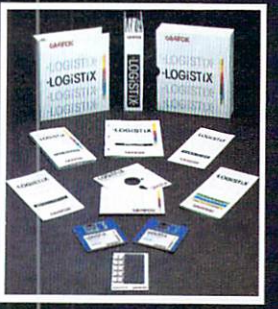

**Alotus** 

**LOGIST FULLY INTEGRATED** Spreadsheet Timesheet **Database** Graphics

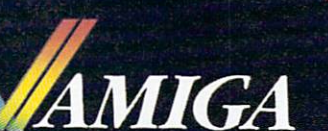

**LOGISTIX** 

BM PC/XT/AT, HP-150, Amiga, Lotus 1-2-3 and LOGISTIX are registered trademarks of International Business Machines, Hewlett Packard, Commodore Business Machines, Lotus<br>Developement Corp., and Grafox of England, respectively

Circle 159 on Reader Service card.

## **Getting It On-Line**

*Discover how you can share knowledge, opinions and ideas with Amiga owners around the world.* 

#### *By Peggy Herrington*

If you're just getting your Amiga under control, you'll find that a modem, a telephone line and a network can be especially helpful. And even if you already have your Amiga under control, you should find a net· work to be of great value. Either way, in addition to your computer system, you'll need a modem with a spe· cial Amiga cable and a terminal program so that you can communicate over standard telephone lines.

Connecting to a network allows you to get the most out of this equipment. Not only can you transfer programs and text files, you can talk with users all over the world. Networks are extensive, and since they charge for the time you're connected to the host computer, you should have an idea of what you want to do and how to do it before going on-line. For example, instead of working through the menus, you can use the short· cut MOVE 555 at any prompt on GEnie, General Elec· tric's consumer network, to get the main menu of the Amiga RoundTable:

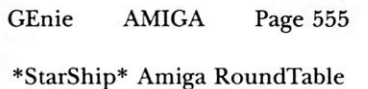

#### Library: ALL Libraries

- 1. Amiga RoundTable Bulletin Board
- 2. Amiga Real-Time Conference
- 3. Amiga Software Libraries
- 4. Old Club Bulletins 860206
- 5. How to use the Bulletin Board...
- 6. Note on XMODEM...

All the networks we'll explore here have areas devoted especially to the Amiga. These areas are called special interest groups (SIGs), clubs or forums and are usually divided into sections: a message area that allows you to post questions and comments, a conference area featuring real-time live discussions, and an area where public domain programs and text files can be accessed. Some networks offer system bulletins and access to electronic mail and shopping areas. Keep in mind that

menu choices only indicate what may be there. It's the users of a network, aided by the SYstem OPerators (SYSOPs), the folks in charge, that make a network what it is—be that good, bad or mediocre.

#### *On-line Messages*

An active message base can be a valuable asset. Since there is so much activity on a network, messages are cate· gorized by subject. The Amiga Forum on CompuServe, for instance, categorizes both messages and data libraries where programs and text files are stored like this:

CompuServe AmigaForum

- Data Library Sub-topics:
	- 0 Help/Announcements
	- 1 Community Square
	- 2 Games
	- 3 AudioNideo
- 4 Telecommunications
- 5 Amiga at Work
- 6 Utilities
- 7 Programming
- 8 Hardware

Let's assume you're thinking about purchasing a word processing program. Topic 5 would be the place to look for relevant messages. Instead of reading them on-line, it would be more cost-efficient to capture them in your terminal program buffer at 1200 baud, sign off the network and read them off.line at your leisure . This would also apply to the directory of programs and text files in Data Library 5, which both can be saved to disk for sharing with friends or future reference.

All networks have methods of searching out information, and learning how it's done—mainly through the manual provided-can be very advantageous. If you don't find what you're looking for in the messages, which can supply opinions on commercial word proces· sors, or a library directory, which may offer a public domain program you can download, you can sign back on and post a message asking for comments from other members. With a little practice, you can compose the message beforehand, sign-on and quickly upload, or send it. An option could be to see if anyone is in the conference area. People on-line are usually very willing to help a fellow owner, especially if it's their opinion that is being sought. If no one's available, check the bulletins for regularly scheduled conferences. Most

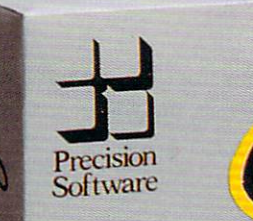

**MELISAS ISBOULD IMOUNTIN** 

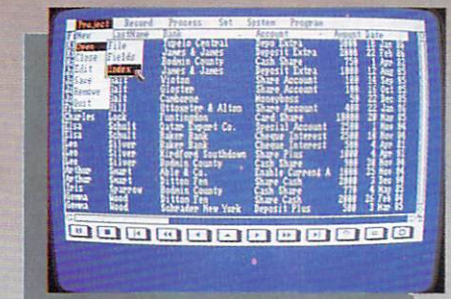

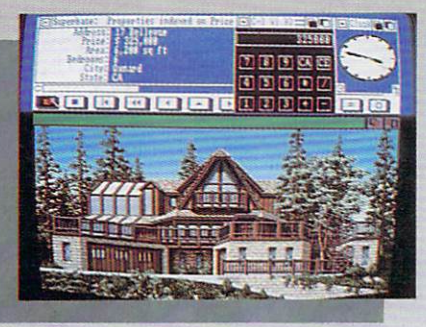

First in a new generation of database systems. Superbase Personal benefits from the latest ideas in ease of use - pull·down menus. multiple windows, point-to-click selections - as well as the full power of relational database management.

#### Easy to set up

Type in your field names. add details like length or date style. With the easy·to·understand menu selections and control panels, you can create a database in minutes. What's more, you can alter your formats at any time without disturbing the data already held on file.

#### Manage your data

Superbase displays your data in easy·to·read tables or page by page in Form view. There's practically no limit to the number of fields in a record, but you have full control over what you choose to show. Select fields. select index, then use VCR style controls to view your data - fast forward, rewind, pause or stop - it's as easy as playing a tape. A unique Filter system lets you select and work with any category of records from your file. Working power

Define reports and related queries across mulliple files. with mulliple sort levels if you need them. Import data from other databases or applications. Export data to your word processor or join several files to form a new database. The advanced B+tree file structure and disk buffering ensure high performance - Superbase reads atypical name and address record in Jess than three hundredths of a second.

#### The Picture Database

Use Superbase's special picture reference facility and powerful data handling to create a unique picture/data library application. You can even run an automatic slide show.

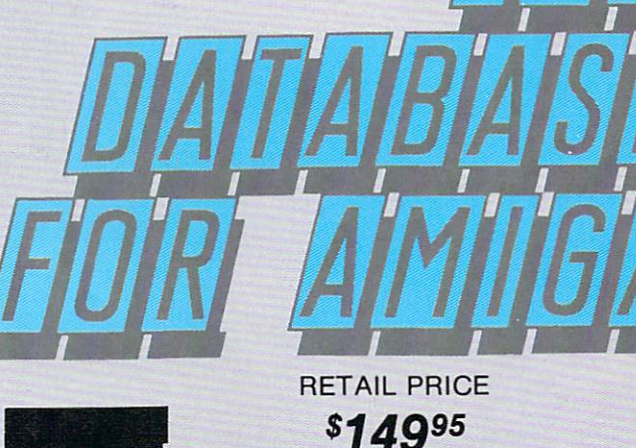

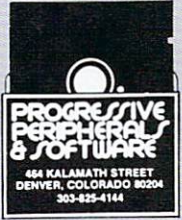

Progressive Peripherals and Software Inc., 464, Kalamath Street, Denver CO 80204 USA Telephone (303) 825-4144

Telex 888837 PPS DVR

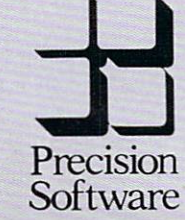

SON

**NAL DATABASE SYSTEM** 

AMIGA

## **Amiga Bulletin Board Systems**

Bulletin board systems (BBSs) are often privately owned and available part time on personal telephone lines. Since they tend to come and go, it's a good idea to call the first time by voice to verify that you get a carrier signal, then to call back with your modem.

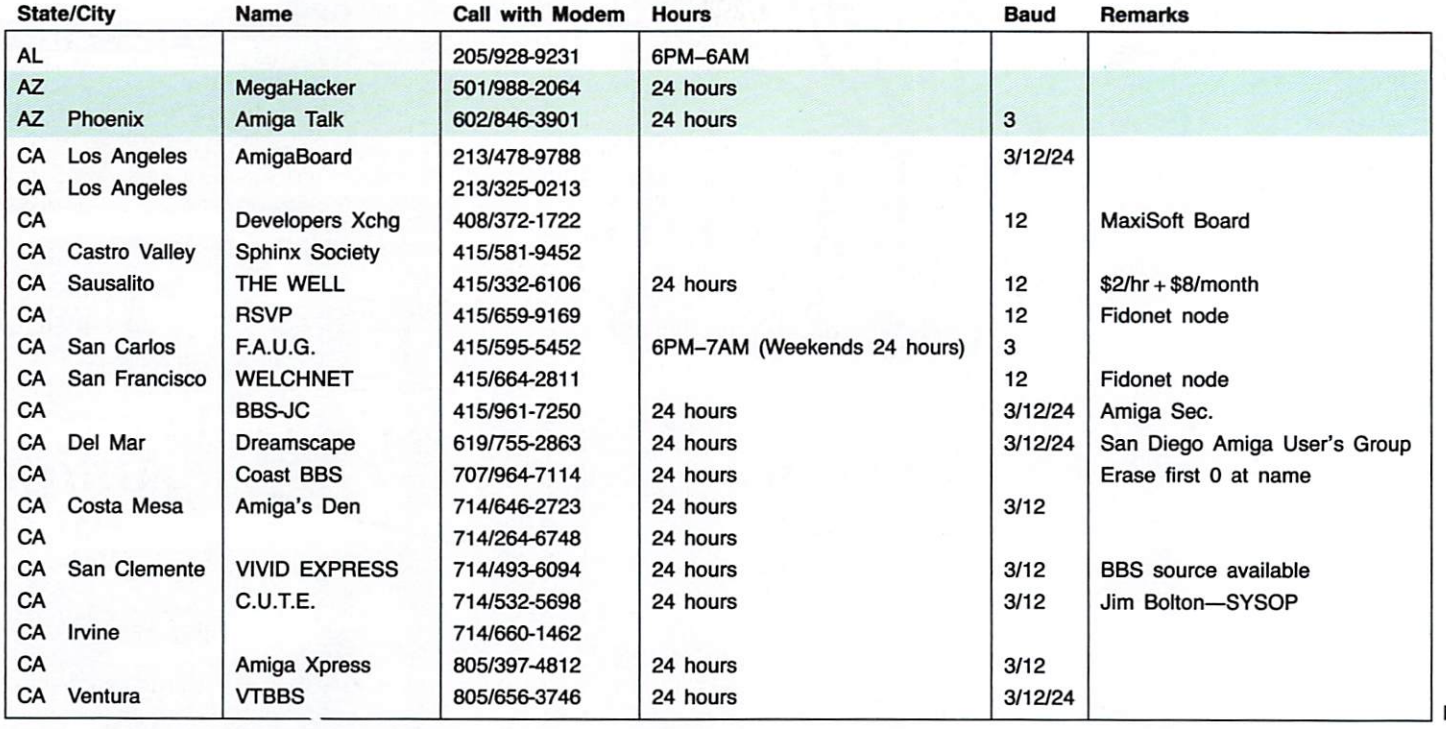

Take off on an interactive, educational space adventure aboard your powerful and complex spaceship

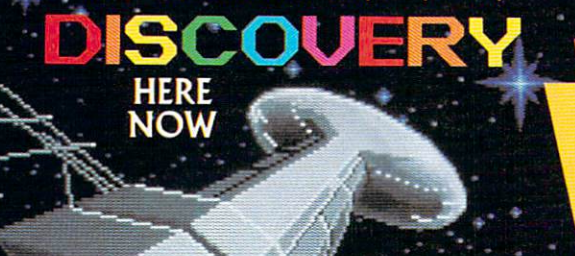

Engulf yourself in the full potential of your Amiga, with graphics, music and talking robots.

As you explore and repair the

inner workings of

Discovery, you will be challenged with solving math and spelling problems while being called upon to muster every bit of your joystick skills. The level of difficulty is set by you.

P.O. Box 3475 Granada Hills, CA 91344 **Dealer's inquires invited** (818) 360-3715

Once upon a time... Enter the Magical Land of Holm, where you participate in the adventures of three brothers as they seek their ultimate fate<br>in **The Faery Tale Adventure.** Travel with brave Julian, lucky Philip and gentle Kevin, on their quest through a faeryland full of vicious monsters, enchanted princesses, fearsome dragons and even a kindly old woodcutter or two. There are forests, oceans deserts, mountains, castles, caves, villages-a huge landscape that will take you weeks to explore, let alone conquer.

**COMING THIS HOLIDAY SEASON** 

**MICRO-ILLUSIONS** 

**FROM** 

*18 November/December 1986* 

Circle 71 on Reader Service card.

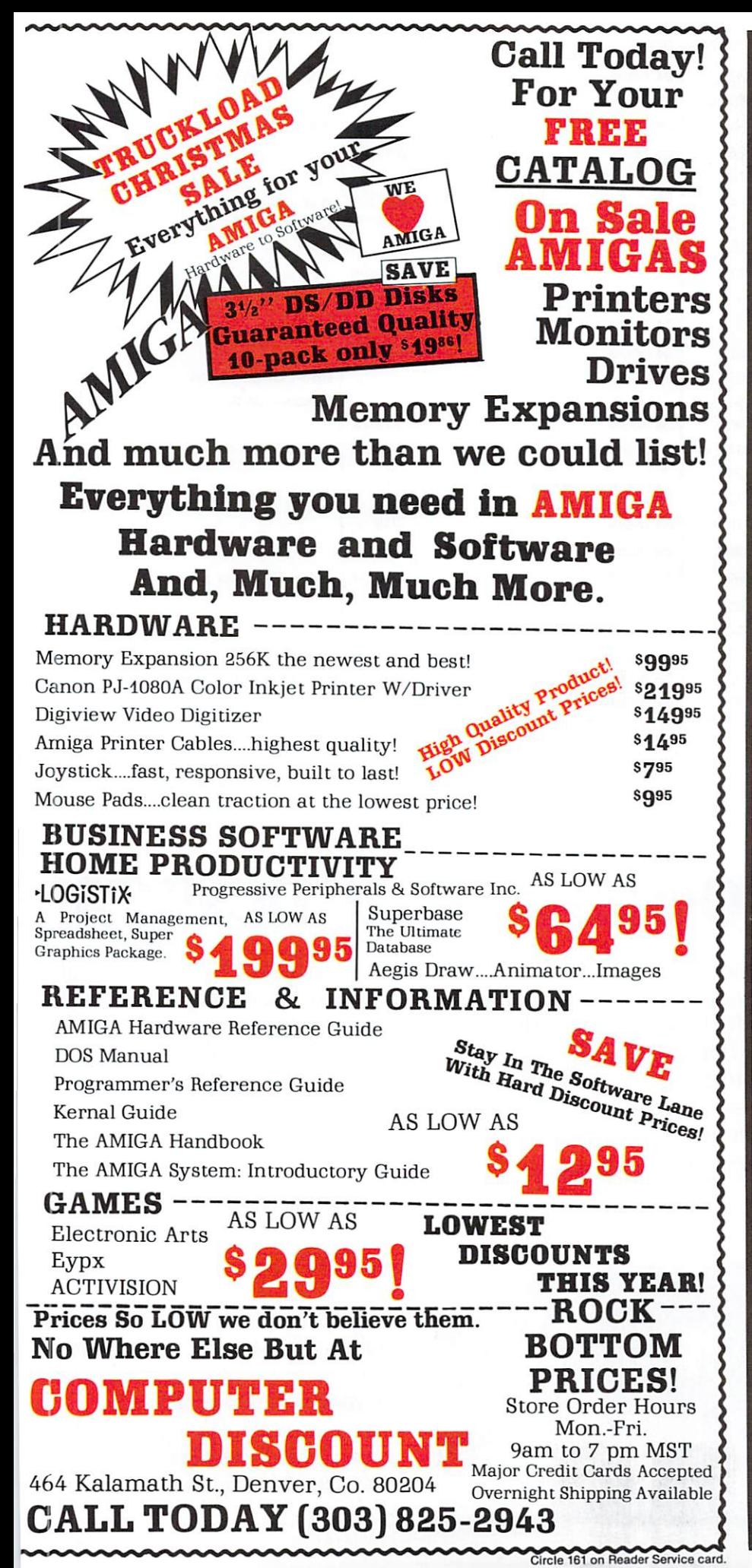

#### **New Amiga Books** NOW AVAILABLE! H **THE The Amiga System** MIGA The Amiga System: An Introduction by Bill Donald is now available from Progressive An Introduction Peripherals & Software, Inc.! **Bill Donald** This book is a storehouse of technical information about the Amiga computer and its operating system. If you have been looking for in depth information on the newest 32 bit computer available today, the Amiga System: An Introduction is the best source of information you could obtain. **NOW Suggested Retail Price** THE **Amiga HANDBOOK! NOW AVAILABLE! Suggested Retail Price**

The Amiga Handbook contains all the information you need to get the most out of your Amiga. It is a well thought out and clearly written book to give you the information they never included in the Amiga documentation. This book provides a complete. detailed reference source of the Amiga and its operating system. If you own an Amiga, or are considering purchasing one, this book is a must!

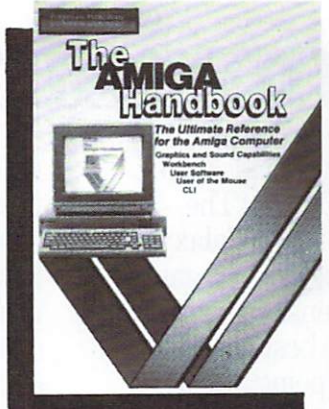

The Amiga Handbook Includes: Description of the System Architecture-Amiga Workbench Discussion-Intuition: Basis of the Amiga-The Graphics Programs Graficraft and Deluxe Paint-Amiga for the Advanced User-The Graphics User Interface-Understanding the CLI-Automation of the Amiga (Command Sequences)-The Special Chips of Amiga: Denise. Paula and Agnes-Basics of Sound and Graphics-Programming the Amiga (Amiga Basic from Mirosoft, Lattice)

The Amiga Handbook contains detailed descriptions of the Amiga Systems. This will help you with your purchasing decision and appraisal of this new computer. For others, it is written as a handbook that contains many tables and exhibits which will help you work with the Amiga on a daily basis. It is a valuable aid that will help you learn and work with the Amiga quickly and unhindered.

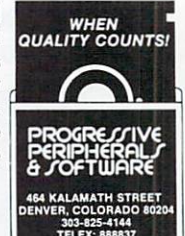

This book contains well over 400 pages of information to aid you.

It is compulsory reading for everyone who has an interest in the new Amiga Super Computer.

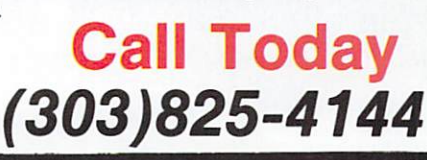

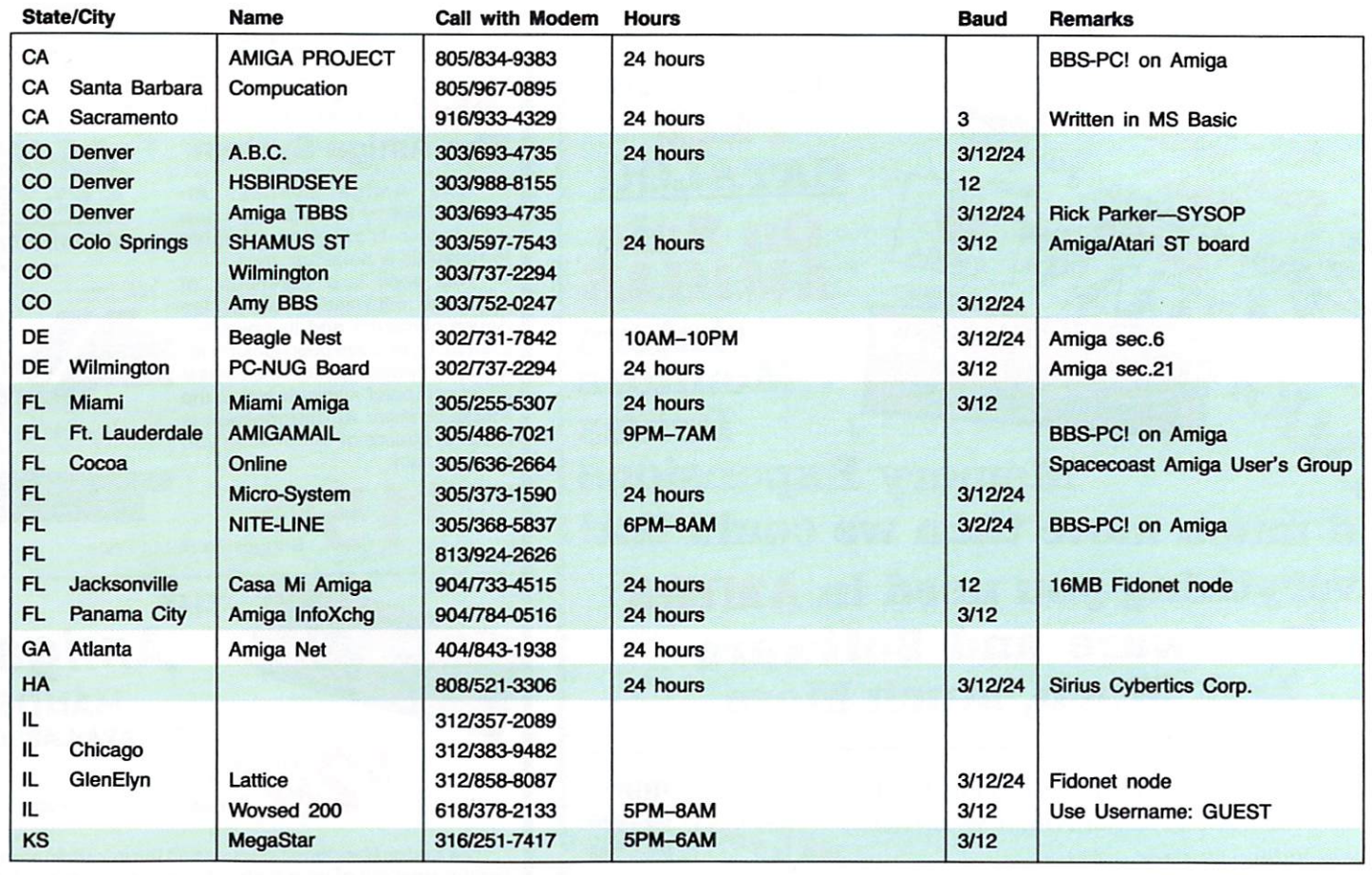

# lnfocom **introduces four new gan**

Infocom,<sup>™</sup> the crazy people who embark on a rowdy romp through game can be both light-hearted and brought you "Zork"® and "The the solar system. This hilarious profound. You journey through a Hitchhiker's Guide to the Galaxy;'™ spoof of1930's pulp science fiction time warp into a mischievous fan has a habit of coming up with games has 3 "naughtiness levels," for the tasy world where all atomic explo-Hitchhiker's Guide to the Galaxy," spoof of 1930's pulp science fiction<br>has a habit of coming up with games<br>that add a new dimension to interac-<br>tive fiction. And the best keeps get-<br>desses" is sure to amuse members of "Tr ting better. Case in point: "Leather either sex. Goddesses of Phobos."<sup>M</sup> It has course of history in your hands Goddesses of Phobos."<sup>"</sup> It has **One's really warped.** course of history in your hands.<br>a scratch n' sniff card and a 3-d<br>comic book to excite all your senses Then there's "Trinity." " It **One's a real circus.** comic book to excite all your senses. Then there's "Trinity." It  $\Omega_{\text{new}}$  It  $\Omega_{\text{new}}$  and  $\Omega_{\text{new}}$  and  $\Omega_{\text{new}}$  and  $\Omega_{\text{new}}$  and  $\Omega_{\text{new}}$  real constants the question of whether a Once your interest is piqued, you'll answers the question of whether a It has been said that the circus

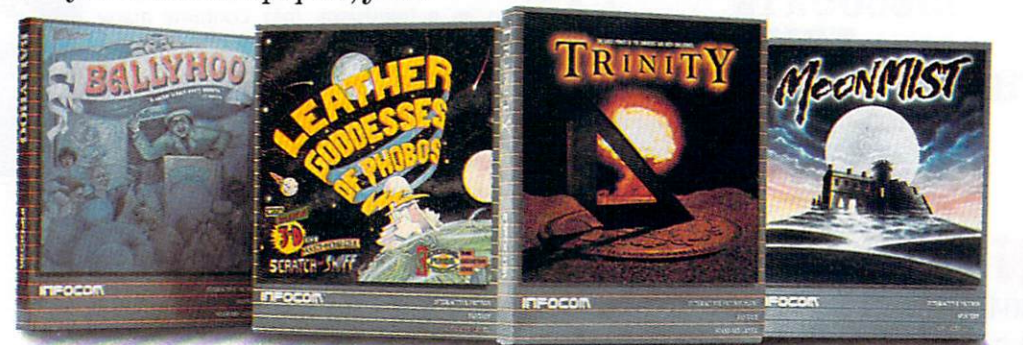

profound. You journey through a<br>time warp into a mischievous fandesses" is sure to amuse members of "Trinity" takes you back to the dawn<br>either sex.<br>of the atomic age and puts the

is the only really mysterious thing left in civilization. One thing's for sure, there is plenty of mystery in "Ballyhoo."™ While trying to locate the circus owner's kidnapped daughter, you are somersaulted into a three-ring world of deception and crime. To solve the crime and save your hide from a permanent spot

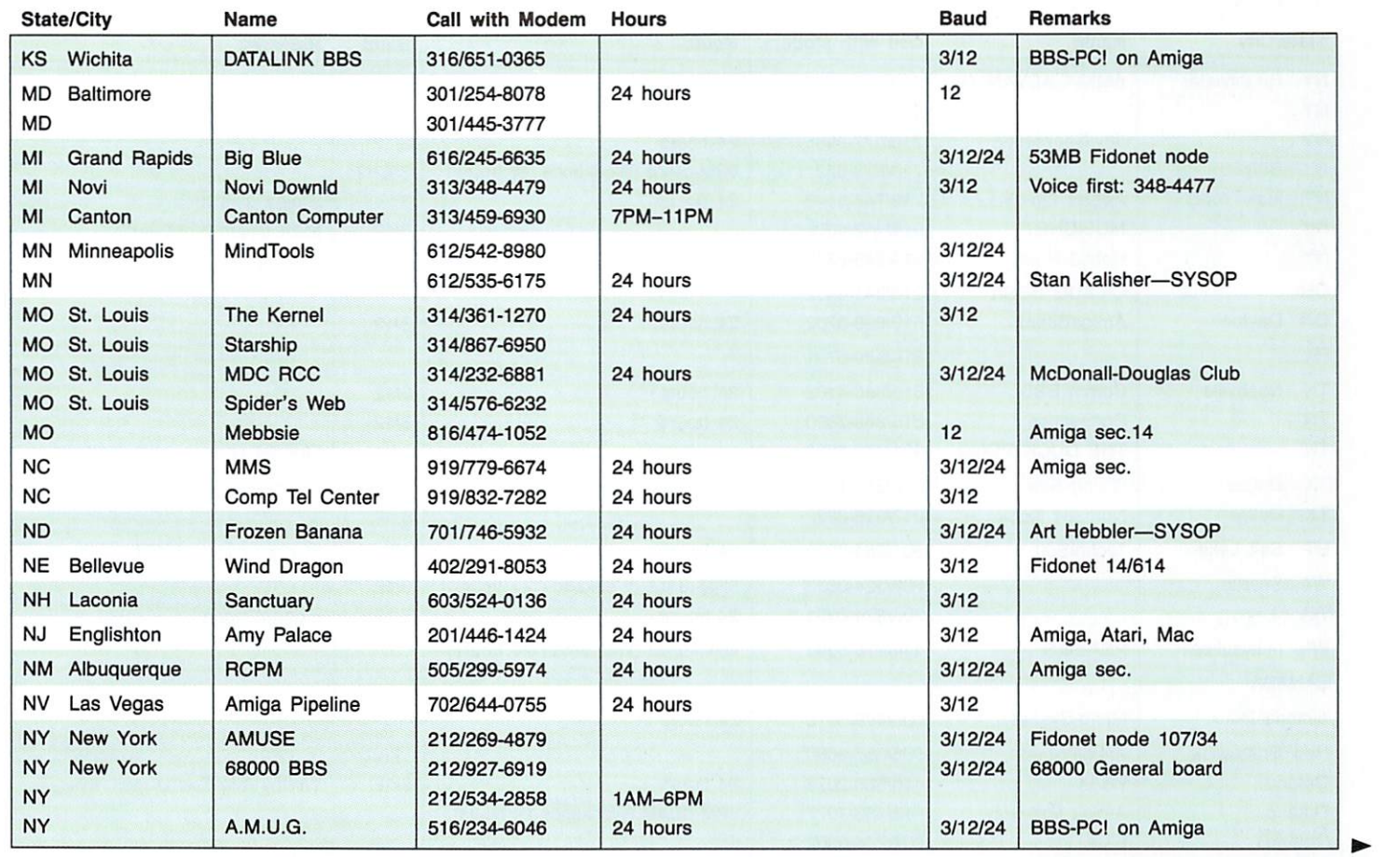

# !S. **One really smells.**

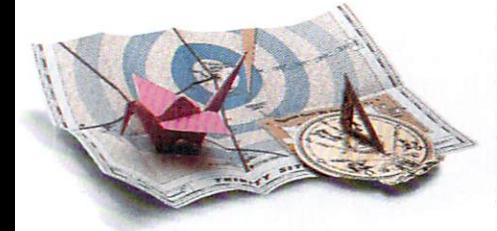

 $Every$  package includes an integral set of props *to excite your senses and enhance the game.* 

in the freak show, you'll need to stretch your puzzle-solving skills to the limit.

#### One's really haunting.

Wrapping up this new quartet is a classic gothic mystery set in a haunted castle on the mist-shrouded seacoast of Cornwall. In "Moon mist" ™ you'll explore the darkest reaches of Tresyllian Castle and get

involved with an eccentric cast of characters, including British nobility, while trying to save your best friend from a vengeful ghost. "Moon mist' offers four distinctly different sets of clues, problems, solutions and hidden treasures. So you'll die to replay it again and again.

#### All four are easy to get.

Simply follow your nose to your local software store today.

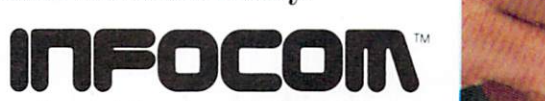

For more information, call 1-800-262-6868, x.17X. Or write to us at 125 Cambridge Park Drive, Cambridge, MA 02140.

© Infocom, Inc. Zork is a registered trademark<br>and Ballyhoo, Trinity, Leather Goddesses of Phobosand Moonmist are trademarks of lnfocom, Inc. The Hitchhiker's Guide to the Galaxv isa trademark of Douglas Adams. ·

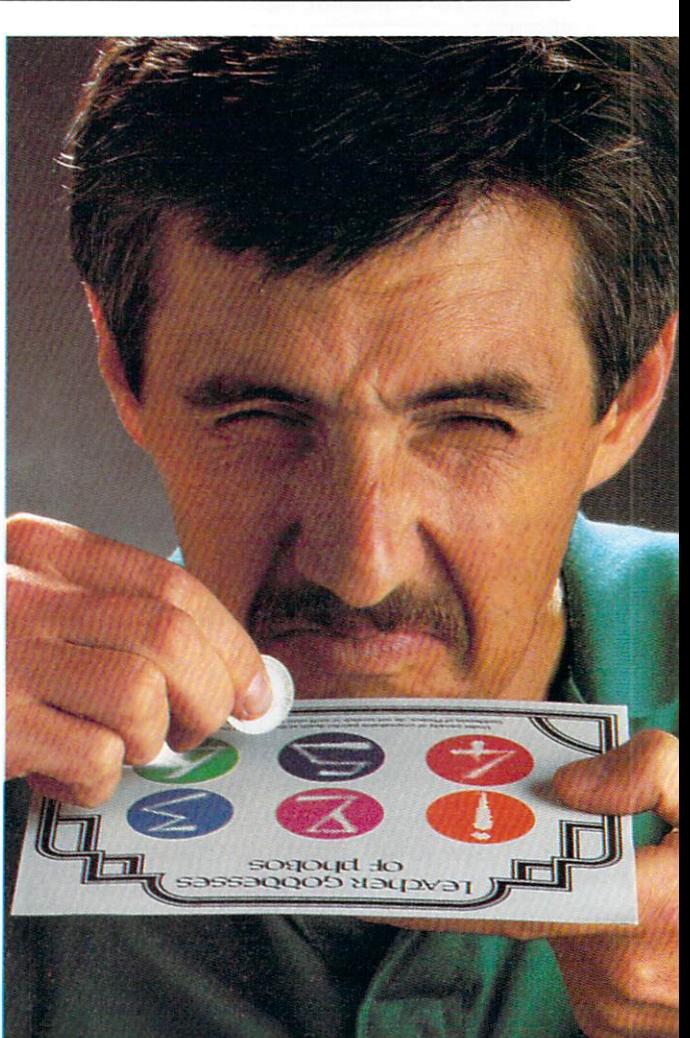

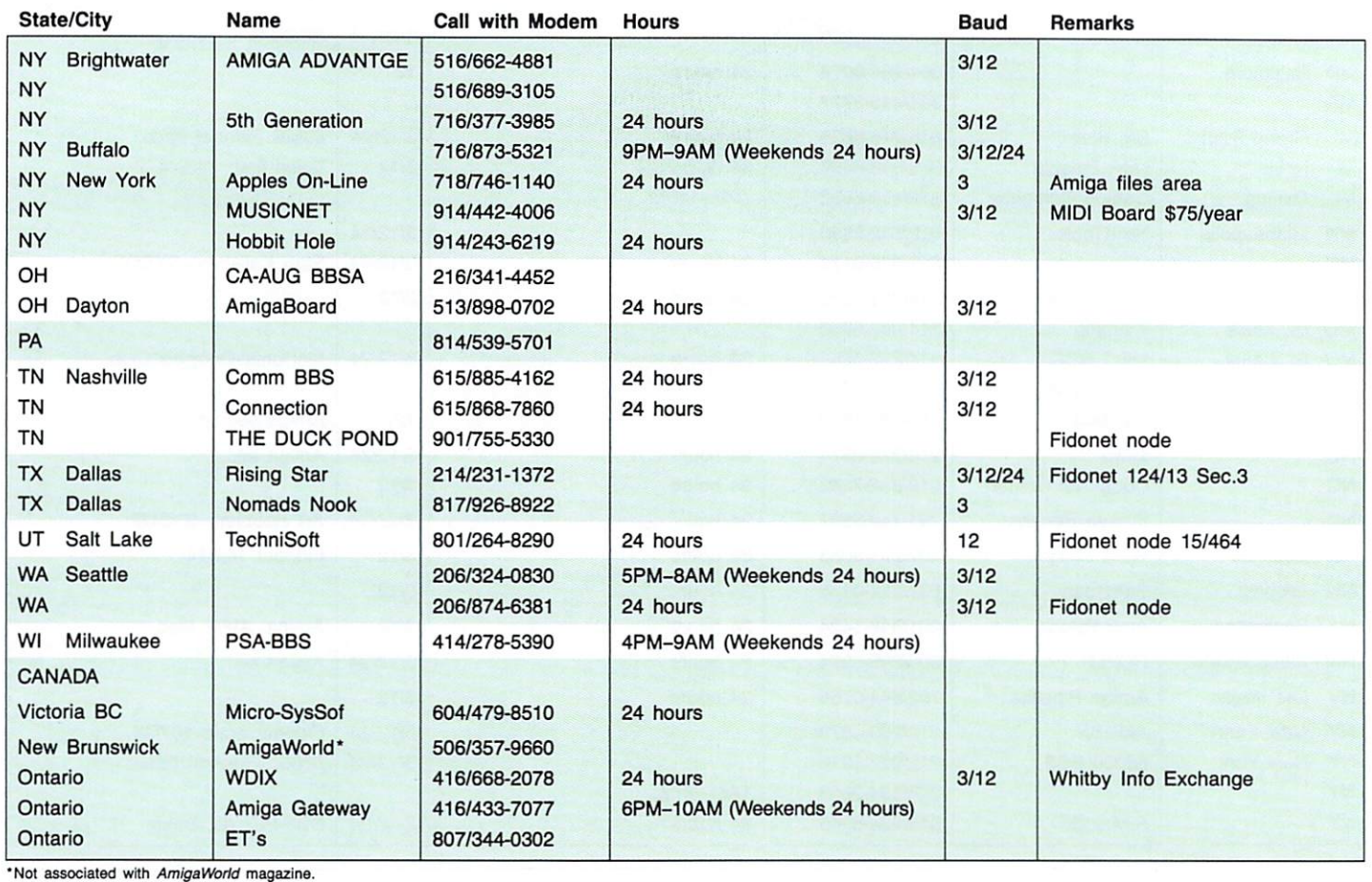

# ImaJet Thk Jet Color Image Printer

## **Color, Resolution, Reliability and...**

New technology makes our heads so reliable that we have increased your warranty on the Ink Jet heads to 180 days.

120 dots per inch. Over 4000 dithered colors.

I L L U ST R AT E D I M A G E S' catalog is your guide to our world of hardware and software

#### L L U S T R A T E D I M A G E S

P.O. Box 19149 Portland, Oregon 97219 For the latest prices or more information call: (503) 246-2774  $©1986 I LL U STRATED I MAGES, Inc.$ 

*22 November/December 1986* 

"Unmistakably AMIGA" -AMIGA WORLD

W

A

 $\frac{1}{2}$ 

ã

9

 $\mathbf v$ 

A

 $\overline{\mathbf{N}}$ 

 $\bf{8}$ 

 $\overline{1}$ 

 $\circ$ 

 $\bullet$ 

B

A

Ľ

 $\circ$ 

 $\overline{7}$ 

axiplan

L

**TM** 

Ė

**Spreadsheet Database Graphics** Speech

**Colors** Zoom More See your dealer

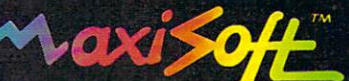

2817 Sloat Road Pebble Beach, CA 93953 408-625-4104 800-942-6294

SIGs hold them at least once a week and many also hold conferences with industry professionals.

#### *Public Domai n Programs*

Although once on-line you can get help with just about anything, opinions aren't all you should expect. Transferring public domain programs to your computer, or "downloading," is one of the best reasons to join a network. Some public domain programs are as functional as commercial software and can be yours for the cost of downloading them. Although they often don't have all the bells and whistles, they are contributed by programmers of all persuasions and can be as varied in application as their more expensive counter· parts. Since they are neither copyrighted nor copy-protected, you can study or alter them and share them with friends. Occasionally you'll run into a Freeware or Shareware program requesting a small donation if you find it useful. If you're studying programming, public domain programs can be a great supplement to a language package and a good book. You can also download text files that contain information such as directions for making cables, reviews of products, IFF file formats, industry news and help files for printers. There's always a way to get a list of the programs and text files available on-line. Here, for example, is People-Link's library command structure:

American PeopleLINK

You are now in the COMMODORE Club library! CLUB LIBRARY

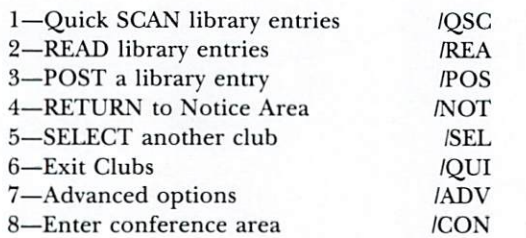

You can usually read a brief description of a file before downloading.

When transferring actual program files, always use an error-checking protocol such as Xmodem (see "On-line Advice," p. 26), but remember that this takes longer. Downloading at odd hours when there are fewer people on-line usually means quicker transfers. The only reason why text files can be captured in your buffer without using a protocol is that errors can be easily detected by simple observance. Program files, on the other hand, are not as easily put into context. Imagine how long you'll be debugging the program if one char· acter, placed in just the right spot, is wrong. So be forewarned: use protocol in program file transfers.

#### *The Networks*

Although rates given in the accompanying chart (pp. 18-22) are by the hour, commercial networks charge for each minute you are on-line. CompuServe and GEnie have direct telephone lines into hundreds of U.S. cities and most other networks include the cost of independent carriers such as Telenet, Tymnet and Uninet, which provide local phone access. Only people

## **The On-line Line-up**

With the caveat that this is probably the fastest-paced industry ever devised by man (or woman) and anything can change overnight, here's some of what you'll find as you travel the fiber-optic cables of America.

American PeopleLink (800/524-0100 voice for information) offers one of the best Amiga public domain file libraries. And the price is right: \$4.25 an hour for any baud rate up to 2400 on evenings, weekends and holidays (non-prime time), with discounts during "happy hours." There were about 300 program and text files to download as of this writing, and that's not counting the public domain disks from the Amicus User Group. The only weak link is its inactive message base. You won't be charged the \$10 sign-up fee if you join by calling 800/826 -8855 with your modem (from Illinois call 312/822 -97 12).

Byte Information eXchange (BIX) (800/227-2983 voice, 603/924-7681 in New Ham pshir e), is owned by *Byte* mag· azine and is the place to be if you're an Amiga developer. The Amiga conference has hundreds of meaty messages each week and costs \$25 to join if you subscribe to *Byte*, \$39 if you don't. 1200-baud, non-primetime access is \$11 an hour. There's no live conferencing, but there are two Amiga message areas: the Amiga Conference (type JOIN AMIGA at the ":" prompt) and a lighter-weight Amiga.user. Both offer weekly digests, which are message summaries compiled by conference moderators that you can capture and study off-line. You can pick out messages and tutorials by topic and number, then simply sign back on and capture only the information you need, fast. You can ask *Byte* for details on joining by modem.

CompuServe's (800/848-8199 voice, from Ohio 614/457-8650) new Commodore structure includes the Amiga Forum (type GO AMIGAFORUM from any prompt). Non-prime-time, 300-baud access is \$6 an hour, 1200 baud is \$12.50 an hour, both plus \$.25 an hour for using a direct line or  $$2$  an hour for a carrier service. Downloading Amiga programs is sometimes easier than it is from other networks with CompuServe's "B" Protocol (see "On-line Advice," p. 26). SYSOPs and users are currently working on an Amiga Binary format that will allow entire disks to be transferred intact. Check out CompuServe if you're interested in network resources beyond the Amiga-it's as extensive as they come. To join, buy a CompuServe Starter Kit (all expiration dates have been extended indefinitely).

Delphi (800/544-4005 voice, 617/491-3393 from Maine). Amiga music and art are in the Micro Artists Network, while other topics are covered in the StarShip Amiga. (Choose Groups and Clubs at the main menu or type GR MIC or GR AMl, respectively, to go there directly.) Up to  $2400$  baud is \$7.20 an hour during non-prime time, and if you can handle Delphi without the user manual, join by modem through Uninet or Tymnet to bypass the \$49.95 sign-up fee: enter JOINSTARSHIP at the name prompt and KICKSTART as your password. The StarShip Amiga has a nice selection of public domain files conveniently grouped for downloading. The Performing Arts Network (PAN) is an extensive service for MIDI musicians and has well-known musicians participating. Call 215/489-4640 for information.

The Electronic Village is scheduled to launch in October (ask 800/555-1212 for their listing). It will be available in three stages: first simple ASCII, next with live chatting and program transfers with a special terminal program, and finally NAPLPS on-line graphics and text. Founders say these activities will be individually and competitively priced and will be available through both private and common carrier services. An Amiga section is also planned.

GEnie (voice 800/638-9636, ext. 21), General Electric's consumer network, costs \$18 to join and is accessible by direct GE phone lines with a \$2 an hour surcharge from outlying areas. Non-prime-time access is \$5 an hour up to 1200 baud and uploads (sending files for others to download) are free. In my opinion, file transfer on GEnie is the fastest and most error-free in the industry and there are lots of Amiga files that are worth having . A new GEnie command set (type USERS or USERS ALL) let's you see who is on-line and send on-line messages by typing NOTIFY <user name> followed by the text. GEnie's message bases are structured differently from other networks; use command mode to get the most from them. GEnie also offers CB chatting and on-line gaming. Call by voice for details about online sign-up.

Mnematics (call 800/322-3633 voice, from New York state 914/365-0184) is a grassroots effort to personalize telecommunications. It offers an Amiga program library and message base along with some other very creative SIGs and services. The sign-up fee ranges from \$15 to \$40, depending on how you join, and connect rates are currently \$3.49/hour through Tymnet during non-prime time up to 1200 baud. It's distinctly non-commercial, and the on-line graphics are quite interesting but visible only with Vidtex software-which is not yet available for the Amiga.

ProtoCall (call 800/826-3286 voice, from Virginia 703/ 359-9760) is based on a new philosophy-it's primarily a setting for live interaction. Structurally, the network is laid out like a city with streets, buildings and parks. You go to the post office, for instance, for electronic mail. You can chat publicly or in private with people in the same area and play interactive role-playing fantasy games ala Dungeons & Dragons or international spying. Automatons (artifically intelligent, system-generated personalities) randomly roam the system. Among the stores and buildings are some decidedly different but very popular SIGs (try Adult Trivia if you doubt it), including one for the Amiga with message bases and conference area. At this writing, they don't offer program transfers. Non-prime-time access is \$3.60 at 300 baud, \$4.80 at 1200 baud, and on-line sign-up is available.

The Source (800/336-3366, from Virginia 703/734-7500) is setting up a Commodore SIG that will be on-line by the time you read this. If SYSOP talent and experience is any indication (and it can be) the SIG could be a strong force, since this group came originally from the Commodore Information Network on CompuServe last year. They will have an Amiga section on-line. Non· prime-time rates for SIGs are lower than for the rest of The Source: \$6 an hour at 300 baud, \$7.80 at 1200 (as compared to  $$8.40$  and  $$10.80$ , respectively). There's a \$10 monthly minimum and membership is \$49.95, which includes an extensive manual, but special SIG memberships at reduced rates may be available. The free on-line system tutorial is a big help in learning the ropes. Although not as extensive as CompuServe, The Source has much more to offer than SIGs.

The Well (call 415/332-4335 voice) is a Whole Earth Software Catalog enterprise operating on a Vax minicomputer running Unix BSD4.2. The Amiga Conference can be reached by typing G AMICA at the : prompt (messages and program transfers) and the Amiga newsgroup on USENET can be accessed by typ· ing !rn net.micro.amiga-however, you need to know more than space permits here to navigate it. Several methods of live one-to-one chatting are available. The Well is accessible through Uninet during non-prime time at 300 or 1200 baud for \$5 an hour, or by dialing direct with your modem 415/332-6106 for \$3 per hour. Both methods of access involve an \$8 a month service charge. $\Box$ 

### **On-line Advice**

Following are a few tips that could save you some time and aggravation in transferring files, connecting a modem to your Amiga, or attempting to debug a system that refuses to auto-redial. Many other questions or problems you may have can usually be answered by someone on the other end of the line. All you have to do is hook up!

#### *Xmodem Protocol*

There are hundreds of Amiga programs waiting to be downloaded from commercial networks and bulletin board systems (BBSs) for the mere price of connecttime. Unfortunately, they are not easy to get. If you get the message NOT AN OBJECT MODULE when you try to run a program that's been downloaded, you'll know what I mean.

Xmodem is an error-checking protocol that makes sure your computer received exactly what the other computer sent, and normally it works without a hitch. But the Amiga does something most computers don't: it checks for an end-of-file marker before running a program and gets a hitch in its get-along when it encounters the padding or extra characters that Xmodem adds after the EOF marker to fill out the final block of data to 128 bytes. Xmodem is used by almost all systems today and although this situation isn't terminal, it can cause discomfort.

Once a program has been transferred with Xmodem, the way to salvage it is to "strip" or "chop" it with an off-line utility that gets rid of the padding. Several of these utilities are available in the public domain, ChopX.MSB and FixObj to name a couple, but even if you don't mind the extra step of chopping after you

download, it's messy because you must supply the correct number of bytes in a program, and that is easily lost or misinterpreted.

It's preferable-and in most cases feasible- to avoid the situation altogether. One way is to strip Xmodem padding as it is received, something a terminal program can do. No commercial program as of this writing does it because occasional groups of data in the middle of a program can be seen as padding (notably graphics), which would mean those programs couldn't be successfully downloaded. Commercial programmers are loathe to take that risk. There are, however, a couple of public domain programs that will "chop on the fly." One is StarTerm, which you can download, although it, too, (catch 22) must be chopped before it will run. But you can get it in ready-to-run form along with various utilities by sending \$5 and a DSDD blank disk in a selfaddressed mailer with return postage to either Scott Turner, 12311 Maplewood Ave., Edmonds, CA 98202-1115 or Steve Plegge, 230 River Bluff #307, St. Charles, MO 63301, both of whom are Delphi Amiga SYSOPs.

When transferring programs on CompuServe, padding can be avoided by using "B" protocol, which is supported by OnLine! from Micro-Systems Software. Howe ver, not only must you use it to download the program, it must have been used when the program was uploaded to CompuServe. Unless the file description says so, there's no way to tell until you've transferred it; if you get NOT AN OBJECT MODULE, it must be chopped.

#### *Amiga Modem Cable*

I've used several modems with the Amiga including Avatex 1200, Password 300/1200, CTS Datacomm 2424ADH and Novation Cat. All but the Password require a special Amiga cable-a standard RS-232, 25pin cable should *not* be used as several of the connections can cause serious damage. If you can't find an

 $\blacktriangleleft$  from remote areas will have to deal with long-distance, and then only to the nearest city with access lines.

#### Why *Telecommute?*

Besides computer-related topics, networks have areas dedicated to just about anything you can imagine-psychology and medicine, veterinary groups, comic books and literary forums, science fiction and working from home to name a few. The majority offer some form of live conversation, and, of course, electronic mail.

Professional financial databases and corporate histories are available on-line, as are weather and sports reports and extensive news from the Associated Press and major daily newspapers. There are complete encyclopedias and vertical market databases on-line that are wonderful resources for term papers and theses, not to mention professional research. Many of these reference services are surcharged. Since department stores and specialty shops abound, you can buy just about anything with your trusty credit card, 24 hours a day.

In fact, the fare is so varied and extensive, the only

Amiga cable, you can have one made using pins 1-8, 12, 20 and 22 *only*, and connecting 1 to 1, 2 to 2, etc.

#### *1488 Transmit Line Driver*

If you're having trouble redialing a number with your modem, which really means it isn't disconnecting properly, you could have a defective integrated circuit (IC) chip in your Amiga, the 1488 DTL quad line driver. After my Amiga had been on for a while, three of the four above modems refused to redial correctly. I suspected that they weren't at fault, but talking with Amiga service people, modem manufacturers and dozens of people on-line brought no solution. In fact, everyone seemed to operate those modems and others successfully, except me and a couple of other Amiga owners I stumbled across. (Since then, I've found quite a few.)

About the time I borrowed another Amiga (with which the modems worked fine), the solution arrived via BIX from an Amiga programmer in England. If you experience a similar problem, have your Amiga dealer check the length of time the voltage stays down on pin 20 when you send a disconnect signal. If it doesn't stay low for well over a second, replace the 1488 IC. It has a reputation for being unreliable in some circles, but it is inexpensive and readily available from electronic parts suppliers. Not coincidentally, this procedure has been approved by the Commodore Amiga Service  $Department. \Box$ 

real problem you may face is in deciding which network to try first. All things considered, asking why you'd want to join a commercial network is like asking why you'd want to own a personal computer; it can be a tough question until you've found the answer, and by then you may wonder how you got along without it. $\blacksquare$ 

Peggy Herrington specializes in the areas of microcomputers in *music and telecommunications and* is *a Contributing Editor to*  AmigaWorld. Write to her at 1032 Forrester St. NW, Albu*querque, NM 87012.* 

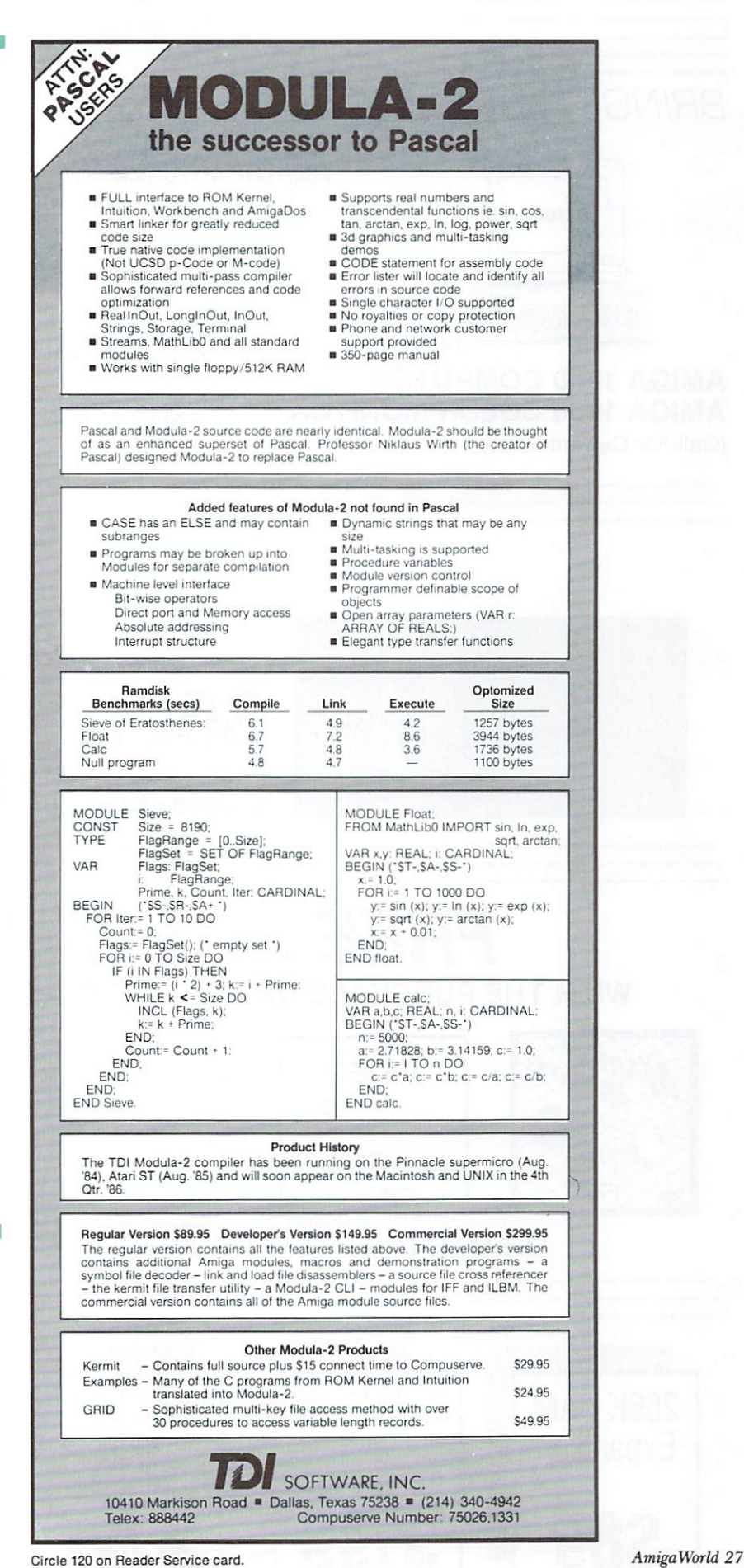

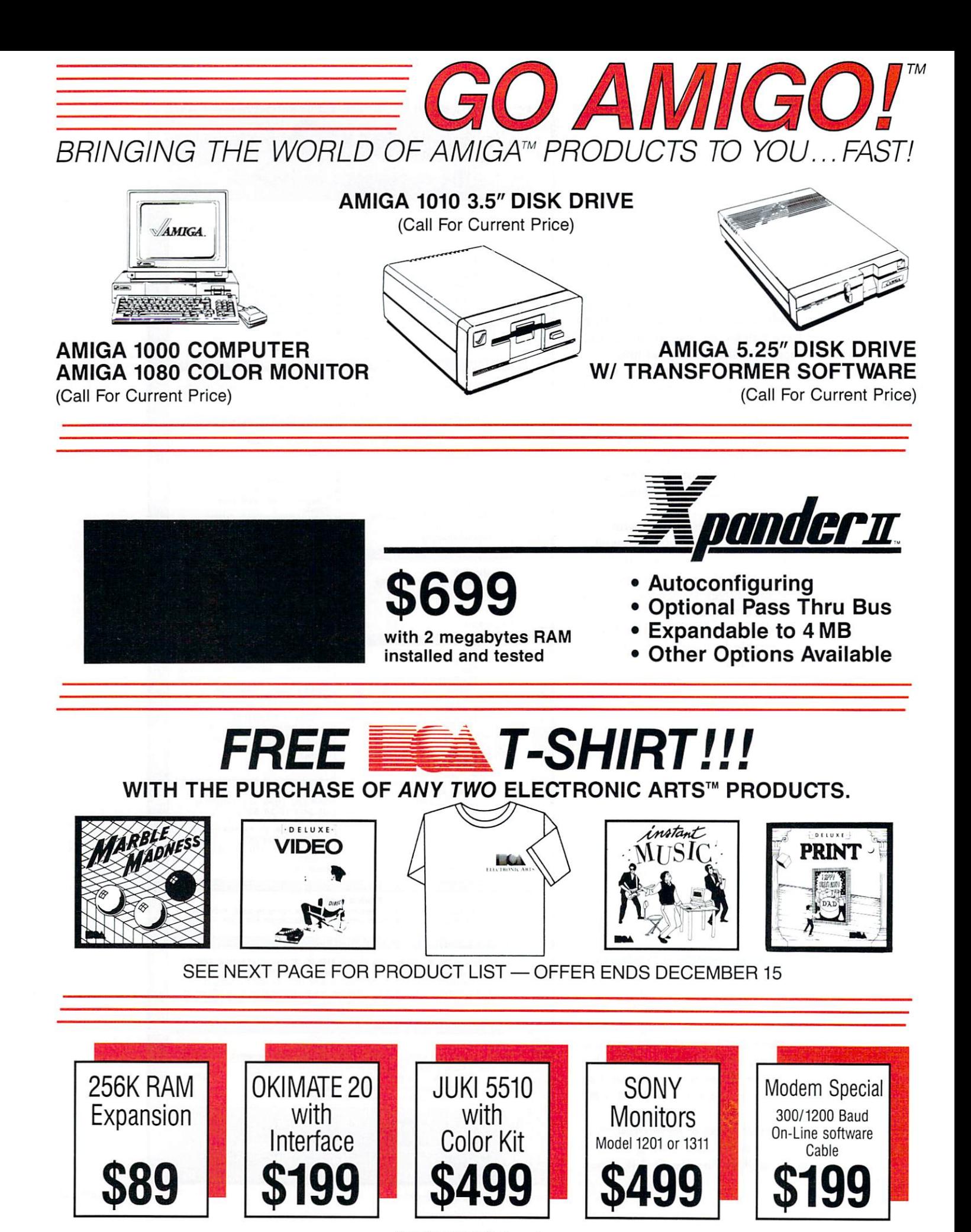

Circle 26 on Reader Service card.

## **Free Blue Label Shipping**

\* On all software orders over \$100 to destinations east of the Rocky Mountains. This is two-day delivery from ship date.

#### **SOFTWARE**

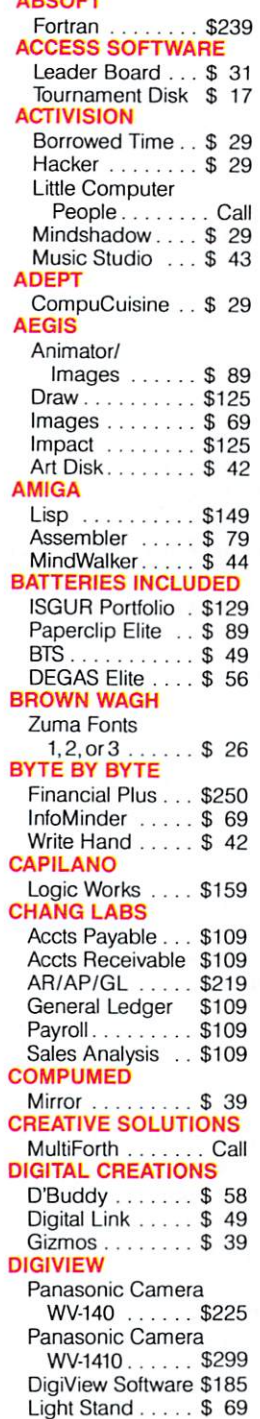

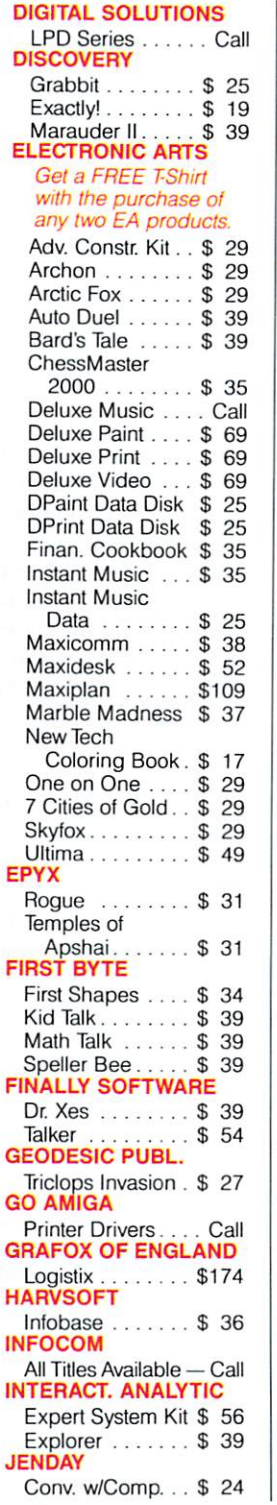

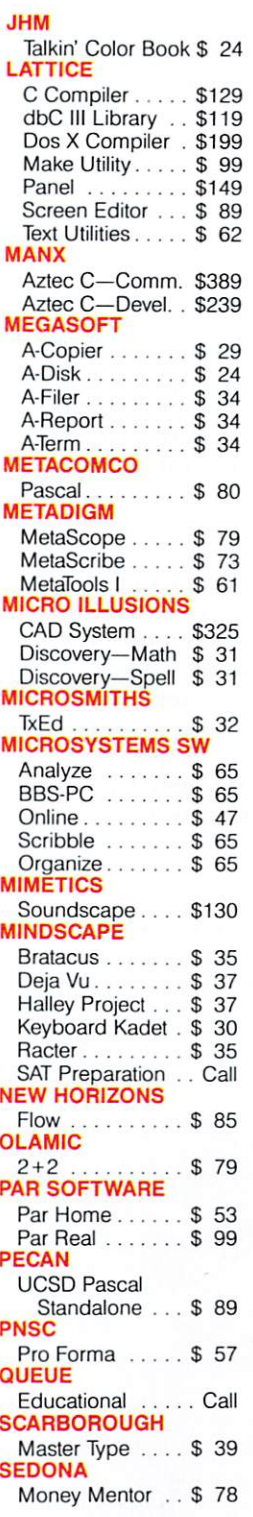

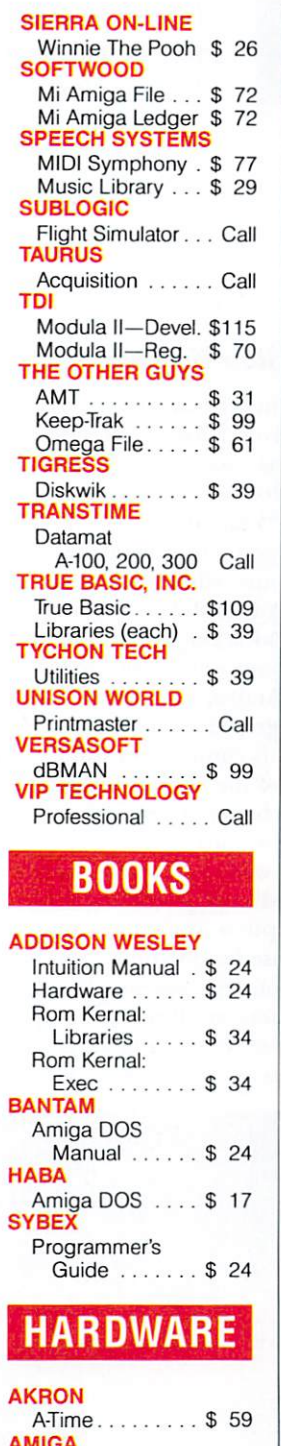

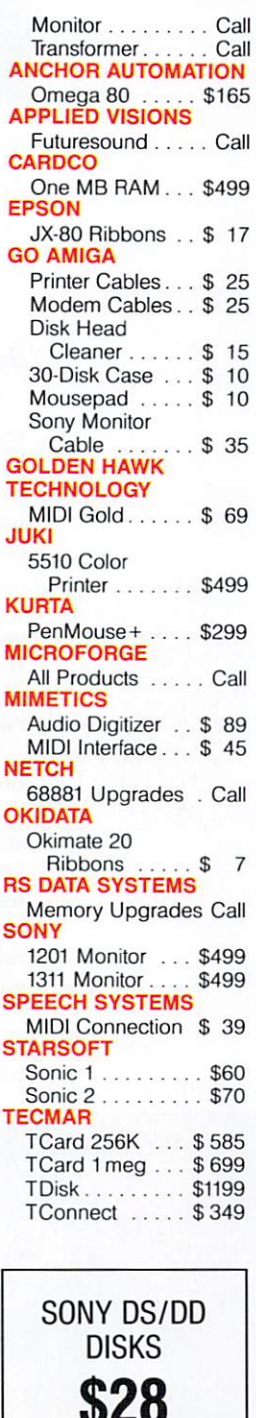

 $\overline{1}$ 

J

ō

R s

s Ś

т

Box of 10 Disks

# In California:

Orders Only: 800-BE-AMIGA<sup>TM</sup> 800-843-2842 Customer Service: 415-322-0686 Delivery subject to product availability. Prices subject to change.

Circle 26 on Reader Service card.

Send Mail Orders to: **GO AMIGO** 

A1000 CPU . . . . . . Call External 3.5" . . . . . Call

> 508 Waverley Street, Palo Alto, CA 94301 (Money Order, Cashier's Check, or Qualified P.O. only)

SHIPPING INFO: We ship UPS ground. On orders less than \$100, shipping is \$3 per item (limit \$6). For software orders<br>over \$100, FREE UPS 2nd Day Air shipping. Call for hardware shipping costs.

Amiga is a trademark of Commodore-Amiga.

## **Color Printers**

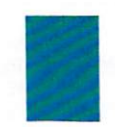

*How well can you transfer Amiga color graphics to paper? Here's a comparative look at the merits and drawbacks of some dot-matrix, thermal-transfer and inkjet color printer s.* 

#### *By Stan Kalisher*

When I switched from a Macintosh to an Amiga, I received a lot of interesting comments from my former cronies because I left the fold. I even got a couple of condolence cards. But the comment I heard most often was "Yeah, those color graphics are nice, but how are you going to print them?"

I must admit that my first thought after purchasing my Amiga did not involve the printing of the color graphics. But just to quell those others, I decided to find out which color graphics printers would work with the Amiga, and, at the same time, do justice to its special graphics capabilities.

This comparison will focus on the graphics capabilities of the various printers. Unfortunately, the dichotomy between text and graphics is so great that being able to purchase one printer to accomplish both tasks very well is presently unrealistic. All of the printers I tested were purchased from normal channels, with the exception of the Okidata 292, which was not yet released at the time I was writing this article. However, a prototype was supplied to me by Okidata MidWest.

There are three basic types of color printers available for the Amiga, and all are supported in the Preferences printer menu in Workbench. The first and probably

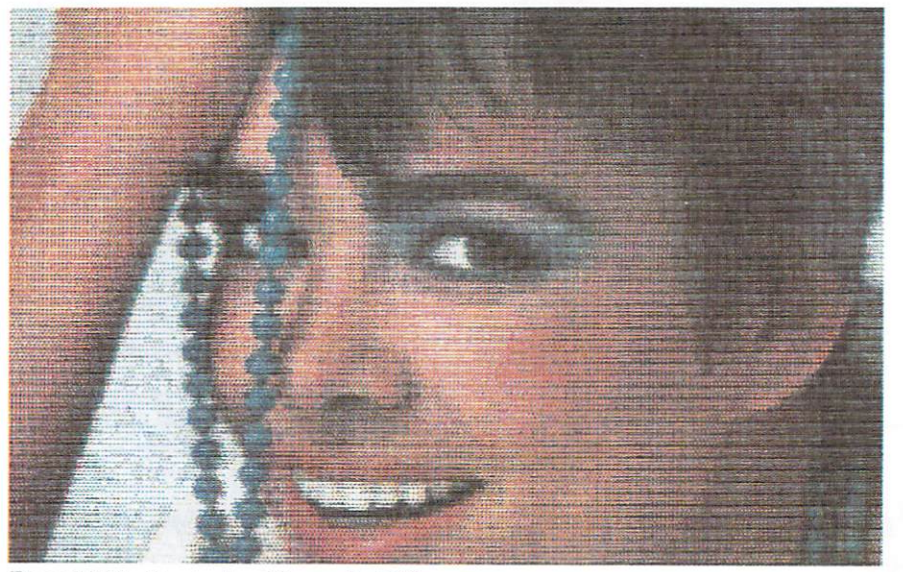

*Epson]X -80, 12 minu tes, 18 seconds; 63 %* 

best-known type is the ribbon dot-matrix printer. These use a multicolored ribbon with four layers: red, blue, yellow and black. The ribbon moves up and down to allow the print head to strike the proper layer of ribbon to produce the desired color. Colors can also be combined to create new colors. A line of blue printed over a line of yellow yields a line of green, etc. A color's final shade is determined by a combination of varying densities of the four built-in colors. The printers tested here that use this method of color printing are the Epson JX-80, the Juki 5510-Color and the Apple Image writer II.

The second group of printers are thermal-transfer printers, which use ribbons coated with a waxy material that is actually melted and bonded to the paper. The ribbon is a single layer, but it's colored in sections: yellow, magenta and cyan. Between each section of three colors is a special sensor patch that tells the printer where each section of the colors starts. The Okimate 20 was the only thermal-transfer printer tested.

The third type is the ink-jet printer. Instead of using a ribbon, ink-jet printers actually spray a liquid ink onto the paper, which usually dries in less than half a second. The jet nozzles are arranged horizontally and each color is sprayed in the proper order to get the desired color on one pass of the print head. From this category I tested the Canon PJ-1080A and the Diablo C-150.

I used three different graphic files for my test. The first, entitled "The Girl," is a hold and modify (HAM) picture. HAM pictures are low resolution,  $320 \times 200$ . but are able to display all 4,096 colors at once and therefore are the most complex. The second, "Dream House," is a lo-res, 32-color IFF file similar to those used in Aegis Images, DeluxePaint and Graphicraft. It has a lot of shading and heavy detailing. The third is "Merlin," which was used to test the differences in the ribbon dot-matrix printers.

#### *Ribbon Printers*

The Epson JX-80 (\$399) is perhaps the best known of the color ribbon printers. A printer driver for it is provided in Preferences. The Epson uses a standard Amiga parallel cable and requires no special interface for the Amiga. The horizontal resolution is 72 dots per inch (DPI). Ribbons cost about \$13 each, are readily available from most computer dealers, and can yield up to

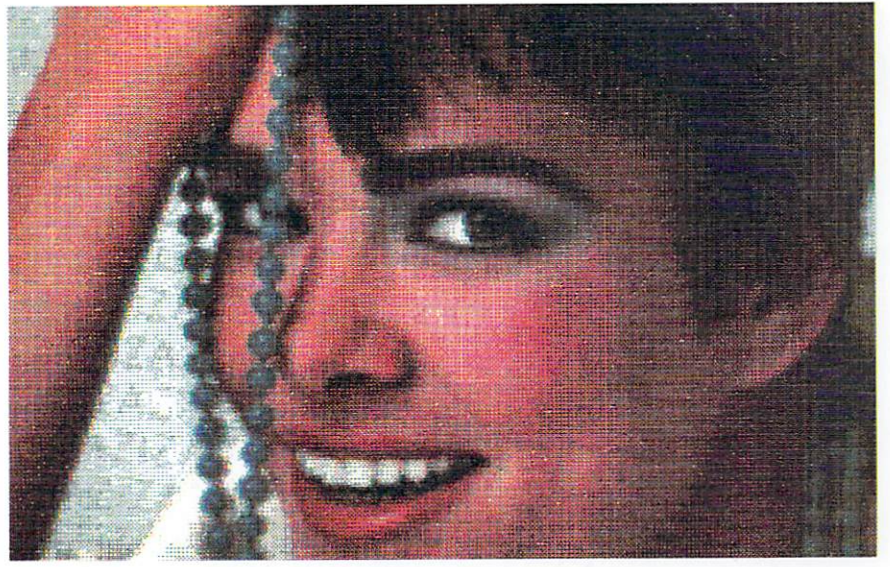

*Diablo* C-150, 6 *minutes,* 15 *seconds;* 63%

 $50$  color prints. The  $[X-80]$  uses normal paper, either tractor or friction feed.

My main complaint with the JX-80 is its poor prinl quality. Because this printer was designed primarily for text, its color graphics are very flat and often flawed. There are always dark horizontal lines, and, because of the printing method used, the yellow layer of the rib· bon lends to get smeared after the first several prints. This causes green horizontal stripes on large yellow areas. Since the resolution is only 72 DPI, you can really notice the dots on pictures that are not complex images. The problems of smearing and dots aren't as noticeable on pictures with more complex images such as "Dream House" and "The Girl," but the dark horizontal lines are very noticeable. In addition, the colors are quite flat, and printing time for the JX-80 isn't that  $great - 12$  minutes, 15 seconds. Although the JX-80 has been discontinued, it is still available in retail outlets and will be supported by Epson.

Both the Juki 5510-Color and the Okidata 292 performed about the same as the  $IX-80$ , but they were about 50% faster. They are also more expensive: The Juki 5510-Color is \$650 and the Okidata 292 is \$595.

By far the best ribbon-type printer is Apple's Imagewriter  $\Pi$  (\$595). The Imagewriter uses the same ribbon technology as the others and also has similar operating and maintenance costs. The main difference is in print speed and color rendition. You can produce a print on the Imagewriter II in 5 minutes, 15 seconds, which is better than twice the speed of the JX-80. The Imagewriter can also produce 140 colors, compared to 107 for the others. This means that you will get a print that is closer to the screen colors than those from the other ribbon printers. The logic of the Imagewriter allows the head to skip around on each line, printing the darker areas before the lighter ones, but this excessive head movement usually causes some smearing due to the head rubbing on the paper before the ink is completely dry. Although the Imagewriter is not supported by Workbench 1.1 (but will be in 1.2), the driver and serial cable are available from Redmond Cable for \$45.

#### Thermal *Printer*

The only thermal-transfer printer I tested was the Okimate 20 (\$249 with Amiga interface). The Okimate 20 is supported by Workbench and a printer cable is  $\blacktriangleright$ 

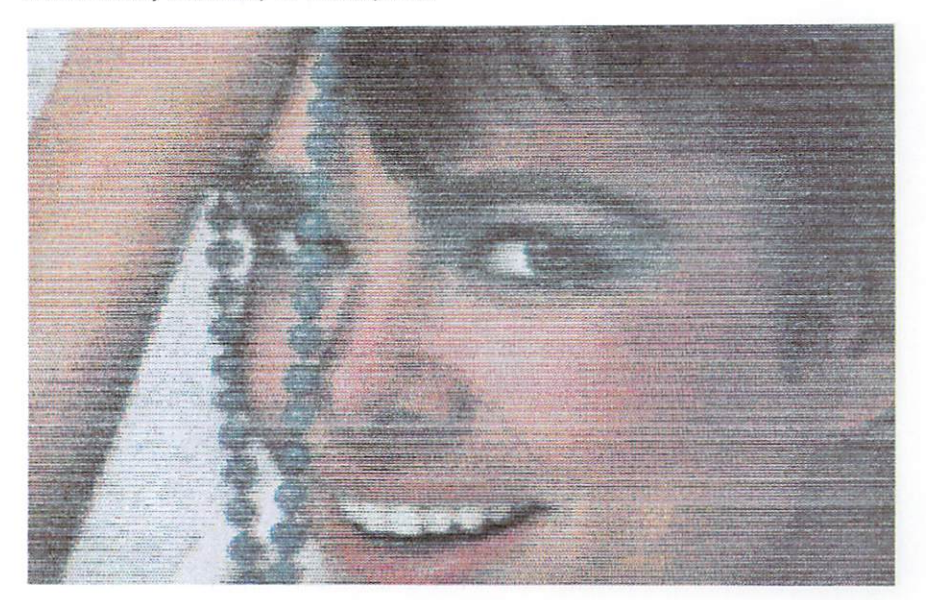

Apple *Jmagewriter* II, 5 *minutes,* 15 *seconds;* 67%

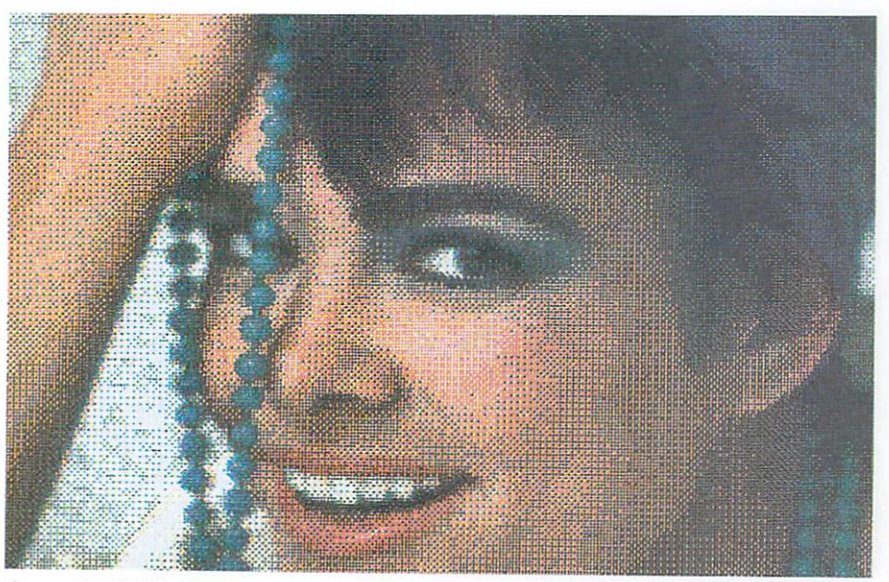

*Canon PJ 1080A, 3 minutes, 10 seconds; 71%* 

supplied with the interface. Despite the low initial cost of this printer, the operation costs become high if you do a lot of color printing.

To get the best results, this printer requires thermaltransfer paper, which is usually about \$1 to \$5 higher per 1,000 sheets than standard tractor-feed paper. The ribbons are the main expense, costing \$5.95 and yielding only 13-15 prints each. The Okimate 20 produces high resolution (144 DPI) prints with very good detail. Because of the thermal-transfer technology, the colors are very bright and snappy. The only real complaints I have about the Okimate 20 are its printing time, which ranges from 13 to 16 minutes per picture, and the 1pixel overlap of each line of printing, which causes dark horizontal lines on most prints. But considering the low price of the Okimate, you get a lot for your money.

#### *InkJet Printers*

I was initially surprised and pleased to see the Diablo

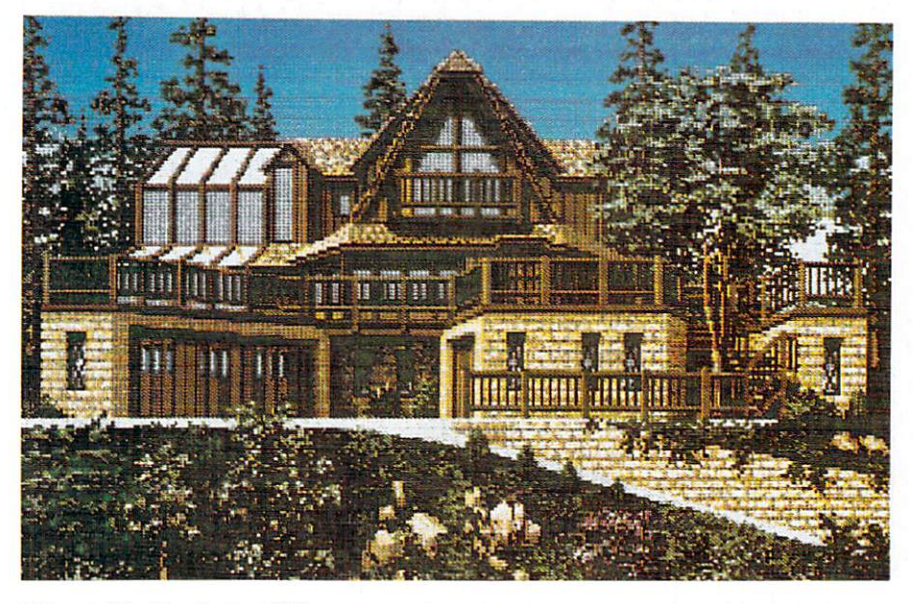

*Okimate 20, 13 minutes; 67%* 

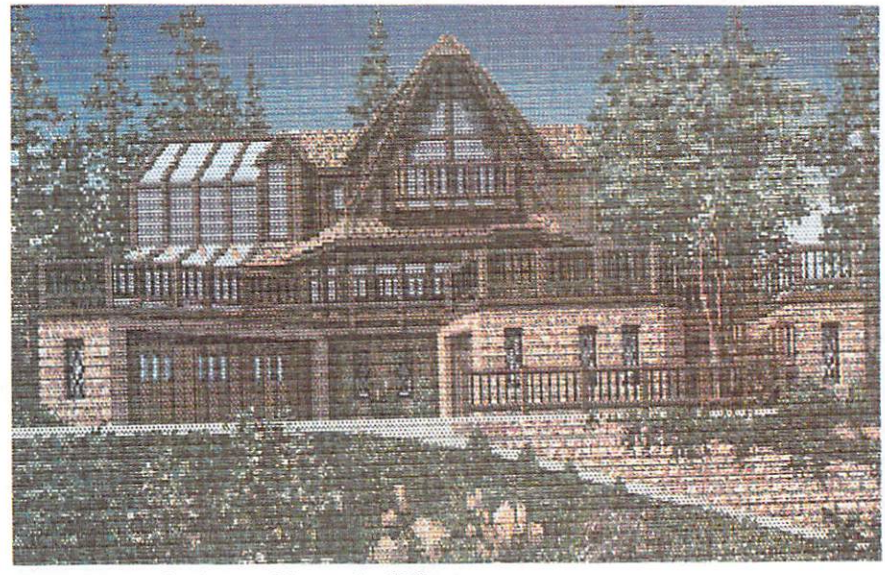

*Epson]X -80, 12 minutes, 16 seconds; 67 %*  32 November/December 1986

C-150 (\$1,295) printer driver in the Preferences menu. The C-150 has long been regarded as the premier inkjet printer under \$2,500. Best of all, it is the only printer that can reproduce all of the 4,096 colors available on the Amiga. It had to be the only color printer for the Amiga. Sound too good to be true? It was. Setup and maintenance of the C-150 is a great task. As with all ink-jet printers, the C-150 requires a special clay-coated paper that allows the ink to dry fast. A roll of ink-jet paper costs about \$13. Replacement ink cartridges cost about \$10 for four, and this printer really uses a lot of ink. I've never gotten more than 20 to 25 <sup>p</sup>ictures before having to replace one or more of the colors. You will also need to buy a special maintenance fluid designed to keep the jets clean and moist, but if for some reason you don't use this printer for more than two weeks, the jets tend to dry up and you have to do a partial "tear-down" to clean the thing.

The C-150 has a resolution of 144 DPI, but the logic of the printer causes it to suffer the same blight as the other much less expensive printers-horizontal lines. On simple pictures, you can't notice the lines very much because of the large areas of one color, but on more complex images, the horizontal lines are much *more* noticeable .

The C-150 also leans a great deal to the red end of the spectrum, which is demonstrated in "The Girl," and doesn't seem to deal with shades of blue very well. Details in the darker areas of pictures seem to lose their definition. Printing time for the C-150 is 6 minutes, 15 seconds per picture, somewhat slower than I expected. In all, this unit proved to be a great disappointment.

Perhaps the greatest surprise is the Canon PJ-1080A (\$299). This printer has the same chassis used for the Quad Jet, the IBM color jet and the Tandy Ink Jet. These printers do have different ROMs than the Canon and vary in price from \$495 to \$695. The PJ-1080A is not being discontinued, but it is being de-emphasized by Canon/USA.

Like the Diablo C-150, this printer requires claycoated paper, but it uses two special combination ink cartridges, one which contains only black, and another which contains the colored inks. Although these cartridges cost about \$15 each, you will be able to print well over a hundred pictures before having to replace them. Like the Imagewriter II, the PJ-1080A requires a special printer driver (available from Tychon Technolo<sup>g</sup>ies). The PJ-1080A uses a standard Amiga printer cable. Unlike the Diablo, the Canon does not need special set-up, cleaning or maintenance. Upon power-up, you simply have to press a small lever for 10 seconds to clean the ink jets. That's it!

Not only that, the Canon is *fast*. Maximum printing time is only 3 minutes, 15 seconds. I say maximum time because the Canon is the only printer I tested with true logic seeking. This means that if you have a lot of white space at the top or bottom of your picture, the Canon just line feeds until it needs to print a line of color. The Canon also interprets the Amiga colors better than the Diablo. Notice the flesh tones in "The Girl." The PJ-1080A also has a bold print switch that allows the

# **Now, nothing**   $\alpha$ an keep you from **by your appointed rounds.**

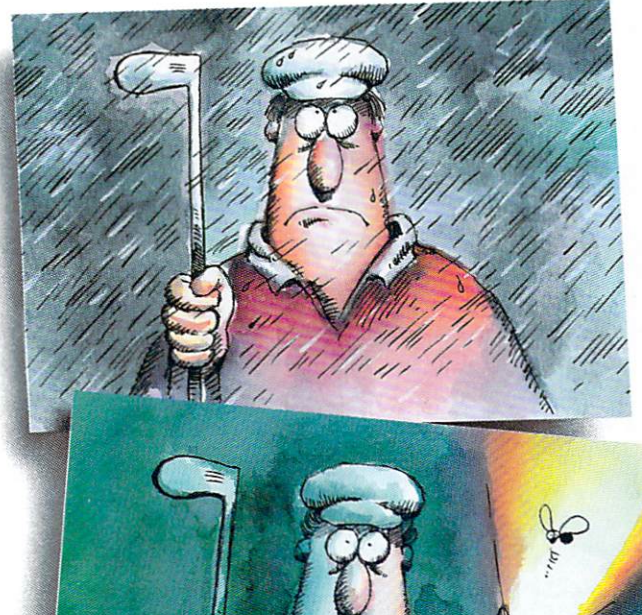

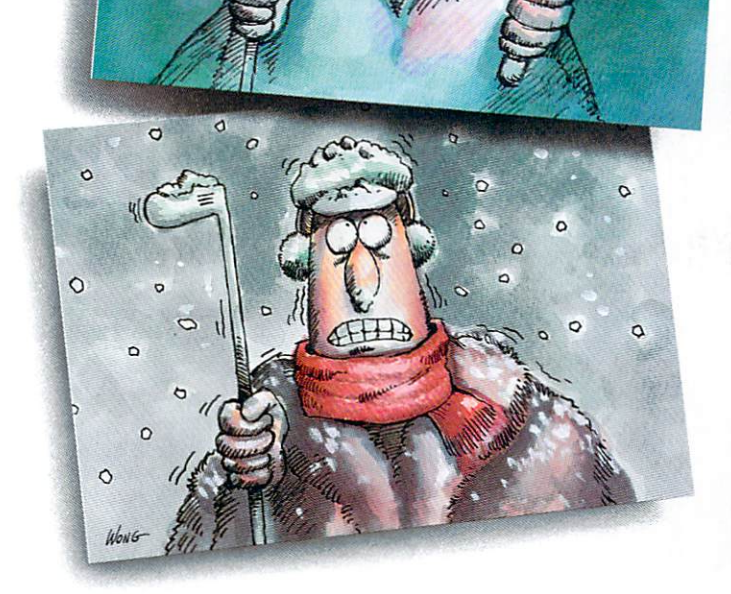

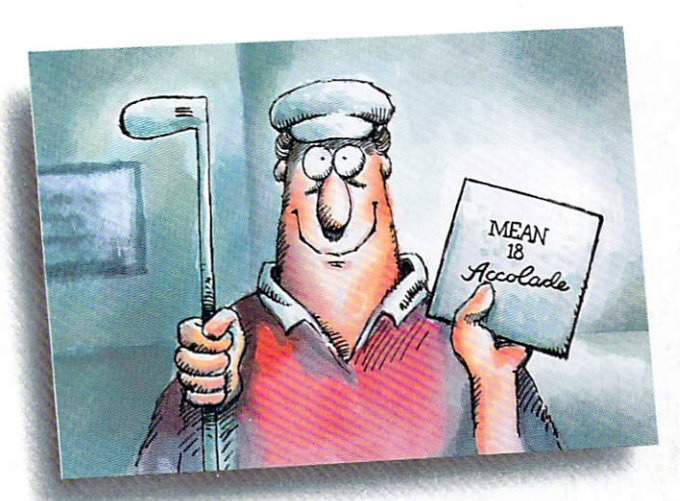

Laugh at the weather. Putt in the middle of<br>the night.Tell your secretary to hold all calls. With Accolade's MEAN 18, all the excitement and challenge of real golf is right on your computer.

MEAN 18 delivers the kind of realism and playability you've come to expect from Accolade. This is golf the way it was meant

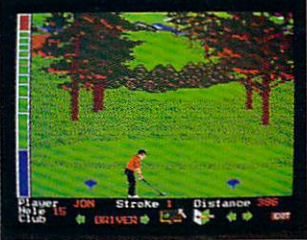

to be enjoyed ...<br>without spending your day decoding the instruction manual. You can hit a bucket of balls at the driving range, play from the pro or regulation tees, even ask your caddy to suggest your clubs.

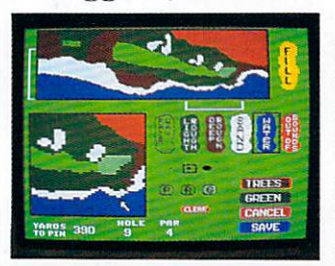

Once you've mastered MEAN 18, there's the challenge of playing on three of the world's legendary golf courses, all capable of bringing any touring pro lo

his knees. With The Course Architect, you can even design your own grueling course complete with menacing bunkers and greens on the edge of an ocean.

**Available for IBM, Atari ST and Amiga systems.** 

Accolade. 20833 Stevens Creek Boulevard, Cupertino,<br>California 95014. Telephone 408-446-5757.

**Mean 18.** 

Circle 39 on Reader Service card.

printer to double print each line for super-saturated colors. This increases the printing time to about four and a half minutes, but all in all, this one is a real winner.

#### *Summary*

Judging from the new graphics emphasis in the computer industry, especially since the Amiga's release, I expect to see a great improvement in the price and quality of color printers. On the higher end, Seiko has a \$7,000 thermal-transfer printer that is capable of directly reading the Amiga screen and producing a picture as large as  $11 \times 17$  inches in about 40 seconds. The Seiko 5300 series can also support 4,900 colors and should fit well in an industrial or commercial environment. Xerox/Diablo has also just introduced the 4024 ink-jet printer, which is supposed to address the problems of the C-150, but its price of \$1,500 means that it won't replace the C-150.

Hence, the bottom line: If you need to buy one

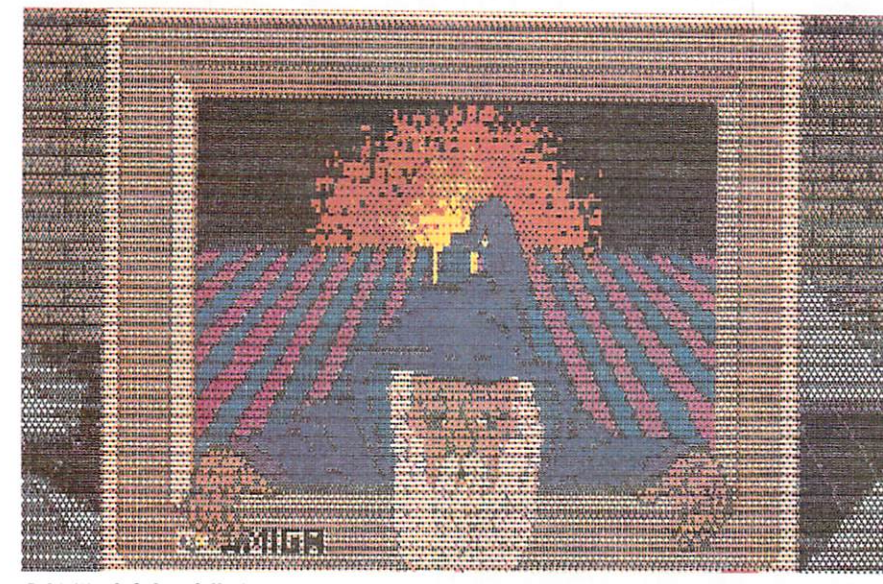

*Juki 5510-Color; full size* 

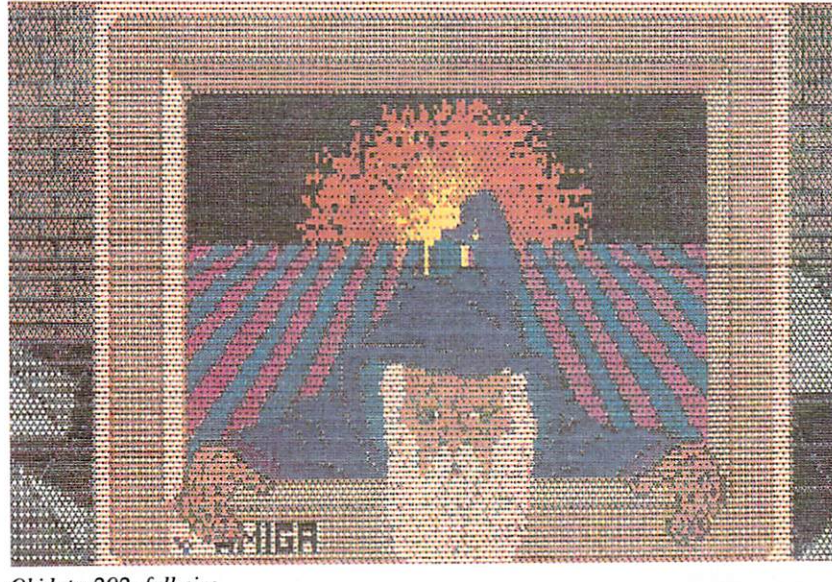

*Okidata 292 ; full size*  34 November/December 1986

printer for both text and graphics, get the Imagewriter II. If you can afford to have one printer for each application, buy the text printer of your choice and either the Okimate 20 or the Canon PJ-1080A.

*Address all au thor correspondence to Stan Kalisher, 53 13 Ken tucky Ave. N, Minneapolis , MN 55428.* 

Imagewriter II (\$595) *Apple Computer Inc.*  20525 Mariani Ave. Cupertino, CA 95014 408/996- 1010

Canon PJ-1080A (\$299) *Canon/USA*  One Canon Plaza Lake Success, NY 11042 516/488-6700

Epson JX-80 (\$399) *Epson America Inc.*  2780 Lomita Blvd. Torrance, CA 90505 2 13/539-9140

Juki 5510-Color (\$595) Juki Office Machines Corp. 20437 S. Western Ave. Torrance, CA 90501 800/325-6134

Okidata 292 (\$595) Okimate 20 (\$249) *Oki data*  532 Fellowship Road Mt. Laurel, NJ 08054 609/235 -2600

Imagewriter II Driver/Cable (\$45) *Redmond Cable*  17371-A1 NE 67th Court Redmond, WA 98052 206/882-2009

Canon PJ-1080A Printer Driver *Tychon Technologies Inc.*  25000 Euclid Ave. Euclid, OH 44117 216/26 1-7088

Diablo C-150 (\$1,295) *Xerox/Diab lo*  PO Box 5030 Fremont, CA 94537 415/498-73 17
The Award-Winning, Top Selling Graphics Package from Unison World.

# rintMaster Plus

Feeling...

Come To The

**Beach Party** 

**10AM** 

Saturday.

Now Amiga owners can design, edit, preview and print:

**Sians Banners Calendars Schedules** Logos **Stationery Greeting Cards Announcements Invitations Flyers** 

And anything else you can imagine

Ideal for office, home and school use.

# PARTY, TONITI

くくこくくくくくくくくくくくくくくくくくく

You don't have to be an artist or computer expert to use PrintMaster Plus because the program provides you with the graphic elements you need.

With no prior graphic training you will be amazed at what you can create.

• The Graphic Editor-lets you

your own

• Edit stored designs

you print it out

case you need it

edit existing graphics or make

· Save/Load your designs on a disk

· Preview Mode-lets you see your

creation on the screen before

· Menu-driven so it's easy to use

• A self-explanatory manual just in

#### **Just look at these features:**

- · 111 picture graphics
- · Eleven Patterns
- · Eleven borders
- Ten fonts (type faces)
- · Five type styles for each font · Put two different graphics on
- one page or banner · Use more than one font per page or banner
- · Flexible placement of graphics
- **Plus**

Art Gallery I and Art Gallery II-two inexpensive supplementary programs to expand the graphics capabilities of your PrintMaster Plus. 140 ADDITIONAL GRAPHICS EACH.

**Specifications:** Amiga 512K

#### Printers supported by: **Blue Chip**

C.Itoh Prowriter 8510 EPSON FX, RX, LQ-1500, AND MX (with Graftrax)

IBM Graphics Printer, Color, and ProPrinter

Okidata 82A/83A with Okigraph 1, 84 (Step II), 92, and 93. Star Gemini 10 and 15

Toshiba 1340, 1350, 1351, and P351

Canon PJ-1080 CBM MPS 1000

**Unison World Inc.** 2150 Shattuck Ave. Suite 902 Berkeley, CA 94704

A division of Kyocera-Unison

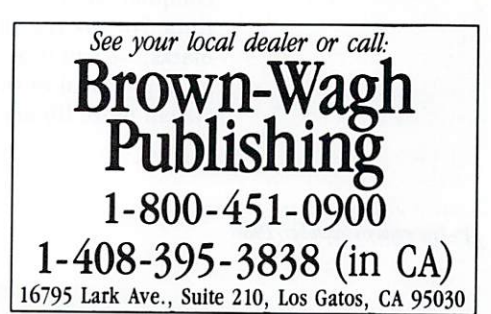

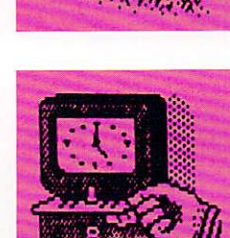

SAT

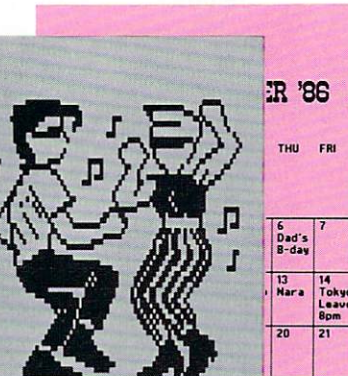

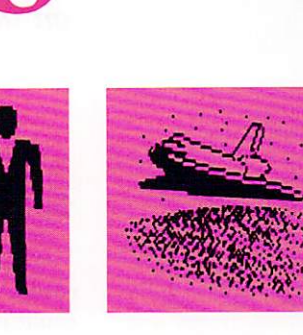

# C Compilers: Lattice vs. Manx

Choosing between Manx's Aztec C and Lattice C basically means deciding on the type of programming you will be doing.

#### By Mark L. Van Name and William B. Catchings

C has been associated with the Amiga ever since the computer was announced. Because software developers could purchase Amiga C along with their development systems and because a great deal of the Amiga's operating system and kernel support software was written in C, Amiga C quickly became the language of choice for most serious Amiga programming. Unlike the Amiga itself, however, Amiga C is not a brand-new product. It is instead a new version of an established and wellrespected language: Lattice C. Until early 1986, Lattice C enjoyed a monopoly on the Amiga. But now there is competition: Manx's Aztec C.

In order to help you make a choice between these two language systems, we took a close look at both of them. As is typical, we also ran some benchmarks. Benchmarks cannot tell the whole story, however: a great deal of what each product has to offer does not manifest itself in simple timings. We will review each product and note its special strengths and weaknesses. Because Aztec C is newer and probably not as well understood, we will discuss it in a bit more detail. Then we will examine and discuss the results of the benchmarks. We end with a few suggestions as to how you might pick your Amiga C development system.

#### Manx Aztec C

Aztec C from Manx Software Systems is more than just a C compiler: it is a complete C software development environment. While it is a relatively new Amiga product, versions of Aztec C have been available on other computer systems for several years. Not surprisingly, the direct ancestor of the Amiga version is the one designed for the Apple Macintosh. As the new boy on the block, Aztec C must distinguish itself from Lattice if it is to gain any ground.

There are actually three different Aztec C compilers: the Personal, the Developer and the Commercial Systems. The Personal C system is the least expensive, but, according to Manx's advertisements, provides a minimal system. The Developer system offers an optimizing compiler, an assembler and a larger set of library routines. For the rest of this discussion and the benchmarks, we will deal with the Commercial system, the most powerful of the three. It adds to the Developer system more library routines, the source to these library

routines, and a robust set of UNIX tools. The Commercial system is particularly interesting to C programmers who are accustomed to UNIX and its many software development tools. This version of Aztec C comes with a total "UNIX-like" software development environment. Included in this environment are the following: grep, a tool used to search for strings in files; diff, a utility that finds differences between files; make, a powerful development management tool; and z, a text editor that closely resembles UNIX's vi. These tools help to make the Aztec C Commercial version a very good environment for developing Amiga software. Manx also provides a symbolic debugger, db, in both the Commercial and the Developer versions. This could be a very important facility for those planning to develop complex Amiga applications. In the initial release of Aztec C that we reviewed (version 3.20a), db was not finished and had only minimal documentation. However, Manx claims that these problems will be fixed in the next version of the compiler.

Of course, application development tools are not very useful without a firm base. Aztec C provides that base with a complete implementation of C. Further, it performs well during both program compilation and execution. In our benchmarks, Aztec C compiled programs more quickly and produced smaller executables than Lattice C.

The attention to performance does not stop there. Aztec C gives you some options that, for many applications, will improve program execution performance dramatically. One of these options tells the compiler whether to make integers 16 or 32 bits long. The C language specification does not dictate which of these two sizes an integer must be. If your program does not need numbers less than  $-32,768$  (negative  $2^{15}$ ) or

# **MOVE OVER**   $\overline{A}$

**MAC** 

**PUBLISHER** 

Brown-Wagh<br>Publishing

Only \$199."

**MOVE OVER** MAC

**Mix font styles and sizes ------MOVE OVER** 

**Justify text with kerning, wordwrap** 

**Multi-column formats** 

THE POWER OF THE PRESS IS NOW YOURS! Use **PUBLISHER** for reports, forms, newsletters, price sheets, quotations, advertisements, announcements, brochures and more!

You can move from first thought to finished copy in just minutes. Mix text and graphics, prepare page layouts and print results. **PUBLISHER** shows everything on the screen as you' re doing it, with pulldown menus to make learning a snap.

What's more, **PUBLISHER** can work with the software you're already using. Mix pictures from graphics programs (Deluxe-Paint; Aegis Draw; !FF format) with text from word procesors (Scribble!) and change typestyles with available fonts (Zuma Fonts).

All pictures can be resized and cropped. Choose multiple column layouts with variable column widths. Try enhancing your text with justification, centering and kerning.

**Merge text and graphics from other programs** 

#### **Resize and crop IFF pictures**

**Draw lines and boxes** 

**PUBLISHER** requires an Amiga with at least 51 ZKB memory and one diskette drive. It prints on any printer in Amiga Preferences. Look for an optional package which supports more laser printers via POSTSCRIPT to be available soon.

Your simply remarkable work can be remarkably simple to do with ...

**PUBLISHERTM Desktop Publishing For The Amiga**  by Northeast Software Group **Only \$199.95** 

**ORDER™ FOR YOUR DESKTOP** - Try our desktop organizer software designed for serious business use. Includes Telephone Directory for phone numbers, names and addresses; Scientific Calculator that prints; Clock with 10 alarms and talking messages; Perpetual Calendar that displays/prints any month; Appointment Book to schedule, view or print appointments; Screen Dump to print whatever is on your screen; Sketchpad for quick graphs and sketches.

THE RAFER OF THE IS

**ORDER<sup>\*\*</sup> FOR YOUR DESKTOP** 

**Only** S49.9s

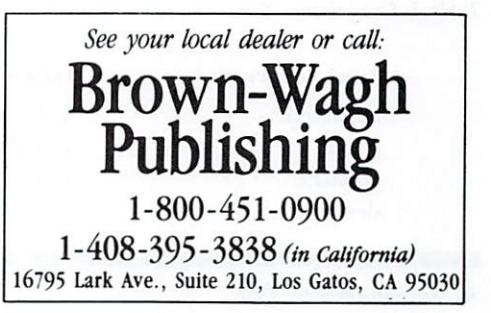

DeluxePaint, Aegis Draw, Scribble!, and Zuma Fonts are trademarks of Electronic Arts, Aegis Development, Micro-Systems Software and The Zuma Group, respectively Amiga is a registered trademark of Commodore-Amiga, Inc. Circle 163 on Reader Service card.

greater than  $32,767$  (positive  $2^{15}$ ), using 16-bit integers can speed up your program and make it smaller. This occurs because 16-bit integers take less space and, therefore, can be retrieved from memory with fewer fetches than 32-bit integers.

By default, Aztec C gives you 16-bit integers and libraries designed to work with them. If you elect to use this integer size, be aware that all of the AmigaDOS and Amiga kernel routines assume 32-bit integers. To use them, you must either be sure to cast all integers to be 32 bits long or use the compiler switch that gives you 32-bit integers. By contrast, Lattice C only allows integers that are 32 bits long.

Another way in which Aztec C helps you improve the performance of your program is by allowing you to choose which *memory model* you want to use. You can choose either *large data* or *smaU data,* and e ither *large code*  or *small code*. Basically, the small-data option limits the size of your global and static data to 64K, but often makes your code smaller and faster. The large-data option removes such limits, but at the possible expense of performance. Similarly, for all but very large programs, using the small code memory model tends to result in smaller and faster *code.* (The only absolute limit this imposes on you is that small code cannot reference data within a code segment more than 32K bytes away.) The Aztec C default is to *use* small data and small *code,*  although you can instruct the compiler otherwise. The Aztec C libraries use this memory model.

#### *Table I. Program Execution Times (seconds).*

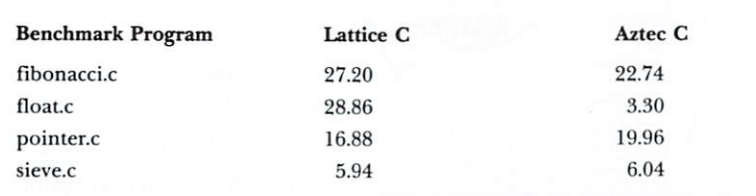

#### *Table 2. Program File Sizes (bytes).*

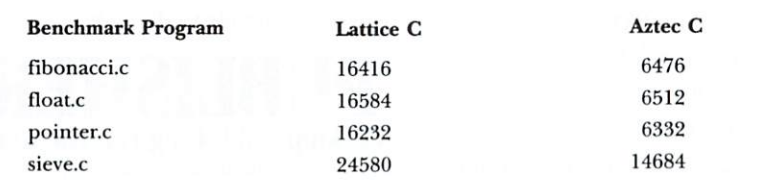

#### *Table 3. Compilation Times (minutes, seconds).*

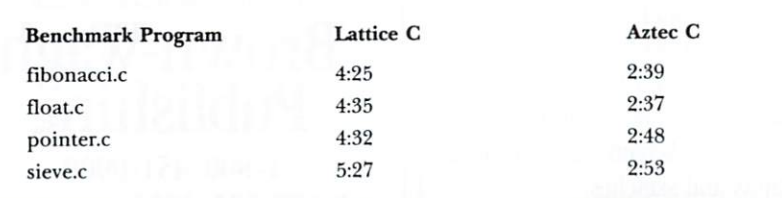

If you do much software development, then the time it takes your program to compile can become very important. As the benchmarks show, Aztec C tends to compile programs significantly faster than Lattice C. It also offers another option to help speed program compilation: you can *precompile* your include files. Most C programs include at least a few files at the beginning of every module. For large programs composed of many modules, the time spent repeatedly processing these include files can be large. If you use the precompile option on an include file, the compiler will do much less work processing that file in the future.

Manx's attention to performance manifests itself in another useful option. You can include, or *in-line*, assembler code in your C programs. Thus, in performance-critical sections, or when you need to access other routines written in assembler, you can put assembler code into your C routine. If you need to do only a few things in assembler, this can be simpler and easier than creating, assembling and linking a separate assembler module.

Unfortunately, every product, including Aztec C, has its shortcomings. Aztec C's biggest may be that it is a fairly new Amiga product. There are bound to be kinks to iron out and bugs to be found. Lattice C has already gone through its critical first six months and, consequently, has had many of its problems resolved. Since Aztec C for the Amiga is based on previous Manx versions for the Macintosh, the number of such problems should be minimized, but they can be expected to occur.

Aztec C also has a few limitations that may cause you problems if you are developing a large application. One such limit is that you may not open more than ten files or devices with C functions. You can work around this by opening the files through AmigaDOS. However, the restriction could make porting programs from another type of computer more difficult.

Another limitation is that the compiler has a fixed pool of memory from which it draws space for all of its pre-allocated tables. Thus, the tables for expressions, switch statements, local symbols, literals, macros and global symbols must all fit within this pool. You can adjust the size of any of these tables, but the total amount of space is fixed. When one table gets larger, another must become correspondingly smaller. For some large programs, adjusting these tables to get your program to compile could be either very frustrating or impossible.

Finally, you must consider the higher price of Aztec C. You can buy the Lattice C compiler and all of its development support utilities for a bit less than the Aztec C Commercial system. Also, other questions may arise. Do you need another editor, or is either of the two that AmigaDOS provides (ED and EDIT) adequate? Do you need a make facility, or are the simple compila· tion and linkage macros that Lattice supplies adequate? Only you can make this determination for your programming needs. Aztec C is more likely to be worth the higher price if you plan to be developing large applications. If you just want to write small programs while

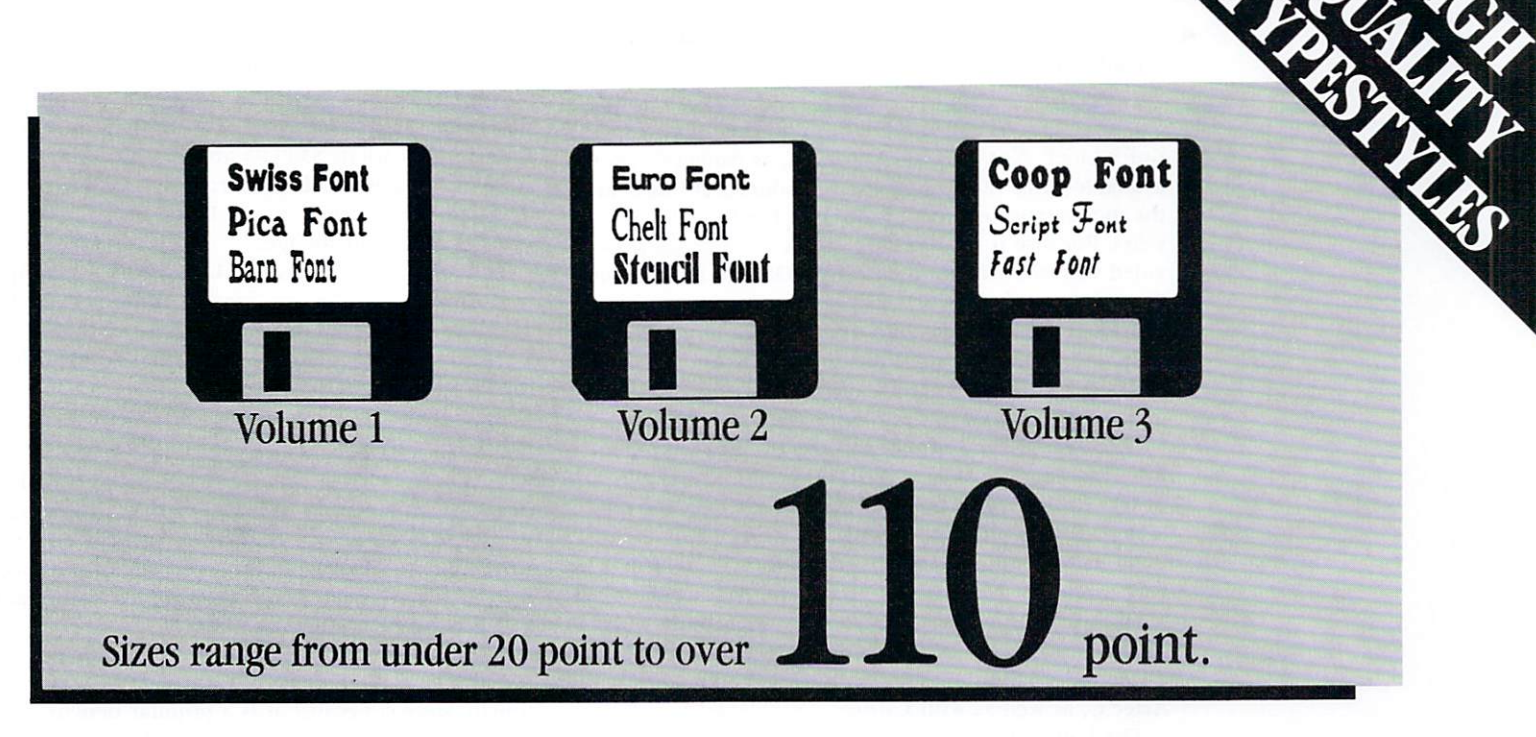

# Add Deluxe Lettering to DeluxePaint™ with

V ideo output! Titles! Reports! Signs! Overheads! Presentations! When you need outstanding output use professional lettering with ZUMA FONTS. Superb typefaces are now available for the Amiga with DeluxePaint, Publisher, TV•Text, Notepad, and other programs.

ZUMA FONTS are high quality video typestyles in six sizes from 20 to over 100 points. All styles and sizes can be used in low, medium or high resolution!

Typestyles used most of ten in TV video production are grouped into three volumes; each volume contains 3 different typestyles with various sizes and resolutions.

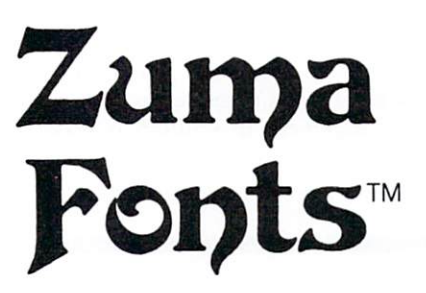

by The Zuma Group, Inc.

 $$34.95$ <sub>per volume</sub>

• VOLUME l - SWISS, PICA, BARN

- VOLUME 2 EURO, STENCIL, CHELT
- VOLUME 3 COOP, SCRIPT, FAST

Every volume also contains the FONT LIBRARIAN program. This program helps you create and use your own font libraries. Any combination of fonts can be put in libraries and saved on disk.

Almost any visual needing attractive text is a good candidate for ZUMA FONTS. Ease of use with other products, at so little cost, will make ZUMA FONTS a valuable addition to your software library.

COMING SOON - TV\*TEXT Produce high resolution, animated video titles on textured backgrounds or live video (with GENLOCK). High resolution fonts in italic, bold, outline, metallic or extruded styles; automatic justification; cast and drop shadowing. Scrolls, crawls, fly-ins, pushes, reveals, dissolves and disintegrations. TV •TEXT can also use IFF graphics from other programs.

Only \$249.95

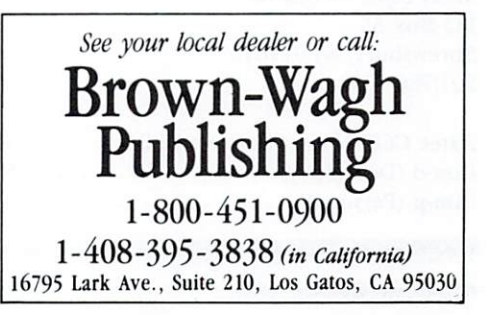

DeluxePaint, Publisher and TV\*TEXT are trademarks of Electronic Arts, Northeast Software Group and The Zuma Group, respectively Amiga is a registered trademark of Commodore-Amiga, Inc.

<sup>~</sup>you enjoy your Amiga, then it is less likely to *be* worth the additional cost.

#### *Lattic e C*

Lattice C is one of the old boys on the microcomputer block. Not only has Lattice C, as Amiga C, been available since the Amiga was introduced, it has been the most respected version of C on the IBM PC for years. Because it was the development language provided with the Amiga, the AmigaDOS and kernel routines were made to work with it. Finally, since it was introduced, Lattice has had time to fix a number of bugs and produce a solid product. This product maturity is one of Lattice C's greatest assets.

Although it does not bundle them with its compiler, Lattice also offers a number of program development tools. You can buy a make utility, an editor, and a group of text utilities. The text utilities include grep and diff, along with six other programs.

As well as utilities, Lattice offers libraries that may be very useful for program development. Among these are MacLibrary, which provides some compatibility with the Macintosh, and dBC III Library, which gives you dBase III capabilities. These libraries should work with Aztec C, as well as with Lattice.

The Lattice C compiler is a mature product with a wide range of options that can help you get the most from it. One particularly useful option lets you decide whether to use *stack checking*. Stack checking lets you know at any point in your program's execution whether you have allocated enough memory for the stack. It is especially useful while you are developing your pro· gram and determining what size stack it will require.

Lattice C also provides options that allow you to control such things as the type of memory model (as in Aztec C) and the character byte alignment. In addition, it offers a large array of features that let you take advantage of C language extensions and compatibility modes.

#### Lattice Inc.

22 West 600 Butterfield Road Glen Ellyn, IL 60137 312/858-7950

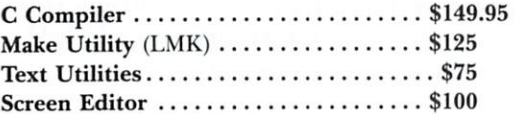

#### *Manx Softwar e Systems*

PO Box 55 Shrewsbury, NJ 07701 20 1/780-4004

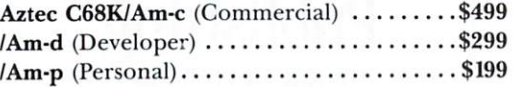

The price nod definitely goes to Lattice. The complete compiler costs less than Manx's Personal C system. If you need other particular tools, you can purchase them separately. The price of all of these utilities plus the compiler totals \$449.95 and is still less than the comparable Aztec C Commercial system. Given how many purchase decisions are based on price alone, this is a significant advantage.

The main disadvantage of Lattice C is its compilation performance. As the benchmarks show, it tends to compile slower and generate larger routines than Aztec C. These disadvantages could be particularly painful during large program development.

#### *Benchmarks*

We ran four benchmark programs on a 512K Amiga with two disk drives. Since any serious application development requires at least two disk drives, we did not try to compile any of the benchmarks on a singledrive system. Also, we did not put any of the programs into RAM:. We tried to use the simplest compilation and linking procedures available.

Three of the four programs were designed to test the speed of specific language features. We included the fourth, sieve.c, because it is a popular benchmark that can be used for comparisons with other machines. Briefly, the following are the four benchmark programs and their purposes:

*fibonacci.c* computes a Fibonacci series recursively. This is used to test the performance of function calls.

*float.c* performs a simple floating point calculation many times. Since floating point operations are handled by software, it is important to test them.

*pointer.c* repeatedly cycles through an array using pointers to test pointer manipulation.

*sieve.c* is the Sieve of Eratosthenes; computes the primes between 1 and 8190. A "classic" general benchmark.

For each program and compiler, we noted the time it took to compile and link, the execution time, and the size of the resulting executable file. We timed the compilations with a stopwatch, counting from when the compile command was terminated by a RETURN to when the CLI prompt reappeared after the linking was done. All four programs timed their own executions. This was done by including two files, startup.c and done.c, around the active code of each. *T hese* two files check the time by using the AmigaDOS function DateStamp, and then compute the elapsed time. We used the LIST command to get the size of the executable files.

We used Lattice C 3.03 and the Commercial version of Manx's Aztec C68K 3.20a for the benchmarks. For Lattice compilation and linkage, we used the macro makesimple that comes with the package. In the first installment of this tutorial, we suggested that you program using two disks (C-CLI and C-DEVEL). We followed that procedure and then put the *makesimple* macro in with the other commands.

The Manx *make* facility is a great deal more complex and probably unfairly slow. Therefore, we made a makesimple for Manx that was equivalent to the one supplied by Lattice and used the same AmigaDOS commands.

# **Micro-Systems Software -Bigger and Better**  *for the A miga*

# **NEW - ORGANIZE! DATABASE MANAGER, VERSION 1.0**

 $\mathbf M$ ailing lists! Club memberships! Patient records! Client<br> $\mathbf M$ files! Video tape libraries! Phone call logs! Nearly anything that needs to be filed, sorted or calculated is a candidate for **Organize!** 

Jn seconds, **Organize!** can scan your files, locate informa- ard dBASE format. tion, and display or print in the format you want. Use it to print form letters with the Mailmerge function of Scribble!. Or calculate fields and do statistical analyses of your files with many of the same built-in math functions from Analyze!.

 $\mathbf{E}$  asily design input forms and output reports with the mouse and pull-down menus. Just as simply - store, sort, review and print. The file size is limited only by disk space and the format is compatible with the industry stand-

End your paper shuffle! Get **Organize!** today.

**Only \$99.<sup>95</sup>**

# **UPGRADED-ANALYZE! SPREAD-**

# **SHEET, VERSION 2.0 ANALYZE! FEATURES:**

- Pulldown menu interface (mousedriven).
- Large spreadsheets with efficient memory usage.
- Dedicated function keys for common commands.

## **NEW ADDITIONS:**

- **Business Graphics;** print bar, stacked bar, pie graphs in 2 or 3-D; line, X-Y, area graphs; all in 4 or 8 colors; data from spreadsheets; IFF format; view up to 4 graphs at same time; instantly redraw graphs when data changes; ranges, labels, titles, legends, rotation, scaling; fast and effective!
- **Command Macros;** save keystrokes; create templates.
- **Sorting;** rearrange row or column data quickly.
- File Icons; access spreadsheets via icons or names.

# **NEW PRICE Only \$149.95**

**IMPROVED - SCRIBBLE!** 

# **WORD PROCESSOR , VERSION 1.0**

## **SCRIBBLE! FEATURES:**

- Pulldown menu interface (mouse-driven)
- Multiple windows; edit/cut & paste 4 documents on screen.
	- Preview; see final form on screen before printing.

## **NEW ADDITIONS:**

- **Spellcheck**; expandable 40,000 word dictionary; check word, all words on screen, or entire document; alternative spellings shown.
- **Mailmerge;** print form letters, mailing labels; create data file with Scribble! or Organize!
- File Icons; access documents via icons or File Icons; access documents via icons or **Still only \$99. Still only** icons across workbench.
- Expanded Memory Support; for larger documents.
- More Amiga Keys; menu commands from keyboard or mouse.
- More Flexibility; Wordstar<sup>™</sup> commands; scrolling while cut/paste; improved file operations.

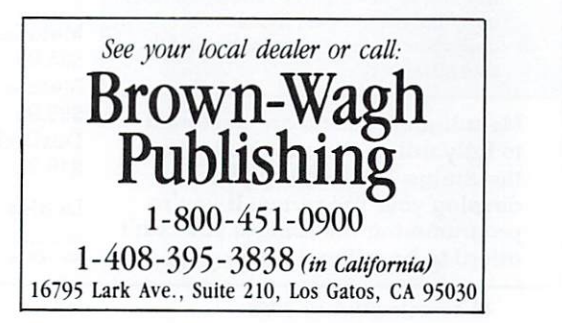

Wordstar is a trademark of Micropro International. Amiga is a registered trademark of Commodore-Amiga, Inc.

# MetaScope: The Debugger

MetaScope gives you everything you've always wanted in an application program debugger:

- Memory Windows Move through memory, display data or disassembled code live, freeze to preserve display and allow restoration.
- Other Windows Status windows show register contents and program state with freeze and restore; symbol, hunk, and breakpoint windows list current definitions.
- Execution Control Breakpoints with repetition counts and conditional expressions; trace for all instructions or subroutine level. both single-step and continuous execution.
- Full Symbolic Capability Read symbols from files, define new ones. use anywhere .

# MetaScribe: The Editor

MetaScribe has the features you need in a program editor:

- Full Mouse Support Use for text selection, command menus, scrolling - or use key equivalents when more convenient.
- Multiple Undo Undo all text alterations, one at  $\alpha$ time. to level limited only by available memory.
- Sophisticated Search/Replace Regular expressions, forward /backward. full file or marked block.
- Multiple Windows Work with different files or different portions of the same file at one time .
- Macro Programs Lisp-like macro language lets you customize and extend the editor to meet your needs.
- Virtual Memory Set the amount of data memory to be used.transparently edit files larger than memory.
- and Morel Keystroke macros for repetitive text, copy between files. block copy /paste /delete, set tabs and margins. etc.

Metadigm products are designed to fully utilize the capabilities of the Amiga<sup> $<sup>**</sup>$  in helping you</sup></sup> develop your programs. If you're programming the Amiga, you can't afford to be without them .

- Powerful Expression Evaluation Use extended operator set including relationals. all assembler number formats.
- Direct to Memory Assembler Enter instruction statements for direct conversion to code in memory.
- and Morel Mouse support for value selection and command menus. log file for operations and displays. modify /search /fill memory, etc.

# MetaTools I

A comprehensive set of tools to aid your programming (full C source included):

- Make
- Program maintenance utility. **Grep**
- Sophisticated pattern matcher.<br>• Diff
- Source file compare.
- Filter Text file filter.
- Comp Simple file compare.
- Dump
- File dump utility.
- **Whereis**

File locator utility.

# DosDisk

A program that lets you access PC-DOS/MS-DOS<sup>™</sup> diskettes on your Amiga . Use it to list file information and copy files between the PC-DOS/MS-DOS diskettes and Amiga diskettes or devices. Patterns can be used for file names. and you can even operate on all files in a directory at one time. A copy option converts source file line -end sequences as the copy is performed.

#### Metadigm, Inc. MetaScope \$95.00 MetaScribe \$85.00 MetaTools \$69.95 DosDisk 19762 MacArthur Blvd. Suite 300 Irvine. CA 92715 (714) 955-2555 (California residents add 6% sales tax). Visa /MasterCard

Dealer Inquiries Welcome Amiga is a trademark of Commodore-Amiga Inc. MS-DOS is a trademark of Microsoft. Incorporated

accepted.

\$49.95

Recause we wanted to compare the two compilers as closely as possible, we changed the Aztec C defaults substantially. We chose large code and large data, and we forced all integers to be 32 bits and linked with the appropriate libraries. This did not exploit the full power of Aztec C, but it did make the two compilations more similar.

The results of the benchmarks are shown in Tables 1, 2, and 3. There are a few obvious trends. First, Aztec C always compiled and linked significantly faster than Lattice C. On average it took about  $60\%$  of the time taken by the Lattice compiler. Both the compilation and link age stages were faster with Aztec C, although we show exact times only for the complete process.

The code generated by Aztec C also was dramatically smaller than that produced by Lattice. The message from these two sets of numbers seems clear: Aztec C provides much quicker and more efficient compilation and link age.

We should point out that Lattice C uses the standard Amiga linker, alink, for its linkage phase. Also, it produces objects in the standard Amiga format. Aztec C uses its own linker and produces objects in its own format. This means that you cannot link anything with an Aztec C program that was not produced by the Aztec C compiler or assembler. While not a great drawback, this could cause trouble if you ever need to link with non-Manx libraries.

We did, however, find one unfair advantage that Aztec C had over Lattice C: through the use of an environment variable set in its startup-sequence file, it put into RAM: the temporary file created by the compiler and passed to the assembler. However, in keeping with our goal of using the "off-the-shelf" compilation techniques as much as possible, we did not change this. But Aztec C was at a slight disadvantage because the two libraries with which we linked could not fit on the main disk and so were on the same disk as the object file.

While Aztec C clearly won on the compilation-andlinkage process, the execution times showed mixed results. The two were about equal on the sieve program, the Lattice pointer executable file was about  $15\%$ faster, and the Aztec fibonacci file won by about  $25\%$ . But at least all of these were close. When it came to the floating point test, Aztec C beat Lattice by a factor of nearly 7.

#### The *Verdict*

Manx's Aztec C is significantly more expensive and, as the newer product, is likely to be more prone to problems. However, it offers a much faster development environment and the opportunity, through its smaller integers, for faster executables. Lattice C is a solid product with plenty of well-tested options, but it is not as fast a development system. If you are costconscious or plan to develop only relatively small programs, Lattice C is probably for you. If you have the money and will be developing large systems, Aztec C may be the better choice. Amiga programmers are fortunate to have two excellent C development systems available to them. $\blacksquare$ 

Circle 98 on Reader Service card.

*''we wish to tharlk our 1986 Stars/or developing outstanding Amiga® products, our distributors and dealers for making them available, and our endusers for recognizing the quality in our products.* ''

Dick Brown

**BROWN-WAGH PUBLISHING** 

# **Scribble!**

Word Processor Spellcheck; Mailmerge MICRO-SYSTEMS SOFTWARE

## **Publisher**

Desktop Publishing Merge Text/Graphics NORTHEAST SOFTWARE GROUP

## **Order**

Desktop Organizer Calculator; Appointments NORTHEAST SOFTWARE GROUP

# **Zuma Fonts 1, 2, 3**

Video Quality Typestyles 6 Sizes; All Resolutions THE ZUMA GROUP

Cards, Signs, Banners Pictures; Fonts; Borders UNISON WORLD

# **Analyze!**

Spreadsheet Graphs; Macros; Sort MICRO-SYSTEMS SOFTWARE

# **Organize!**

Database Reports; Sort; Math MICRO-SYSTEMS SOFTWARE

## **Online!**

Telecommunications Scripts; Macros; VT-100 MICRO-SYSTEMS SOFTWARE

# **BBS-PC!**

Bulletin Board System File Xfer, Security MICRO-SYSTEMS SOFTWARE

## **PrintMaster Art Gallery I, II**

More PrintMaster Pictures 140 Great Graphics UNISON WORLD

\*\*\*\*\*

**Brown-Wagh Publishing** creates "publishing partnerships" with those who produce outstanding personal computer products. While clients develop, manufacture and ship, Brown-Wagh advertises, promotes and sells. Call for more information.

------------ ----------------------------\_\_\_J

Brown-Wag **Publishing**  1-800-451-0900

See your local dealer or call:

1-408-395-3838 *(in California)*  16795 Lark Ave., Suite 210, Los Gatos, CA 95030

Distributed by APEX Resources, Computer Software Services, East Texas Distributing, Eastern, Ingram Software, Micro D, National Software Distributors, Phase 4 (Canada), Silicon Valley Products, Softkat, Software llouse, Southern Technologies, Triangle. Amiga is a registered trademark of Commodore·Amlga, Inc.

# **FASTER THAN CLI!**

# **MORE POWERFUL THAN WORKBENCH!**

# **ABLE TO LEAP TALL TASKS** IN A SINGLE CLICK!

**ZING**! is a super software package that gives YOU the power to access your AMIGA<sup>®</sup>! You no longer have to resort to typing cryptic commands through CLI. ZING! uses Intuition which provides you with easy window, icon, menu and mouse controlled features.

Start flying through your

system while copying, editing, deleting, renaming, sorting, searching and organizing files and programs. You can save screens to standard IFF files or the printer, monitor and control running tasks, and interface with other software applications.

TM Of course. ZING! has many other powers including a built-in screen dimmer during periods of inactivity.

ZING! offers these capabilities without sacrificing memory, disk space, or preventing you from running other applications simultaneously. ZING! uses Intuition the way it should be used!

Order ZING! and transform your mild mannered CLI into the fastest and most powerful computer interface ever conceived! It's available now for the special introductory price of

> $$79.95$  plus  $$3.00$ for shipping and handling.

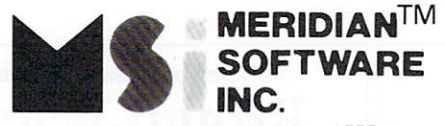

P.O. Box 890408, Dept. AW11 Houston, TX 77289-0408

 $(713)$  488-2144 Credit cards and dealer inquiries welcome.

AMIGA is a registered trademark of Commodore-AMIGA, Inc. Workbench and Intuition are trademarks of Commodore-AMIGA, Inc. ZING! is a trademark of Meridian Software, Inc.

Circle 56 on Reader Service card.

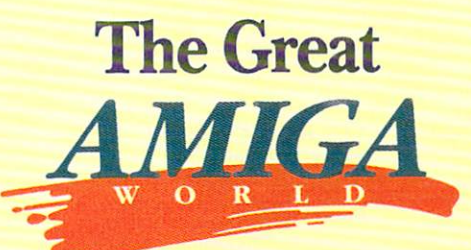

# **Holiday Software Buyer's Guide**

Compiled by Vinoy Laughner and Bill Jacob

he next million or so pages contain the most accurate list of Amiga software available. 370-odd products after one year is not bad. And of course we'll hear about any we missed soon

Physicist Neils Bohr once said, "Prediction is a very difficult art, especially when it involves the future." To this profundity we might add "... and software." We will be surprised, however, if more than a few of the announced products here never ascend into shrink wrap.

The format we chose is simple. Where the chart says a product is available Now, it means it had been released when this information was compiled (Summer); beyond that we decided to be no more specific than Summer, Fall or Late 86. Products announced for release after 1986 were not included.

An asterisk (\*) means 512K is required; a plus sign (+) means a second disk drive is necessary. Question marks remain where questions of price remained. Where specifically claimed, IFF compatibility was marked. (Sometimes, however, the absence of these indications could simply mean we were unable to get definite information. Double-check all requirements before buying any product.) Prices and on-sale times were put where it seemed most convenient. A single-column format was used for a few companies that have numerous products. Categorizing is always a bit confusing; you'll notice that the Personal, Productivity and Business sections, overlap product-wise. (The only thing clear about the definition of Productivity is that it's unclear. One could say crashing a non-backedup copy-protected disk is the antithesis of productivity.)

Products with longer descriptions were not given more space because we felt they deserved more; we went with the information at hand. And some products simply need more explanation. If you're interested in any of the products, you should find out more about them through the companies listed or a dealer.

So. The next time someone tells you the Amiga "... just doesn't have any decent software," take out this magazine and, after rolling it up with a menacing look, show them this chart.

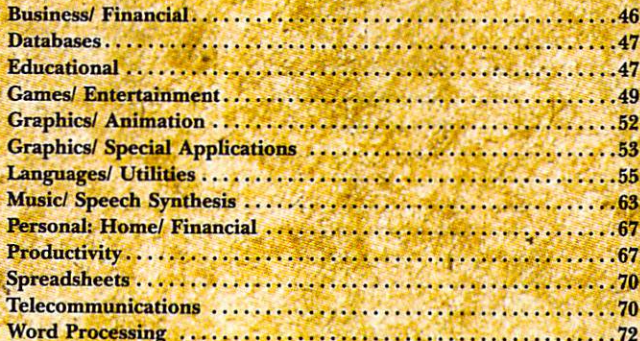

# Financial Plus

## **Business/Financial**

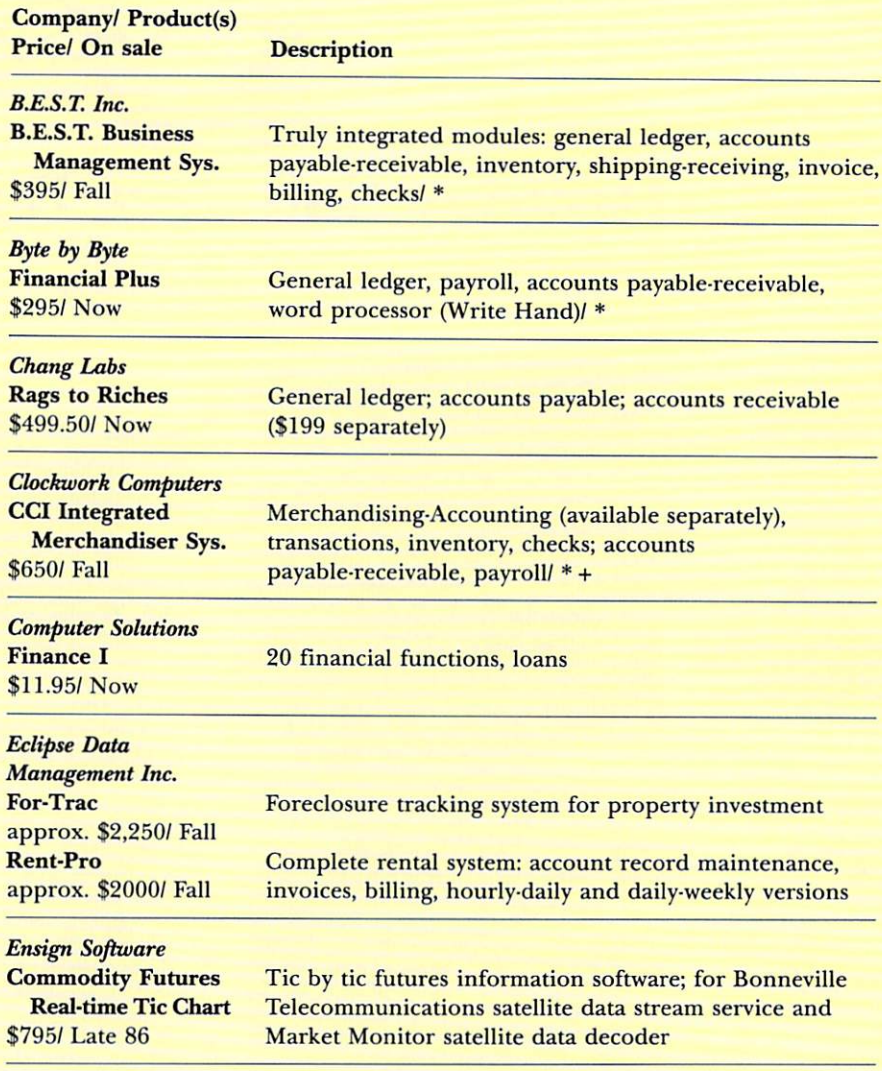

#### **Lionheart Business Software**

Business Statistics, \$145; Decision Analysis Techniques, \$110; Experimental Statistics, \$145; Explanatory Data Analysis, \$75; Forecasting and Time Series, \$145; Linear and Non-linear Programming, \$95; Multi-variate Analysis, \$145; Optimization, \$110; Pert and Critical Path Techniques, \$95; Quality Control and Industrial Experiments, \$145; Sales and Market Forecasting, \$145 All available Now

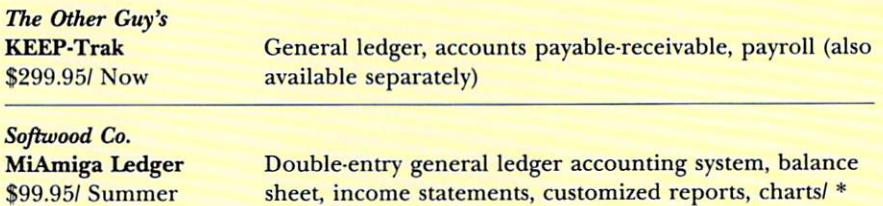

### **Databases**

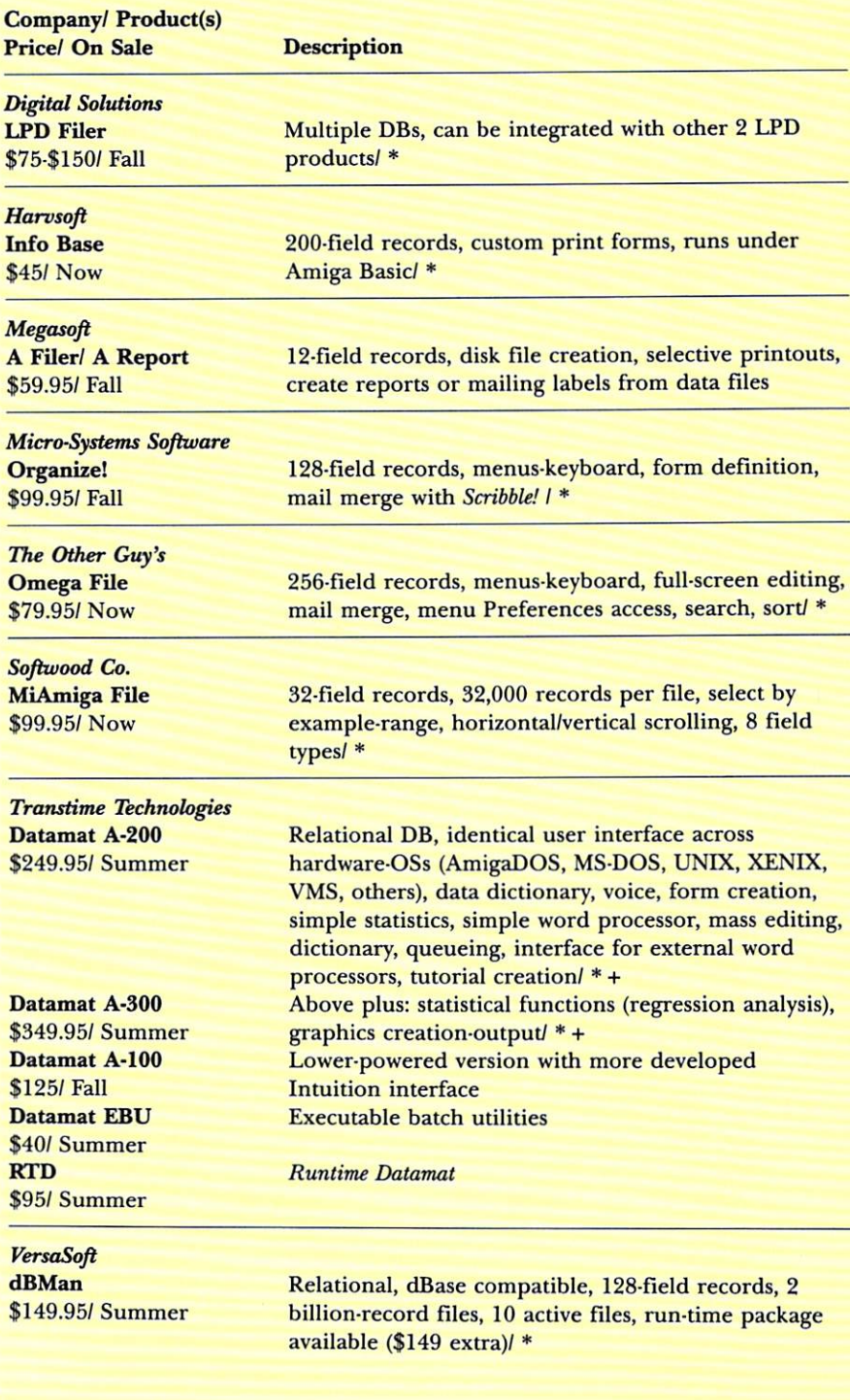

## **Educational**

**Company/ Product(s)** 

**Description/ Price/ On Sale** 

**Associated Computer Services Grade Manager** 

Gradebook-statistics, 100-point scale conversion, attendance, reports, SCAN-TRON optical interface, \$89.95, Summer

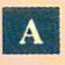

Absoft Corp. 4268 N. Woodward Royal Oak, MI 48072 313/549-7111

**Access Software** 2561 S. 1560 W. Woods Cross, UT 84087 801/298-9077

Accolade

20823 Stevens Creek Blvd., C-1A Cupertino, CA 95014 408/446-5757

#### **Activision**

2350 Bayshore Frontage Road Mountain View, CA 94043 415/960-0410

**Aegis Development** 2210 Wilshire Blvd. Santa Monica, CA 94043 213/306-0735

**Alive Systems Group** PO Box 50 **Big Sur, CA 93920** 415/332-8018

Amiga Man PO Box 58768 Houston, TX 77258 713/480-1735

**Associated Computer Services** 839 S. Glenstone Springfield, MO 65802 417/865-6555

## $\mathbf{B}$

**Batteries Included** 30 Mural St. **Richmond Hill, Ontario** Canada L4B 1B5 416/881-9941

#### **Baudville**

1001 Medical Park Drive SE Grand Rapids, MI 49506 616/957-3036

**B.E.S.T. Inc. PO Box 852** McMinnville, OR 97128 503/472-9512

**Bethesda Softworks** 9208 Burning Tree Road Bethesda, MD 20817 301/469-7061

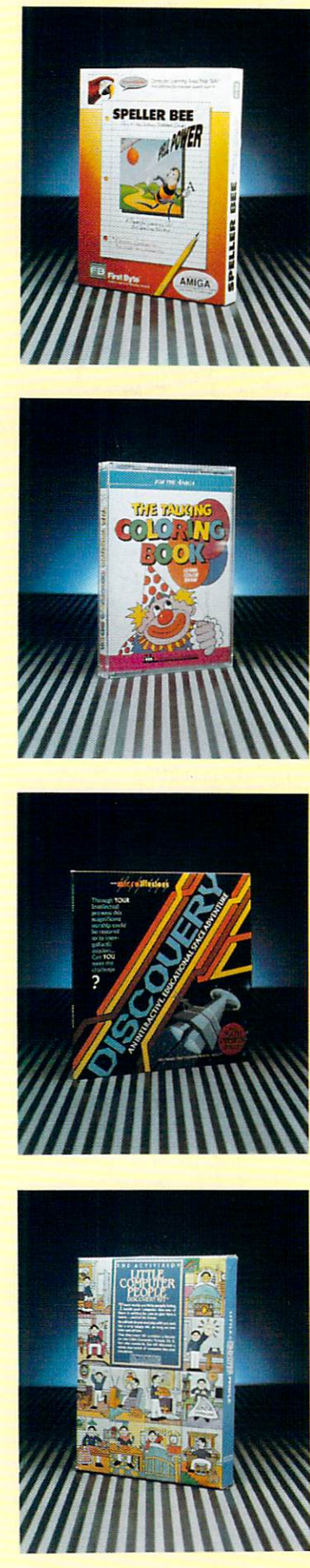

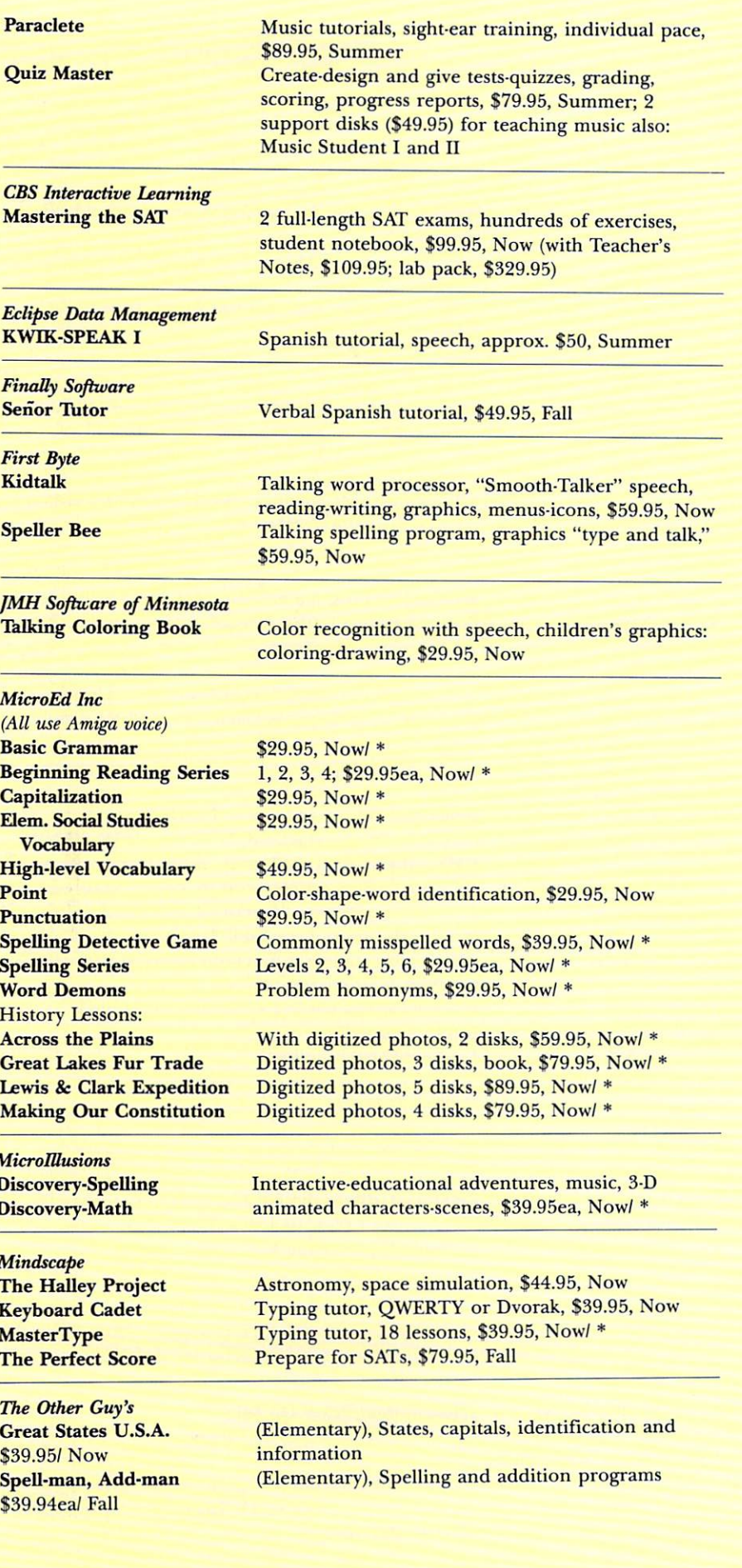

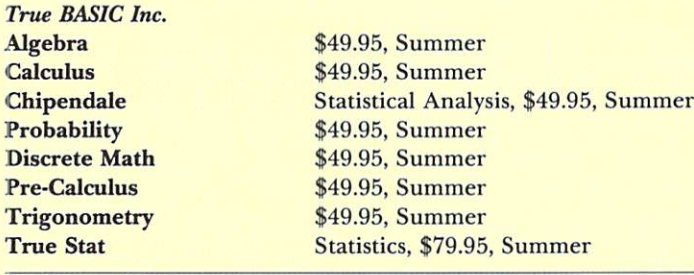

Queue **Intellectual Software Analogies Comprehensive Grammar French Grammar Geography Adventures History Adventures** 

**How to Spell How A Bill Becomes** A Law **Lessons in Reading** and Reasoning **Practical Sentence and Word Composition Series:** 1. Making Words Work 2. Clear Sentences 3. The Best Approach 4. Making Sentences Work 5. Using Words Correctly **College Aptitude Reading Comprehension Exercises: Reading Adventures Reading and Thinking Spanish Grammar Starting a Business** Vocabulary: **Antonyms Practical Vocabulary Vocabulary Adventures** 

Adventure, \$59.95ea, Now \$39.95, Now \$59.95, Now \$149.95, Now \$44.95, Now \$54.95, Now \$44.95, Now \$44.95, Now

U.S.; World: 1, 2, 3, 4, \$59.95ea, Now

**American History Adventure; World History** 

\$44.95, Now

1 and 2, \$65ea, Now

\$34.95, Now

1 and 2, \$54.95ea, Now

1, \$39.95; 2, 3, \$59.95ea, Now 1, 2, 3, \$54.95, Now \$34.95, Now Business start-up simulation, \$59.95, Now

\$34.95, Now \$54.95, Now 1, 2, 3, \$59.95ea, Now

Scientific Software **Equation Plotter** 

Equation plotting, equation library, graphics root display, Amiga Basic, \$29.95, Nowl \*

## **Games/ Entertainment**

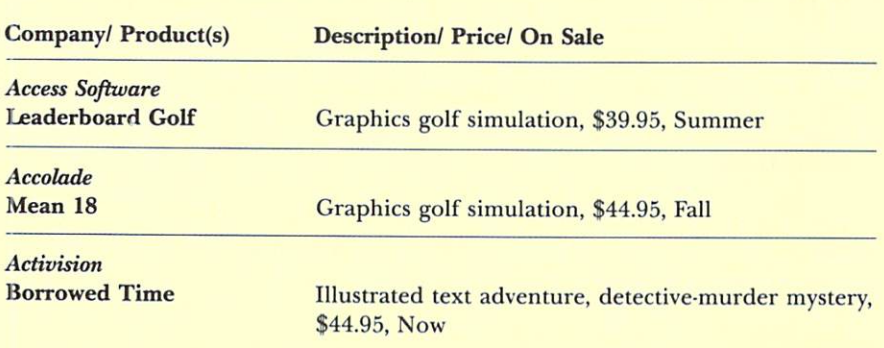

**Brown-Wagh Associates** 16795 Lark Ave. #210 Los Gatos, CA 95030

408/395-3838 **Byte by Byte** 

3736 Bee Cave Road, Suite 3 **Austin, TX 78746** 512/328-2983

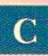

# **Capilano Computer Systems**

PO Box 86971 N. Vancouver, BC Canada V7L 4P6 604/669-6343

**CBS** Interactive Learning 1 Faucett Place Greenwich, CT 06836 203/622-2500

**Chang Labs** 5300 Stevens Creek Road San Jose, CA 95129 408/246-8020

**Classic Image** 510 Rhode Island Ave. Cherry Hill, NJ 08002 609/667-2526

**Clockwork Computers Inc.** 2215 Sarah Court, Suite 80 Norcross, GA 30093 404/851-9103

**Commodore Business Machines** 1200 Wilson Drive West Chester, PA 19380 215/431-9100

Compumed PO Box 6939 Salinas, CA 93912 408/758-2436

The Computer Club 4843A S. 28th St. Arlington, VA 22206 703/998-7588

**Computer Food** 2215 Sarah Court, Suite 80H Norcross, GA 30093 404/851-9103

**Computer Solutions** 

**PO Box 354** 888 S. Eifert **Mason**, MI 48854 800/874-9375

**Creative Solutions** 4701 Randolph Road, Suite 12 Rockville, MD 20852 301/984-0262

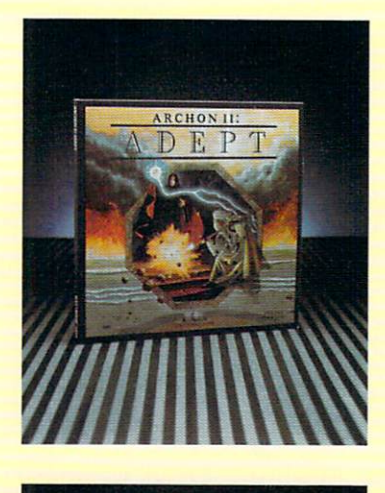

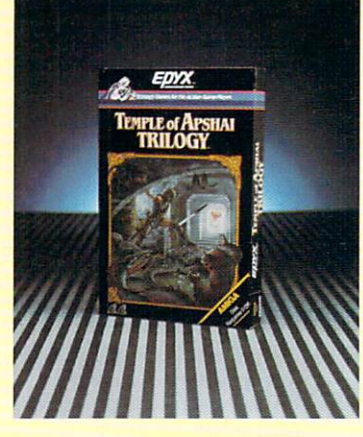

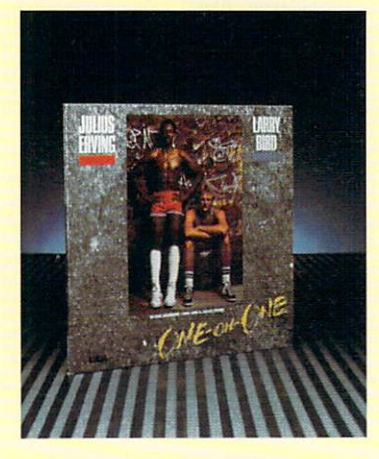

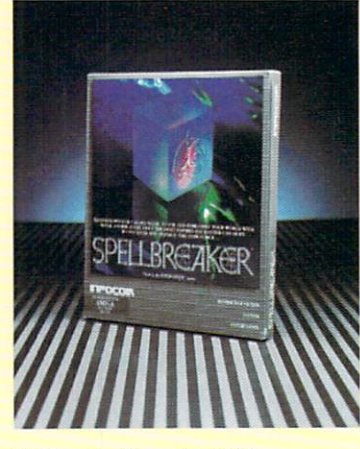

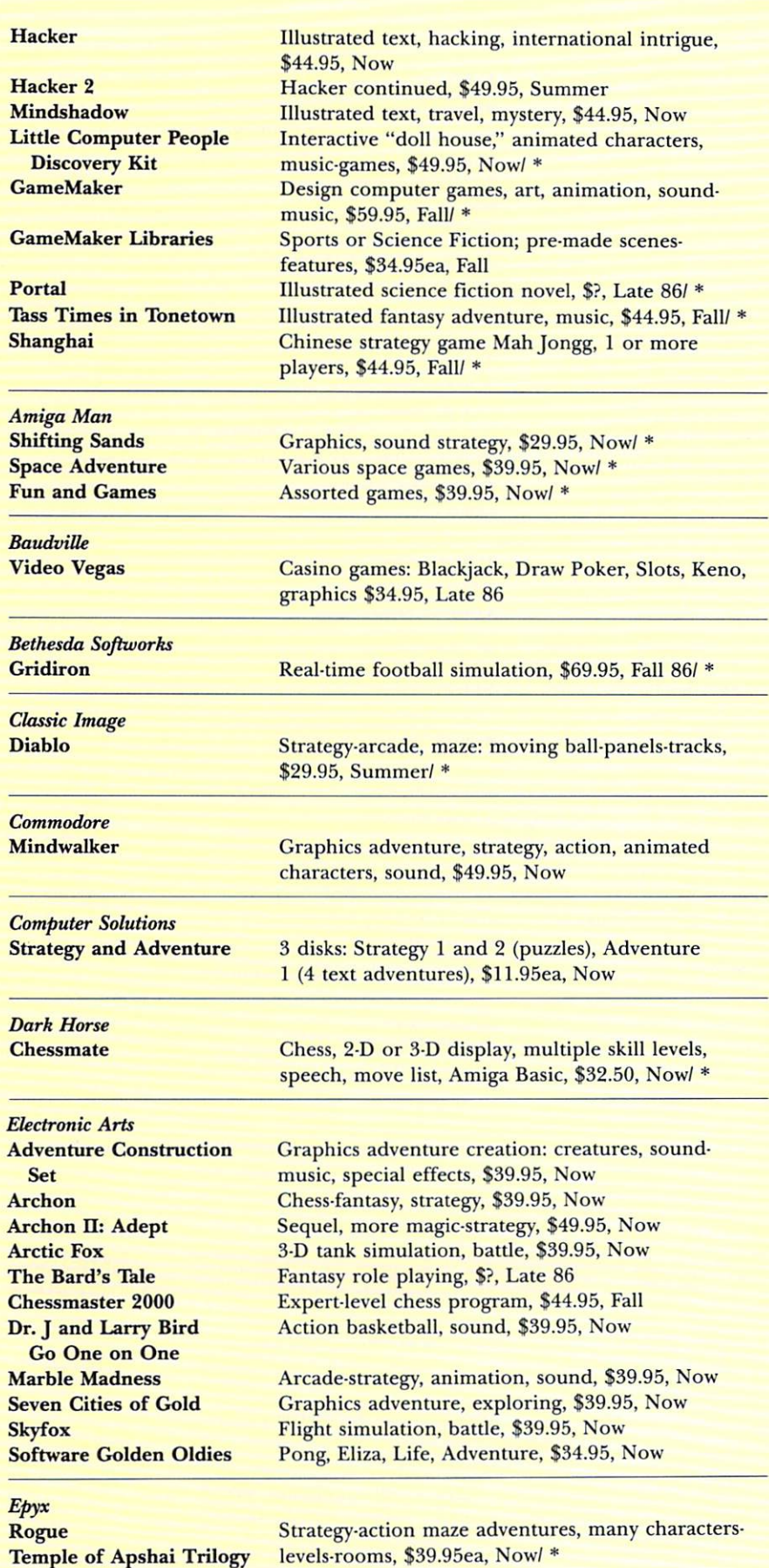

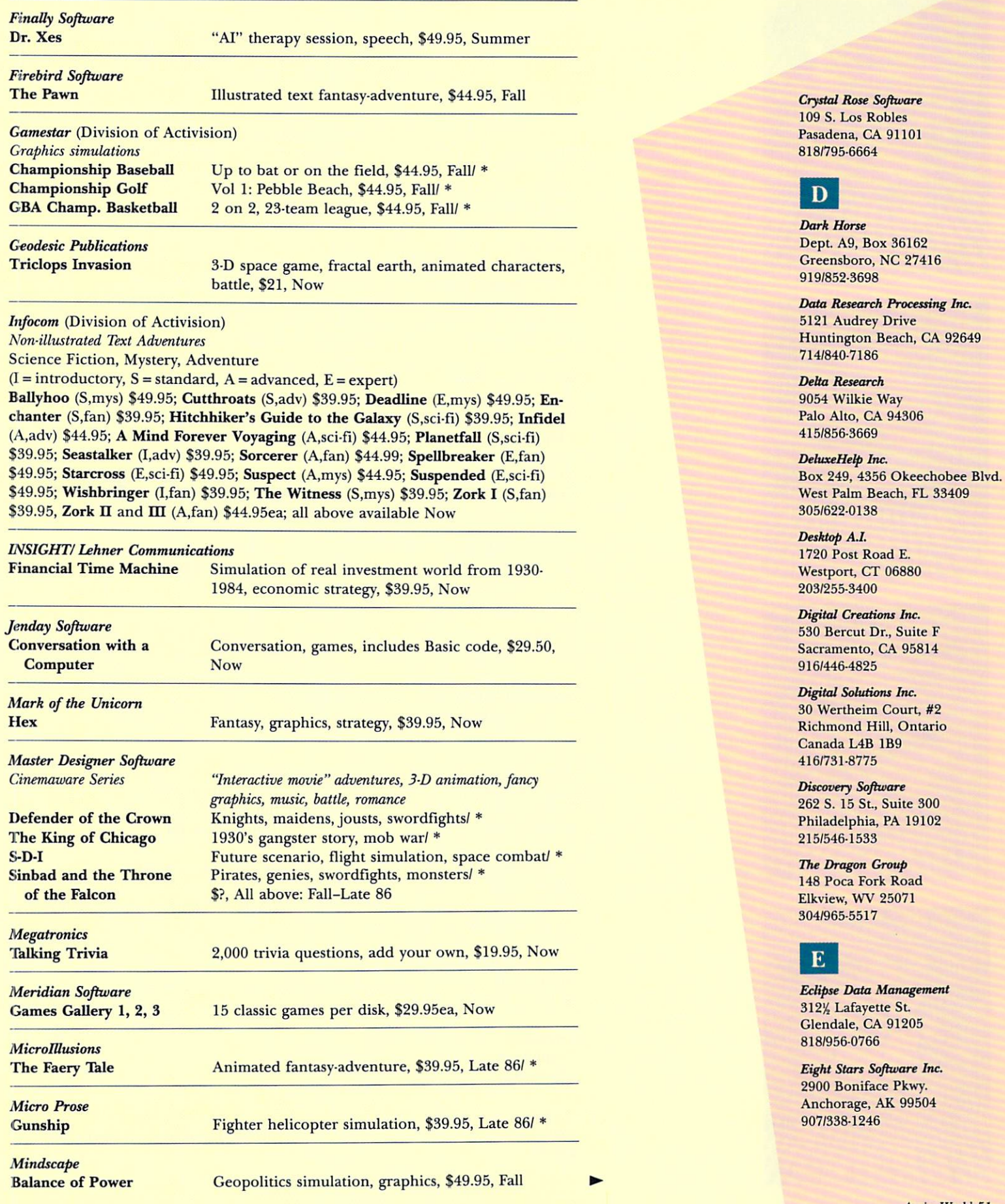

*AmigaWorld 51* 

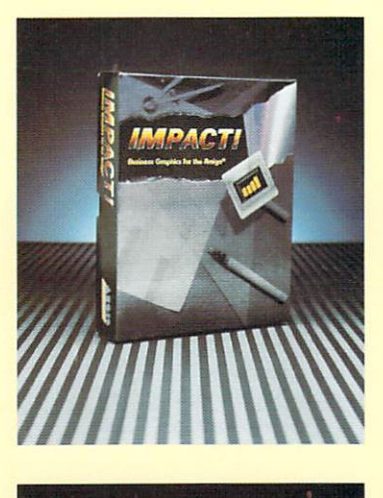

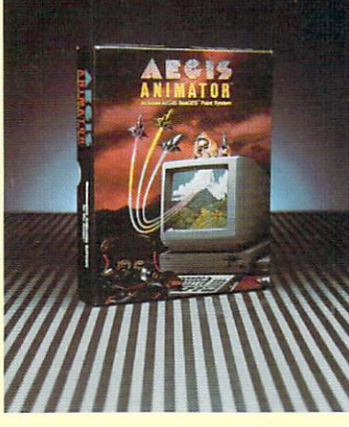

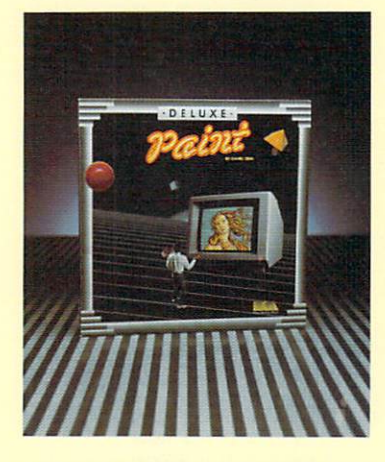

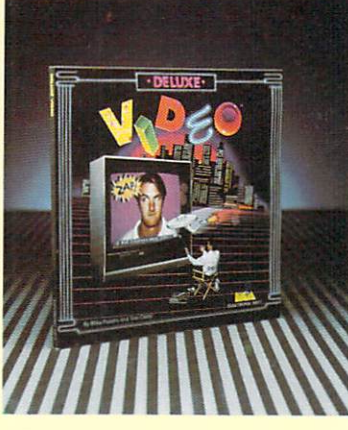

52 November/December 1986

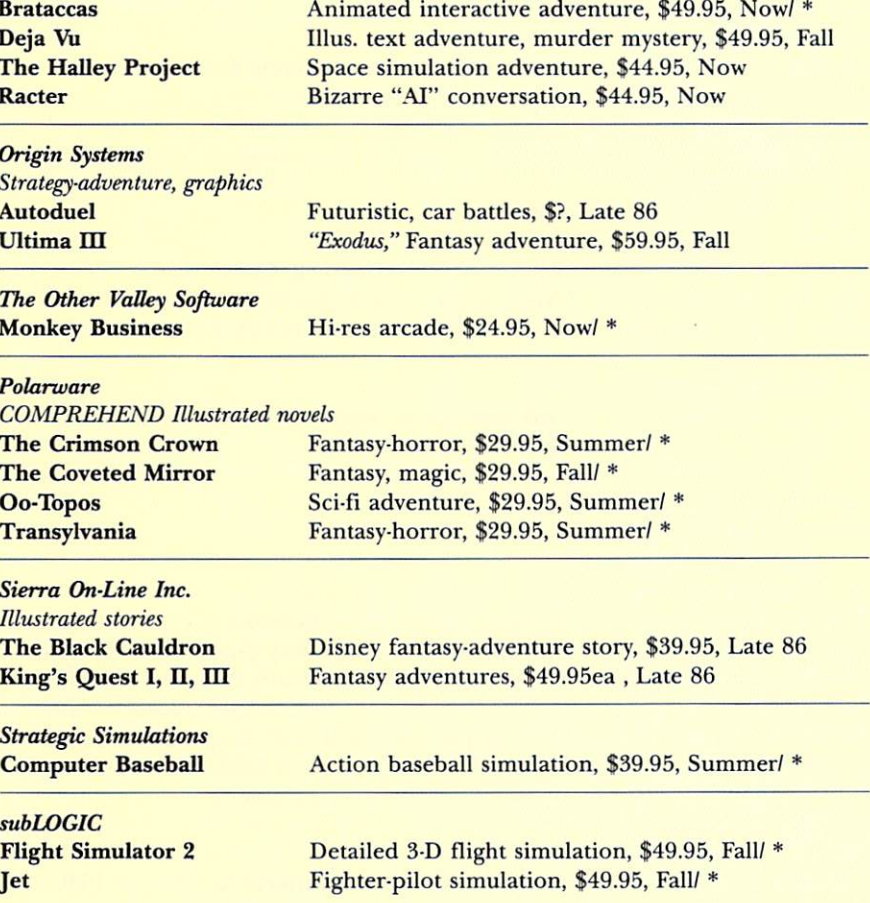

# **Graphics/Animation**

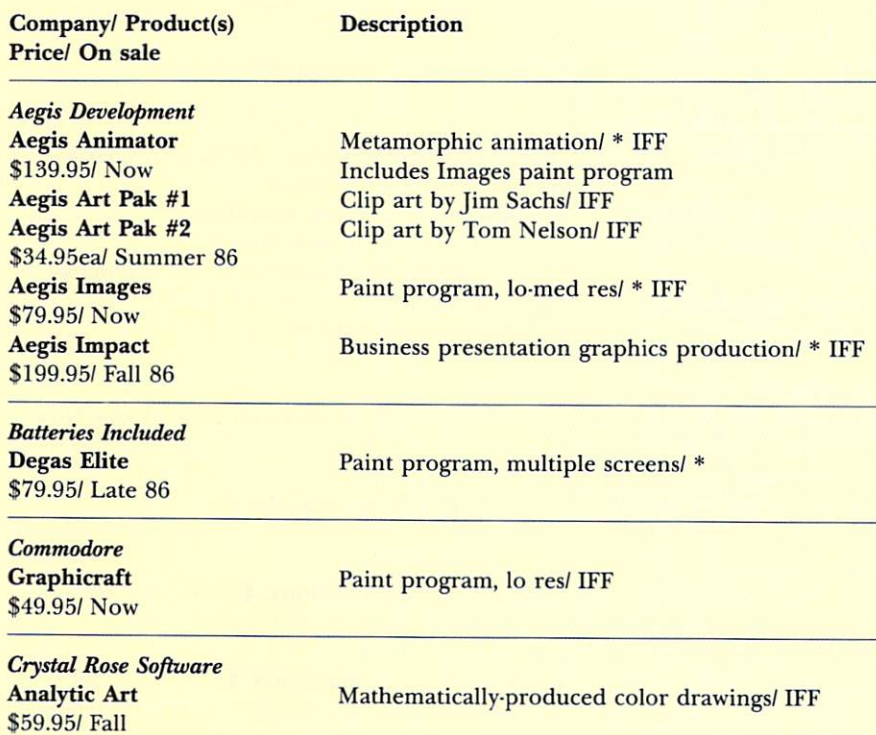

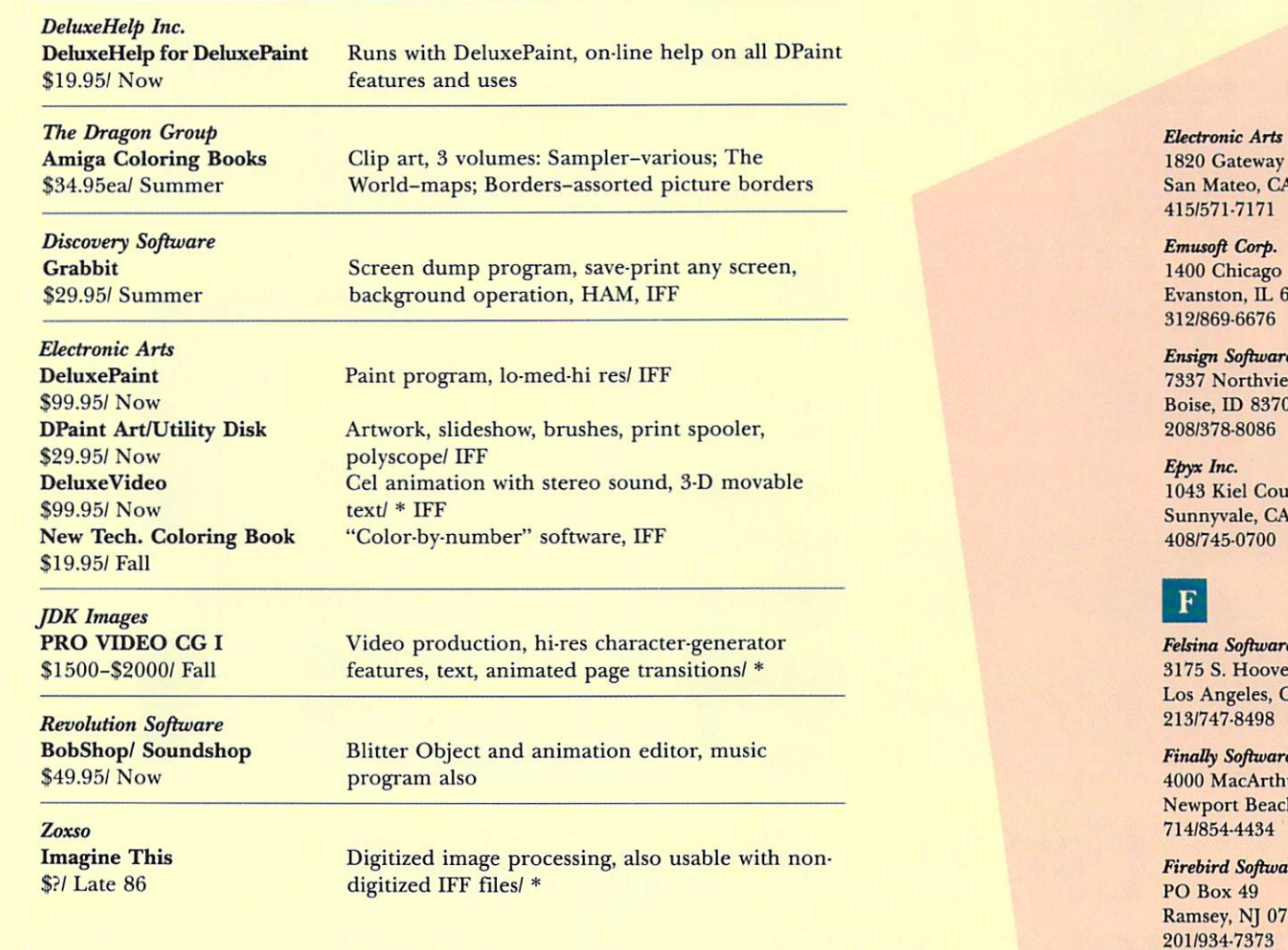

# **Graphics/ Special Applications**

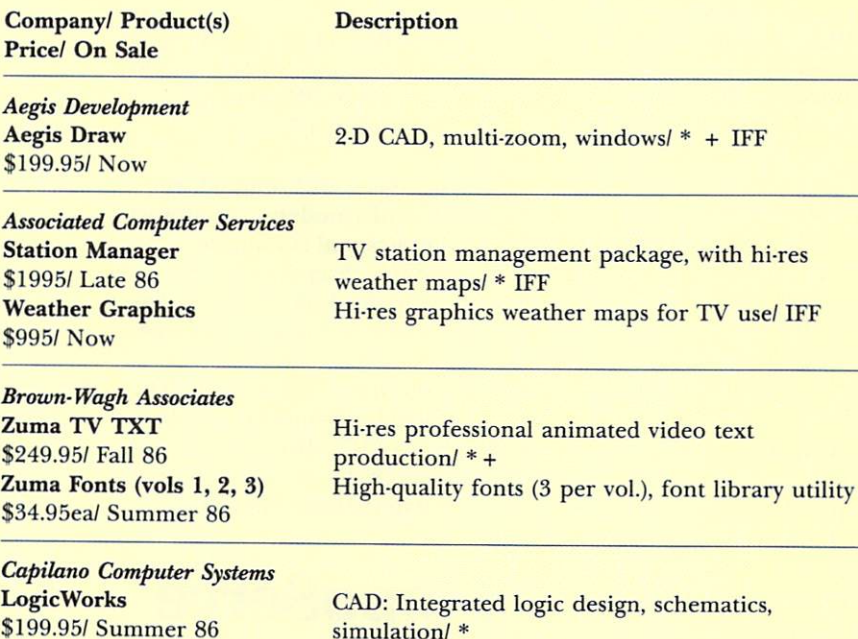

Drive 4 94404

Ave. 60201

:w  $\overline{)4}$ 

ırt 94089

er St., Suite 275 CA 90007

ur Blvd. h, CA 92663

re 7446

**First Byte** 2845 Temple Ave. Long Beach, CA 90806 213/595-7006

# $\mathbf{G}$

**Gamestar** (See Activision)

## Gander Software

3223 Bross Road "The Ponds" Hastings, MI 49058 616/945-2821

#### **Geodesic Publications**

PO Box 7 Willow Creek, CA 95573 916/629-3514

Getting Enterprises Inc. 204 Hamilton Road Bossier City, LA 71112 318/747-4829

**Gimpel Software** 3207 Hogarth Lane Collegeville, PA 19426 215/584-4261

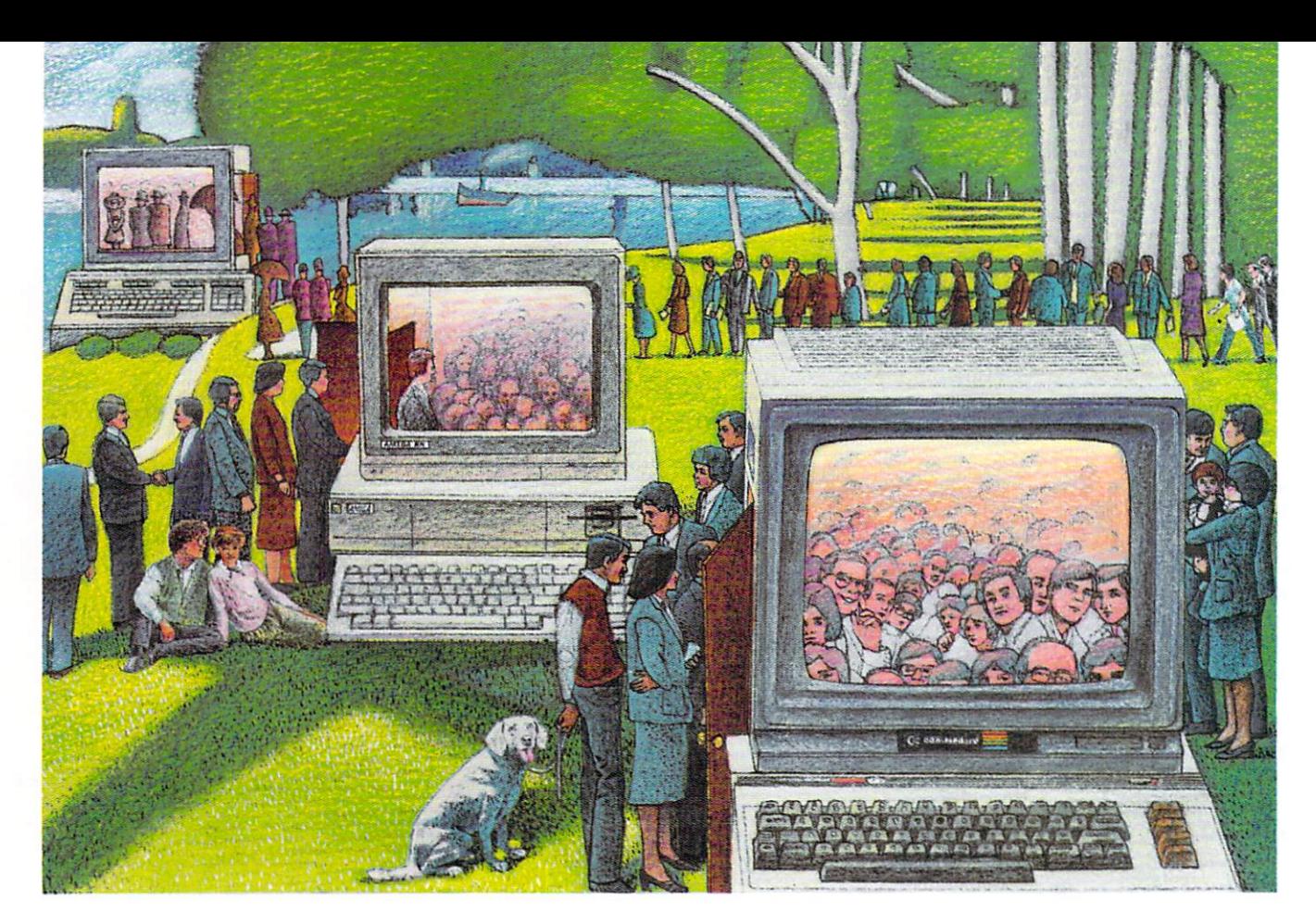

# **USE 'IHE BRAINS YOUR COMMODORE WASN'T BORN WITH.**

## **Right at Your Fingertips in CompuServe's Commodore ~ Forums**

Our Commodore Forums involve thousands of Commodore users worldwide. These forums show you just how easy and fun it is to get the most from your Commodore Computer.

The Commodore Communications Forum provides the latest news on communications software and advice on effective telecommunications.

The Commodore Programming Forum supports programmers and developers of Commodore 8-bit computers.

The Commodore Arts and Games Forum is for all Commodore 8-bit computers, concentrating on music, graphics and games.

The Commodore Amiga<sup>®</sup> Forum is the national resource for all business and entertainment applications in the Amiga community.

#### Easy access to free software, including FREE uploads.

• Download first-rate, non-commercial usersupported software and utility programs. • Upload your own programs free of connect

time charges.

• Take advantage of CompuServe's inexpensive weeknight and weekend rates (when forums are most active, and standard online charges are just *IOC* a minute).

• Go online in most major metropolitan areas with a local phone call.

• Receive a \$25.00 Introductory Usage Credit when you purchase your CompuServe Subscription Kit.

#### Information you simply can't find anywhere else.

Use the Forum *Message Board* to exchange mail with fellow members. Join ongoing, real-time discussions in a Forum *Conference-w ith* Commodore software publishers, developers and technical experts. Scan Forum *Data libraries* for free software, documentation and contributions from Commodore enthusiasts.

Circle 53 on Reader Service card.

Enjoy other useful services, too. Like electronic editions of your favorite magazines, newsletters and articles, including Family Computing, OMNI Online and the Electronic Gamer.<sup>™</sup>

#### All you need is your Commodore computer and a modem ... or almost any other personal computer.

To buy your Subscription Kit, see your nearest computer dealer. Suggested retail price is \$39.95. To receive our free brochure, or to order direct, call 800- 848-8199 (in Ohio, call 614-457-0802). If you're already a CompuServe subscriber, type GO CBMNET (the Commodore Users Network) at any! prompt to see what you've been missing.

# **CompuServe**®

Information Services, P.O. Box 20212<br>5000 Arlington Centre Blvd., Columbus, Ohio 43220 **800-848-8199**  In Ohio, call 614-457-0802 An H&R Block Company

**Electronic Arts DeluxePrint** \$99.95/ Now **DPrint Art (Volume 2)** \$29.95/ Now

Design-print cards, etc., includes Art Disk Vol. 1/ \* IFF **Clip art for DeluxePrint** 

#### **Interactive Microsystems** Audio-video control center for Sony EVS 700U **MediaPhile** Video 8 deck, audio and video storage/ $*$ + \$197/ Now **MicroIllusions** 2.D CAD, zoom, rotate, isometrics, mechanical **Dynamic-CAD** drafting, electrical circuits/ $*$  + \$499.95/ Summer 86 **MicroMaster Software Digital Building System CAD:** digital electronics emulator \$299/ Fall 86 S. Anthony Studios LaserUp! Graphics Prints any Amiga screen (or portion) to Apple \$79.95/ Summer 86 Laserwriter, IFF, HAM, scaling, page location **Postscript procedures for text formatting LaserUtilities 1** 3 analytic downloadable fonts, Postscript tutorial; **LaserFonts 1** \$39.95ea / Summer 86 Postscript (tm, Adobe Systems Inc.) is the Laserwriter's

built-in language

SoftCircuits Inc. **PCB-CAD** \$1000/ Now

CAD: Printed circuit board layout design and testing/ $*$ 

### **Languages/ Utilities**

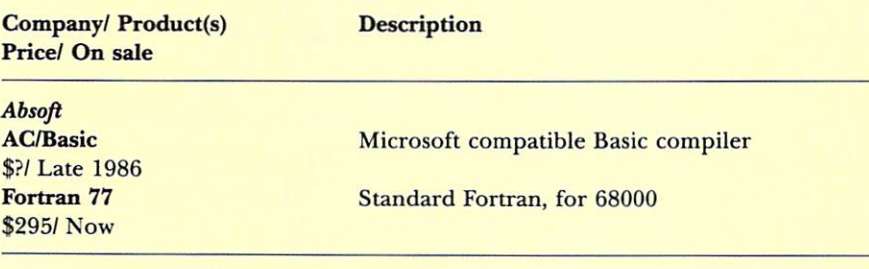

#### **Capilano Computing Systems Hex Utilities** \$49.95/ Fall **Logic Compiler** \$129.95/ Fall

Coverts binary files to hexidecimal, designed for hardware development Defines data for programmable logic arrays/ \*

#### **Commodore**

Amiga C (Lattice), \$149.95/ Now; Amiga LISP (Metacomco), \$199.95/ Now; Amiga Macro Assembler, \$99.95/ Now; Amiga Pascal (Metacomco), \$99.95/ Now; Amiga TLC Logo (The Lisp Co.), \$99.95/ Now; WACK Software Toolkit, \$99.95/ Now

**Compumed The Mirror Disk Copier** \$49.95/ Now

\$49.95/ Summer

The Mirror "Hacker" Package

Copies copy-protected disks

Analyzes and edits disks of different formats

# $H$

**Harvsoft Box 725** Kenmore, NY 14217 716/877-3510

# $\bf{l}$

**Infocom/ Activision** 125 Cambridge Park Drive Cambridge, MA 02140 617/492-6000

**INSIGHT/ Lehner Communications** 2708 Arlington Ave. Highland Park, IL 60035 312/432-5458

#### Interactive Analytic Node

2345 West Medicine Lake Drive Minneapolis, MN 55441 612/871-6283

**Interactive Microsystems Box 272** Boxford, MA 01921 617/887-9607

#### **Jenday Software PO Box 4313** Garden Grove, CA 92642 714/636-3378

**JDK** Images 2224 E. 86th St., Suite 14 Bloomington, MN 55420 612/854-7793

**JMH** Software

7200 Hemlock Lane Maple Grove, MN 55369 612/424-5464

## L

Lattice Inc. **PO Box 3072** Glen Ellyn, IL 60138 312/858-7950

Lionheart **PO Box 379** Alburg, VT 05440 514/933-4918

# M

**Magnetic Music PO Box 328** Rhinebeck, NY 12572 914/876-4845

## **FROM MICROBOTICS : SMALL THINGS WITH BIG MEMORIES**

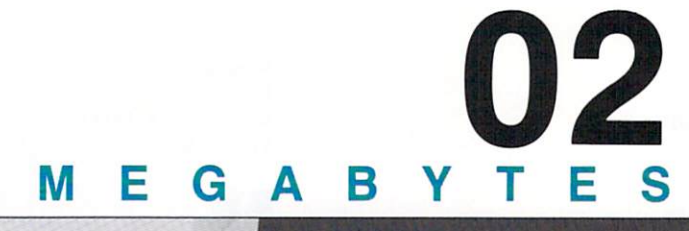

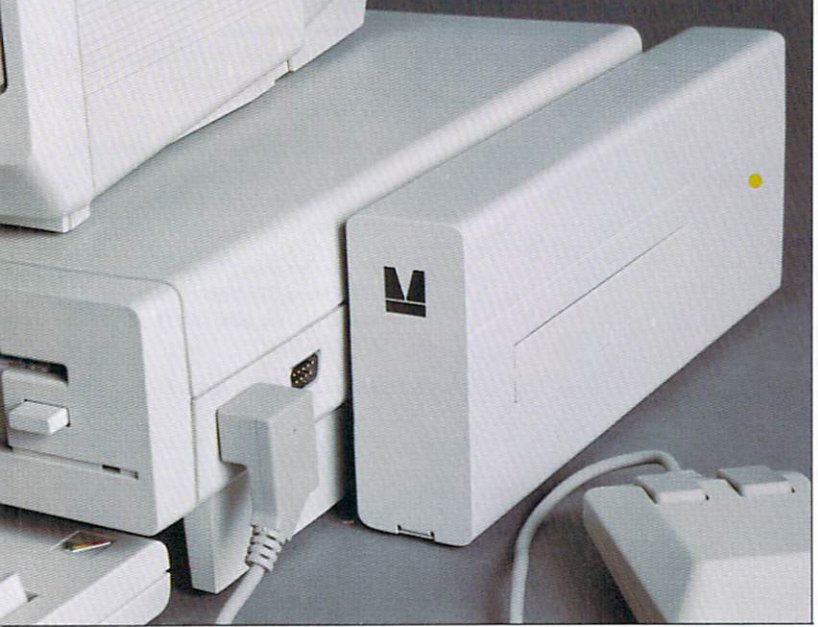

# **STARBOARD2**

Up to 2 megabytes of "fast RAM" in a sleek, highly compatible, self-configuring package residing on the buss of your Amiga.<sup>M</sup> Now you can have the memory space you really need without sacrificing the table space you started out with! **StarBoard2** from **MicroBotics** lets you expand in easy stages: one-half, one, or two megabytes plus an exciting, optional Multifunction Module that gives you a battery backed clock, parity logic, math chip socket, and warm-reboot-survivable software write protection!

# **02 20 M E G A B Y T E S**

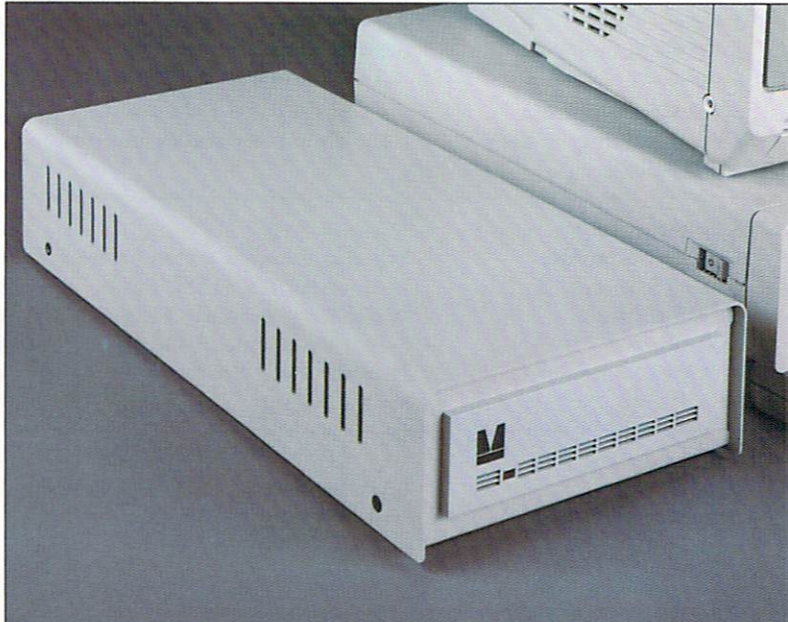

# **MASDRIVE20**

20 megabytes of fast, *quiet*, reliable compatible hard disk: **MAS-Drive20**  from **MicroBotics** gives you the mass storage you need plus a SCSI port right on the back of its  $14.5''$  by  $7''$  by  $3''$  low profile chassis . **MAS-Drive20** connects to your Amiga via the *parallel port* (which is duplicated for simultaneous use with your printer). Exclusive **MicroBotics**  interface electronics are built-in, so there's nothing extra to buy! Comes complete with diagnostic and configuration software to install the drive as a WorkBench icon.

*SEE YOUR AUTHORIZED AM/GA DEALER TODAY!* 

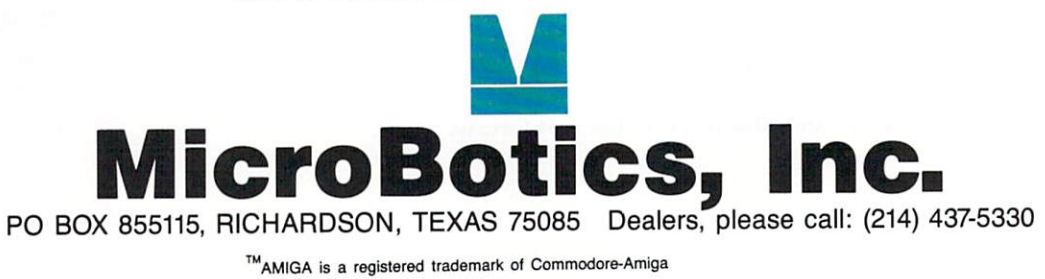

Circle 103 on Reader Service card.

**Computer Food Inc. Disk Traffic Controller** Under \$75/ Late 86 **3-D Graphics Library Under \$100/ Late 86** VLI Under \$75/ Late 86

Master cataloger, automatically logs files, subdirectories, icons Fast floating-point routines, 3-D translations, scaling Hybrid between CLI and Workbench

#### **Creative Solutions Inc. Multi-Forth**

\$179/ Now

**Data Research Processing Inc.** The Key to "C" \$34.95/ Fall

**Delta Research** J-Forth \$150-\$200/ Fall

Desktop A.I. dBx translator \$350-\$1000/ Now

**Discovery Software Marauder** 

\$39.95/ Now

**Getting Enterprises Inc. File Clerk I** \$100/ Now **Funtime I** \$50/ Now HobKit I \$125/ Now

**Gimpel Software** Amiga-Lint \$98/ Now

**Interactive Analytic Node Expert System Kit** \$69.95/ Now **The Explorer** \$49.95/ Now

Lattice Inc. dBC III Library \$150/ Now MacLibrary \$100/ Now **Make Utility** \$125/ Now Panel \$195/ Now **Screen Editor** \$100/ Now **Text Utilities \$75/ Now** 

Programming language package, interactive program development

**Basic-like functions for C** 

Access to all Amiga functions, conforms to 83 standard, expanded instruction set

Moves dBASE programs into C

Copies copy-protected disks

Routines for file-management program design

Graphics-music routines, includes music composer and language Package: File Clerk I and Funtime I

Source code debugging for C

Tool kit, interface to OS-other programs, speech Debug monitor: executes in simulation mode, disassembly, trace, breakpoints, memory display, search

C programmers create, access and update dBASE III compatible files/ $*$ + 60 + C functions to take advantage of Amiga's environment/ $*$  + Rebuild complex systems with single commands/ $*$  + Screen design-management tool for creating menus, regulating data entry, more/ \* + Multi-window editor, edit, cut/paste between files/ $*$  + 8 language-independent programs, examineedit text files

MicroDimensions Inc. 455 N. University Ave. Provo, UT 84601 801/377-0933

MicroEd Inc. PO Box 444005 Eden Prairie, MN 55344 612/944-8750

**MicroIllusions PO Box 3475** Granada Hills, CA 91344 818/360-3715

MicroMaster Software 1289 Broadhead Road **Monaca**, PA 15061 412/775-3000

Microsmiths Inc. **PO Box 561** Cambridge, MA 02140  $(617)576-2878$ 

Mimetics Corp. PO Box 60238 Sta. A Palo Alto, CA 94306 408/741-0117

Mindscape Inc. 3444 Dundee Road Northbrook, IL 60062 312/480-7667

**Manx Software Systems** One Industrial Way Eatontown, NJ 07724 800/221-0440

Mark of the Unicorn 222 Third St. Cambridge, MA 02142 617/576-2760

Marksman Technologies Inc. Route 5, Box 221A Santa Fe, NM 87501 505/455-2681

**Master Designer Software** (See Mindscape)

**MaxiSoft** (See Electronic Arts)

**MegaSoft Limited PO Box 1080** Battle Ground, WA 98604 206/687-5205

**Megatronics** 55 N. Main St. Logan, UT 84321 801/752-2642

**Meridian Software** PO Box 890408 Houston, TX 77289-0408 713/488-2144

# SoftWood Company presents Professional Quality Software for your Amiga

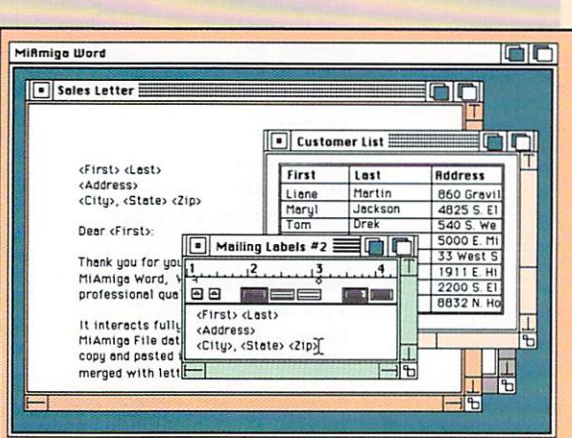

# **MiAmiga Word**

- Multi-Window Editing of separate documents...
- On-line Spelling Checker allows easy insertion of new words...
- Headers and Footers for all, left facing, or right facing pages...
- Search and Replace through entire document...
- User-definable Glossary with easy insertion of new terms...
- Supports large documents...

**Mi Amiga File** 

Document size limited only by size of disk...

Cut, copy, paste within and between documents...

Left and/or right margin justification of text...

Copy and paste from MiAmiga File database...

Mail Merge with MiAmiga File database or ASCII file.

Easily define column widths, placement and justification...

- Format numeric fields with commas, dollar signs, and/or decimals...
- Transfer quickly between full database and selected records...
- Transfer conveniently from selected record to data entry form...
- Print columnar reports from list including automatic page headings and cumulative totals...

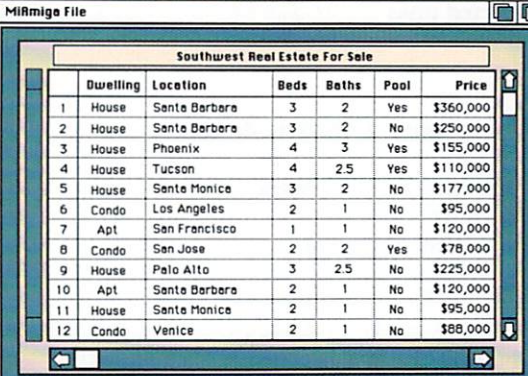

Format mailing labels by positioning fields on form...

Automatic scrolling of data within a field during data entry...

Optionally capitalize the first letter of each word automatically...

Modify form as needed for convenient placement of data...

Data entry form automatically created by system during database definition.

# MiAmiga Ledger

Easily define column widths, placement, and justification...

Multi-window screen allows convenient access to both Chart

of Accounts and Journal Entries... Edit/Post of Journal Entries

to Chart of Accounts...

**SoftWood** 

User-definable Chart of Accounts...

Transfer quickly between full GL database and selected records...

Zoom feature automatically expands windows to full screen size. Print columnar reports from list including automatic page headings and cumulative totals...

Format numeric fields with commas, dollar signs, and/or decimals...

12 months of prior balance info maintained for each account...

Both current period and fiscal year-end close... Follows standard accounting practices...

User-definable custom reports and a full set of standard GL reports.

Circle 35 on Reader Service card.

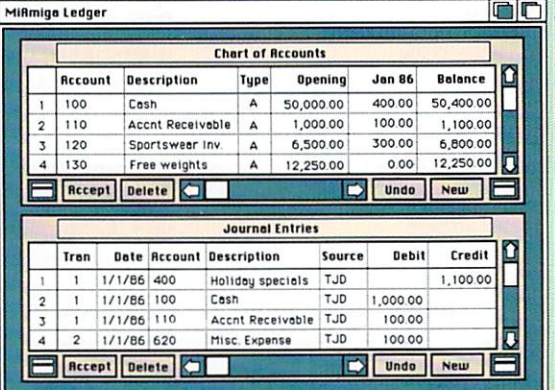

## MiAmiga...The Best Friends Your Amiga Will Ever Have!

Commodore, Amiga, and Intuition are trademarks of Commodore-Amiga, Inc. Copyright SoftWood Company, 1986.

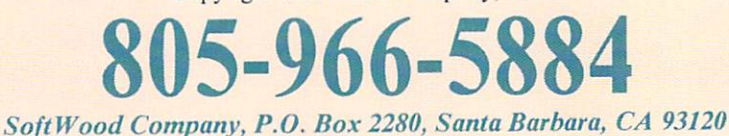

**Coming Soon from SoftWood:** 

**MiAmiga Investor MiAmiga Recievables MiAmiga Payables MiAmiga Inventory** 

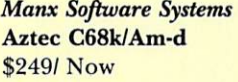

Aztec C68k/Am-c \$499/ Now

#### **MaxiSoft**

**Amiga Programmer's Library** \$200/ Now

#### **MegaSoft Limited**

**A** Copier \$39.95/ Now A Disk \$29.95/ Now

Metacomco/Tenchstar Inc. **MCC Utilities** \$49.95/ Now

Metadigm Inc. **Metascope: The Debugger** \$95/ Now **Metascribe: The Editor \$85/ Fall Metatools I** \$69.95/ Fall

#### Meta-Soft Inc.

**C Cross-Reference Utility** \$49.95/ Fall **LTR** \$59,95/ Fall Micro-shell \$79.95/ Summer

**MicroDimensions Inc. PED** \$29.95/ Now

**The Micro Forge RAM Disk** \$24.95/ Now

MicroMaster Software **Pick Your Preferences** \$29.95/ Fall

Microsmiths Inc. **TD** \$59.95/Now

**Northwest Machine Specialties HexDump** \$19.95/ Now **Screen Mapper** \$89.95/ Late 1986

**Pecan Software Systems Power Systems** \$99.95/ Summer

Developer's system: compiler, assembler, selective overlay linker, librarian, editor, UNIX library Commercial system: includes Make, Grep and Diff, debugger, "vi"-type editor, more

C program developer; requires IBM PC, C Compiler, Amiga Assembler and Linker

Copies copy-protectd disks

Loads Workbench into RAM for single drive systems

For AmigaDOS: Pipes, Pack and Unpack, serial port into second terminal, disassembler, more

For Assembly language; memory-register access through windows, trace, breakpoints, more Program editor, multi-windows, macros, Undo command, mouse support, more Includes Grep, Diff, Compare, Filter text files, Dump, Amiga/PC file transfer

User-customizable C cross-reference listings of source files Line printing spooler, parameters: headers, page numbering, margins Developer's utility, Repeat-Rename commands, save and restore development systems, more

Full-screen programmer's text editor, file compare

RAMdisk, improved storage-retrieval speed

Create Preference settings, selectable by menu

Full-screen utility editor, multi-windows, cut and paste

Displays or prints files in hexadecimal

Designs multi-field screens, subroutine for input/output control

Development systems for UCSD Pascal, Fortran 77, Basic, Modula-2; Complete line  $(20 +)$  of

Metacomco/Tenchstar Inc. 201 Hoffman Ave. Monterey, CA 93940 408/375-5012

Metadigm Inc. 19762 MacArthur Blvd. **Irvine, CA 92715** 714/955-2555

Meta-Soft Inc. **PO Box 7293** Las Cruces, NM 88006 505/523-0371

**The Micro Forge** 398 Grant St. SE Atlanta, GA 30312 404/688-9464

#### Micro Prose

120 Lakefront Drive Hunt Valley, MD 21030 301/667-1151

Micro Systems Software (See Brown-Wagh)

Micro W **PO Box 198 Butler, NJ 07405** 201/838-5606

# N

#### **New Horizons Software** PO Box 180253 **Austin, TX 78718** 512/280-0319

Northeast Software Group 165 Dyerville Ave. Johnston, RI 02919 401/273-1001

**Northwest Machine Specialties** 3611 Joshua NE Salem, Oregon 97305 503/588-0008

## $\mathbf O$

Olamic Systems Corp. 141 W. Jackson Blvd. Chicago, IL 60604 312/786-1410

**Omega Star Software PO Box 1831** Clemson, SC 29633 803/882-3608

Origin Systems Inc. (See Electronic Arts)

The Other Guys 55 N. Main St., Suite 301D PO Box H Logan, UT 84321 800/942-9402

Amiga World 59

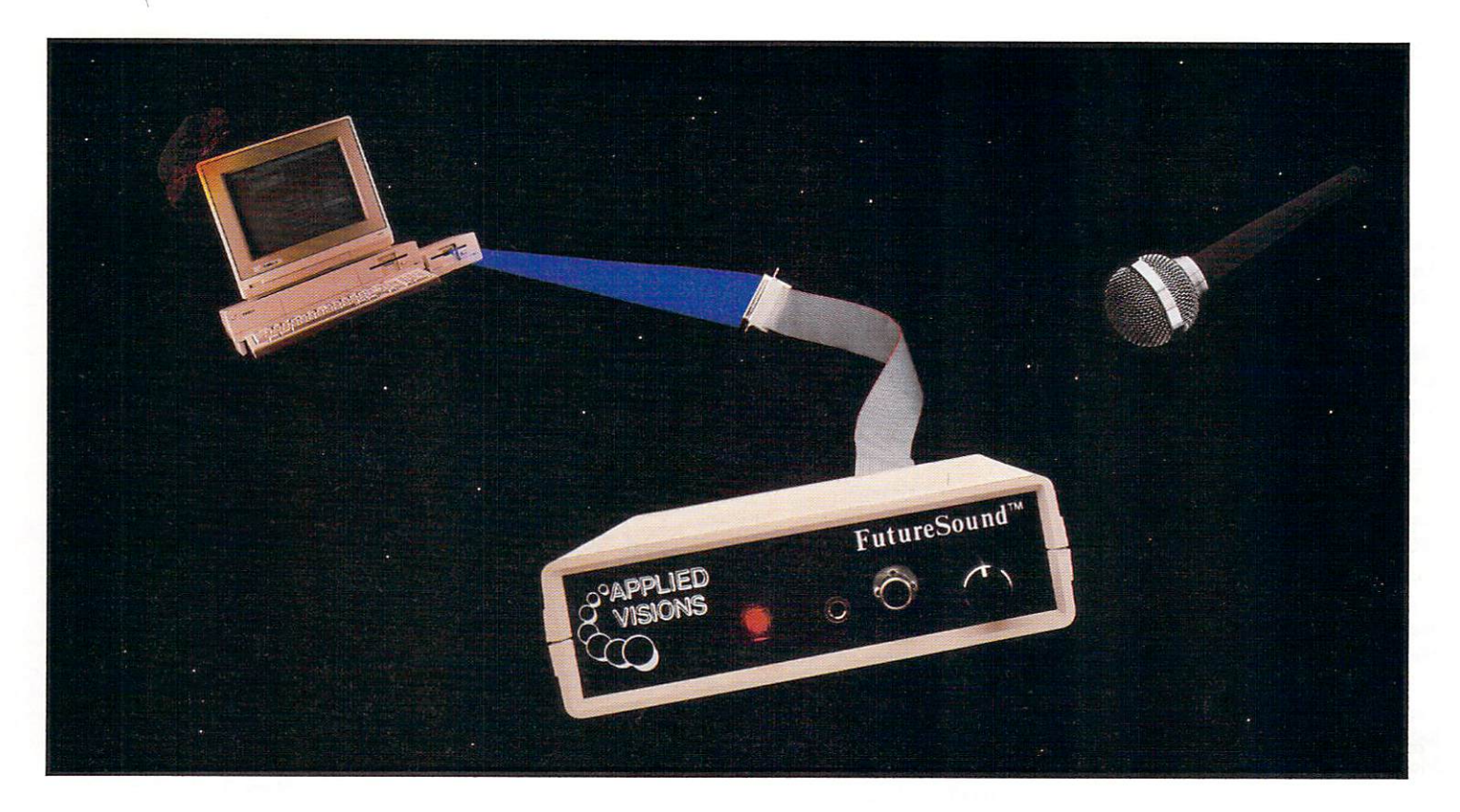

# "Open the pod bay doors, HAL..."

### Programmers cast their vote!

Right now, leading software developers are hard at work on the next generation of Amiga® products. To add the spectacular sound effects we've all come to expect from Amiga software, they are overwhelmingly choosing one sound recording package... FutureSound. As one developer put it, "FutureSound should be standard equipment for the Amiga."

### FutureSound the clear winner...

Why has FutureSound become the clear choice for digital sound sampling on the Amiga? The reason is obvious: a hardware design that has left nothing out. FutureSound includes two input sources, each with its own amplifier, one for a microphone and one for direct recording; input volume control; high speed 8-bit parallel interface, complete with an additional printer port; extra filters that take care of everything from background hiss to interference from

the monitor; and of course, a microphone so that you can begin recording immediately.

## What about software?

FutureSound transforms your Amiga into a powerful, multi-track recording studio. Of course, this innovative software package provides you with all the basic recording features you expect. But with FutureSound, this is just the beginning. A forty-page manual will guide you through such features as variable sampling rates, visual editing, mixing, special effects generation, and more. A major software publisher is soon to release a simulation with an engine roar that will rattle your teeth. This incredible reverberation effect was designed with FutureSound's software.

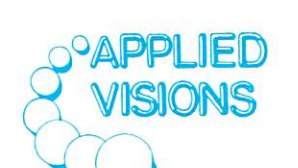

Question: What can a 300 pound space creature do with these sounds?

### Answer: Anything he wants.

Since FutureSound is IFF compatible (actually three separate formats are supported) your sounds can be used by most Amiga sound applications. With FutureSound and Deluxe Video Construction Set from Electronic Arts, your video creations can use the voice of Mr. Spock, your mother-in-law, or a disturbed super computer.

Programming support is also provided. Whether you're a "C" programming wiz or a Sunday afternoon BASIC hacker, all the routines you need are on the non-copy protected diskette.

Your Amiga dealer should have FutureSound in stock. If not, just give us a call and for \$175 (VISA, MasterCard or COD) we'll send one right out to you. Ahead warp factor one!

Applied Visions, Inc., Suite 2200, One Kendall Square Cambridge, MA 02139 (617) 494-5417

Amiga is a registered trademark of Commodore-Amiga, Inc. Deluxe Video Construction Set is a trademark of Electronic Arts, Inc. compilers, editors, developer's aids (\$39.95-\$79.95/ Now)

#### Quelo Inc.

Complete Motorola-compatible 68000 packages: Native, \$99/ Now; Cross-Assembler to IBM, \$199/ Now; Cross-Assembler to Amiga External Port, \$595/ Now; Source Code (optional), \$3,500/ Now Complete Motorola-compatible 68020 packages: Native, \$149/ Now; Cross-Assembler to IBM, \$249/ Now; Cross-Assembler to Amiga External Port, \$750/ Now; Source Code (optional), \$3,500/ Now

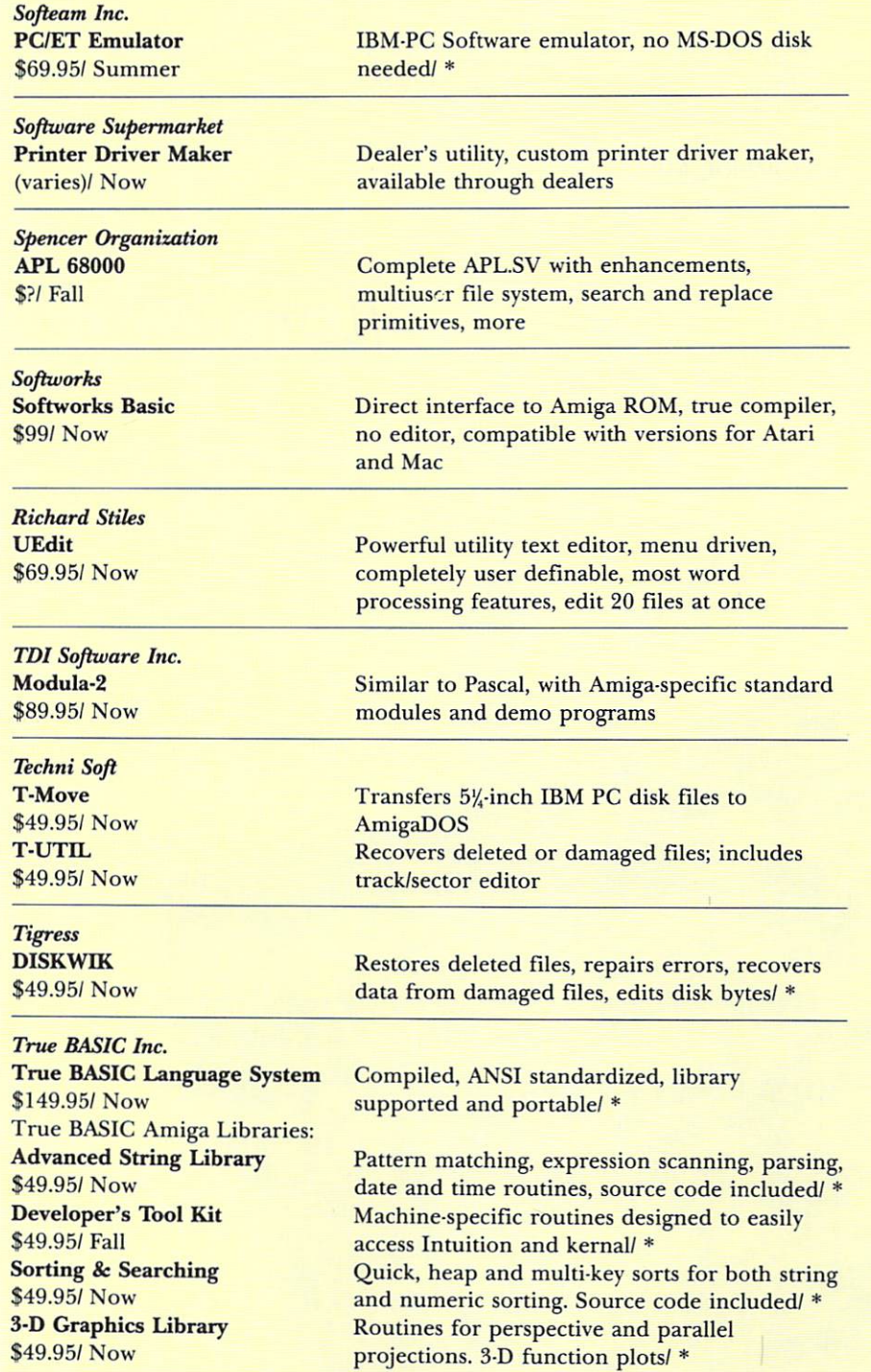

**Tychon Technologies Inc. Tychon Utilities** 

Printer Spooler, Terminal Emulator, Help

The Other Valley Software 8540 Archibald, Suite A Rancho Cucamongo, CA 91730 714/980-0440

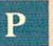

#### **PAR Software Inc.** PO Box 1089 Vancouver, WA 98666 206/695-1368

**Pecan Software Systems** 1410 39th St. Brooklyn, NY 11218 718/851-3100

#### **Polarware/ Penguin Software**

**PO Box 311** 2600 Keslinger Road Geneva, IL 60134 312/232-1984

**Progressive Peripherals** and Software 464 Calamath St. Denver, CO 80204 303/825-4144

## O

#### The Quality Cottage **6301 F University Commons** South Bend, IN 46635 219/234-4401

**Quelo Inc.** 2464 33rd Ave. W, Suite 173 **Seattle, WA 98199** 206/285-2528

Queue Software 5 Chapel Hill Drive Fairfield, CT 06432 203/335-0908

Quicksilver Software 418 W. 7th St. Sioux City, IA 51103 712/258-2018

## $\bf R$

Ramella 1493 Mountain View Ave. Chico, CA 95926

**Revolution Software** PO Box 38 West Chester, PA 19381

215/430-0412 **RTL Programming Aids** 10844 Deerwood SE **Lowell, MI 49331** 616/897-5672

## Now RS DATA's New **POW•R•CARD** Let's You Play Like The Big Boys.

Playing games on your Amigo can be a great deal of fun, but let's be honest-there's more to life than playing games. Now you can turn your computer into a real-life professional machine with the POW•R•CARD from RS DATA Systems.

The POW.R.CARD is a powerful new exponsion board which allows you to mature in your computer use with greater flexibility in multi-processing and multi-tasking.

POW.R.CARD starts you off with a 2 Meg capability and allows you to grow with upgrades up to a huge 8 Meg

RAM expansion, all on the some board so you don 't waste valu able slot space. That means you can run more software without fear of Guru Meditation Numbers, out-of -memory crashes or any other small system booboos! What's more, you won 't have to rob your piggy bank because POW•R•CARD offers this tremendous growth at a cost lower per megabyte than you'll find anywhere.

With your new POW•R•CARD, memory expansion is as easy as 1-2-3. The POW **R**•CARD and enclosure will pass through the Buss without modification for even greater expansion. So you don't have to ploy games with your data anymore. Graduate to bigger and better things with the POW•R•CARD from RS DATA! Upcoming Products from RSDATA:

- New Hard Disk System, 20 & 40 megabyte memory.
- 4 Port Parallel cord.
- 4 Port Serial Card, allowing more serial type peripheral use.
- 4 Slot Expansion System with horizontal board placement for system height reduction.
- Much, much more!!!

The POW•R•CARD is available now from your local Amiaa dealer . . . or call RS DATA today!

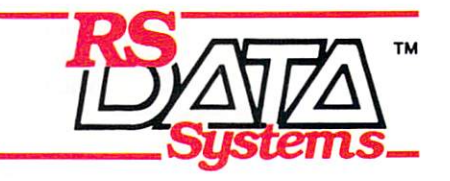

7322 Southwest Freeway Suite 660 Houston, Texas 77074 713/ 988-544 l

> Copyright © 1986, RS DATA Systems. All rights reserved. Amiga is a trademark of Commodore-Amigo, Inc. **r1~rlo 7A nn R o,itio r ~,::arv ir:A c.r1rd**

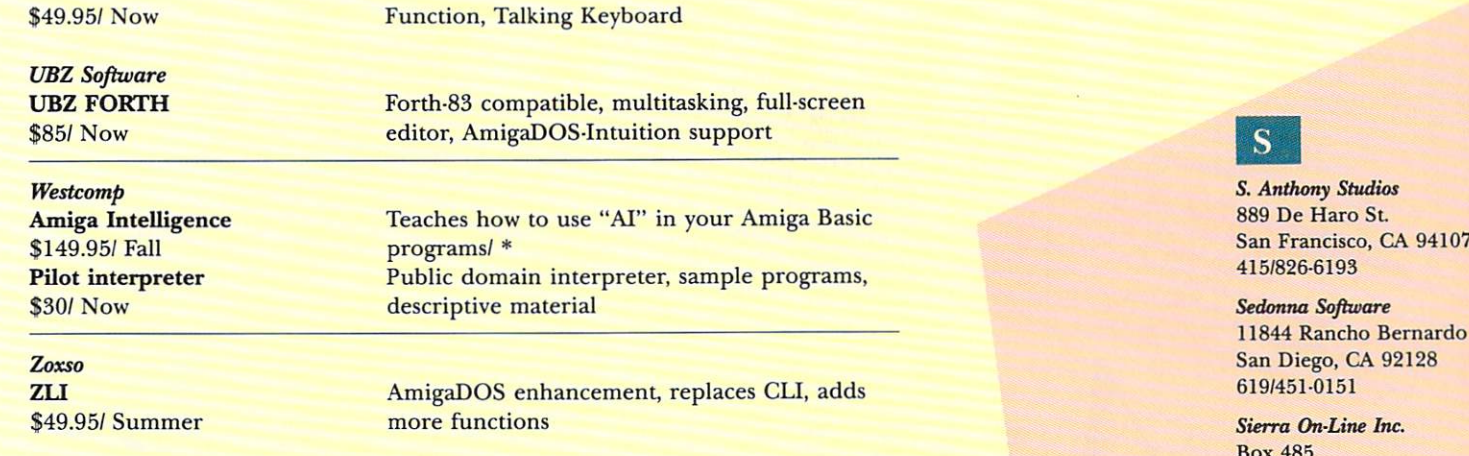

## **Music/ Speech Synthesis**

\$49.95/ Now

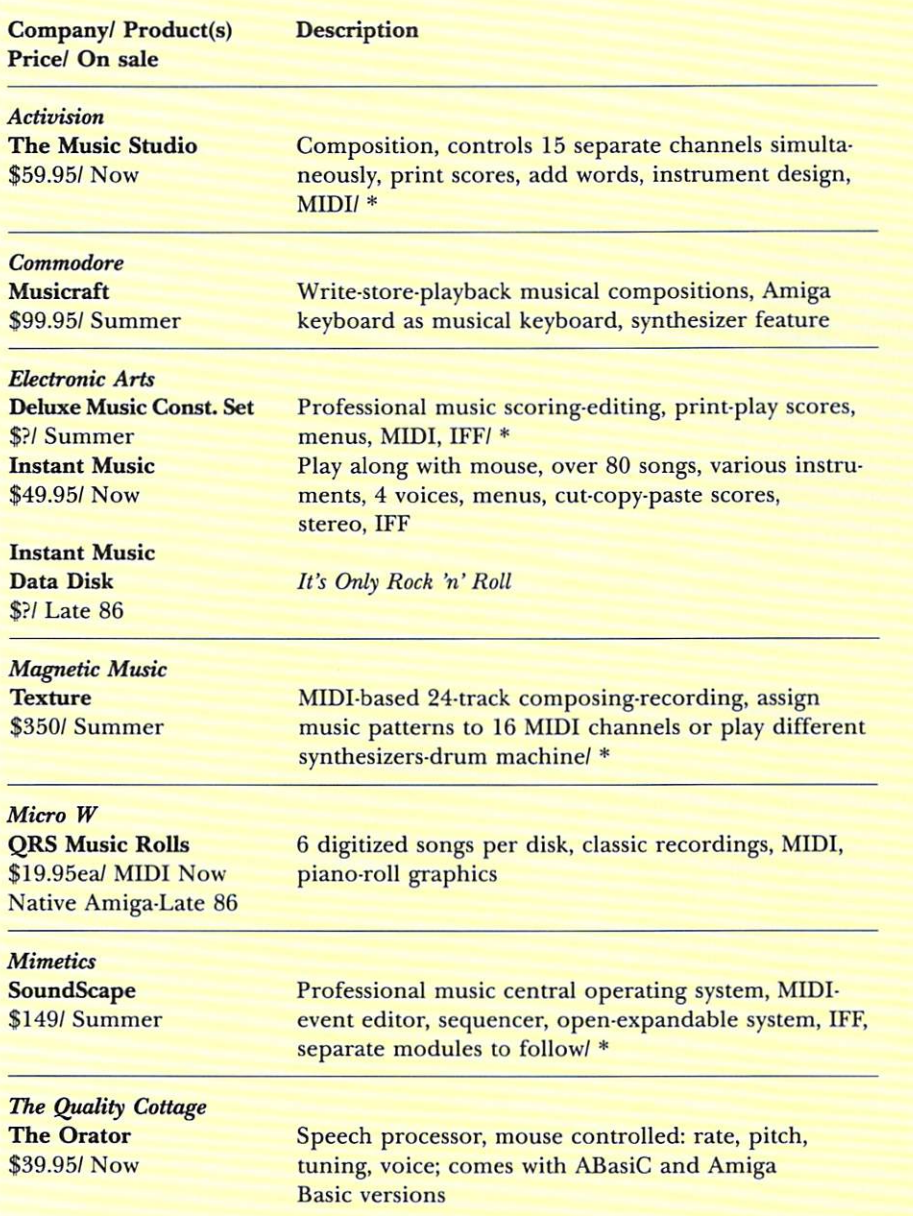

Continued on page 67

Road

Coarsegold, CA 93614 209/683-6858

**SKE** Software Co. 2780 Cottonwood Court Clearwater, FL 33519 813/786-3247 SoftCircuits Inc. 401 S W 75th Terrace North Lauderdale, FL 33068

305/721-2707 Softeam Inc. 14420 Harris Place Miami Lakes, FL 33014

305/825-4820

**Softworks** 2944 N. Broadway Chicago, IL 60657 312/975-4030 Spectra Soft Inc. 6435 Dillon Circle

303/598-8417

415/964-1353 subLOGIC

713 Edgebrook Drive Champaign, IL 61820 217/359-8482

Software Supermarket 3162% Delaware Ave. Kenmore, NY 14217 716/873-5321 Softwood Co. **PO Box 2280** 805/966-3252

Santa Barbara, CA 93120

Colorado Springs, CO 80919

**Spencer Organization Inc.** 366 Kinderkamak Road Westwood, NJ 07675 201/666-6011 **Rick Stiles** 

2420 Summit Springs Drive Dunwoody, GA 30338 404/587-5396 **Strategic Simulations** 1046 N. Rendstorff Ave. Mountain View, CA 94043

# Announcing...

# InigaWorld

# Sophisticated, Stimulating, and System-specific

Amiga users. ful graphics! **AMIGA HR**  $\frac{1}{\sqrt{1.11Kc_1}}$ 

When you use the most sophisticated and exciting computer on the market today, you deserve an equally sophisticated and exciting companion magazine. Introducing AmigaWorld, published by

CW Communications/Peterborough, the leader in quality computer publications. It's the only magazine for

AmigaWorld's clearly-written features help new users take full advantage of the newest Commodore. Plus, lively and fully-illustrated articles offer inspiration to everyone who wants to be creative while learning.

You'll get outstanding color reproduction on highquality, oversized pages. Instead of a reasonable facsimile, you'll see true-to-life examples of the Amiga's color-

# Magazine

# *Making the Amiga Work For You*

With unrivaled graphics and sound capabilities, the Amiga is already in a class by itself. *AmigaWorld* not only tells you why, it shows you how every incredible feature can work for you.

In each issue, *AmigaWorld* authors will guide you through a new frontier of computing!

Subscribe to *AmigaWorld* today and:

- *Explore* the speed and versatility of the Amiga for home and business applications.
- $\bullet$  *Learn* about the latest and very best new hardware/ software on the market.
- *Receive* in-depth, easy-to-understand analyses of Amiga's astounding features.
- $\bullet$  *Discover* a regular buyer's guide, timely reviews, and user hints and tips.

# *Become A Charter Subscriber And Save 25 %*

The cost of an *AmigaWorld* subscription couldn't be better! By becoming a charter subscriber, you'll save  $25\%$  off the basic subscription rate, and nearly  $37\%$  off the cover price!

As the world's largest publisher of computer-related information, CW Communications unconditionally guarantees your *AmigaWorld* subscription.

If you're not completely satisfied, tell us. We'll refund the full price of your subscription-no questions asked!

To order, please return the coupon or attached card. For faster service, call 1-800-258-5473. In NH, call 1-924-9471.

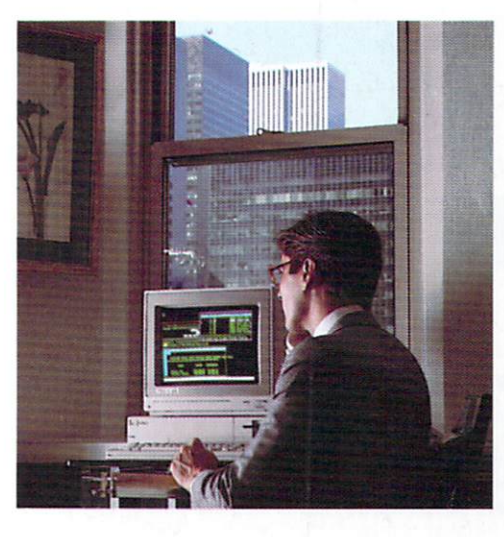

**YES.,** *want to save 25 % off the basic rate!* Enter my one year subscription (6 issues) to *AmigaWorld* for the low charter subscription price of \$14.97. If I'm not satisfied at any time, I will receive a full refund-no questions asked.

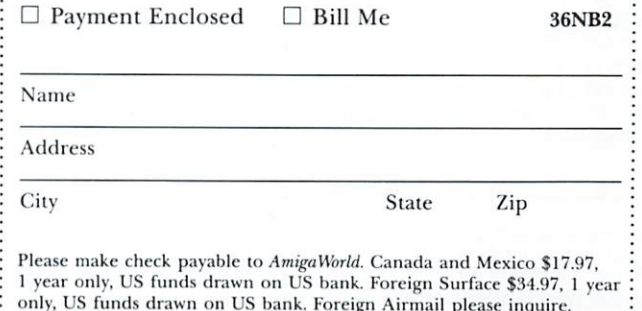

 $\cdot$  Please allow 6-8 weeks for delivery.

## Rated #1 by Amiga® Users **THE MIRROR**  $\overline{1}$  S K COPIER \$49.95

The Mirror Disk Copier is the Amiga's most powerful and effective disk copier. It was the first copier to produce unprotected copies of most software on the Amiga and it is still the leader in this field. No other copier can copy as much software as the Mirror. Other copiers only claim they can copy most schemes. ONLY THE MIRROR **DOES IT ALL!** 

The Mirror Disk Copier is specially designed to back up heavily protected disks. To date it's 100% successful! It's completely automatic, no knowledge of Amiga DOS is required. It requires no drive modification.

The Mirror Disk Copier is Technically Superior. It employs its own operating system. It uses no routines<br>from Kickstart or Workbench. It is the fastest copier available for the Amiga

Our liberal update policy lets you make backup copies even when protection schemes change. It works on single or dual drive systems with 256K or 512K.

The Mirror Disk Copier consists of four highly advanced functions: Deep Copy - copies all protected<br>disks; Fast Copy - an ultrafast dual drive copier; Write Check - checks drive speed; Alignment Check - checks drive alignment.

MasterCard, Visa, M.O. or check + \$3 shipping and handling.<br>C.O.D. or foreign orders add \$3. California orders add 6% sales tax.<br>Phone orders accepted 8 a.m. to 5 p.m., Mon.-Fri.

# **THE MIRROR** HACKER PACKAGE

**FOR DISK ANALYSIS** 

## **\$49.95**

The Mirror Hacker Package is a flexible disk utility designed for serious disk analysis. It is a tool that can be used for a variety of uses, from disk repair to disk 'breaking.

It allows the user to access his disk drive on 4 exceedingly higher levels.

1ST LEVEL: This is the lowest level, allowing the user to read and write MFM or GCR in any format, indexed tracks and tracks of various lengths. You<br>can view and edit any type of protected track. Complete flexibility is achieved.

**2ND LEVEL:** At this level is the system formatted track. You can look at a track and edit in ascii, hex, or with a direct memory assembler of your choice.

3RD LEVEL: At this level system formatted tracks are arranged so you can look at them as file system blocks. This module allows you to change system checksums, copy blocks to different disks,<br>and trace file origins. This tool will easily allow you to patch a corrupted diskette.

4TH LEVEL: This is the highest level of disk<br>structure, the Amiga binary file. You can study and edit data arranged as hunks, outputs from compilers, assemblers and linkers.

At any level you are able to fully edit and change your diskette to your liking. A powerful direct memory editor is included or you can use any other memory editor or disassembler of your choosing.

#### As a bonus this package contains a few extra 'hacker' type tools.

**COPYKICK:** A tool that will customize any Kickstart disk allowing the user to save memory after a reset and be placed in any external memory or expanded memory section. It may then be viewed by a disassembler or memory editor.

DISKSEARCH: A tool that will locate any pattern of Ascii or Hex on a diskette.

**ERRORCHECK:** This routine will check your disk for any errors or strange formats and report them back to you. It will also tell you the gap length of every system formatted track on the diskette. (A common protection scheme is to write a track with an extra long gap).

**DUMBCOPY:** A disk copier that will copy a disk without stopping on a track that it doesn't recognize.

**AVAILABLE NOW!** 

**VISA** 

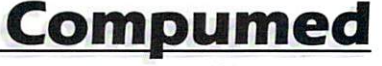

(408) 758-2436 P.O. Box 6939 Salinas, CA 93912

AMIGA is a registered trademark of Commodore-Amiga, Inc.

Circle 110 on Reader Service card.

**Revolution Software** Soundshop-Bobshop \$49.95/ Summer

Create and edit waveforms, instruments, store musicsound effects (includes graphics program)/\*

## **Personal: Home/ Financial**

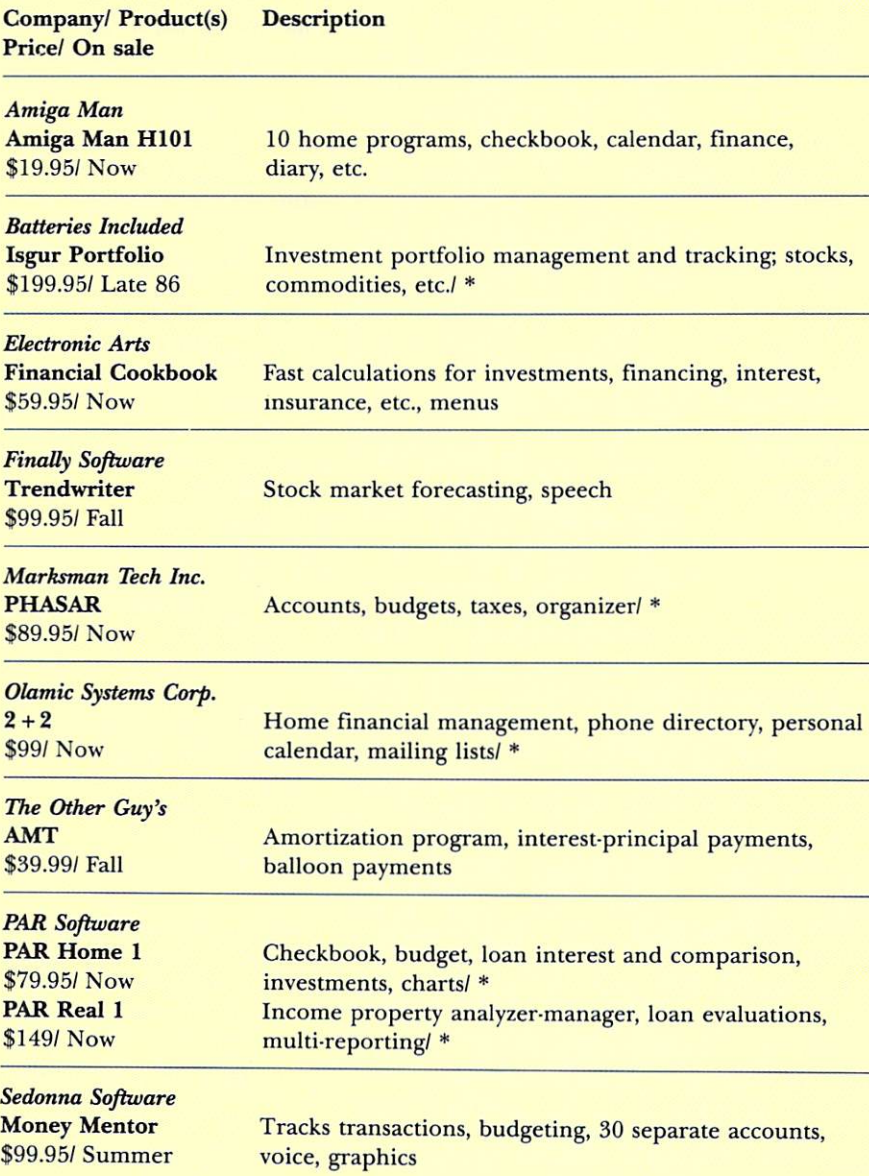

### Productivity

Company/ Product(s) Price/ On sale

**Description** 

**Alive Systems Computer Co-pilot** \$900/ Late 86

"Software robot," handles secretarial tasks, communications assistant: telephone and more/\*

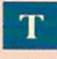

**TDI** Software Inc. 10410 Markison Road **Dallas, TX 75238** 214/340-4942

Techni Soft **PO Box 7175** 5505 Walden Meadows Road **Murray, UT 84123** 801/268-4961

**Tigress PO Box 665** Glendora, CA 91740 818/334-0709

**Transtime Technologies** 797 Sheridan Drive Tonawanda, NY 14150 716/874-2010

True BASIC Inc. 39 S. Main St. Hanover, NH 03755 603/643-3882

**Tychon Technologies Inc.** 25000 Euclid Ave. Cleveland, OH 44117 216/261-7088

# $\mathbf U$

**UBZ** Software 395 St. Albans Court Mabelton, GA 30059

**Unicorn Software Company** 2950 E. Flamingo Road Las Vegas, NV 89121 702/732-8862

# $\mathbf{V}$

**VersaSoft** 723 Seawood Way San Jose, CA 95120 408/268-6033

**VIP** Technologies 132 Aero Camino Santa Barbara, CA 93117 805/968-9567

## W X Y Z

WordPerfect Corp. 288 W. Center St. Orem, UT 84057 801/227-4000

Zoxso **PO Box 283** Lowell, MA 01853 617/655-9548

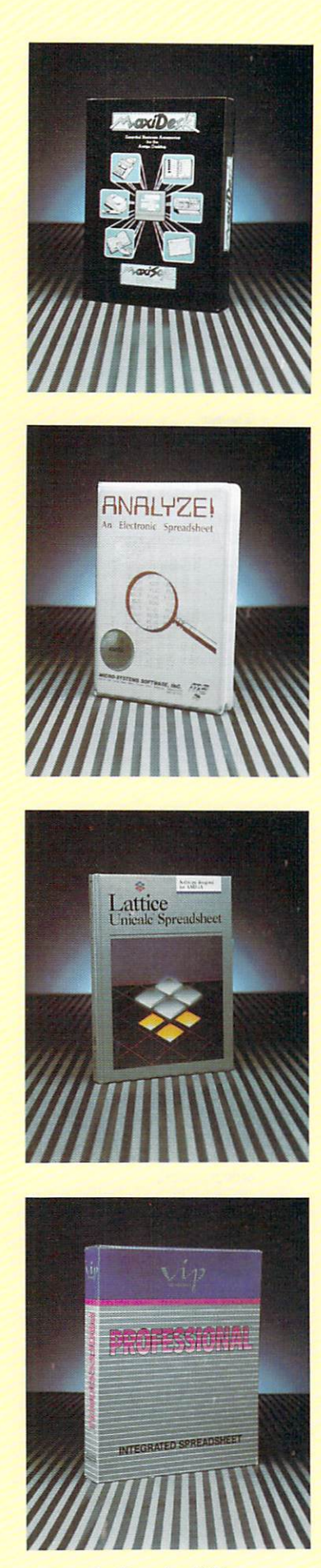

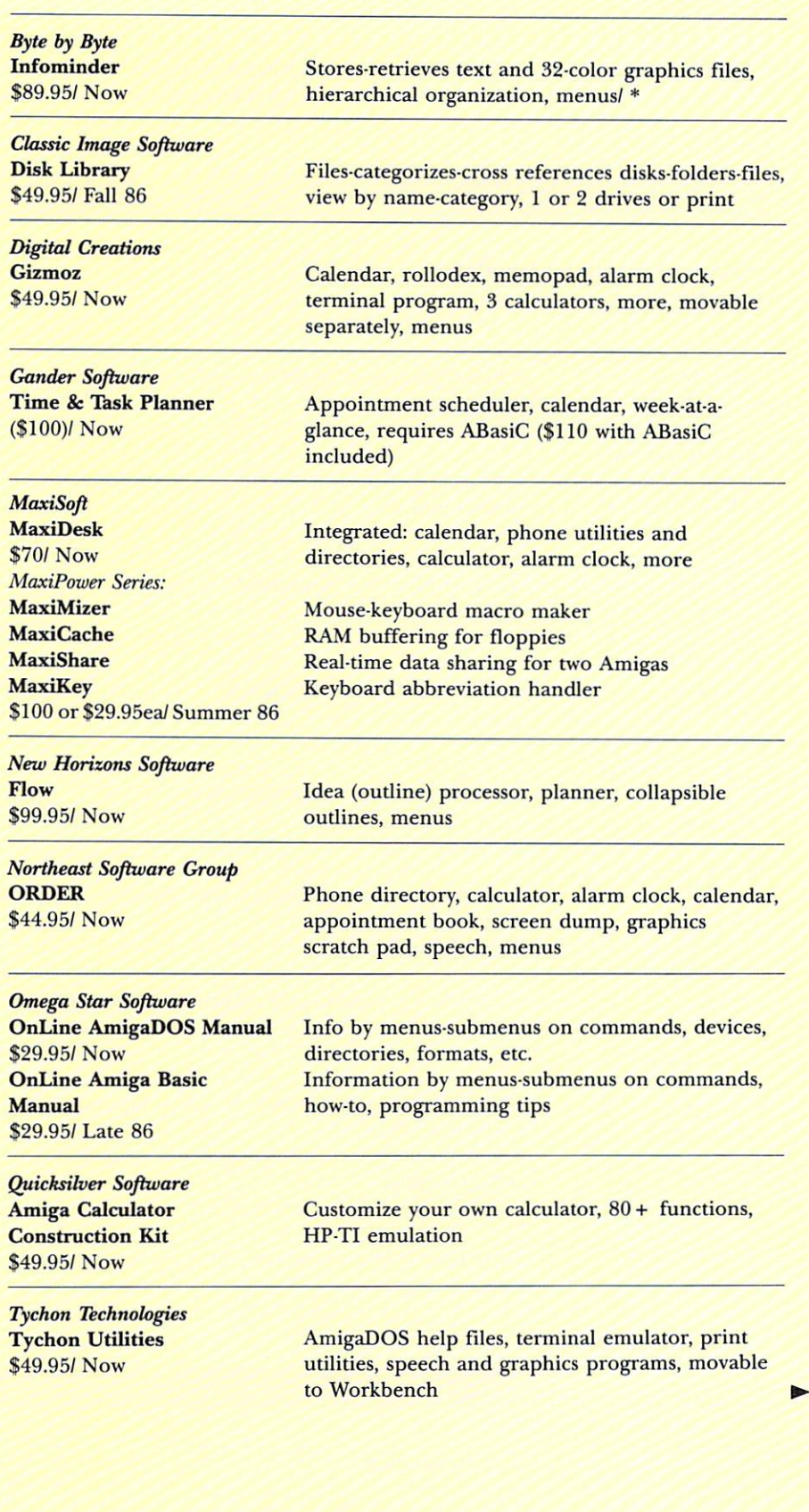

68 November/December 1986

# Software designed for AMIGA.

#### Lattice C Compiler

#### \$149.95

\$250.00

With more than 30,000 users worldwide, Lattice C Compilers set the industry standard for MS-DOS software development. Lattice C gives you all you need for development of programs on the AMIGA. Lattice C is a full implementation of Kernighan and Ritchie with the ANSI C extensions and many additional features

#### **AMIGA C Cross Compiler**

Allows AMIGA development on your MS-DOS system. Price includes the above product.

#### Lattice Screen Editor ( $LSE^{\pi}$ ) \$100.00

Designed as a programmer's editor, Lattice Screen Editor (LSE) is fast, flexible and easy to learn. LSE's multi-window environment provides all the editor functions you need including block moves, pattern searches and "cut and paste." In addition, LSE<br>offers special features for programmers such as an error tracking mode and three Assembly Language input modes. You can also create macros or customize keystrokes, menus, and prompts to your style and preferences.

#### Lattice dBC III Library<sup>™</sup>

\$150.00

The dBC III library lets you create, access and update files that are compatible with Ashton-Tate's dBASE system. dBC III's C functions let you extend existing dBASE applications or allow your users to process their data using  $dB\overset{L}{C}III$  or dBASE III.

#### Lattice Make Utility ( $LMK^{\mathbb{N}}$ ) \$125.00

An automated product generation utility compatible with UNIX<br>Make, Lattice Make Utility (LMK) lets you rebuild complex programs with a single command. Once you specify the relationships of the various pieces of your system in a dependency file, LMK automatically rebuilds your system the same way every time, and only compiles program files that have changed. But LMK is not limited to updating programs. You can use LMK to update documentation or perform any executable command!

#### Lattice Text Utilities<sup>™</sup>

#### \$75.00

Lattice Text Utilities (LTU) consists of eight software tools to help you manage your text files. GREP searches files for the specified pattern. DIFF compares two files and lists their differences. EXTRACT creates a list of file names to be extracted from the current directory. BUILD creates batch files from a previously generated file name list. WC displays the number of characters and optionally the checksum of a specified file. ED is a line editor which can utilize output from other *LTU* software in an automated batch mode. SPLAT searches files for a specified character string and replaces every occurrence with a specified string. And FILES lists, copies, erases or removes files or entire directory structures which meet the specified conditions

#### Lattice Unicalc<sup>®</sup> Spreadsheet

#### \$79.95

Unicalc is a simple-to-operate program that turns your AMIGA computer into an electronic spreadsheet. Using Unicalc you can easily create sales reports, expense accounts, balance sheets, or any other reports you had to do manually.

Unicalc offers the versatility you've come to expect from business software, plus the speed and processing power of the AMIGA.

• 8192 row by 256 column processing area • Comprehensive context-sensitive help screens • Cells can contain numeric, algebraic formulas and titles • Foreign language customization for all prompts and messages • Complete library of algebraic and conditional functions • Dual window capabilities • Floating point and scientific notation available . Complete load, save and print capabilities . Unique customization capability for your every application • Full compatibility with other leading spreadsheets.

#### Lattice MacLibrary<sup>™</sup>

#### \$100.00

The *Lattice MacLibrary*<sup>74</sup> is a collection of more than sixty C functions which allow you to quickly and efficiently take advantage of the powerful capabilities of the AMIGA.

Even if your knowledge of the AMIGA is limited, MacLibrary<br>can ease your job of implementing screens, windows and gadgets by utilizing the functions, examples and sample programs included with the package.

Other MacLibrary routines are functionally compatible with the most widely used Apple® Macintosh<sup>74</sup> Quickdraw Routines<sup>74</sup>, Standard File Package and Toolbox Utility Routines enabling you to rapidly convert your Macintosh programs to run on the AMIGA.

#### Panel™

#### \$195.00

Panel will help you write your screen programs and layer your screen designs with up to ten overlapping images. Panel's screen layouts can be assigned to individual windows and may be dynamically loaded from files or compiled into a program. Panel will output C source for including in your applications. A monitor and keyboard utility is also included to allow you to customize your applications for other systems.

With Lattice products you get Lattice Service including telephone support, notice of new products and enhancements and a 30-day moneyback guarantee. Corporate license agreements available.

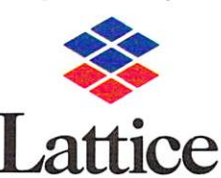

Lattice, Incorporated Post Office Box 3072 Glen Ellyn, Illinois 60138 (312) 858-7950 TWX 910-291-2190

**INTERNATIONAL SALES OFFICES** Benelux: Ines Datacom (32) 27205161 England: Roundhill. (0672)54675 Japan: Lifeboat Inc. (03) 293-4711 France: SFL (1) 46-66-11-55 Germany: (49) 7841/4500

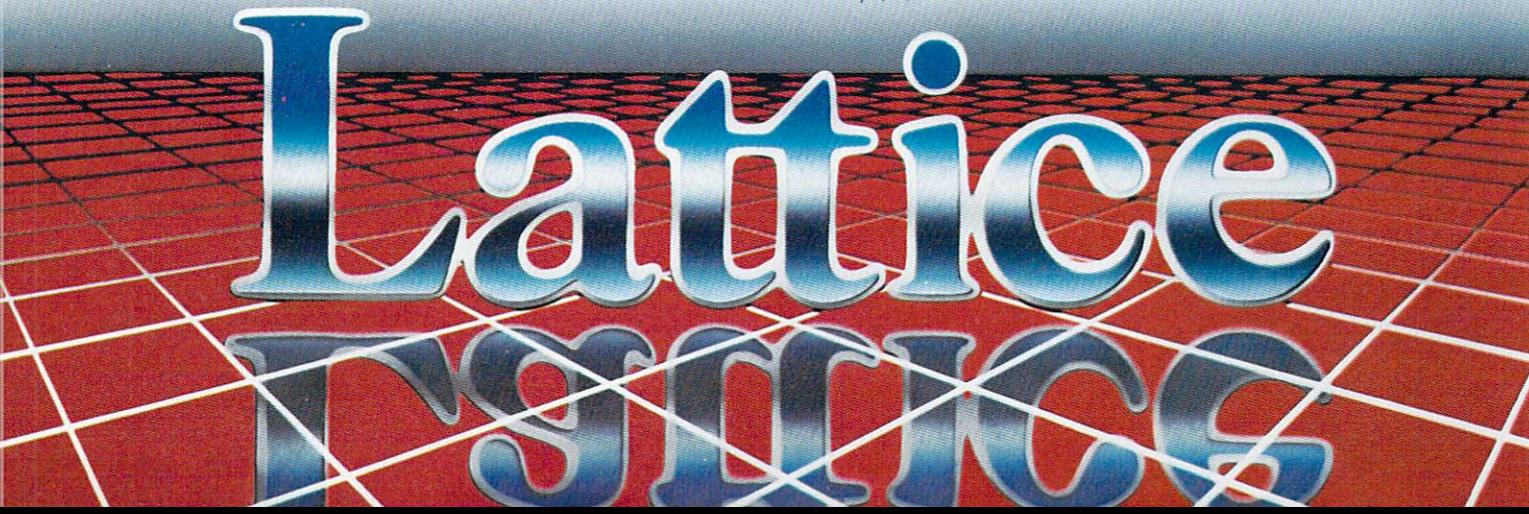

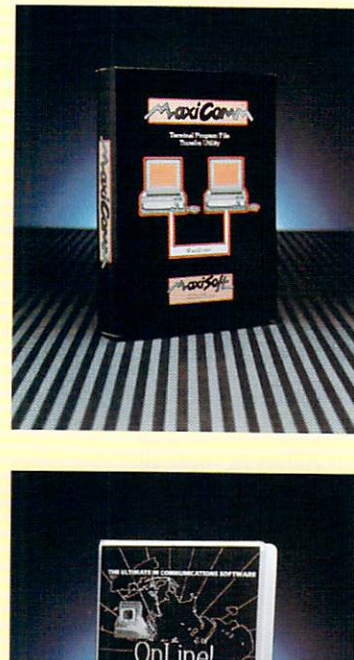

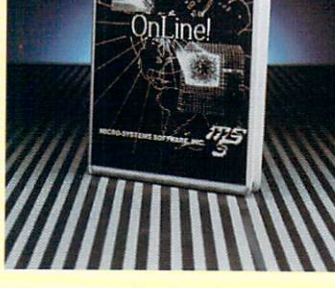

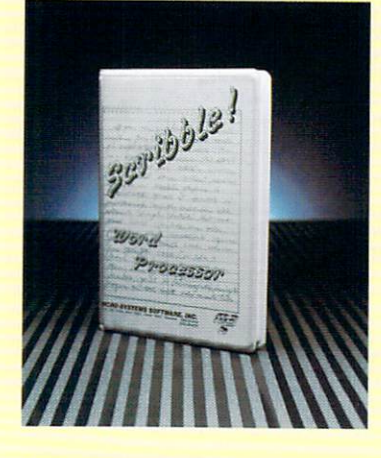

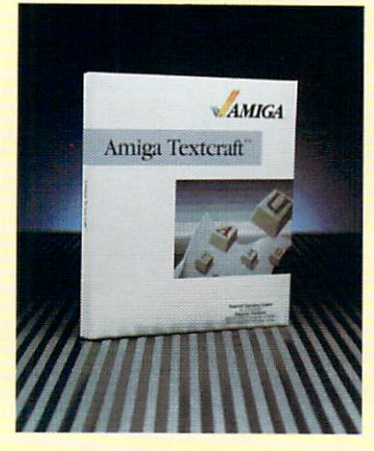

70 November/December 1986

# **Spreadsheets**

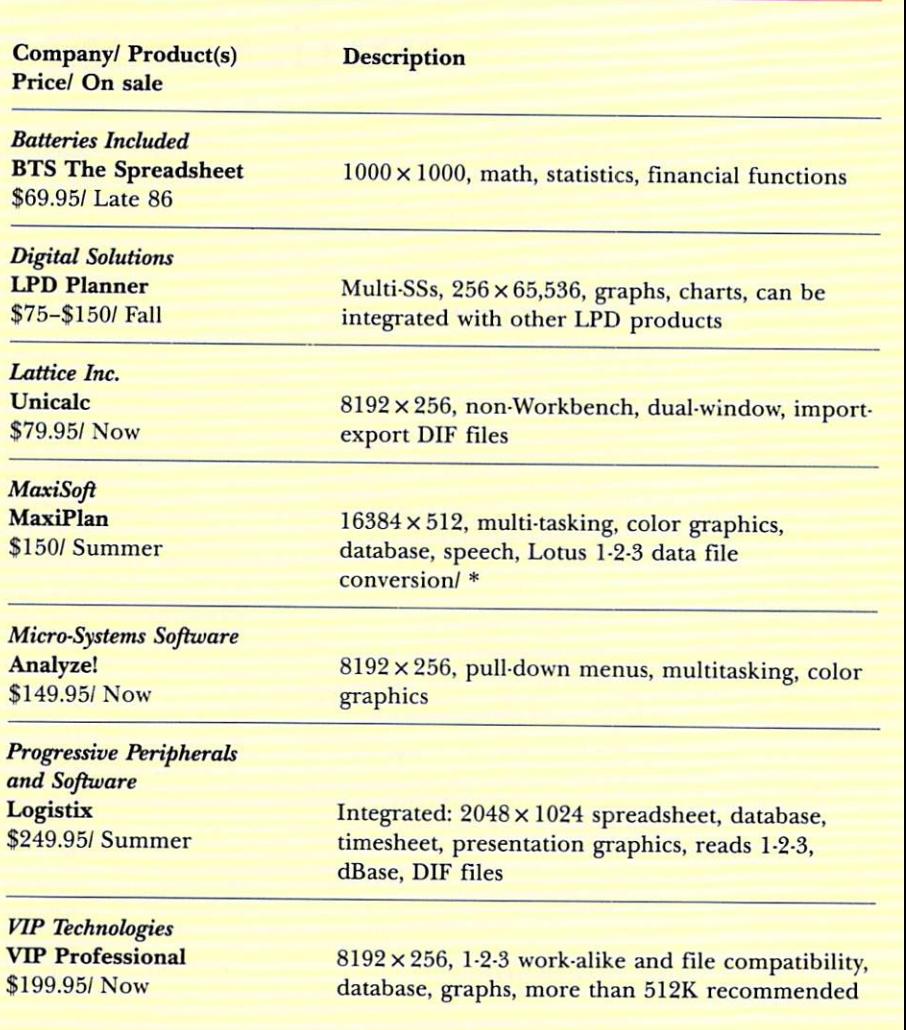

# Telecommunications

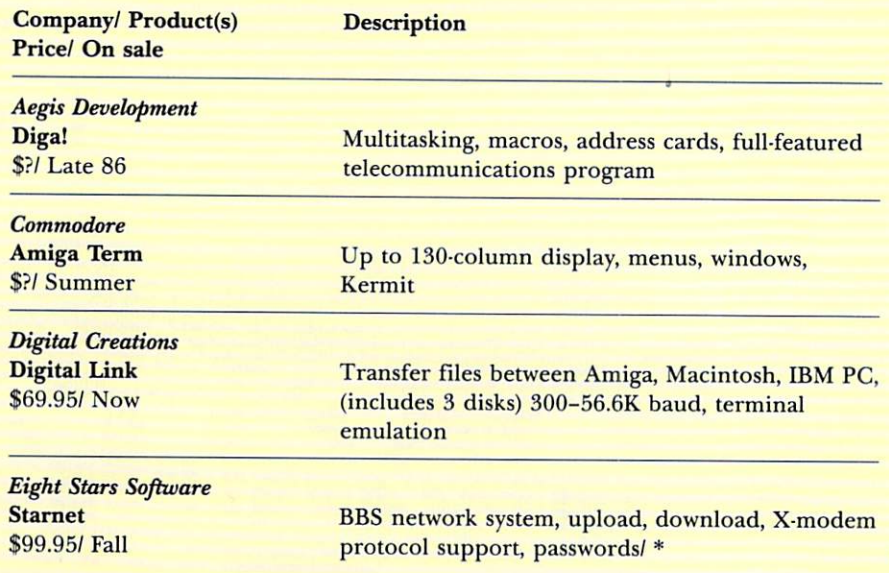
## **FOR OVER 4000 YEARS IT'S ENTERTAINED THE WORLD.**

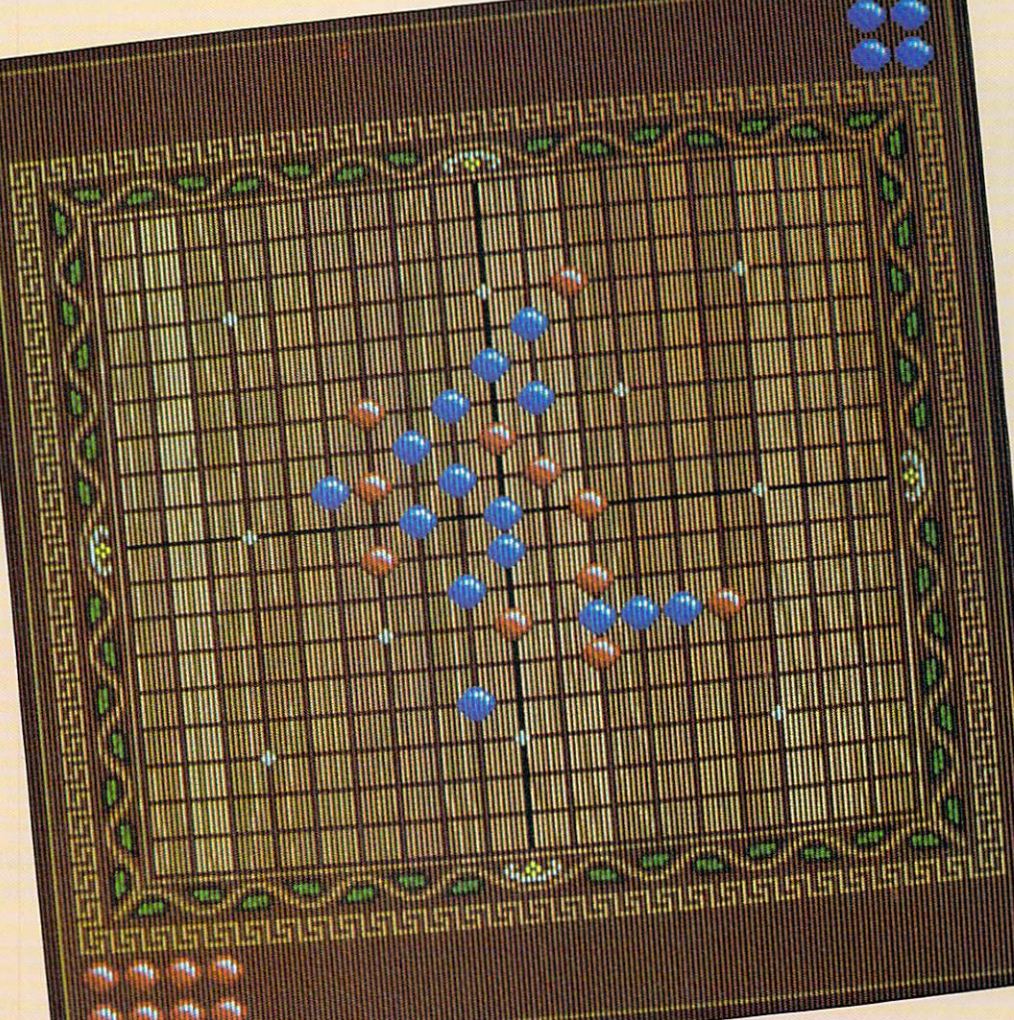

#### **OUINTETTE ."' A Timeless Game of Skill and Tactics.**

I I you think good entertainment is had to find in the 20th Century, imagine<br>Let the plight of those in ancient China **f** f you think good entertainment is hard to find in the 20th Century. imagine some four milleniums ago. Tending a heard of yaks loses its fascination pretty fast. Climbing Mt. Everest was definitely out of the question. And Peking  $-$  the nearest hot spot - wasn't exactly a stone's throw away.

So being the clever people that they were. the ancient Chinese developed a game to pass the time and enrich the mind  $-$  a game we now call Ouintette.

## **NOW QUINTETTE'S AVAILABLE ON AMIGA.**

The premise is simple and easy to learn: align five stones in a row. or capture five pair of your opponent's. The strategies. however. are challenging and complex: will your adversary lure you into capturing yourself? Or will they go for broke. allowing you to snatch victory from defeat? The outcomes are infinite and the process thoroughly absorbing. as Ouintette is playable in pairs. teams. or against the com-

> puter itself. Since that day many thousands of years ago. Ouintette has traveled

> > Circle 112 on Reader Service card.

'round the globe. entertaining millions of people along the way. And now. thanks to Miles Computing. you can share the intrigue on modem man's most vivid game board, AMIGA.

We think Confucius would be proud.

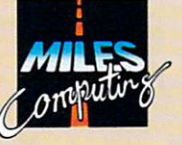

*Miles ahead of the pack.* **Miles Computing, Inc.** 7741 Alabama Avenue, Suite 2 Canoga Park, CA 91304 · (818) 341-1411

Quintette is a registered trademark of Miles Computing, Inc.

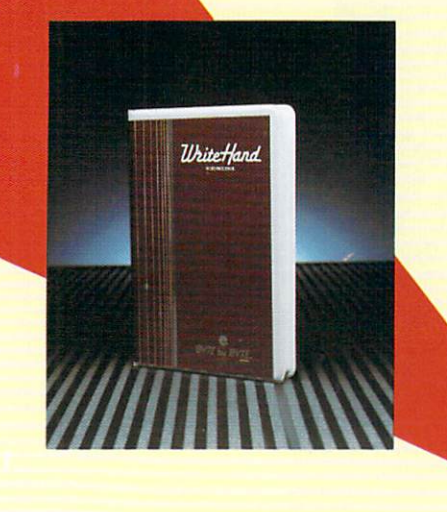

#### *Felsina Software*  \$49.95/ Now 300-19200 baud, speech synthesis, Kermit, phone directory

*Maxisoft*  MaxiComm \$49.95/ Now

A-Talk

*MegaSoft*  A Term \$49.95/ Now

*Micro-Systems Software*  BBS-PC \$99.95/ Now Online! \$59.95/ Now

*SKE Software Co.*  **SKEterm** \$49.95/ Now

*Techni Soft*  T·Link \$59 .95/ Now 300-38400 baud, call-answer back, auto-print, auto-speak, phone directory

300-9600 baud, auto-answer, auto-dial, menus

Upload-download, message reformatting, private mail, user records 300-19200 baud, number and settings storage

Up to 19200 baud, phone directory, supports background file transfer

Auto-dial, auto-redial, number storage, various protocols, buyer gets 1 year free on Techni Soft's BBS

#### **Word Processing**

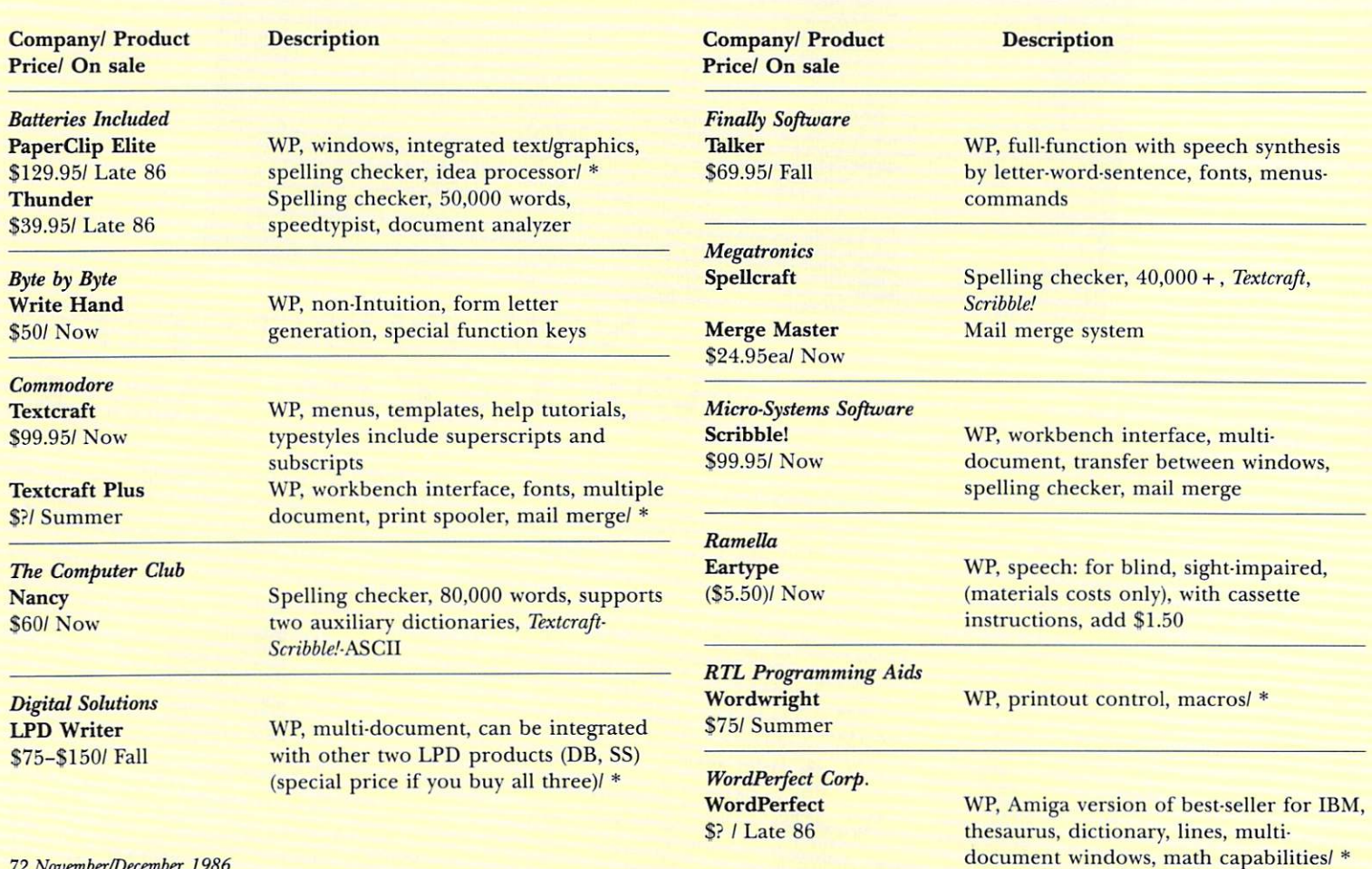

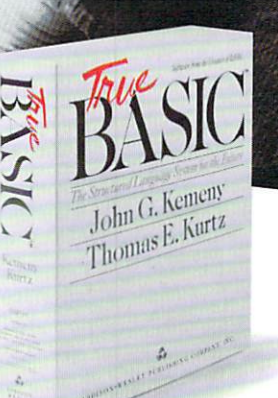

#### Suggested retail price \$149.90 Educational site licenses available from Addison-Wesley Publishing.

True BASIC Language System is a trademark of True Basic, Inc. Macintosh is a trademark of Apple Computer Corp.<br>Amiga is a trademark of Commodore Business Machines.<br>IBM is a trademark of International Business Machines Corp.

## A structured programming language<br>you'll really feel comfortable with.

You know John Kemeny and Tom Kurtz. They developed the original BASIC. Now they're back with an even better version: a flexible, easy-to-use structured programming language they call True BASIC."

True BASIC offers a full selection of control structures. External procedures can be compiled into libraries, making True BASIC faster and more powerful than any other programming language.

True BASIC has a complete matrix algebra package and the best graphics ever in a higher level language. And there are optional libraries for things like sorting and searching and 3-D graphics.

True BASIC programs run on any computer which runs True BASIC, good news for users with more than one kind of PC.

You'll love True BASIC. Whether you're programming for your own applications, teaching others, or developing products to go to market, send in the coupon below to receive a free demo disk.

Available for the IBM-PC™ and compatibles, Apple Macintosh,<sup>™</sup> and Commodore Amiga.<sup>™</sup>

To order; talk to your local dealer or call (603) 643-3882 TODAY! 39 South Main Street, Hanover, NH 03755 (603) 643-3882 My computer is:  $\Box$  IBM-PC/compatible □ Apple Macintosh □ Commodore Amiga OI'D LIKE TO GET MY FREE DEMO DISK. O I'd like more information on the True BASIC language products.  $\Box$  I'm ready to buy. Call me and tell me how.  $\Box$  I'd like information on True BASIC Mathematics Series and other products.<br>Name  $\text{Title}$ Company/University<br>Address City, State, ZIP Telephone.

## 1986 *AmigaWorld*  **Editors' Choice Awards**

This year, and every year, we will be giving out *AmigaWorld Editors'* Choice Awards. These awards are purely subjective. The system we used for selection of the products was completely unscientific, biased in the extreme, and in no way reflected the unanimous opinions of the entire staff (in fact, there were some pretty heated arguments over a few of the selections).

In general, we chose products that we felt deserved some kind of extra recognition. Products that we felt were important to the success of the Amiga. Some products were just far and away the best in their field, while others may not be the best, but were important for other reasons. This list of awards should not be considered an endorsement of the products, nor should it be used as a buyer's guide when shopping around. Perhaps next year we will give the "ten BEST products for the Amiga" awards. This year, however, was just a bit too chaotic, and we know of a few products due out in the next few months that will outshine everything that has gone before. So, complete with explanations, rationalizations and congratulations, here are the awards. Ta da...

Textcraft (Developed by Arctronics; marketed by Commodore). This word processor is probably the most berated (and hated) piece of software developed for the Amiga. So why did it make it on our list? It is not the best word processor available for the Amiga, but it was the first. It was the first real software of any kind available for the Amiga, and it is one of the most durable. It went through Workbench version changes without being recalled. It was the first software to really make use of the mouse, menu and window environment. It performed as advertised. It was easy to learn and use, and it gave us all something to do while waiting for more software to be developed.

*DeluxePaint* (Electronic Arts). It could be argued that DeluxePaint is the best graphics program developed for any computer. It makes use of just about every graphics feature of the Amiga and its menu, mouse and window environment. It is a fun program, a good program, and it was out early. The art created with DPaint impressed a lot of people and probably influenced a large percentage of potential buyers. It made the Atari ST artwork look bad. It made the Amiga shine.

*Instant Music* (Electronic Arts). Most fun you can have with your Amiga and your ears. Not for the serious musician, but how many of us are serious musicians? This program lets anybody create music that sounds good. It is fun to play with. It puts out some impressive music. It is easy to use and helps the musically illiterate enjoy the sound capabilities of the Amiga.

Aegis Animator (Aegis Development). The Animator is a program in a class by itself. In fact, it created a whole new class. The Animator allows you to do things with the Amiga that can't be done on any other computer. It allows full-blown computer animation on a system that doesn't cost \$100,000. The program is unique in more ways than one. We were thinking of giving it a separate award for most amusing and unique prompts and command names (e.g., clone, destroy, tweening, ghost mode, morph, etc.). It uses animation techniques unlike any other system or program. It was the first program of its kind, but it probably won't be the last.

Lattice C Compiler (Lattice Inc.). We don't program in C and you may not program in C, but chances are excellent that if you own any Amiga software, the people who developed it were using a  $C$  compiler; if that software is more than a few months old, it was probably developed with the Lattice C Compiler. The award should probably go to Lattice Inc. itself rather than the compiler, because they were one of the major driving forces behind the development of Amiga software. They had hot lines, updates, BBSs and lots of information, and they did a lot to help those who were trying to develop products for the rest of us to use. This is a bit like giving an award to the shipbuilders who got Christopher Columbus on his way, but if we don't thank them, then who will?

The Speed Pad (Innovative Technologies). What?! I know what you are all saying. "What kind of drugs are those editors on anyway? How could they give an award to a piece of rubber?" Well, to be honest, there was a lot of discussion about this one. Half of us thought that it was absurd to give an award to the Speed Pad, while the other half felt that it is a damn good product that is helpful, useful, relatively inexpensive and a worthwhile peripheral that does what it's supposed to do.

Live! and Genlock. These two products (that don't exist) have caused more stir in the Amiga market than any others. More people can't wait to get their hands on one or the other (even though they aren't ready for sale at the time of this writing) than almost anything else. We get more calls and letters from people wanting to know where to buy them (you can't), who makes them (A-Squared developed the Live! digitizer, but Commodore is supposed to be manufacturing and marketing both products), and when they will be available (who knows?). People have lots of plans for these products (when they start selling) and there is a lot of excitement about them. Accepting the award for Commodore is NewTek, manufacturers of the Digi-View color digitizer.

AX2000 2MB RAM board (Comspec). One of the first and fairly inexpensive-a good board. Now that it's auto-config, it is a nice piece of hardware that lets you use the full power of some of those memory eating programs. There may be cheaper RAM boards coming along, but right now the AX2000 is a good all-around performer.

*Mindwalker* (Commodore). This game was making the rounds through the underground for quite some time before it was released officially. The game is so weird that, after playing it for quite a while, we never did figure out what was going on or what we were supposed to do or what the object of the game was or how to get where we were supposed to go. Not until the final program came out with the instructions did we realize what was supposed to be going on. But not knowing was just as fun as knowing and the graphics are nice. No doubt a twisted mind created this game. We like it.

Soundscape (Mimetics). This is the first major serious music software for the Amiga, and it comes from a company that is pretty serious itself. For all the musicians out there who bought an Amiga strictly for its musical capabilities, Soundscape is the product to get them going. It may be overtaken eventually by other serious music software, but for now it is number one.

*74 Nuuember/December 1986* 

*The foll owing are a handful of other products and companies that we felt deserved mention for their contribut ions, even* if *they only received one or two votes f rom our editors:* 

Transformer (Commodore). Long awaited and talked about. The Transformer (and hopefully the Sidecar, whenever it shows up) open up the world of MS-DOS software for the Amiga, something that a lot of people want. So many people, in fact, that we thought it deserved mention.

Okimate 20 Color Printer (Okidata). Inexpensive and fairly good quality color output. This is the Volkswagen beetle of color printers. It won't win any races for speed or handling, but we have seen more Okimate 20s out there than any other color printer.

Seven Cities of Gold (Electronic Arts). A game

that we ended up playing a lot around the office. (While we are at it, we might give partial awards to Arctic Fox and One-on-One as well.) Seven cities is solid, playable and fun. What else do you want from a game?

DeluxeVideo (Electronic Arts). Aegis Animator broke the ground and DeluxeVideo is coming on strong. Desktop video is a new field, and this and other programs of its type will need some time and creative people working with them to really show what can be done.

*Brataccas* (Mindscape). "The games of the future will probably look like this," says one of our editors.

*VIP Professional* (VIP Technologies). An integrated spreadsheet and Lotus 1-2-3 clone. When you get tired of playing around with

the others and want to get serious, VIP Professional is something worth looking into. If nothing else, you can learn 1-2-3, which seems to be a standard in the MS-DOS world.

Rags to Riches (Chang Labs). The first really serious software for the Amiga. An integrated accounting package that doesn't really make use of all the Amiga's features, but if you need an accounting package, those features probably aren't your primary concern.

Amiga Manuals and reference books (Addison-Wesley and Bantam Books). Where would any of us be without manuals? These two book publishers got invaluable materials into the hands of everyone, including those who don't have developer status. Commodore wrote most of the original material, but someone had to publish it.

## **Honorable (and Dishonorable) Mention**

On the lighter side, here are a few other awards that we couldn't resist giving away. We can dish it out if you can take it.

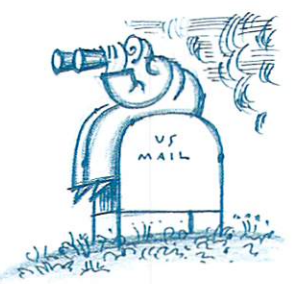

#### The "Please Mister Postman" Award Amiga Live! (A-Squared) and *Genlock*. To the products for which we've waited so patiently by the mailbox (and which we've received the most phone calls about).

#### The UPS Award

*Electronic Arts*. To the company we would most like to see UPS packages from.

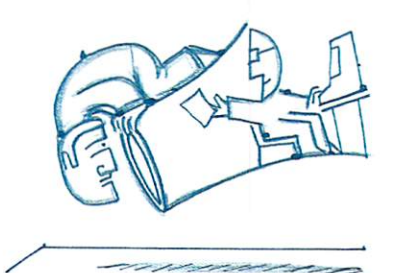

The Heinz Ketchup Award *Okimate 20* (Okidata). For keeping us in anticipation while it takes 15 minutes to print a picture.

#### The Bait-and-Switch Award

Commodore Business Machines. For promising IBM compatibility at \$100 (Transformer) and delivering it  $(?)$  at "substantially less than \$1,000" (Sidecar).

#### The Charles Goodyear Award

*The Speed Pad* (Innovative Technologies). To the most useful piece of rubber in the microcomputer industry.

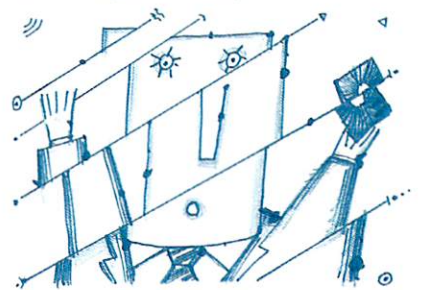

The Timothy Leary Award *Mindwalker* (Commodore). To the program that best simulates a psychedelic experience.

The Roll Over Beethoven Award *Instant Music* (Electronic Arts). For turning the complete idiot into a composer.

Bob Ryan's Best Program in the History of Creation Award *Instant Music* (Electronic Arts).

#### The Guy Wright Award

Textcraft (Commodore). The word processor that Guy keeps insisting is "not all that bad."

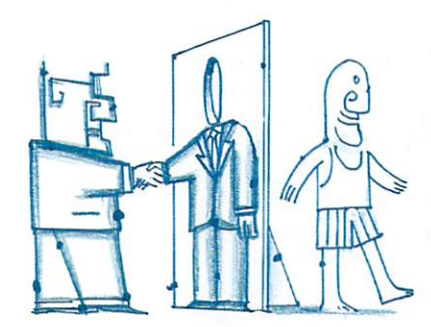

The Vapor Company Award *Cherry Lane Technologies.* 

#### The Vaporware Award

 $B$ orland International, Broderbund and The Software *Group*. For taking out full page ads in the Premiere issue of *AmigaWorld* and never releasing a product.

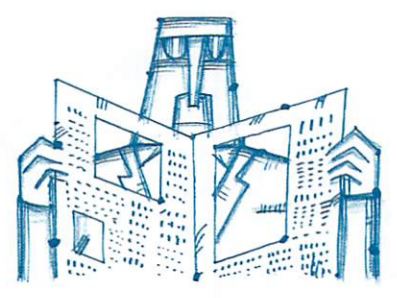

The Vapor Article Award *AmigaWorld.* For publishing an article about a vapor company.

### **Part2**

## **Amiga Basic Graphics Primer**

*Making your A miga come alive with animation is easy using A miga Basic's powerful but easy-to-use graphics commands.* 

#### *By Tim Knight*

One of the most prominent features of Amiga Basic is its ability to create realistic animation. The large number of commands made especially for the purpose of animation shows that the creators of Amiga Basic recognized the computer's excellent graphics capability, and for the end user, this means that creating and animating colorful figures and objects is easier on the Amiga than on any other personal computer.

#### **The Object Editor**

In order to produce animation, you must first create the objects that you want animated. On the Amiga Extras disk (the one with Amiga Basic on it), there is a Basic program called ObjEdit. This is a simple drawing program that lets you create multicolored pictures with the

mouse. You can use the mouse to draw freehand, make shapes or straight lines, and erase. You can change the color you are drawing with at any time.

When you double-click the ObjEdit icon, the computer will ask you whether you want to create BOBs or sprites. Both of these are graphics images, but BOBs are more flexible since you can make them with any color and put as many of them on the screen as you like. Their size is limited only by your Amiga's memory. Although sprites can move faster than BOBs, their width is limited to 16 pixels; only four sprites with different colors can be on the same line at the same time, and only three colors can be in any one sprite.

Once you've decided whether to draw a BOB or a sprite, the Object Editor screen will appear. The menu  $\blacktriangleright$ 

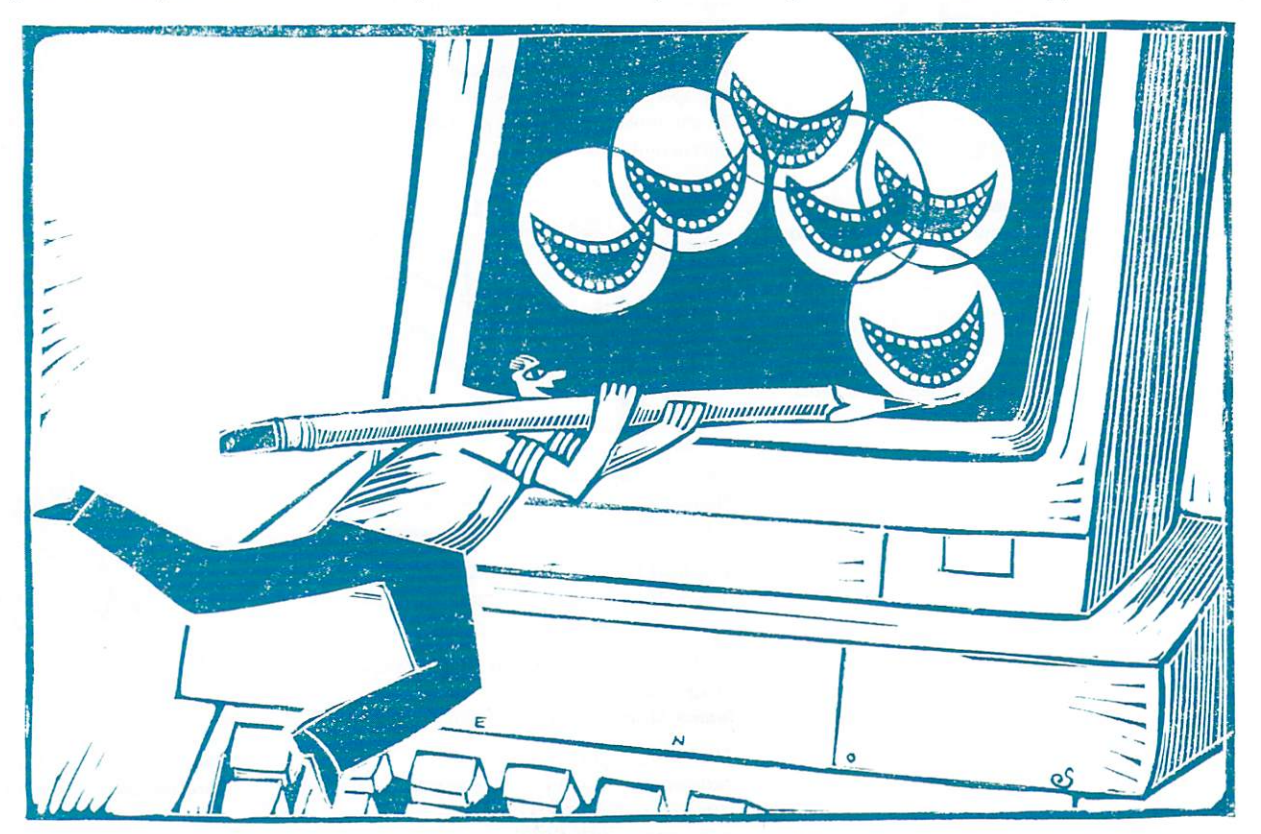

*Illustration by Randall Enos* 

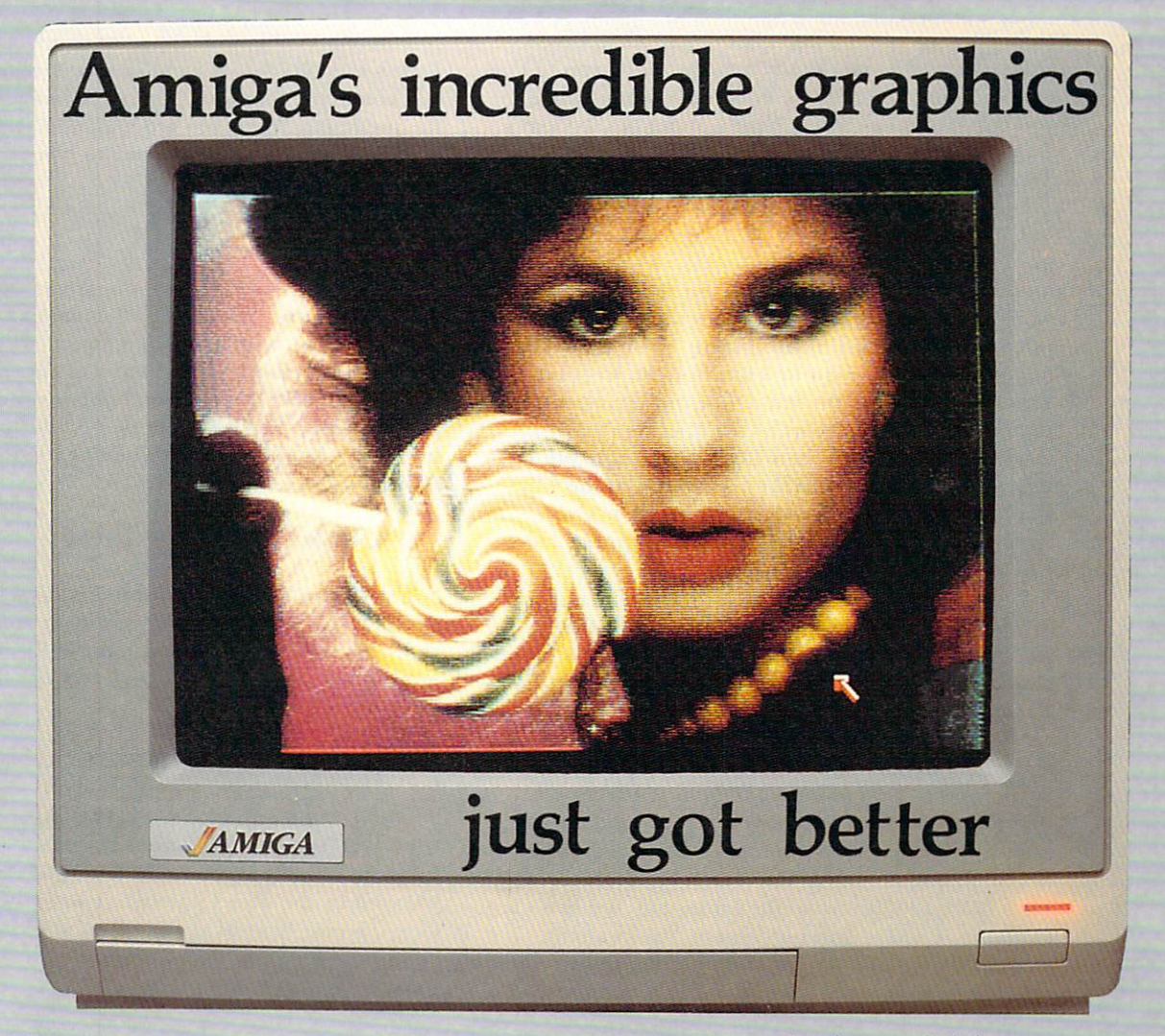

Aim your video camera and let Digi-View capture images with breathtaking clarity. Then use friendly, on screen controls to adjust brightness, contrast and color for the ultimate image. Digi-View uses the Amiga's exclusive hold-and-modify mode and sophisticated dithering techniques to display broadcast-quality color photographs. Oigi-View's superb color resolution is made possible by a precision color-separation process that uses color filters (included) and an inexpensive black and white video camera to resolve an amazing 21 bits per pixel, or over 2 million shades.

#### **Orders Only 1-800-358-3079 Ext 342**  Customer Service 1-913-354-9332

**Cap1ure t 1mt-**High·R<> o40x400 20 seconds Low-Res 320x200 10 seconds Color Separation 320x200 30 seconds **Requires RS-170 Monochrome or RGB Camera with 2:1 interlace** 

> Amiga is a trademark of Commodore-Amiga, Inc. <sup>©</sup> 1986 NewTek

Actual unretouched photo.

In the monochrome mode, Digi-View features resolution of up to 640x400 with 128 gray levels. Special image processing software eliminates flickering and contour effects. IFF disk format lets you transfer pictures to other Amiga graphics programs. For scientific image processing or just plain fun, to exploit the full power of Amiga graphics, see your Amiga dealer or call toll free for your Digi-View video digitizer.

#### **Digi-View - Seeing is believing.**

Only **\$199.95**  Video Cameras and accessories available

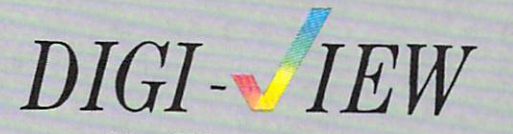

NewTek 701 Jackson Suite 83 Circle 102 on Reader Service card. Topeka, Kansas 66603

 $\blacktriangleleft$  bar at the top of the screen has two items to choose from: File and Tools. The File menu allows you to load ("Open") and save objects, erase the current image so you can start a new one ("New"), and quit the Object Editor program so you can return to Amiga Basic. The Tools menu has the following drawing options:

*I. Pen* makes the mouse a freehand drawing tool.

*2. Line* allows you to use the mouse to point to a pixel on the image drawing canvas, hold down the left mouse button and move the pointer to another pixel. A straight line will be drawn between these two pixels when you release the mouse button.

3. Oval lets you point to a pixel on the screen and, while holding down the left mouse button, move the pointer to a different part of the drawing canvas. As you are holding down the button, a rectangle will be displayed showing where the boundaries of the ellipse will be if you release the mouse button. Once you release the button, the rectangle will disappear and an ellipse will be drawn.

4. Rectangle works much like the Oval command, except that when the left mouse button is released, a rectangle will be drawn exactly like the one you see displayed on the screen as you are moving the pointer around.

5. Erase makes the pointer for the mouse act as an eraser when you hold down the left mouse button.

The canvas is the area bounded by the rectangle where you can draw you object. You can use the size gadget at the lower-right corner of the canvas in order to change the size of the drawing area. If you're drawing a BOB, you can make the canvas any size you want. However, if you're drawing a sprite, you can only increase the vertical length of the canvas. But in either case, if you're going to select the  $4 \times 4$  option from the menu bar (which magnifies the drawing canvas four times so you can get a better look at what you're drawing), you shouldn't expand the width of the canvas.

What you draw on the canvas is entirely up to you. If you want to create an animated figure, such as a stick man walking across the screen, you should first draw your basic picture, save it onto the disk with an appropriate name (such as "Stick1"), and then modify that picture so that the arms and legs are altered several times to create a number of pictures for your animation. You could create Stick2, Stick3, Stick4, and so on until you have enough images to make a figure that is smoothly animated.

For this article, I first created a simple object called "Smile," which was a smiling face. Although I'm only using one object, the animation commands give me the ability to move it around the screen with ease. If I had wanted the face to appear to move its mouth, perhaps in conjuction with a voice synthesis program, I could have made "Smile2" and "Smile3," which would be modifications of the original "Smile" object; by quickly superimposing these three objects, I could successfully create the illusion of a moving mouth on a face.

#### **Getting Ready for Animation**

In order to get an object off the disk and into the computer's memory, you will need to use the OPEN command. Remember that all of these programs

require object files with the same names as those specified in the OPEN command(s); therefore, make sure you create the files with ObjEdit before you run any of the programs. When you are loading files for animation programs, you simply need to type:

#### OPEN "filename" FOR INPUT AS *#number*

*filename* is the name of the object you saved to the disk (in my case, "SMILE"), while *number* is the number you would like to assign to the object. To keep things simple, it's usually best to assign the first object you load the number 1, the second object you load number 2, and so on. In order to get the "Smile" object into memory, I would enter into the List window of Amiga Basic:

#### OPEN "SMILE" FOR INPUT AS #I

The OBJECT.SHAPE command is necessary for the Amiga to know some characteristics of an object, such as its color and shape. Because this information is already stored in the file you saved from the object editor, you only need to type:

#### OBJECT.SHAPE *number,IN PUT\$( LOF (number),number)*

*number* is the object number that you are using, while the *INPUT\$(LOF(number),number)* gets the information from the object file you've loaded. A CLOSE statement, followed by the object number, is also required. Therefore, the next lines of my program would be:

#### OBJECT.SHAPE 1, INPUT\$(LOF(1),1) CLOSE I

This covers the fundamental commands you need to use to set up the computer for animation programming. Now we'll examine some of the commands you can use to place the object you've loaded into a specific location on the screen and get it to move around.

#### **Making Things Move**

In order to place an object in a specific  $(X,Y)$  location, you can use the OBJECT.X and OBJECT.Y commands. When you follow either of these commands with the object number and then the coordinate location where you want the object, the Amiga will place the object at that coordinate. Your coordinate system is not limited by the  $640 \times 200$  pixel screen, however; you can have X- and Y-coordinates ranging from  $-32768$ to 32767 for simulations that go "beyond the screen."

For the purposes of the program that we are using, we'll place the smiling face at location  $(10,50)$  (Photo 1):

OBJECT.X 1,10 OBJECT.Y 1,50

Next we make the face visible with the OBJECT.ON command. OBJECT.ON and OBJECT.OFF, followed by the object number or numbers you are working with, will make one or more objects visible or invisible,

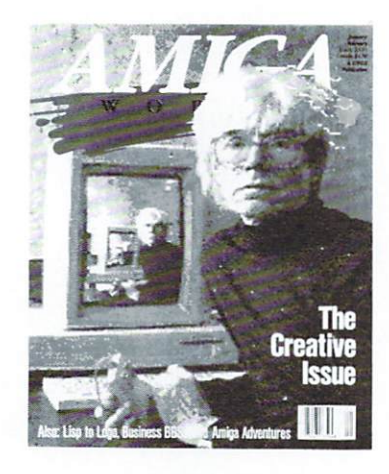

## **AmigaWorld BACK ISSUES**

Premiere-A comprehensive first look at the Amiga and some amazing graphics.

November/December 1985-The Amiga in the business world, music by MIDI, programming in C, video digitizing.

January/February 1986-The Creative Issue: artists and the Amiga and an interview with Andy Warhol. A look at Cambridge Lisp and TLC-Logo.

March/April 1986-Interactive video, laser-disk technology, using Intuition. Amiga software programs listed.

May/June 1986-Artificial intelligence. Window on AmigaDOS, using the Amiga Editor and an overview of Amiga Basic.

July/August 1986-Music issue: interview with sound chip designers, making music with Amiga Basic, digital sound synthesis. C-programming tutorial.

Each back issue costs \$3.95 plus \$1 for shipping and handling. On orders of 10 or more back issues, there is a flat \$7.50 shipping and handling fee. Quantities are limited and we cannot guarantee that all back issues are available. Orders must be prepaid. Send your orders to AmigaWot1d, Attn: Back Issue Orders, 80 Pine St., Peterborough, N.H. 03458.

### **ANNOUNCING A FREE OFFER WITH A 3,000-YEAR GUARANTEE.**

What a deal! Your first Shanghai<sup>™</sup> game's on us! Just send for your free Shanghai demonstration disk which contains one tantalizing puzzle. It's guaranteed to whet your appetite for the billions of options on the complete disk.

What makes us so sure? History. Shanghai is derived from the ancient oriental game of Mah Jongg, which has captured players' imaginations for over 30 centuries.

Find out what a 3,000-year obsession is all about. Write for your free Shanghai Demo:

> Activision, Inc. PO.Box 7287 Mountain View, CA 94039

Enclose a \$3.00 check for postage and handling.

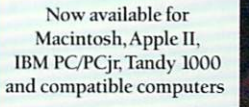

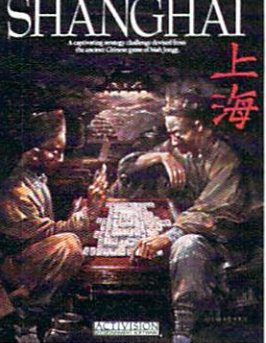

Coming this Fall for Commodore 64, 128, Atari ST and Amiga.

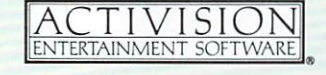

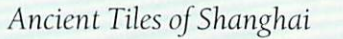

Dots **Flowers** Bamboos *r* r ----,  $=$   $3$   $\frac{21}{11}$ 

**1 @** 

> -- $\frac{1}{2}$  ...  $\frac{1}{2}$  $\frac{1}{2}$   $\frac{1}{2}$   $\frac{1}{2}$

*Characters* 

**Commodore 64, 128 and Amiga are trademarks of Commodore Electronics, Limited Apple II an**  $M$  acintosh are trademarks of Apple Computer, Inc. IBM PC and PCir are trademarks of Internation **Machine Corporation Tandy 1000 is a trademark of Tandy Corporation. Atari ST is a trade** rk of Atari Corporation Activision is the registered trademark of Activision,Inc. 0 1986 Activis

~ Seasons

Winds

## Make a Lasting Impression

I Want To

**Make A Lasting** 

Impression. Please send an

AmigaWorld gift subscription (1 year, 6 issues)

to the person listed below. I'll pay \$14.97-a 25% savings off the basic rate, but I won't be billed until after the holidays.

 $\Box$  <br> Bill me □ Payment enclosed Please make checks payable to AmigaWorld

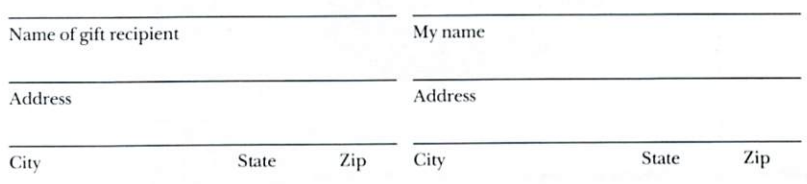

Canada & Mexico \$17.97, 1 year only, US funds drawn on US bank. Foreign Surface \$34.97, 1 year only, US funds drawn on US bank. Foreign Airmail, please inquire. Please allow 6-8 weeks for delivery. All gift subscriptions begin with the first available issue in 1986. 66NB<sub>2</sub>

AmigaWorld · Box 868 · Farmingdale, NY 11737

hen you send someone a gift subscription to AmigaWorld, it says a lo about your style. You choose AmigaWorld because it' unlike the other packages that will be

opened this season. AmigaWorld offers excitement beyond the holidays continually exploring a new frontier in computing... in-depth analyse of the Amiga's astounding graphics and stereo sound features, infor mation on the very best hardware and software, a regular buyer's guide user hints and tips, and much more. And that means you'll be remem bered throughout the year for your discerning taste in quality gifts.

When it comes to quality, no system-specific computer magazine can match AmigaWorld for true-to-life color reproduction . . . superior print ing materials that capture all 4,000 Amiga colors.

This season, why not share your good taste in magazines with friend? Send an AmigaWorld gift subscription-1 year (six issues) for onl \$14.97, a 25% savings off the basic subscription rate.

#### AmigaWorld—Because the future is here.

## Manx **Aztec C68k/Am The C for the Amiga<sup>7</sup>**

*Manx Software Systems* will *soon release an incredibly powerful, portable, and professional C Development System for the Amiga Microcomputer:* 

### Manx Aztec C68k/Am

#### THE FIRST CHOICE OF PROFESSIONALS

Manx Aztec C Software Development Systems are used widely by professionals to produce software for business, educational, scientific, research, and industrial applications. Manx Aztec C is the first choice of professional C developers because Manx Aztec C Development Systems produce high quality code, are unsurpassed for portability, are bundled with powerful time saving utilities like make and vi, and because Manx Software Systems provides timely technical support.

#### NATIVE AND CROSS DEVELOPMENT

Manx Aztec C Software Development Systems are avail able as cross and native development systems. Manx Software Systems has provided C cross development systems since 1980. No other C cross development system offers the complete, professional cross development environment provided by Manx. Every cross development system includes the optimized Aztec C compiler; an assembler; linkage editor; an object file librarian, a full set of UNIX and general utility libraries, and in some environments, such as MS-DOS and the Apple Macintosh, an array of time saving UNIX utilities like make, diff, and vi.

#### MULTIPLE LEVELS

Manx also provides different levels of Aztec C to meet the different demands and budgets of a wide range of software developers. The commercial system, Manx Aztec C-c, includes an optimized C compiler; assembler; linker; object librarian, general library routines, library source, and extended library and utility routines. The developer's system, Manx Aztec C-d, includes an optimized C compiler; assembler; linker; object librarian, and general library routines. The personal system, Manx Aztec C-p, includes a less optimized C compiler; does not have an assembler; and has fewer library and utility routines. Each system is unbeatable for priceperfonnance. Each system is upgradable.

#### Prices:

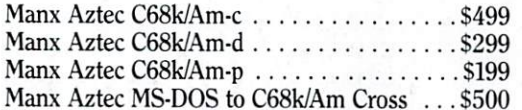

Portability: Manx Aztec C is also available for the Macintosh, MS-DOS, CP/M-86, CP/M-80, APPLE II, TRS-80, and Commodore 64/128.

To order or for information call 1-800-221-0440, 1-800-TEC-WARE, or 201-530-7997. Orders can be payed via check, COD, MASTER CARD, VISA, American Express, or net 30 to qualified customers.

<sup>™</sup>AMIGA is a trademark of Commodore AMIGA.

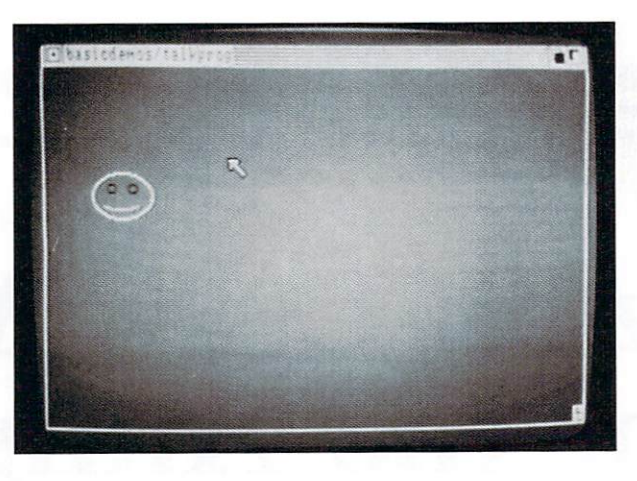

*Photo 1.* 

respectively. If you don't specify an object number after OBJECT.ON or OBJECT.OFF, the Amiga will assume you want all of the objects in memory made visible or invisible. Next, the OBJECT.START and OBJECT.STOP commands can be used to put an object into motion (once motion commands are issued) or freeze the object in its current position. As with OBJECT.ON and OBJECT.OFF, you can follow OBJECT.START or OBJECT.STOP with as many object numbers as you like. Add the following line to the program:

#### OBJECT.ON OBJECT.OFF

Now that the object is on the screen, we can make it bounce around to different X-coordinates with the OBJECT.X command:

MOVE: OBJECT.X 1,RND\*600 GOTO MOVE

Notice when you run this program that the object's position on the Y-axis (its vertical position) is constant, while the X-coordinate changes randomly. Make sure the program looks like the one below, then go ahead and type RUN.

OPEN "SMILE" FOR INPUT AS # I OBJECT.SHAPE 1,INPUT\$(LOF(1),1) CLOSE 1 OBJECT.X 1,10 OBJECT.Y 1,50 OBJECT.ON OBJECT.START MOVE: OBJECT.X 1,RND\*600 GOTO MOVE

Change the second to the last line from OBJECT.X to OBJECT.Y to make the object randomly change its vertical rather than its horizontal location. The MOVE subroutine should look like this before you run the program:

#### MOVE:

#### OBJECT.Y 1,RND\*180 GOTO MOVE

Next try combining the OBJECT.X and OBJECT.Y commands in the move subroutine so that the face jumps all over the screen:

MOVE: OBJECT.X 1,RND\*600 OBJECT.Y 1,RND\*600 GOTO MOVE

A more sophisticaed way to move objects around the screen is with the OBJECT.VX and OBJECT.VY commands. These determine the velocity of an object in pixels per second, and the Amiga uses its internal clock to move the objects as the program is running. The format for these commands is:

OBJECT.VX (or .VY) *number,velocity* 

*number,* of course, is the object number, while *velocity* is how many pixels per second in the horizontal (.VX) or vertical (.VY) direction the object will move. The first part of this next simple program is the same as the one you just typed into the Amiga:

OPEN "SMILE" FOR INPUT AS #1 OBJECT.SHAPE 1, INPUT\$(LOF(1),1) CLOSE 1 OBJECT.X 1,10 OBJECT.Y 1,50 OBJECT.ON OBJECT.START

In order to keep the computer "busy," we can use a FOR/NEXT loop so that the object is allowed to move across the screen. Even though this loop counts from 1 to  $1,000$ , the object doesn't move  $1,000$  times; it simply moves the object 50 pixels both horizontally and vertically every second:

 $FOR 1 = 1 TO 1000$ OBJECT.VX 1,50 OBJECT.VY 1,50 **NEXT** 

The OBJECT.AX and OBJECT.AY commands are even more useful since they can accelerate an object across the screen rather than just move it at a constant velocity. Acceleration is measured in pixels *per second per second*, and the loop below will move the object both down and to the right at 5 pixels per second per second for both directions. Notice how the object quickly picks up speed as it moves:

FOR I= 1 TO 1000 OBJECT.AX 1,5

## **Your Ticket To The Best In Sports**

When was the last time you had the chance to attend a championship sporting event-or better yet, play in one? Gamestar's series of outstanding sports simulations give you that chance. Make the playoffs. Play in the final round at Pebble Beach. Fight the heavyweight champ for the title.

Every Gamestar simulation is as real as the sport itself, from gameplay to strategy to graphics. So winning the championship won't be easy. If it was, it wouldn't be worth it.

For the very best in sports-the excitement, the challenge, even the championship-Gamestar is your ticket.

Admit all to<br>year-round<br>sports excitement

 $\boldsymbol{o}$ 

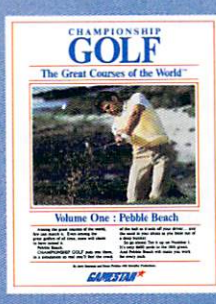

Available for IBM PC, PCjr and Awalabie to the T. Fuji and<br>Tandy 1000, Commodore<br>Amiga, and compatible com-<br>puter systems. Coming soon<br>for Apple II, Atari ST and com-<br>patible computer systems.

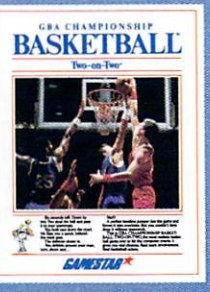

Available for Apple II, IBM PC,<br>PCjr, and Tandy 1000, Commodore 64, 128, and Amiga, Atari ST, and compatible computer systems

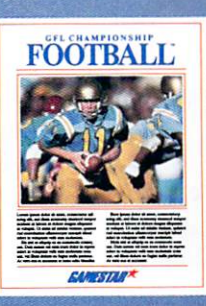

Available for Apple II, IBM PC,  $PC$ <br>PC jr, and Tandy 1000, Commodore 64, 128, and Amiga, Atari<br>ST, and compatible computer systems.

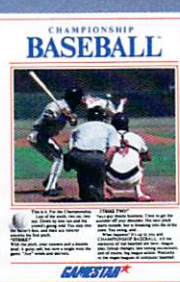

Available for Apple II, IBM PC, Available for Commodore 64<br>PCjr, and Tandy 1000, Common and 128 computer systems.<br>dore 64, 128, and Amiga, Atari<br>ST, and compatible computer systems

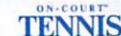

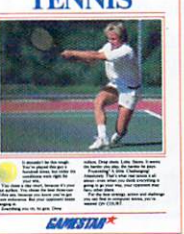

**BAWESTAR** 

Section Row Seat

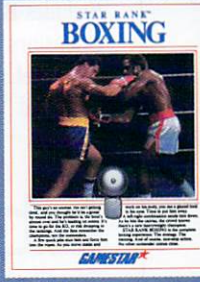

**Available for Commodore 64** and 128 computer system

Gamestar is a trademark of Activision, Inc. Commodore 64, 128 and Amiga are trademarks of Commodore Electronics Limited. IBM is a trademark of International Business Machines Corporation. Tandy<br>is a trademark of Tandy Cor

## **The Football Simulator**

Eight Seconds to go...fourth and goal on the one vard line and you're down by five. No room for mistakes. Time for that special play you created. You select it and snap the ball... the quarterback hands off to the halfback who sweeps right, spins and fires a bullet across the field back to the quarterback in the end zone. It's good! The buzzer sounds and the crowd goes wild. You won!!!

This is GRIDIRON!<sup>™</sup> the most exciting football game ever made! GRIDIRON!™ is first to combine arcade graphics and stereo sound with computer strategy. Create your own winning plays, or pick from over 40 in the standard play book. WARNING: THIS **GAME IS HABIT FORMING!** 

Created by football addicts for football addicts!

GRIDIRON!™: \$69.95 (1-2 players)

A quality product from: Bethesda Softworks. Visa and MasterCard orders call toll free: (800) 992-4009 Check or money orders: P.O. Box 1153, Bethesda, MD 20817 Add \$2.50 for shipping, DC, MD, VA residents add 5% tax

-Dealer Inquiries Invited-Bethesda Softworks, 9208 Burning Tree Rd., Bethesda, MD 20817

Circle 57 on Reader Service card.

### AC/FORTRAN™

Mainframe quality, full feature ANSI FORTRAN 77 compiler includes: Debugger, Linker, Library Manager, Runtime Library, IEEE math, and C interface. Supports Complex numbers, Virtual arrays, Overlays and Dynamic Linking. Not copy protected. \$295.

Version with support for CSA 68020/68881 board also available.

### BASIC<sup>™</sup> - Coming Soon

From the authors of **Microsoft BASIC** compiler for Macintosh. comes AC/BASIC for the Amiga. Companion compiler to the Amiga BASIC interpreter: has more features and includes a Debugger, includes **BLOCK IF, CASE** statement, and **STATIC** keyword extensions and executes up to  $50x$  faster. AC/BASIC is the new BASIC reference for MC68000 based personal computers. Not copy protected. \$295.

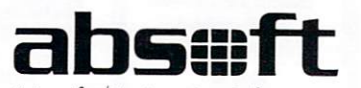

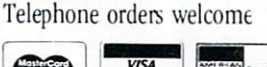

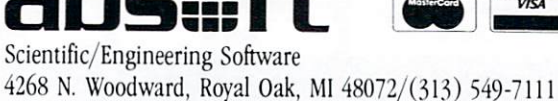

Amiga trademark of Commodore/ Amiga. Microsoft trademark of Microsoft Corp.

#### OBJECT.AV 1,5 NEXT

#### Prioritizing BOBs

Just like the old Commodore 64, the Amiga can "prioritize" objects so that if any two objects are in the same location, one will appear in front of the other. Actually, you can give any number of objects a certain priority level; if you have 10 objects, each prioritized from one to 10, each object would be displayed in front of all the objects with lower numbers. The object with priority one, of course, would be behind everything else.

OBJECT.PRIORITY gives each BOB (sprites are not affected by this command) a priority and is followed by the object -id number and the value you want to give the object (which can range from -32768 to 32767). Therefore, if the following line were in a program:

#### OBJECT.PRIORITY 1,1 : OBJECT.PRIORITY 2,2

then object  $1$  would appear behind object  $2$  if they ever overlapped each other. This command is useful because you can create three-dimensional realism with certain objects appearing in front of or behind others. In a video game, for example, you might have little aliens moving near a spaceship; when they come in contact with that spaceship, you would probably want them to appear in front of it rather that disappear behind it, so you could give them a higher priority than the ship's BOB object. If you give two objects identical priority levels, they will appear in front of or behind each other randomly.

This next program illustrates the prioritizing of BOBs. First the two BOBs are loaded into memory:

OPEN "BOB1" FOR INPUT AS #1 OPEN "BOB2" FOR INPUT AS #2 OBJECT.SHAPE 1, INPUT\$(LOF(1), 1) OBJECT.SHAPE 2,INPUT\$(LOF(2),2) CLOSE 1 CLOSE<sub>2</sub> OBJECT.ON OBJECT.START

Next, we could give the second object priority over the first object:

OBJECT.PRIORITY 1,1 OBJECT.PRIORITY 2,2

When I wrote this program, I formed two UFOs using. the ObjEdit program and saved them under the names "BOB!" and "BOB2." Therefore, this last part of the program made the two flying saucers move towards each other and, when they came into contact, the second BOB appeared in front of the first (Photo 2):

FOR  $A = 1$  TO  $50$ OBJECT.X 1,A OBJECT.X 2, 151-A OBJECT.Y 1,A

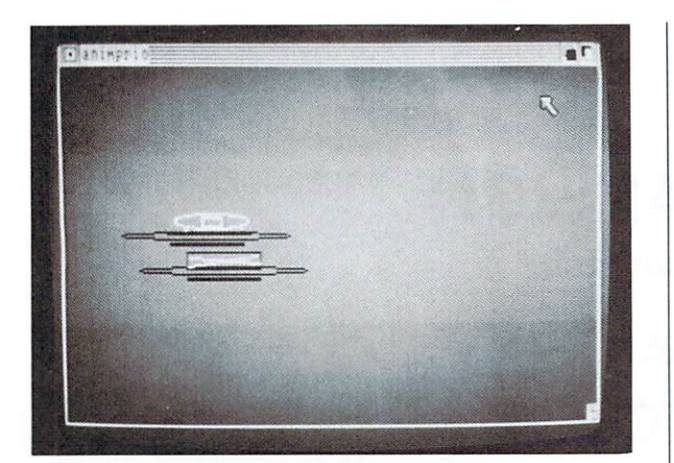

Photo 2.

OBIECT.Y 2,151-A FOR  $D = 1$  TO  $30$ : NEXT D NEXT A

#### **Collisions in Animation**

Several important animation commands in Amiga Basic deal strictly with sprites and BOBs colliding with one another. COLLISION.ON tells the Amiga to be aware of any collisions that occur and execute the ON COLLISION GOSUB command, while COLLI-SION.OFF makes the Amiga ignore any collisions. The ON COLLISION GOSUB command instructs the Amiga to go to a specific line number or label whenever a collision occurs. You'll want to have some sort of routine to deal with the collision at the place where ON COLLISION GOSUB tells the Amiga to proceed.

The COLLISION command itself is followed by the object-id in parenthesis of the object you want to check.  $X = \text{COLLISION}$  (1), therefore, would store the collision value of object 1 into variable X. The "collision value" will be the identification number of the object that collides with the object you specify in the command. Therefore, if X is equal to 5, then (based on the  $X = \text{COLLISION}$  (1) command), object 1 collided with object 5. If the "collision value" is less than zero, the object you are specifying simply collided with one of the borders:

- 1. Top border
- 2. Left border
- 3. Bottom border
- 4. Right border

This next program uses the collision statements to keep a bouncing object within the borders of a window. I drew an object with ObjEdit called "THING," which resembled a spaceship; the first part of this program loads that object into memory after setting up a small window:

WINDOW 2, "SPACESHIP", (150,95)-(370,160), 15 ON COLLISION GOSUB BOING **COLLISION ON** OPEN "THING" FOR INPUT AS #1 **CLOSE 1** 

## If you pay cash for everything you don't need CFD\*

On the other hand... For anyone who ever borrows money,

your AMIGA and this easy-to-use program may save you thousands by answering questions most borrowers often ask. For example:

- Should you select a 15 or a 30 year mortgage? With a typical 15 year loan the payments are only \$75 more per month, but may save \$80,000 in interest.
- Could you afford to pay \$10 a month more on your home? Find out how you might save \$25,000.
- How high can the monthly payment get with an Adjustable Rate Mortgage (ARM)?
- Should you refinance your 13% loan at today's 10% rate? A \$75,000 loan refinancing could result in a \$171 reduction in monthly payments and a total savings of \$82,000 in interest.

With CFD\* you can analyze any financing alternative in seconds, and send results (including complete or partial payment schedules) to your screen or printer. Complete documentation includes scores of worked examples.

Randle, Coray, & Associates, Inc. Box 1228 University Post Office Logan, Utah 84322

For Orders Call Toll Free 1-800-423-4075 Information and Service 1-801-753-5681

⊁ Creative Financing ecisions

Only

Circle 94 on Reader Service card

mala al cen

Amiga World 85

## **BIG RAM EXPANSION** <sup>© 1986 Techni Soft</sup>

**(2, 4, 6, or 8 megabytes!)** 

### for your AMIGA<sup>™</sup> **SMALL PRICE covered by <sup>a</sup> 5 YEAR WARRANTY\***

Our RAM-BOards<sup>™</sup> are delivered to you with 2 to 8 megabytes of RAM (memory) installed. Each board is equipped with it's own power supply and is **USER EXPANDABLE** to the full 8 **MEGABYTES.** Our RAM-BOards™ sit comfortably on top of your AMIGA™ computer and cause no interference with other attached devices.

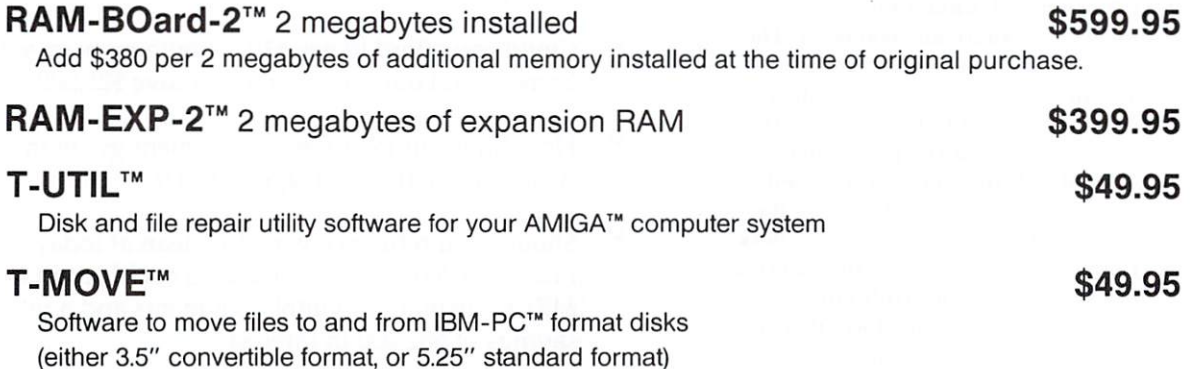

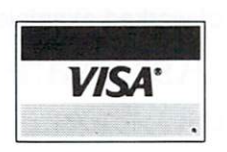

**TECH NI-SOFT P.O. Box 7175 5505 Walden Meadows Drive Murray, UT 84123 (801) 268-4961** 

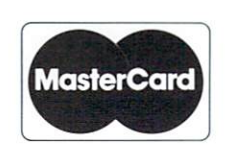

All continental U.S. software orders add \$2.50 shipping/handling. RAM-BOard orders add \$5.00 shipping/handling. COD add an additional \$2.50 per order.

\* 5 year warranty covers RAM installed at the time of original purchase. Your RAM-BOard '" works for 5 years, or we fix it, free of charge.

RAM-BOard, T-MOVE, T-UTIL are trademarks of Techni Soft. IBM-PC is a trademark of International Business Machines, Inc. AMIGA is a trademark of COMMODORE-AMIGA, Inc.

 $\blacktriangleleft$  Next, we can establish the location (15,45) and velocity (x velocity is 50, y velocity is 50) and get the spaceship going:

OBJECT.X 1,15 OBJECT.Y 1,45 OBJECT.VX 1,50 OBJECT.VY 1,50 **OBJECT.ON** OBJECT.START

The WHILE 1/SLEEP/WEND combination that follows just keeps the computer busy. However, when the object collides with one of borders of the window, it will go to the BOING routine, as specified by ON COLLISION GOSUB BOING in the second line of the program.

WHILE 1 **SLEEP WEND** 

Finally, the BOING subroutine checks to see which border the object collided with. Based on this information, it simply reverses one of the directions (either the x- or y-direction) to move the ship back into the window again:

#### **BOING:**

 $X = WINDOW(1)$ WINDOW 2  $I = \text{COLLISION}(0)$ IF  $I = 0$  THEN RETURN  $I = \text{COLLISION}(1)$ IF  $= -2$  OR  $= -4$  THEN OBJECT.VX 1, OBJECT.VX(1) **ELSE** OBJECT.VY 1, OBJECT.VY(1) END IF **OBJECT.START WINDOW X RETURN** 

A slight modification of the same program limits the space in which the object can travel. The OBJECT.CLIP command defines a rectangle, which sets up an imaginary border that the object cannot move beyond. If the object comes into contact with the border, it acts as if it actually collided with the edge of the window; that is, it goes to the BOING routine and bounces off. The format of OBJECT.CLIP is OBJECT.CLIP (x1,y1)-(x2,y2), where (x1,y1) defines the upper-left pixel of the rectangle and (x2,y2) defines the lower-right pixel.

Here's the modified program with the OBJECT.CLIP inserted; notice when you run the program that the object bounces around within a much more confined area, even though the size of the "SPACESHIP" window has not been changed:

WINDOW 2, "SPACESHIP", (150,95)-(370,160), 15 ON COLLISION GOSUB BOING **COLLISION ON** OPEN "THING" FOR INPUT AS #1 **CLOSE 1** 

OBJECT.CLIP (10,10)-(50,50) 'this confines the area OBJECT.X 1,15 OBJECT.Y 1,45 OBJECT.VX 1,50 OBJECT.VY 1,50 **OBJECT.ON OBJECT.START** WHILE 1 **SLEEP WEND BOING:**  $X = WINDOW(1)$ WINDOW 2  $I = \text{COLLISION}(0)$ IF  $I = 0$  THEN RETURN

### AMIGA® HAS MULTI-TASKING,<br>DISCOVERY SOFTWARE USES IT! FROM NOW ON YOU CAN PRINT OR SAVE ANY SCREEN, FROM ANY PROGRAM, ANY TIME!

GRABBIT takes WYSIWYG\* to the limit.<br>With GRABBIT you capture exactly what you vour screen in an instant, regard on your section<br>what other programs you're running.<br>ABBiT works with all AMIGA video<br>des, including "Hold-and-Modify".It<br>me lets you capture images from anima<br>grams, like the bouncing ball in Boing re. GRABBiT runs completely in background – transparent to y<br>vare. GRABBiT is always ready to use, even while you're in the midd<br>another program. As if that's not enough<br>GRABBiT requires only about 10K of y<br>precious RAM to operate, and it supp has of printers. It's not a game, it's not a<br>GRABBIT is truly a productivity power<br>for your AMIGA!

lieve powerful software should be<br>se. GRABBiT is one of the EASIES<br>is you'll ever use! Every GRABBiT red by one of the ine<br>mber key set of easy-to-reme<br>at only take minu otKey is generated simply by holding<br>he "Control" and "Alt" keys and<br>g one of the designated letter keys.

You won't grow old waiting for GRABBiT<br>to finish printing, either. When we say multi-<br>tasking, we mean it. GRABBiT has a unique<br>TPM (Task Priority Monitor) module First Linds Finder and the space of the space of the which makes sure your other software car<br>still run even while GRABBIT is printing. The printing priority, making sure it is neither<br>high not too low, but always just rig ur other software can

ANDIVISYMENT SUPERINT SUPERINT SUPERINT SUPERINT SUPERINT SUPERINT SUPERINT SUPERINT SUPERINT SUPERINT SUPERINT SUPERINT SUPERINT SUPERINT SUPERINT SUPERINT SUPERINT SUPERINT SUPERINT SUPERINT SUPERINT SUPERINT SUPERINT SU printers too, because GRABBiT supports full-<br>color printing. In fact, we have seen amazing<br>color printouts produced by GRABBiT on the<br>Oki-Mate 20, a color printer costing less than \$200.00

Of course, GRABBiT's abilities are not<br>limited merely to printing; GRABBiT is<br>equally adept at saving screen images to<br>disk – yes, even HAM screens! All GRABBiT

disk files are saved in the popular IFF<br>format, the emerging graphics standard for<br>AMIGA. You can capture any screen to disk tations or late enhancement with any popular AMIGA<br>graphics editor like AEGIS Images or Dee<br>Paint. We even include a specially modificant Paint. We even include a specially modificant<br>production of the view FFF image files quickly and eas **dar AMIGA** cause GRABBIT is written in a hybrid hly optimized C and 68000 Assembler

Once you start using GRABBiT you'll<br>want it on every disk. You can easily in<br>GRABBiT in your system startup-sequence<br>it will always be there when you need<br>With all its features this would be a great you need it The air its teatures (ins would be a great<br>package at any price. But we think you'll<br>agree with us that GRABBITs most<br>outstanding feature is VALUE! You get all<br>the power of this sizzling new software for<br>an unbelievably lo

95

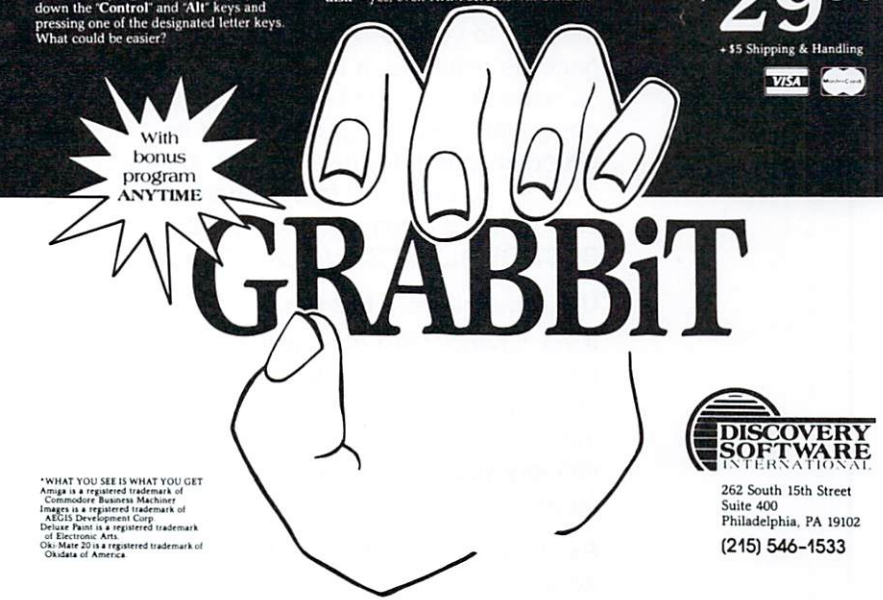

Circle 89 on Reader Service card.

AmigaWorld 87

## Expansion Memory Without The Wait.

Introducing Alegra: The Amiga<sup>™</sup><br>Memory Expansion Unit from **Access Associates.** 

#### 512 K now.

Now you can add 512K bytes of external memory to your Amiga. In the smallest package available, a footprint only 3/4"-wide. And Alegra's no-wait-state design lets your Amiga operate at its intended speed. No delays. With Alegra you get the benefit of fast memory at a surprisingly economical price. AND, BEST OF ALL. IT'S AVAILABLE NOW.

#### Upgradeable to 2 MB later.

If you'll need 2 MB of memory in the future, Alegra is still the right choice now. Our 2 megabyte upgrade (using 1 megabit DRAMs) will give you the memory you need in the same compact package.

Ask for Alegra at your quality Amiga dealer.

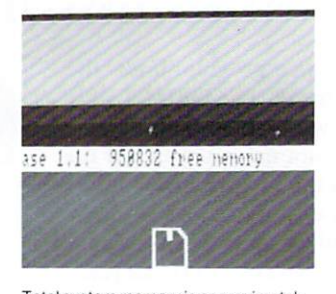

Total system memory is approximately 1 meg with the addition of our 512 K Alegra (depending on specific hardware configurations).

#### ACCESS ASSOCIATES

491 Aldo Avenue Santa Clara, CA 95054-2303 408-727-8520

Alegra features a 90 day parts and labor warranty against manufact

"Amiga is a trademark of Commodore Amiga, Inc.

Circle 54 on Reader Service card.

 $I = COLLISION(1)$ IF  $J = -2$  OR  $J = -4$  THEN OBJECT.VX 1, OBJECT.VX(1) ELSE OBJECT.VY 1, OBJECT.VY(1) END IF OBJECT.START WINDOW X RETURN

Here's another twist on the same program. This will load two objects into memory and bounce them around the confines of the window. Object 2 has priority over object 1, which means that the second ship will be in front of the first ship as they bounce around the screen and occasionally overlap. Because of a bug in Amiga Basic, the objects eventually (actually, within the first twenty seconds or less) bounce off into oblivion. However, you'll get to enjoy both objects for a little while.

WINDOW 2, "SPACESHIP", (150, 195)-(370, 160), 15 ON COLLISION GOSUB BOING COLLISION ON OPEN "THING1" FOR INPUT AS #1 OPEN "THING2" FOR INPUT AS #2 OBJECT.SHAPE 1,INPUT\$(LOF(1),1) OBJECT.SHAPE 2,INPUT\$(LOF(2),2) CLOSE 1 : CLOSE 2 OBJECT.PRIORITY 1,1 OBJECT.PRIORITY 2,2 OBJECT.X 1,15 OBJECT.X 2,30 OBJECT.Y 1,45 OBJECT.Y 2,45 OBJECT.VX 1,50 OBJECT.VY 2.70 OBJECT.VX 1,50 OBJECT.VY 2,70 OBJECT.ON OBJECT.START WHILE 1 **SLEEP** WEND BOING:  $X = WINDOW(1)$ WINDOW 2  $I = COLLI SION(0)$ IF  $I = 0$  THEN RETURN  $J = \text{COLLISION}(1)$ IF  $J = -2$  OR  $J = -4$  THEN OBJECT.VX 1, OBJECT.VX(1) ELSE OBJECT.VY 1,OBJECT.VY(1) END IF OBJECT.START WINDOW X RETURN

#### **Superimposing Objects**

One of the best ways to create animation is the method that the makers of television cartoons use: superimpose slightly different images so that they create the effect of motion. If you want to have a stick figure walk across the screen, for example, you might have three BOBs in the shape of a stick man, each with arms and legs in slightly varied positions. You can put the first BOB on the screen, then the second, then the third, and then you can change the position slightly and print the three BOBs in the same fashion. This would create the illusion of the stick man walking, since his arms and legs are moving and he is moving in the direction of his "walk."

We can create stationary animation by having a talking face on the screen. By forming three BOBs (TALK1, TALK2 and TALK3) and putting them on the screen in the same location in the order  $1, 2, 3, 1, 2, 3,$  etc., the illusion of a talking face is created. TALK1 can have a

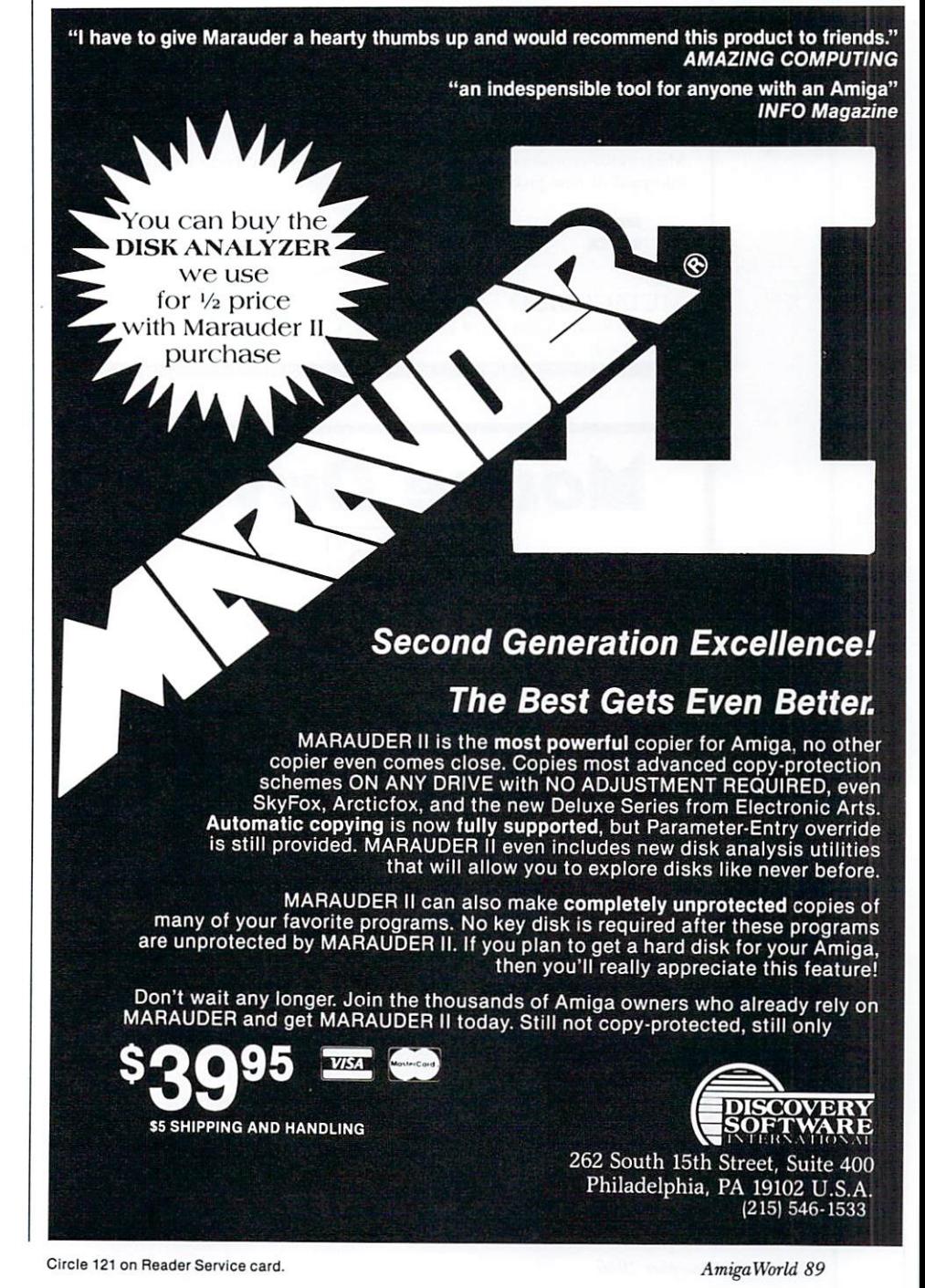

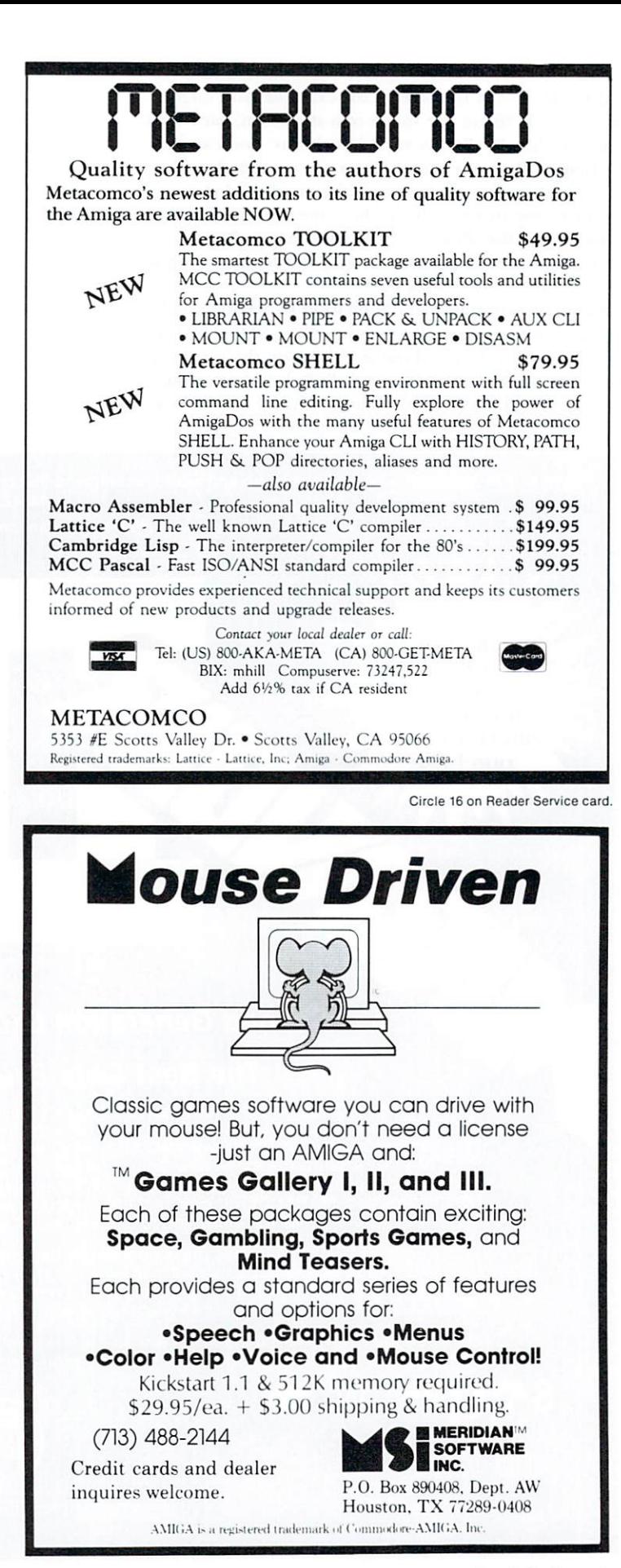

Although Amiga Basic is somewhat temperamental about *its collision detection,* it won't take long until you're proficient at *animation* 

fully-closed mouth, TALK2 can have a slightly open mouth, while TALK3 can have a fully open mouth. Once the BOBs are formed, we can load them into memory in a separate program:

OPEN "TALK1" FOR INPUT AS #1 OPEN "TALK2" FOR INPUT AS #2 OPEN "TALK3" FOR INPUT AS #3 OBJECT.SHAPE 1, INPUT\$(LOF(1), 1) OBJECT.SHAPE 2,INPUT\$(LOF(2),2) OBJECT.SHAPE 3, INPUT\$(LOF(3),3) CLOSE 1 : CLOSE 2 : CLOSE 3

Next, we can establish the coordinates for all three BOBs; the coordinates are all identical, so a FOR...NEXT loop can be used:

FOR  $I = 1$  TO 3 OBJECT.X I,50 OBJECT.Y I,50 **NEXT** 

Finally, by using the OBJECT.ON and OBJECT.OFF commands, we can turn the three objects on at separate times. The FOR...NEXT loop turns the first, second, then third object on then off, and then the process repeats itself indefinitely. This completes the illusion of the talking head:

REPEAT:

FOR  $I = 1$  TO 3 **OBJECT.ON I** FOR  $D = 1$  TO  $50$ : NEXT D **OBJECT.OFF I NEXT I GOTO REPEAT** 

#### **Using Animation**

This last program is a simple game I wrote to demonstrate how animation can be used. This game loads in a multicolored object that I created with the object editor. A few thin white strips are within the figure, and the object of the game is to point the mouse arrow at these small white strips and press the left button fast enough to "zap" a piece of white within the object.

Circle 56 on Reader Service card.

Every time the button is pressed and the arrow is pointing exactly at any white part of the object, the score (displayed in the upper-left corner of the screen) is incremented. This game is a lot easier than you might think, but it's a fun way to see how animation can be combined with the other functions of the Amiga.

The first part of the program sets the collision features and loads in the figure:

ON COLLISION GOSUB REBOUND COLLISION ON : MOUSE ON OPEN "BOB" FOR INPUT AS #1 OBJECT.SHAPE 1,INPUT\$(LOF(1),1) CLOSE 1

Next, the Amiga asks what speed level should be used; 50 is a pretty good speed, and the higher the number is, the faster the object moves around the screen. Once the Amiga has the speed level, it sets the starting position of the object and its velocity levels in the X- and Y-directions.

INPUT "Speed level";SL : CLS OBJECT.X 1,250 OBJECT.Y 1,250 OBJECT.VX 1,SL OBJECT.VY 1,SL OBJECT.ON OBJECT.START

The computer then begins monitoring the mouse to see if the left button is pressed. When it is, the program assigns the color of the pixel where the arrow is pointing to the variable C. If C is equal to  $1$  (which is the color white), the score is incremented by one. Otherwise, the game just keeps going. One problem I encountered when writing this program was that the POINT command didn't seem to be working; after a lot of experimentation, I discovered that POINT works only with BOBs, and not sprites. So when you make the objects for this program, make sure they are BOBs. Finally, the REBOUND subroutine is the same as the BOING routine in earlier programs.

#### REPEAT IF MOUSE(O) THEN  $C = POINT(MOUSE(1),MOUSE(2))$ IF  $C = 1$  THEN  $SCORE = SCORE + 1$ LOCATE 1,1 : PRINT SCORE; GOTO REPEAT REBOUND:  $I = \text{COLLISION}(0)$ IF I = 0 THEN RETURN  $J = \text{COLLISION}(1)$ IF  $I = -2$  OR  $I = -4$  THEN OBJECT.VX 1,-OBJECT.VX(1) ELSE OBJECT.VY 1, OBJECT.VY(1) END IF OBJECT.START WINDOW X RETURN

Animation can be a lot of fun to experiment with. Although Amiga Basic is somewhat temperamental about its collision detection, it won't take very long until you're proficient at animation from BASIC. When you have a computer as powerful as the Amiga, it's worth it to struggle for a while to tap some of its great  $potential. \blacksquare$ 

*Tim Knight is a freelance writer whose l 6th book,* Amiga Programming Guide, *was recently published by* Que *Corpo· ration. He has also started a mail order company, Valley Robot· ics, which sells educational robots. Write to him at 1027 The Alameda, Sui te 160, San j ose, CA 95 126.* 

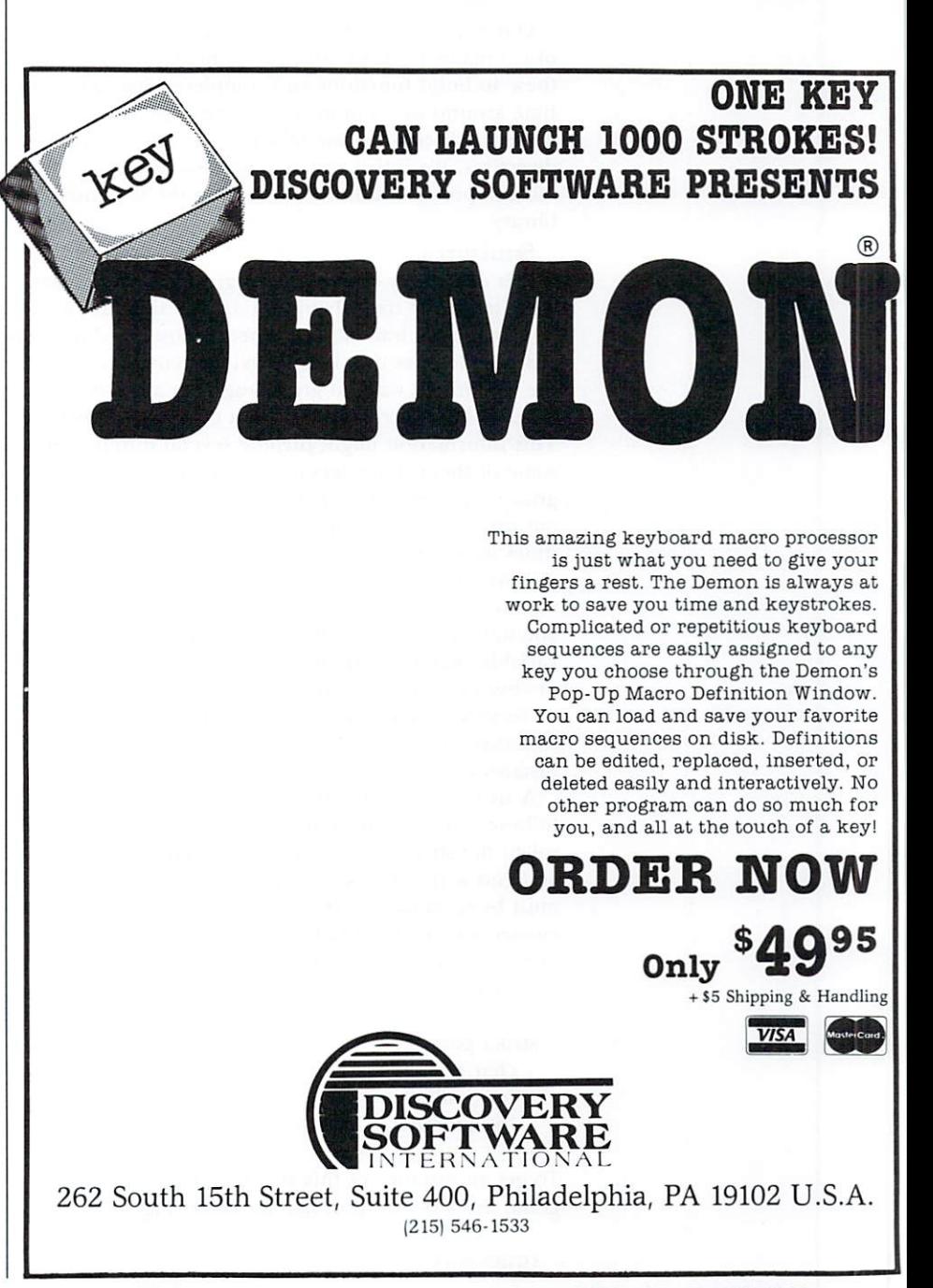

Circle 123 on Reader Service card. *AmigaWorld 91* 

## Fundamentals of C

## C Structures

Welcome to part three of our continuing saga on the C language.

#### By Mark L. Van Name and William B. Catchings

Our C programming tutorial began with a discussion of C's major concepts and components. We then used these to build functions and complete programs. This time around we examine one more basic C construct. Then we discuss the use of some compiler preprocessor directives. We finish with a close look at some of the most important built-in functions in the C standard library.

#### **Structures**

It is often very convenient to group together related data items and treat them as a unit. Arrays are one way to group data, but all the elements must be of the same type. Sometimes that is not flexible enough. For example, you might want to group together all of the information that describes a part in a company's inventory. This information might include several different pieces, some of them characters and some numbers. In C, you group such related data items into structures. The different pieces of a structure are called its members, or sometimes its elements or fields.

A structure provides a template for grouping information. To get a variable modeled on this template, you must first define the template and then declare the variable. The first one is called the structure declaration, or structure definition. The second gives you an instance, or variable, of the structure. Although you define a structure only once, you may have many different instances of it.

A structure is defined by using the keyword struct, followed by its name and a  $\{$ . The name you give it is called the structure's tag. You then define its elements and end with a }. Like nearly all C statements, this one must be terminated with a semicolon. You refer to the elements of a structure by name and declare each element as you would any C variable. The following code fragment defines a very simple inventory structure:

struct part { char name[30]; int number; int quantity;  $\}$ ;

To get an instance of this structure later in your program, use a declaration like the following:

You refer to an element of a structure instance with a special syntax. You type the name of the instance, followed by a period, and then the name of the desired element. Thus, you use part21.number and part21.name to refer to the number and name elements of the part21 structure instance.

As we discussed last time, sometimes you would rather use a pointer to a variable than the variable's contents. This happens, for example, when you want a function to change a variable in the calling routine. The same is sometimes true of structures. To declare a pointer to a structure, you precede the name of the structure instance with the asterisk operator. The following example declares a pointer, part\_ptr, to instances of our part structure:

#### struct part \*part\_ptr;

To access an element of a structure instance pointed to by a structure pointer, you must use another special syntax. You follow the name of the pointer with the characters -> and then the element name. For example, part\_ptr->name refers to the name element of our part structure using the above pointer.

Just as you can declare an array of integers or characters, you also can declare an array of structure instances. Consider the following declaration:

#### struct part inventory[100];

This allocates one hundred instances of the part structure. You refer to elements of structure arrays just as you would to the elements of any other array. Once you have identified a particular array element, you use the normal syntax to refer to the elements of that instance. For example, you access the name of the third part in the *inventory* array with *inventory*[2].name.

In our inventory example, we defined the structure first and declared an instance of it later. We could have combined these two steps by putting part21 between the closing } and the final semicolon. If we did so and did not plan to declare more instances of this structure, we could have omitted its tag. We also could have defined the structure without declaring any instances of it. Then we could have used this defintion elsewhere. In general, it is a good idea to define structures globally

so that you can declare instances as you need them. This is often done by putting structure definitions in an *include file* (see below).

#### **'fhe CPreprocessor**

Most compilers are made up of three or four parts: the *preprocessor*, the *parser*, the *code generator* and, optionally, the *optimizer*. These parts are usually transparent as you use the compiler. However, you will find it useful to have a basic understanding of how a typical C corn· piler works. The preprocessor expands macros, substitutes values for constants, and generally gets your program into shape for the actual compilation. The parser then figures out what the code you wrote means. The code generator takes this interpretation and turns it into actual machine instructions. The optimizer, if present, takes either the interpretation or the machine code and applies some rules in an effort to make the code faster.

While some language compilers do not use a preprocessor, C compilers do. You give the preprocessor commands by using *compiler directives*. These are lines that begin with a pound sign  $(H)$ , and then contain particular dir ectives, such as *#incliuie* or *#define. As* is the case with all C reserved words, these are all in lower case. Some compilers require that these directives start in column 1, and although this restriction is not uniform, it will be easier to move your programs to different compilers if you abide by it.

#### **Include Files**

One of the most important compiler directives is #include. You follow it with the name of a file, often called an *include* file. This directive instructs the preprocessor to act as if the contents of that file were inserted into your file at the point it occurs.

Most C programmers follow several program naming conventions. One of these is that source code file names have the extension *.c,* such as *main.c.* Likewise, include files generally have the extension  $h$  (for *header*). While these conventions are by no means required, they are useful.

You must enclose the name of the include file either within angle brackets  $(<$  and  $>)$  or double quotes (""). The most commonly used directive illustrates the former:

 $#include <$   $\lt$  stdio.h  $>$ 

The angle brackets indicate that this is a system include file. As such, it should be found in a "system directory" that typically comes with the compiler. The system include file *stdio.h* contains the constants and macros necessary for using the standard I/O functions. If the routines in your file access any library functions (discussed below), you should put this line near the beginning of your file.

You do pay something for using include files: you must open and read them each time you compile your program. If you unnecessarily use a *#include* directive, you can slow your program's compilation. On a diskbound system such as the Amiga, this can be an important consideration.

Often you will want to build your own include files, which you can refer to by enclosing the file name in double quotes, such as:

#### Listing 1. diff program

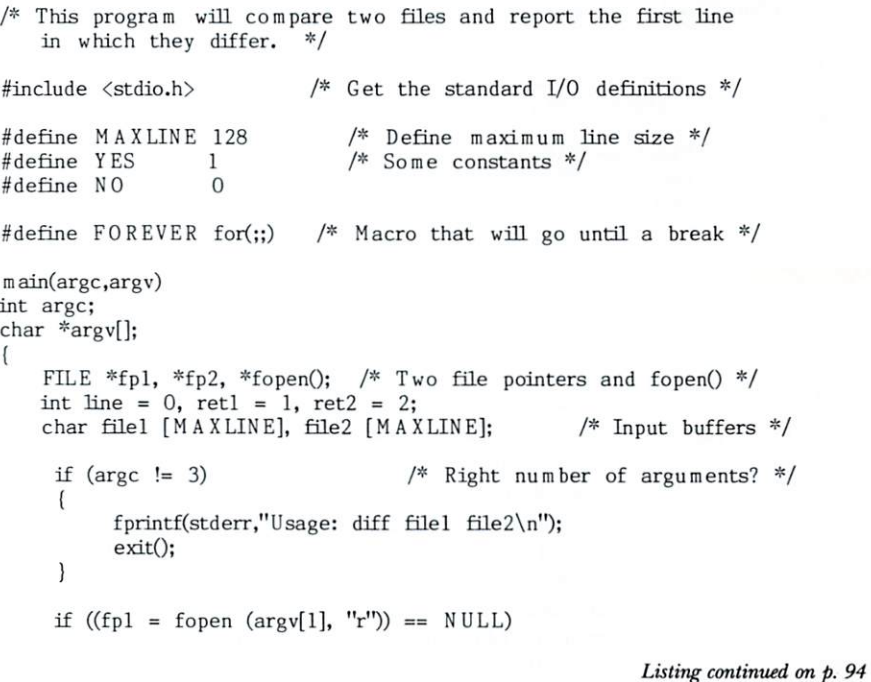

AmigaWorld 93

#### *Listing am tinued from* p. *93*

```
/* Inform the user of error */
     cant open (\arg v[1]);
if ((fp2 = fopen (argv[2], "r")) == NULL)cant open (\arg v[2]);
FOREVER 
                                        /* Do this until a break */( 
    retl = (int) fgets (filel, MAXLINE, fpl); /* Get a line */
    ret2 = (int) fgets (file2, MAXLINE, fp2);if (\text{ret1} == \text{NULL} \mid \text{ret2} == \text{NULL})I* On EOF break out */ 
           break;
     line++; 
     if (equal (file1, file2) == NO)
     \left\{ \right.printf ("Difference in line % d -\n", line);
           printf ("File 1: \sqrt[3]{s} nFile 2: \sqrt[3]{s} n", file1, file2);
           exit();
     \mathcal{E}} 
    Check if one file ended before the other.
     If not then they are the same */
       if (retl == NULL & & ret2 != NULL)
             printf ("End of file encountered in file one\n");
       else if (ret2 == NULL & 8 & ret1 != NULL)printf ("End of file encountered in file \text{two}\n\times\mathbb{N}");
       else printf ("Files are the same\n");
 }
 /* Give an error naming the file we can't open */
 cant open (file name)
 char<sup>-*file</sup>_name;
       fprintf (stderr,"Can't open file \sqrt[3]{s}\n", file name);
       exit();
 /* Compare two null terminated strings for equality */
 equal (linel, line2)
 char *line1, *line2;
  ( 
    while (*linel != '\0') \quad /* Go until the end of string */
     if (*line 1++ != *line 2++)/* Say no if not equal */return (N0);
     if (*line 1 == ' \ 0' & 0' & 0 \ *line2 == ' \ 0')return (YES); /* If both strings are done: equal */else return (NO); \frac{1}{2} Otherwise they are not \frac{1}{2}/
 \mathcal{E}
```
#### #include "foo.h"

This tells the compiler to find the file *foo.h* in your personal directory. This is usually your current directory. Some compilers also offer command line options that let you tell them one or more directories that should be searched for any include files in your program.

You primarily use include files as a central place for keeping constants, structure definitions, external variable declarations, and macros that you want to use in several modules of a single program. You can also use include files effectively as basic programming building blocks for different C programs. For example, you could have an

include file that contained your favorite ten programming constants (e.g., *YES, NO,* etc.).

#### **Constants and Macros**

The most widely used preprocessor directive is #define. It tells the preprocessor to perform *macro substi*tution (i.e., to replace one character string with another). You use the simplest form of #define to define constants. The following example makes the preprocessor substitute  $-I$  wherever it encounters the "word" *EOF:* 

#define  $EOF - 1$ 

By word, we mean that it must stand apart from other text and not be part of a quoted string. This declaration effectively makes *EOF* a constant equal to  $-1$ *.* 

The preprocessor implements #define by performing textual substitution. Therefore, you also can use it to declare a synonym for a variable name. For example, you could use the following declaration to avoid typing  $long\_variable\_name$  too often:

#### #define lvn long\_variable\_name

Every time the preprocessor encounters *lvn* it will substitute *long\_variable\_name*. This simple textual substitution can be very powerful. Consider the function get*char*() that we used in our *wordcount* sample program. It is actually defined, usually in *stdio.h*, as follows:

#### #define getchar() getc(stdin)

Just as it is nice to avoid typing some variable names, it can be useful to avoid repeating simple pieces of C code. For example, if you perform the same short math process many times in a program, you might like a shorthand way to refer to it. You could make the pro· cess a C function, but then you have to pay for the overhead of making a function call every time you use it. Fortunately, the only difference between this type of substitution and simple textual substitution is that you need to change the arguments on which the procedure works. The C preprocessor allows you to define such procedures, usually called *macros*. Macros typically have arguments, although they are not required. Consider the following simple C macro:

#### #define mult(x,y) (x)  $*$  (y)

Each time the preprocessor encounters the macro *mult* of two expressions, it replaces it with the first expression times the second. It would replace  $mult(47,3)$ with  $(47) * (3)$ .

The extra parentheses around  $x$  and  $y$  are not required. However, you can avoid a lot of trouble by using such seemingly superfluous parentheses. For example, if you omitted the parentheses, then the preprocessor would replace  $mult(2 + 45,3)$  with  $2 + 45 * 3$ , rather than the desired  $(2 + 45) * 3$ . You also should be careful not to leave a space between the name of the macro and the opening parenthesis. If you do, that parenthesis and all of the remaining text are treated as just text to be substituted for the macro name.

You may want to define a constant or macro for use only within a small part of a program. After that part, you want the effect of the #define to vanish. You can do this with the directive #undef followed by the name of the constant or macro.

#### **Conditional Compilation**

Sometimes you will want to write programs that contain pieces of code to be compiled only in certain circumstances. This is called conditional compilation. It is particularly useful for isolating code that will work only on a particular system or with a particular compiler. There are several preprocessor directives that allow you to compile parts of your code conditionally.

The name of the most important directive is, not suprisingly, #if. You follow #if with an expression and then the code to be compiled conditionally. You end this code with the directive #endif. If the expression evaluates to anything other than zero, then the code is compiled. Since the expression is evaluated as the program is compiled, it can contain only constants and no variables.

The following example causes the *printf* statement to be compiled only if TEST is defined as non-zero by a statement such as #define TEST 1.

#if TEST printf ("Test is true"); #endif

A directive similar to  $\#if$  is  $\#if$ def, which is followed by a constant rather than an expression. It causes the associated code to be compiled only if the constant has been previously defined to any value. #ifndef is the inverse, with the associated code being compiled only if its constant has not been defined. You can also use the #else directive with any of these three to tell the preprocessor what to do in the other case. Consider the following:

#ifdef MANX long var32bit; #else int var32bit; #endif

If the constant MANX is defined, then the long declaration will be compiled. Otherwise, the int declaration will be compiled. You can use constructs such as these to work around the differences between compilers and even computers.

#### **Runtime Library**

The C preprocessor is not actually a part of the C language, but is an integral aspect of programming with C. Likewise, nearly all C compilers come with a standard runtime library. While not a part of the language, the functions in this library allow your C program to perform file, screen and keyboard I/O. There are also library functions for other basic system tasks, such as memory allocation and process control.

#### **Stream I/O Revisited**

In the first installment of this tutorial, we briefly dis- $\blacktriangleright$ 

### **MEGATRONICS SAVES YOU MONEY ON QUALITY** PRODUCTS AND SOFTWARE FOR AMIGA°SYSTEMS

#### **Modems**

#### 300/1200 Baud

- Hayes command compatible
- 8 LED status indicators
- Auto answer and dial
- Free Compuserve access
- FCC approved
- Full one year warranty

#### **2400 Baud**

\$319.00

\$109.00

Save money by increasing communication speed.

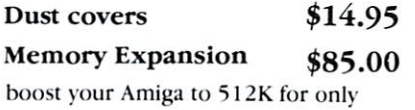

#### We beat any advertised price on any in stock items!

Amiga is a trademark of Commodore-Amiga, Inc.

#### Programs

\$24.95 Spellcraft A spelling checker with a 40,000 plus word dictionary and it allows you to add more. Fully compatible with editors such as Textcraft.

\$24.95 **Merge Master** Insert personalized information in your word processing documents.

#### **Talking Trivia**

With over 2,000 questions in each category you can use the editor to add more words or select several game variations.

#### Carrying cases

Designed with high density foam and water and tear proof Cordura fabric to protect your Amiga system, accessories and color monitor.

Visa · Mastercard · C.O.D.

#### **New products**

#### **Joysticks**

Standard and infra-red wireless models available at super prices

#### **Stereo Speaker System**

built in amplifiers let you bring your Amiga to life and enjoy the full effect of it's incredible sound and music capabilities.

> **TO ORDER** 1-800-232-6342 Nationwide 801-752-2642 in UTAH Telex: 5106012869

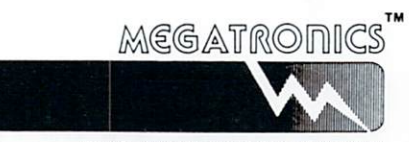

55 NO. MAIN STREET, LOGAN, UTAH 84321

Megatronics is a trademark of Megatronics Inc.

\$19.95

#### **ADVANTAGE International Users Group tor the**

#### $AMIGA^{\omega}$

*The Stevens Publishing Company is proud to announce the formation of* 

#### **ADVANTAGE International Users Group**

#### *What kind of "advantages " are we talking about .. .*

- A Twice-Monthly newsletter with up-to-the-minute information on  $AMIGA$ .
- An Electronic Information Service and BBS so you con get quick information.
- In-depth special reports on your *A M/GA* computer and the software ovoiloble for it.
- Dealer, software, and hardware information and reviews will be constantly offered.
- And more. including the guarantee that you·11 get quick answers to your *AMIGA* questions.

ses \$25 per year, includes all-Check/money order to:

**ADVANTAGE** for the *AMIGA*  Box 121 • Brightwoters, NY 11718 Voice: 516-587-5462 •EIS: 516-661-4881 *AM /GA is a trademark of Comm odore-Amiga Inc,* 

Circle 86 on Reader Service card.

### W//////ff//////ff/////// ////ff/ff//////ff////ff/////////u/u/////-0  $\blacksquare$  We're the Leaders in  $\blacksquare$ <sup>~</sup>**Software Duplication** ~ ~ ~

 $\%$  The nation's leading software publishers use  $\%$  Echo Data for high quality, fast turn-around  $\%$  and competitive prices.They don't trust their  $\%$ <sup>~</sup>software to anyone else ... why should you? ~ ~ ~ ~ **SUPERB AM/GA COPY PROTECTION** <sup>~</sup>

## <sup>~</sup>**NOW AVAILABLE!** <sup>~</sup>

<sup>~</sup>( **WHOLESALE BULK DISKS** ) ~ ~ ~ ~ **MAXELL - SONY - NASHUA** <sup>~</sup> <sup>~</sup>**500 D/S 3.5" disks - \$1.47 ea.** ~ ~ (Other quantities at similar savings) <sup>~</sup> <sup>~</sup>**CALL: 800-533-4188** <sup>~</sup> <sup>~</sup>**215-363-2400 in PA.** ~ ~ ~

~ ~ ~/ffffff//////ff//////////////////////////////ff///ff/////ff//////~

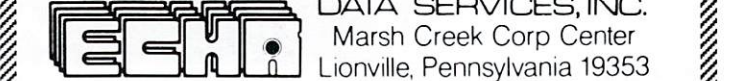

cussed stream I/O, which provides a simple way to read from and write to a file by means of I/O redirection. Stream I/O redirection is done using two streams, *stdin* and *stdout*, that are opened automatically for you. You can use this same basic mechanism on additional streams of your own.

You open other streams with the *fopen(file\_name,mode)* function. *file\_name* is a string containing the name of the file to open and *mode* is a string that specifies the mode in which the file is to be opened. The mode limits the set of operations you can perform on the file. The open mode must be one of the following: "r" for read-only access, "w" for fullwrite access and "a" for append access. There is a structure called FILE that is defined in *stdio.h* and lets you work with files. *fopen* returns a pointer to a FILE, or file pointer. The following example opens the file *foo.dat* for write access:

FILE \*fp;

 $fp = fopen ("foo.dat", "w");$ 

If you try to *fopen* a file with either write or append mode, and the file does not exist, fopen will create it.

When you are done with a file, you can close it with the complementary function *fclose*, which takes as its only argumen<sup>t</sup>*fp,* the file pointer for that file. If you do not explicitly close an opened file, the system will close it for you when your program terminates normally. Many systems have a limit on the number of files that you can have open simultane ously. Because of this, if you plan to open many files in the course of your program, you probably should close each one as you finish with it.

Once you have opened a stream, you will want to read from it and write to it. To read a character you use the function *getc(fp)*, where *fp* is the file pointer for the stream. It returns the next available character, as in the following:

 $c = \text{getc}(\text{fp});$ 

When it encounters the end of the file, it returns EOF. This constant, which we saw in our sample *wordcount* program, is defined in *stdio.h.* 

To write a character, you use the function *putc(c,fp)*, where  $c$  is the character you want to write and  $fp$  is the file pointer for your stream.

There are similar functions that allow you to read and write a line at a time. To read a line, use the function *fgets(line,max\_chars,fp)*. To write a line, use *fputs(line,fp)*. In both cases, *fp* is the file pointer for your stream, *line* is the array of characters to be filled or written and *max\_chars* is the maximum number of characters that you want to read.

You can use all of these functions on the three automatically opened streams as well as on those that you open. Just substitute *stdin, stdout* or *stderr* for the file pointer.

Our sample program this time, diff, uses several of these functions. It takes two file names as command line arguments and opens those files, either pronouncing them the same or identifying and displaying the first line on which they differ.

#### Low-Level 1/0

Stream I/O works only with sequential I/O. It also is

*96 Nauember!December I 986* Circle 153 on Reader Service card.

buffered for you by the C runtime system. This means that even though you may read or write one character at a time, the runtime system is doing I/O in larger, more efficient chunks. There are times when you will want to deal with files in a non-sequential, or random, fashion. You also may want to control exactly how many characters are buffered. For those occasions, there are C functions that allow you to perform file I/O at a lower level.

These low-level I/O functions do not use file pointers. Instead, they require *file descriptors*, simple integer identifiers of the files with which you are working. To open such a file, you use the function *open(name,mode)*. *name* identifies the file and *mode* is an integer, rather than a string as in *foben()*. Read-only access is represented by a 0, a 1 is used for write-only access, and 2 is for both reading and writing. *open*() returns a file descriptor for use with the other low-level functions.

int fd;  $fd = open$  ("foo.dat", 2); if (fd = =  $-1$ ) creat ("foo.dat", mode);

This example opens the file *foo.dat* for both read and write access and returns a file descriptor for it. If it does not exist, *open*() returns - 1. In that case you must create it with the *creat*() function. Like *open*() it takes a file name as its first argument, but the mode may differ, depending on which compiler you are using. When you are done with the file, close it with the function

*close(fd)*, where *fd* is a file descriptor.

You read and write from such a file with the *read(fd*, *buffer, num\_chars)* and *write(fd, buffer, num\_chars)* functions. The first argument,  $fd$ , is the file descriptor. The buffer is a pointer to a character buffer from which you wish to read or write.  $num\_chars$  is the number of characters you want to transfer. Both functions return the number of characters that are successfully transferred. We show an example of each below:

 $actually\_read = read (fd, buffer,$ maximum\_to\_read);  $actually_written = write (fd, buffer,$ amount\_to\_write);

You may try to read more characters than are left in the file. If that happens, *read*() returns the amount read. When no more are left, *EOF* is returned. On the other hand, using the terms from our example, if *actually written* does not equal *amount\_to\_write*, there has probably been some type of device error.

To access a file randomly, you must be able to change your position in the file. This can be done with the function *lseek(fd,offset,origin)*. *fd* is the usual file descriptor and *offset* is the position in the file that you want to reach, starting at the *origin*, *origin* can be 0, for the beginning of the file, 1 for your current position, or 2 for the end of the file. The first example below moves forward 100 characters, while the second moves to the end of the file:

Expansion Products for Your Amiga<sup>™</sup>

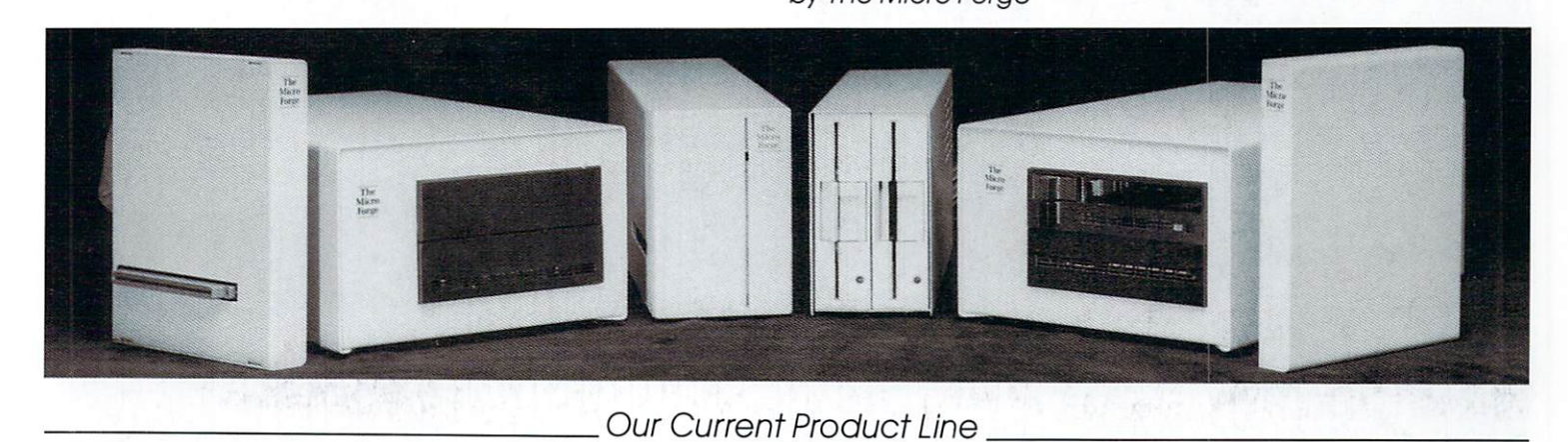

-Single or dual hard disk system

-The Business Partner™ (combination of 1 or 2 Megs of ram and o 10. 20. or 40 Meg Hord disk.)

-Twin floppy disk drives

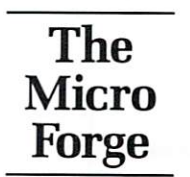

-High speed tape backup system -Stereo sound digitizer

NOTE: No external power supplies used on<br>any products.

For more information see your local Amiga dealer or contact The Micro Forge. 398 Grant St., SE Atlanta, Georgia USA 30312-2227 (404) 688-9464 Telex 752098 Amiga is a trademark of Commodore Business Machines

lseek (fd, 100L, 1);  $lseek$  (fd,  $(long)$  0, 2);

It is important to know that the second argument, offset, is a C long. Constants are by default integers. Therefore, in our first example, we appended an  $L$  to force the constant 100 to be of type *long.* Our second example shows another alternative: you can use type casting to force the constant to be long. In the Lattice C compiler, *ints* and *longs* are the same. However, that is not true of all C compilers. For instance, they are, by default, different in the Manx Aztec C compiler. To be safe, you should get into the habit of forcing this argument to be long.

#### **Other Built-in Functions**

In our previous installments, we used the function *printf*(), which is actually one member of a three function family. The other two functions work similarly, except that they have an additional first argument that determines where the resulting output should go.

*fprintf(fp, string)* takes a file pointer, fp, as its first argument and puts *string* into the file identified by that pointer. We use it in our sample program, *diff*, to print out the error messages. *fprintf* is used rather than *printf* so that we can send the output to *stderr*, which cannot be redirected and eventually ends up on your screen. We send the rest of the output to *stdout*, which can be redirected into a file.

*sprintf(char\_ptr, string)* is the third member of the *printf* family. It takes a character pointer, *char\_ptr*, puts *string* into the location identified by *char\_ptr* and

returns the size of the resulting string.

The two examples below illustrate how to use these functions:

char str[100];

fprintf (fp, "Hello there world $\n\rangle$ n"); count = sprintf (str, "The answer is  $\% d\n$ ", x);

In *diff*, we use one other new function: *exit()*. This function terminates your program and closes any open files. In addition, you can give it an integer termination status argument. By convention, you return 0 to indicate that all is well, with other numbers indicating unsatisfactory termination.

#### And Next Time...

As you probably suspect, we have skipped some parts of the C language. However, we have covered all of its major components and much of its standard runtime library. You now have enough information on C to write serious programs. What we skipped you can find in a reference book or compiler manual. In our next and final installment, we will go beyond standard C and focus on how you can use some of the AmigaDOS functions from C to help your programs take greater advantage of your Amiga's capabilities.

*Mark L. Van Name is vice president and co-founder of Foresight Computer Corp. and a freelance writer. Bill Catchings is a freelance writer and software developer. Write to them at 10024 Sycamore Road, Durham, NC 2770 3.* 

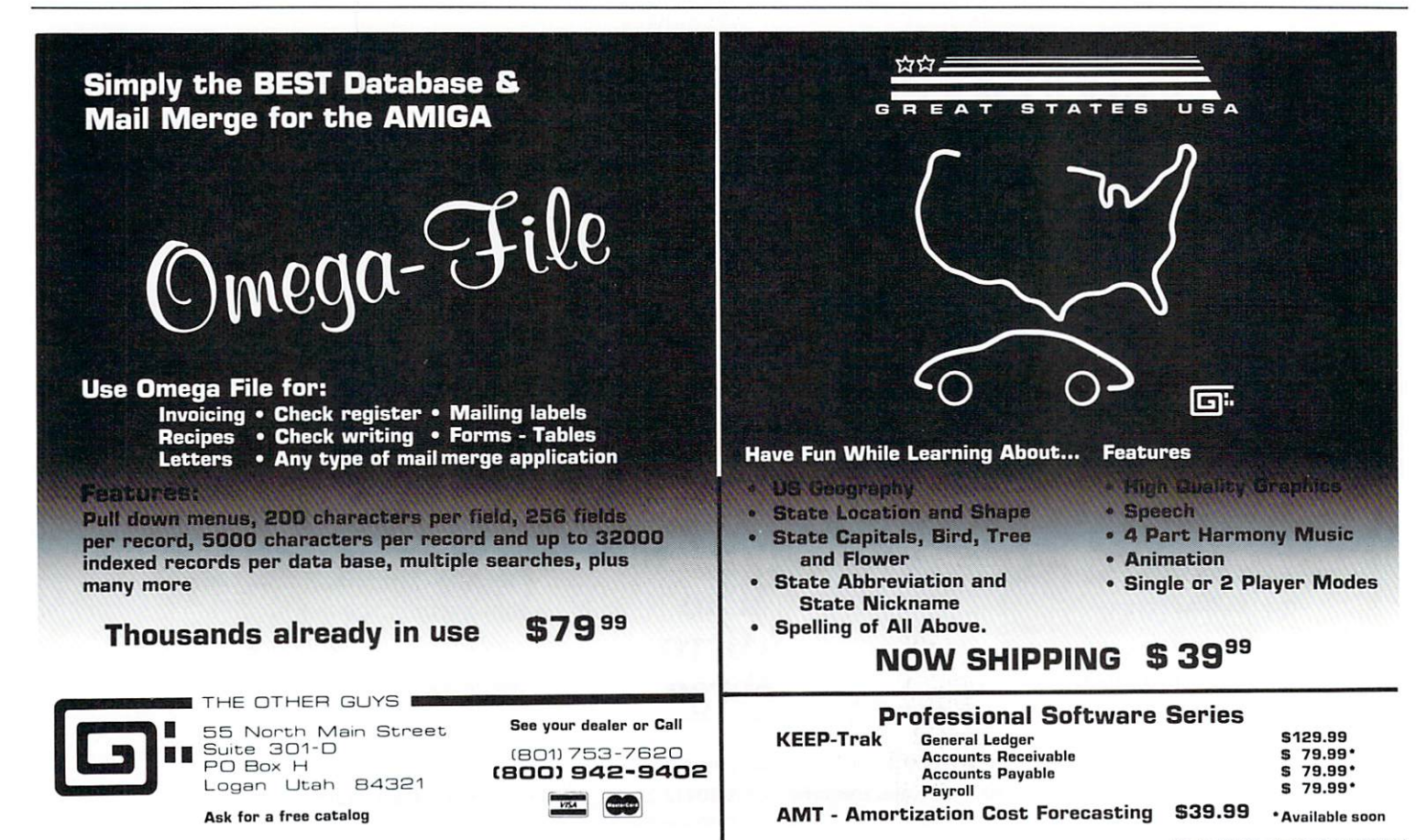

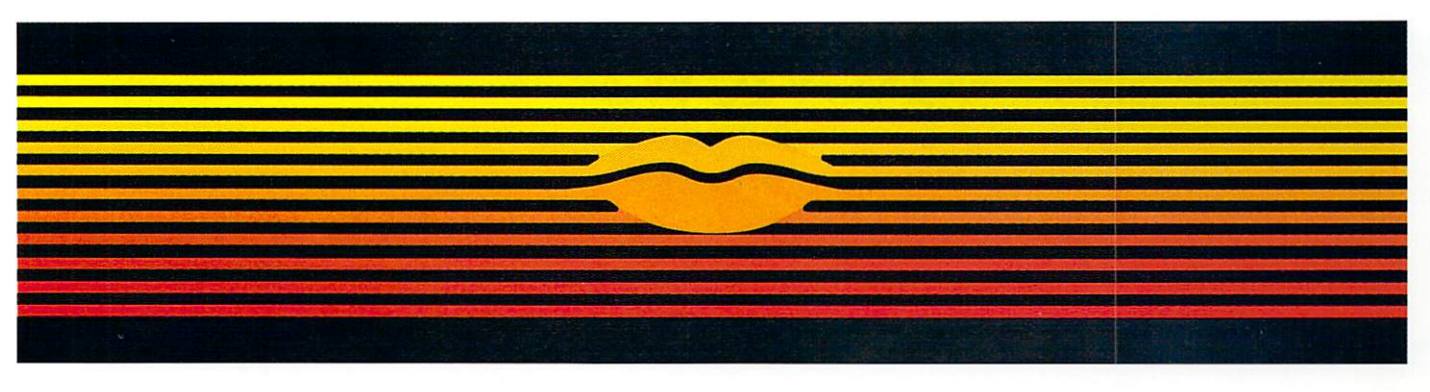

## **Talking Word Processor**

Talker does everything you'd expect from a full-featured word processor, plus Talker does just that-talks. It reads your text, word-for-word or letter-by-letter. So, Talker is great for

proofreading, learning to type and the sight impaired.

Talker's pull down menus and

simple commands make it easy to use, and at S69.96 it's easy on your budget.

Bring your words to life with Talker.  $\frac{1}{\sqrt{5}}$  .  $\frac{1}{\sqrt{5}}$  .  $\frac{1}{\sqrt{5}}$  .  $\frac{1}{\sqrt{5}}$  .  $\frac{1}{\sqrt{5}}$  .  $\frac{1}{\sqrt{5}}$  .  $\frac{1}{\sqrt{5}}$  .  $\frac{1}{\sqrt{5}}$  .  $\frac{1}{\sqrt{5}}$  .  $\frac{1}{\sqrt{5}}$  .  $\frac{1}{\sqrt{5}}$  .  $\frac{1}{\sqrt{5}}$  .  $\frac{1}{\sqrt{5}}$  .  $\frac{1}{\sqrt{5}}$  .  $\frac{1}{\sqrt{5}}$ 

Call collect to learn more about Talker. Or, order risk free, your satisfaction is guaranteed.

Circle 51 on Reader Service card.

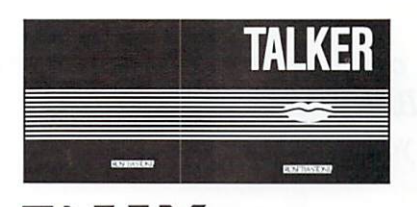

**FNALY** S D F 1 W A R E **(714) 854-4434** <sup>4000</sup>MacArthur Blvd Suite <sup>3000</sup> Newport Beach, California 92663

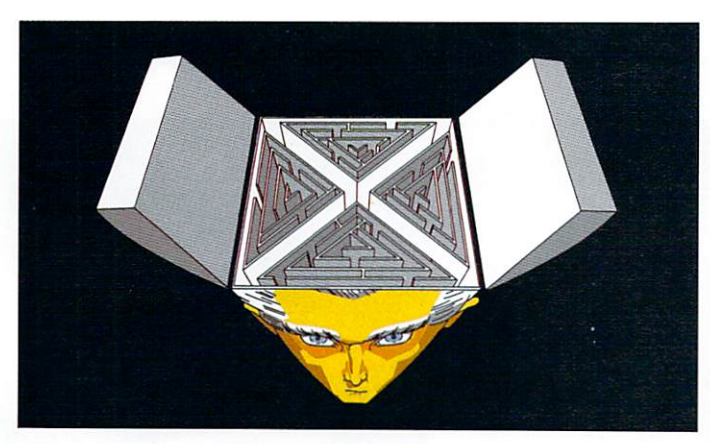

## Shrink In A Box

A detailed psychotherapeutic game on a disk, Dr. Xes takes the form of a Gestalt therapy session. Learn more about artifical intelligence, psychotherapy. and yourself. Dr. Xes even talks. More fun than a padded room, great for parties. S49.95.

Call collect to learn more about De Xes. Or, order risk free, your satisfaction is guaranteed.

**(714)** 854-4434

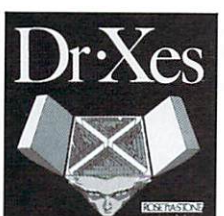

**FNALY** S O f 1 W A R E 4000 MacArthur Blvd. Suite 3000 Newport Beach, California 92663

Circle 111 on Reader Service card.

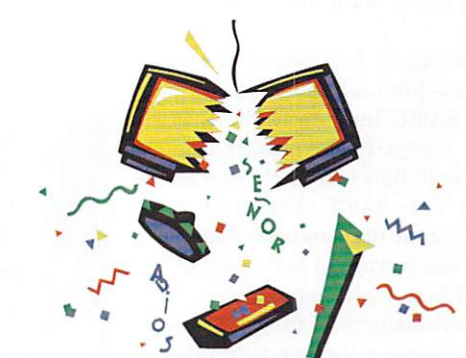

#### **We Teach Your Computer Spanish. It Teaches You.**

Señor Tutor leads a beginning Spanish student through self-paced. changing lessons. You learn greetings and phrases, household terms, and much more.

Sophisticated speech synthesis actually lets your computer speak Spanish.

Turn your computer into your Spanish teacher with Señor Tutor.

*i* El Español es fácil!

Call collect to learn more about Señor Tutor. Or, order Circle 91 on Reader Service card.

risk free. your satisfaction is guaranteed.

#### (714) 854-4434

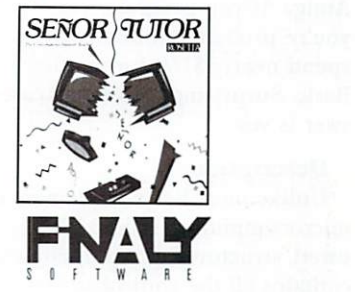

4000 MacArthur Blvd. Suite 3000 Newport Beach, California 92663

## **Reviews**

#### **True BASIC**

If you can live without sprites, True BASIC could be all the Basic you'll ever need.

Despite the popularity of languages like C and Pascal, Basic is still the most popular programming language available for personal computers. Although not as powerful as some languages, Basic is understandable and easy to learn. In other words, it is the perfect language for those of us who are not professional programmers but who nevertheless need (or want) to program our computers.

Recently, a company founded by the originators of Basic-John Kemeny and Thomas Kurtz of True BASIC Inc.-introduced True BASIC for the Amiga. In the preface to the Reference Manual, they give their reasons for developing True BASIC. They point out the bastardization of the language that occured when it was ported to early microcomputers and how early compromises became accepted features of the language. Their goal is to replace the many versions of Basic on microcomputers with one version based upon the proposed ANSI (American National Standards Institute) standard for the Basic language.

Of course, you received a version of Basic-Amiga Basic-when you bought your Amiga. If you program with Amiga Basic, you're probably wondering if you should spend nearly \$150 for another version of Basic. Surprisingly, in many cases, the answer is yes.

#### **Description**

Unlike most Basic implementations on microcomputers, True BASIC is a full-featured, structured programming language. It contains all the control structures you need to implement top-down, structured code.

100 November/December 1986

These include the basic structures such as FOR...NEXT and IF...THEN, as well as advanced structures such as DO...WHILE, DO...UNTIL, SELECT CASE, and just about any combination of IFs, THENs, EL-SEIFs and ELSEs you can dream up. True BASIC also supports both internal and external subroutines and functions as well as external libraries. It even lets you call C and assembler routines from your True BA-SIC programs.

True BASIC is a portable language. Programs written under True BASIC on the Macintosh or IBM PC will run without modification under the Amiga version of the True BASIC Language System. To achieve this level of portability, some system-specific features are not implemented with the langauge. For example, you can't use sprites

from True BASIC or use more than one of the Amiga's four sound channels. Surprisingly, though, True BASIC makes it a lot easier for you to program musical notes than does Amiga Basic.

True BASIC supports a full range of I/O statements, arithmetic and logical operators and mathematical functions. It also includes a number of statements that let you manipulate the contents of arrays. Special matrix statements perform matrix arithmetic and scalar multiplication, and transpose and invert two-dimensional arrays. With the external libraries that come with True BASIC, you have access to more mathematical and trigonometric functions than I knew existed.

The thing that surprised me the most about True BASIC is that it is an excellent  $\blacktriangleright$ 

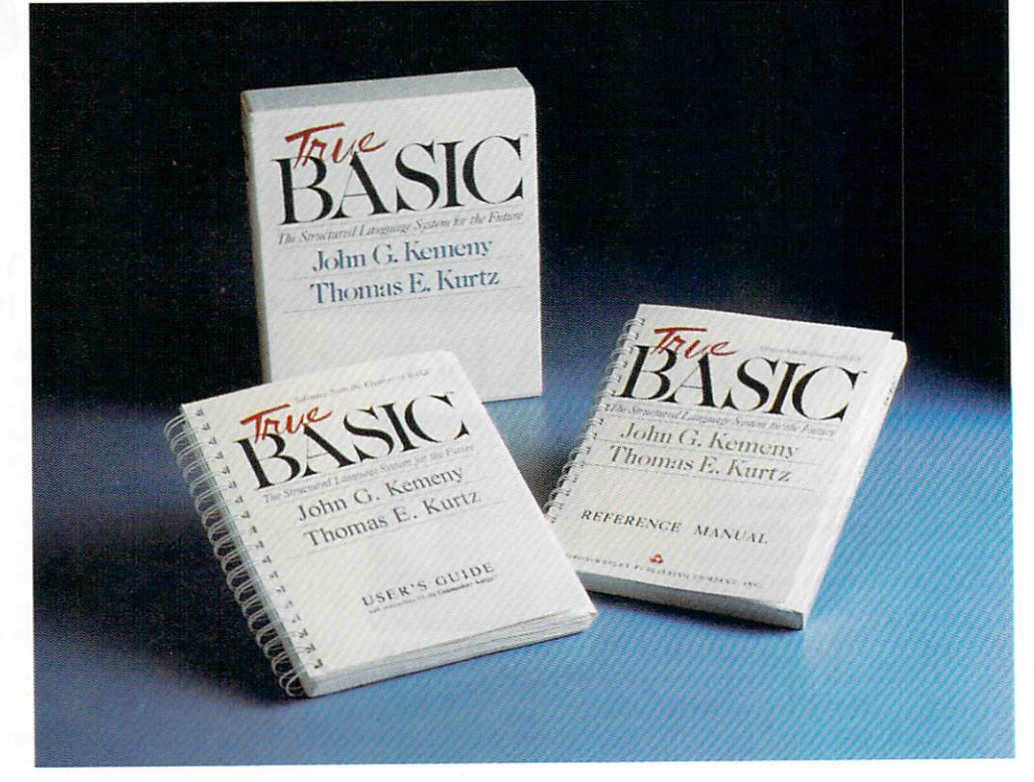

# **TM** the system. Choose DATAMAT fully relational database management systems and get a \$50 or \$100 rebate check towards the purchase of a Commodore Amiga.

It's the next generation in database management. DATAMAT's state-of-the-art technology offers advanced versatility that integrates with virtually any existing hardware system. Take advantage of this exceptional rebate offer and you'll save on your Commodore Amiga. The choice is yours with DATAMAT options designed to suit your specific needs. From \$249.95 to \$349.95. · Images in IFF format, display with text/data/voice • Easy applications without program coding — from simple

- 
- phone/mailing list to research and organization-wide · Automatic self-running tutorials for personnel training. • Companion software with identical user-interface for MS DOS,
	-
	- XENIX, UNIX, VMS, and others.

TRANSTIME TECHNOLOGIES **CORPORATION** 810 Sheridan Drive Tonawanda, NY 14150-7871 Available at your local Amiga dealers. Inquiries welcome. (716) 874-2010

Datamat is a trademark of Transfirme Technologies Corporation<br>Datamat is a trademark of Transfirme Technologies Corporation<br>AMIGA is a trademark of Commodore Amiga, Incorporation<br>MS-DOS & YENIX are trademarks of Microsoft

Circle 62 on Reader Service card.

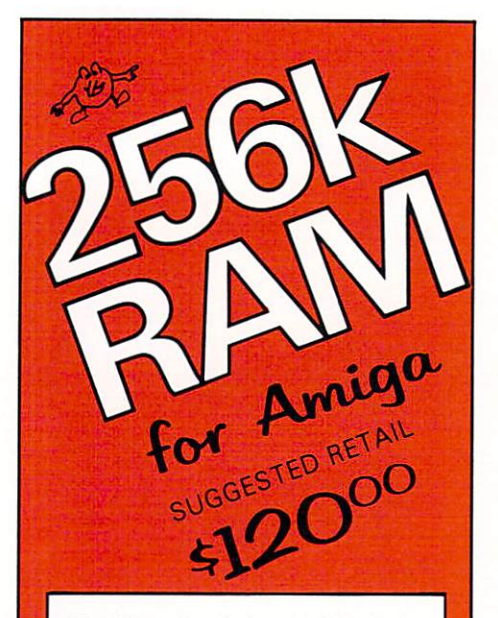

The Starpoint Software 256k RAM card installs in seconds, doubling the memory capacity of your Commodore Amiga.

- \* Expand your Amiga to a full 1/2 megabyte Display RAM
- ★ Open more windows, programs & graphic screens simultaneously
- ★ Create larger databases & spreadsheets in RAM
- \* Run many tools faster, with less disk activity
- ★ Use programs and demos that require 512k of RAM
- Create RAM DISKS for super fast file access
- \* Made in USA with high quality, reliable components
- ★ Fully shielded to prevent EMI/RFI interference
- \* Backed by a full ONE YEAR warranty
- Functionally identical to the Commodore 1050 RAM board
- Fully compatible with all software and hardware

#### When ordering by mail:

- $\star$  \$120.00 + 4.00 s/h
- $\star$  \$120.00 + 5.00 COD orders
- ★ Shipping costs outside USA \$6.00
- Calif. residents add 6% sales tax
- VISA or Mastercard accepted

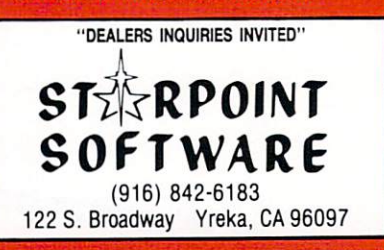

Commodore-Amiga and Amiga are trademarks of Commodore-Amiga, Inc. Starpoint is a trademark of Starpoint Software, 9 out of 10 celery sticks prefer tibble mets to other frozen oranges<br>Board made in the USA with high quality japanese parts.

Circle 115 on Reader Service card. 102 November/December 1986

**∢** graphics language—and it doesn't sacrifice portability in achieving its fine graphics performance. When you program graphics with True BASIC, you specify the grid that you will use to plot. For example, you could specify a grid that is 800 by 600 or one that is 1 by 1. You don't have to translate your coordinate system into the pixel locations of your output window; True BASIC does this automatically. That's how it can run the same graphics programs on different types of computers.

True BASIC supports the use of all the Amiga's graphics modes and colors. You can plot points and lines on your coordinate system and fill complicated areas to any color you want. True BASIC also lets you plot matrices and group plot statements together to form picture routines. Finally, True BASIC features a number of statements that let you perform graphics animation, although the results are not as sophisticated as the sprite and BOB animation possible with Amiga Basic. Don't buy True BASIC to write arcade games, but don't think that it can't produce great looking graphics, either.

#### Implementation

True BASIC compiles your programs into an intermediate code which is interpreted when run. By compiling programs before execution, True BASIC can report on errors before a program is run. True BASIC features complete and understandable error messages.

You have three windows available when you run True BASIC. You input your program into the Source window, get the results in the Output window, and enter immediate commands in the Command window. You can also use pull-down menus to enter commands. The Output window contains a full-screen editor. It includes scroll bars-a feature lacking on the Amiga Basic editor-and takes advantage of the Amiga's function keys.

One of the best features of any Basic is immediacy of response. When you type RUN (or choose it from a menu), you either get your output or a message (no matter how vague) telling you why your program didn't work. True BASIC compiles very quickly so you don't lose the immediacy of purely interpreted Basics.

True BASIC comes with two manuals: the True BASIC Reference Manual, which describes all the features of the language, and the User's Guide, a tutorial that teaches you how to use the True BASIC system and helps you learn the language. The True BA-SIC disk includes dozens of demonstration programs that you can run in conjunction

with the User's Guide. The User's Guide also has specific information about the Amiga version of True BASIC. The two manuals are among the best documentation I've read for any technical product.

#### Evaluation

I ran four simple benchmark programs under both Amiga Basic and True BASIC. The first opened a file, wrote 1,000 lines of text, closed the file, then reopened it and read the 1,000 lines back into memory. The second performed 10,000 floating point multiplications and the third did 10,000 calls to a trigonometric (sine) function. The last program extracted a substring from a string 10,000 times. The programs were run under Workbench 1.1. Here are the results, in seconds:

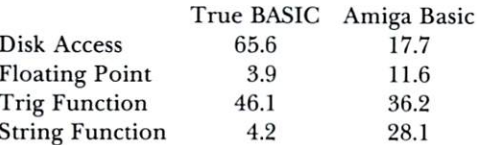

These timings are execution times; they don't include compilation times for True BASIC which, for these progams, never exceeded one second.

The results are mixed. While True BASIC was much faster handling floating point math (nearly 3 times) and strings (over 6 times), it was slower with trig functions and much slower (over 3 times) dealing with text files. When I ran the Disk Access program under a preliminary version of Workbench 1.2, True BASIC's performance improved nearly 30%, but still didn't match that of Amiga Basic. True BASIC seems to have more trouble communicating with the Amiga's hardware. The manuals state explicitly that the Amiga physical devices are not supported by True BASIC, although the RAM: device worked fine under later beta versions of Workbench 1.2.

I found program development to be easier under True BASIC than under Amiga Basic. True BASIC's editor is superior to Amiga Basic's, and True BASIC supports the Amiga Intuition interface much more fully than does Amiga Basic. The irony is that it is easier to develop Intuition-like programs under Amiga Basic. Although True BASIC supports mouse input, it doesn't have support for pull-down menus.

One of the best features of True BASIC is that memory-management is invisible: There is no CLEAR command to fiddle with. True BASIC will use as much memory as it needs, to the limits of your machine.

#### Conclusion

Should you buy True BASIC? If you're a casual programmer, or if you're interested in taking advantage of sprite animation and fourchannel sound in your progams, then stick with Amiga Basic. If, on the other hand you're developing serious applications in Basic, or if you need a Basic to develop programs that can run on three popular personal computers (Mac, PC and Amiga), then True BASIC is the choice. If you're developing commercial software, then it's no contest; with a runtime sys· tem and developers toolkit nearly ready for release, True BASIC is a serious software development tool.

True BASIC is a natural for educators and students. While easy to learn, it is an excellent example of a full-featured, structured programming language. True BASIC has the feel of Pascal while retaining the immediacy and friendliness of Basic.

I like True BASIC, especially since my programming needs, though complex, don't require me to get intimately involved with all the features of my Amiga. I plan to use True BASIC to do my Basic programming. If you're needs are similar to mine, then you should consider it, too.

*-B. Ryan, Amiga World* 

True BASIC *True BASIC Inc.*  39 South Main SL Hanover, NH 03755 800ffRBASIC (643-3884 in NH) \$149.90 *Requires 5 l 2K* 

#### VIP Professional

*High marks for this highly compatible 1-2-3 work-alike that deserves at least 1 megabyte to fulfill its potential.* 

#### *By Ted Salamone*

The Amiga has certainly come a long way since its inception. Despite these great strides, much remains to be done before its promise is fulfilled-especially in the area of business applications. VIP Professional, the 1-2-3 work-alike from VIP Technologies, has the power and sophistication to make that day arrive much sooner.

Primarily a spreadsheet with integrated graphics and database functions, Professional also offers limited word processing. Though it can handle complex tasks such as fixed asset depreciation calculations for multi-million-dollar companies, it is equally adept at small-business tasks. Homeowners

aren't left out either: Professional can manage phone lists, produce graphs for school use, or compute payments on that second mortgage.

#### Plain Old Power

VIP Professional-for a refreshing change-seems to live up to its claims and do everything the hype says it will. While this means traditional menus instead of the pull-down type, verbal commands instead of icons and keystrokes where many expect mouse maneuvers, it also means an unprecedented degree of operational and file compatibility with 1-2-3. Lotus users will be instantaneously productive; novices can take advantage of 1-2-3's many third-party tutorials and productivity aids.

However, there is a down side to all of this: This program takes time to master, it has a so-called steep learning curve. Unless you glean all from the user manual, which is better than average, or related open-market materials, you will need considerable support from the vendor. (Don't expect much from the dealer, especially if the price was significantly lower than list.)

While the toll-call hotline support is free for a set period (12 months, 60 service minutes, five calls or five solutions), there is a \$50 charge (\$70 Canadian) for each and every similar service agreement thereafter. Balancing this business-oriented approach are the realistic replacement policy, the useful tutorial in the manual, a handy pull-out quick-reference card and the fact that the disk is not copy-protected.

An interactive demo, created via the macro feature, displays some of the fancier uses of macros. Unfortunately, it does little to explain their uses in controlling and directing spreadsheet activities.

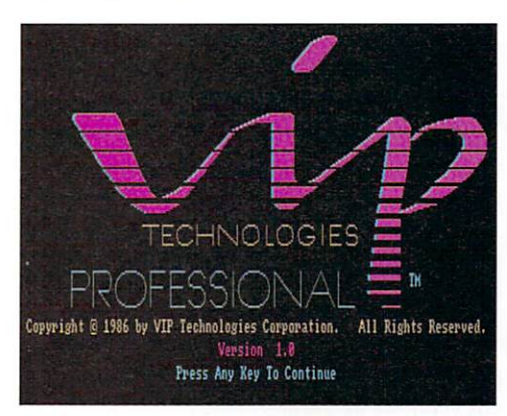

Since the commands mimic 1-2-3 keystrokes, there are a few keyboard inconsist· encies. For example, the Amiga does not have a scroll lock key. Instead, Amiga users must press Shift-Help. While the variations are clearly outlined on the reference card, a template would have made these adjust-

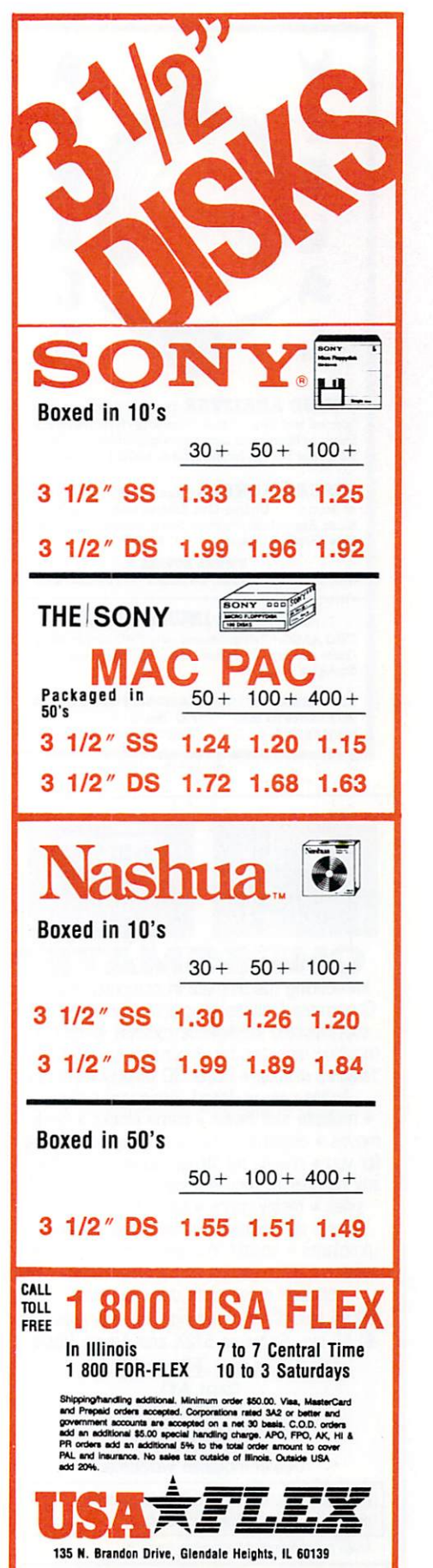

Circle 97 on Reader Service card.

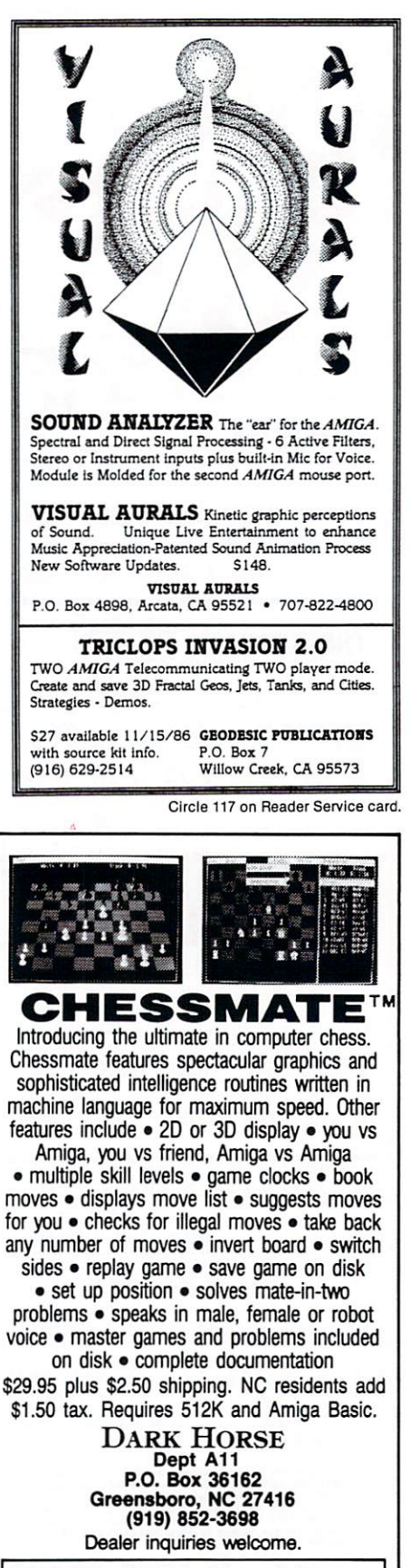

Programmers: We can market your Amiga programs. Call or write for details. Amiga is a trademark of Commodore-Amiga, Inc.

Circle 124 on Reader Service card.

ments much more palatable. Such an overlay would also promote more use of the function keys. Considering the cost, I feel one should be provided.

#### **Vital Statistics**

Just in case the preceding remarks haven't convinced you of the serious nature of Professional, a few numbers should dispel any doubt. The spreadsheet runs 45 special functions (conditionals, trig, etc.) through 8,192 rows by 256 columns. The database handles up to 8,192 records, each with up to 256 fields. Searches, sorts and statistical analyses are possible. Bar, stacked, line, pie and x-y charts may be produced in color or black and white.

A separate program, Graphprint, allows you to produce hardcopy from the graphs and makes it easy to jazz them up. Label fonts may be changed, underlined, done in italic or bold-actual label text cannot be altered here. The Graphprint utility is the only part of the Professional package to make use of the mouse and pull-down menus.

Although Professional on a single disk already outshines 1-2-3 in convenience (partially due to the larger disk capacity), having to quit the main application (on an Amiga with 512K or less) to access Graphprint quickly becomes annoying.

The word-processing feature is really nothing more than clever use of the labelling, justification and formatting features designed for spreadsheet operations. This should best be thought of as a resident notepad; even Textcraft is blinding in comparison.

Professional ran smoothly and quickly in performing all of its assigned tasks. Activity (error) messages were in plain English, eliminating the usual need to frantically search through the manual's appendices for decryptions of esoteric codes.

#### **Professionally Speaking**

From my previous experience with 1-2-3 I can attest to the fact that the menu system and keystroke controls are identical. I ran Lotus version 2.0 on an IBM PC and used the macro instructions from VIP's manual. Adjustments did have to be made for hardware variations, such as different conventions for naming disk drives, but every macro I created executed flawlessly in 1-2-3. The compatibility factor seems at least as great as that for creating macros on different versions of 1-2-3!

Despite its value, Professional does have a few notable omissions. One is the Intuition interface. Many Amiga buyers will probably not want to live in the mouse-exclusive IBM/MS-DOS world. An icon-driven system, co-existing and interchangeable with the current command structure, would be appreciated, and, no doubt, greatly enhance the appeal of the product. Access to the print and graph-enhancement functions from within the main program (on 512K) machines) is even more desirable. Finally, I would like to see a version that works with a RAM disk.

#### **The Bottom Line**

VIP Professional is what its name implies: a polished, well-executed piece from start to finish. Because of its "thoroughbred" nature, I took extra care in scrutinizing this product before writing this review. Even considering its omissions, there are few serious business products for any microcomputer that I would give a higher recommendation to than VIP Professional.

#### **VIP Professional**

VIP Technologies Corp. 132 Aero Camino Santa Barbara, CA 93117 805/685-2489 \$199.95 Requires  $512K$  bare minimum; 1 meg + for adequate spreadsheet space or multitasking.

#### **The Music Studio**

Musical composition with instrument design; almost a professional toolkit.

#### By Peggy Herrington

It's not quite what the advertisements claim, but Activision's Music Studio is an extensive, flexible music composition program for the 512K Amiga. You use the mouse to enter music symbols on a grand staff for four-part Amiga internally-produced songs, and can print them as sheet music with an Epson-compatible printer (I used a Star Micronics NX-10). Another nice feature is an instrument design section that lets you construct instrument voices using harmonic overtones, envelope control, vibrato and tremolo. If that's Greek to you, think of it as giving a sound some character. In addition to internally-produced music, up to 15-voice songs can be entered with the mouse, printed out, and played by music synthesizers connected to the Amiga with a MIDI interface. If you have a multitimbral synthesizer (like the Casio CZ-101), Music Studio can make it simulate a group of instruments playing together. The 78page half-sized manual won't teach you music or MIDI, but it includes adequate instructions for music entry and instrument

design if you're familiar with them in general, and the table of contents is as detailed as many indexes I've used.

#### Five Easy Pieces

Music Studio is built around five beautifully designed screens. Notes are color-coordinated with the instruments they sound, making a color monitor a must-15 instruments and a background color are tough to differentiate in shades of green. You can expect to rely heavily on the mouse, but the function keys will toggle menus from which you select instruments, whole to 32nd notes and rests, accidentals, ties, measure bars, the ubiquitous dot, and block changes like transpose, cut, copy and paste. It accomo· dates triplets and song lyrics, but nothing can be changed while the music is playing, and tempo and key signature are constant throughout a piece.

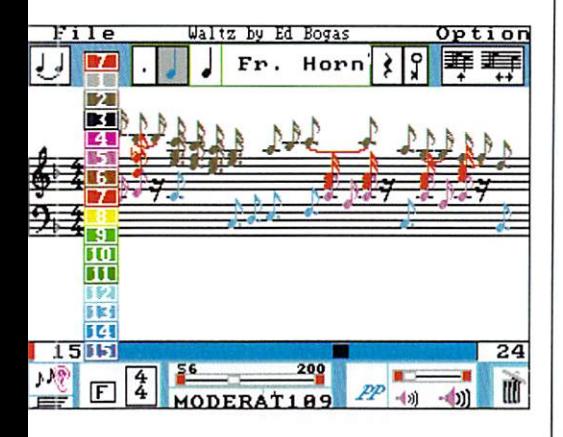

#### 1) The Main Composing Screen

You'll spend most of your time here, entering and listening to music, scrolling the notation across the screen during play if you wish. It's close, but notation is not quite standard: accidentals appear above noteheads (although they are properly placed on the print -outs) and all the stems go up and cannot be beamed. The absence of automatic bar placement for measures means more careful entry but the payoff is better sounding music, because you're not limited to the mechanistic timing that synthesized music is famous for. 512K allows for a maximum of 8,000 notes (diminished by lyrics) and 15 instrument sounds.

#### 2) Instrument Design

This is where you design and test sounds, and unless you understand additive synthesis, you'll probably spend some time here experimenting. Changing a song's overall volume (from pp to ff) affects the entire piece, but the secret to altering it in midsong lies in design and arrangement of instruments. You can use up to 15 different instruments in each song, in any order,

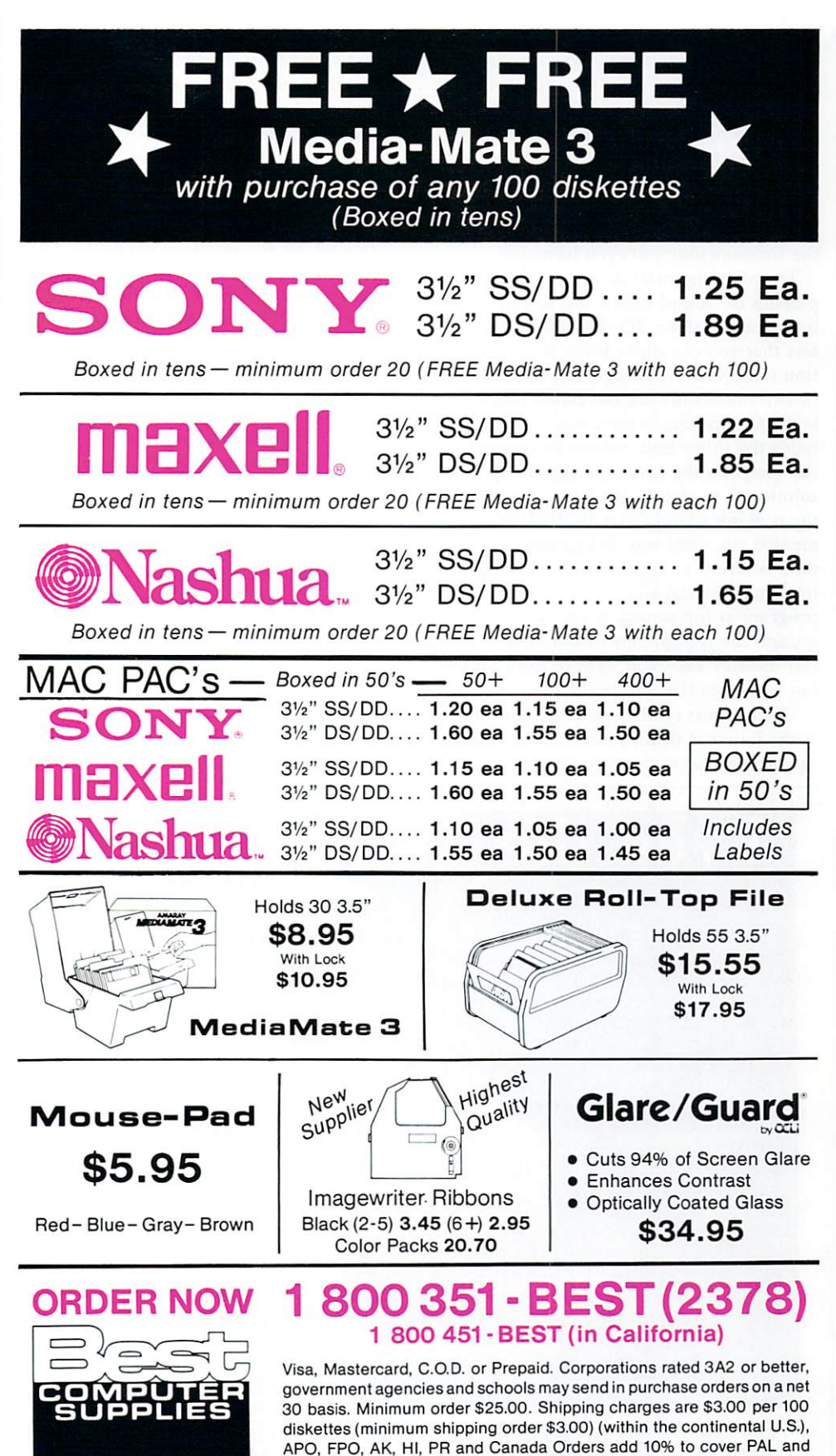

2 148· A Bering Drive San Jose, CA 95131 (408) 435 ·3866

Satisfaction guaranteed on all products.

Insurance. All other countries add 20%. C.O.D. Orders Add \$4.00.

No Sales Tax outside California.

Circle 58 on Reader Service card.

*AmigaWorld 105* 

 $\blacktriangleleft$  choosing them from a "palette" and directing each to left or right stereo output. With the mouse you can alter the sounds that come with the program or design them from scratch using up to seven of the first 31 har· monic overtones from the natural frequency spectrum, shaping relative amplitudes through a 6-step envelope (portions of attack, decay, sustain and release) separately for the fundamental and each harmonic.

Transferring instrument sounds between palettes or .sound files is not documented, but it can be done. It's complicated by the fact that you can move them in one direction only, from the Design Screen buffer (which holds only the file called init.sound) to the Composing Screen buffer (which holds the other four .sound files used by the songs on the disk, one at a time). The solution is to change the file names. Load the non-init.sound file with the instrument(s) you want into the program and then resave it to another disk, naming it init.sound. When you load it back into the program as init.sound, it will automatically go into the Design Screen buffer where you can transfer what you want to the Composing Screen buffer and build a new palette.

Unlike most synthesizers, the Amiga can make fantastic drum sounds and I was disappointed that none were on the program

disk. That brings up the biggest fault I found with Music Studio: It is neither IFF· compatible nor will it play digitized sound samples. (Those and other problems are being addressed by a public domain utility and a program upgrade, but more on those in a sec.)

#### **3) MIDI Parameters**

You set MIDI channel assignments and voices on this screen. Several Casio CZ-101 song files are provided on disk and they will work with other synthesizers, but you might have to adjust the voices. If you have a CZ-101, do make the suggested changes to the internal sounds-they make a dramatic difference. You can use Amiga-internal with MIDI-external sounds in songs, but only to a maximum of four voices or instruments. The program automatically redirects five or more voices to MIDI output. (This is being increased to eight in the upgrade.)

#### **4) The Music Paintbox**

Blocks of color are used on a music staff in this free-form composition area, and you can switch back and forth between it and the main screen to see your music in stan· dard notation.

#### **5) The File Menu**

This is where you load, save, delete, ap-

pend and rename your own and the 28 Amiga internal-sound song files and six MIDI files that come with the program. Most are original compositions by Ed Bogas (composer of children's and cartoon music) and Chris French (composer and jazz saxaphone player.)

#### **Coda**

Music Studio was conceived and pro· grammed by Audio Light Inc., the company that did many fine programs for the Koala Pad. The disk is copy-protected. At this writing, Audio Light is preparing a freely distributable public domain utility program that will provide IFF and digitized sample compatibility to Music Studio, and a commercial low-cost upgrade that will allow multitasking, CU access and printing with all Preference dot-matrix printers. I believe those products will make Music Studio the professional-quality musical "tool kit" it is advertised to be.

**The Music Studio**  *Activision Inc.*  2350 Bayshore Frontage Rd. Mountain View, CA 94043 415/960-0410 \$49.95 *Requires 5* J *2K* 

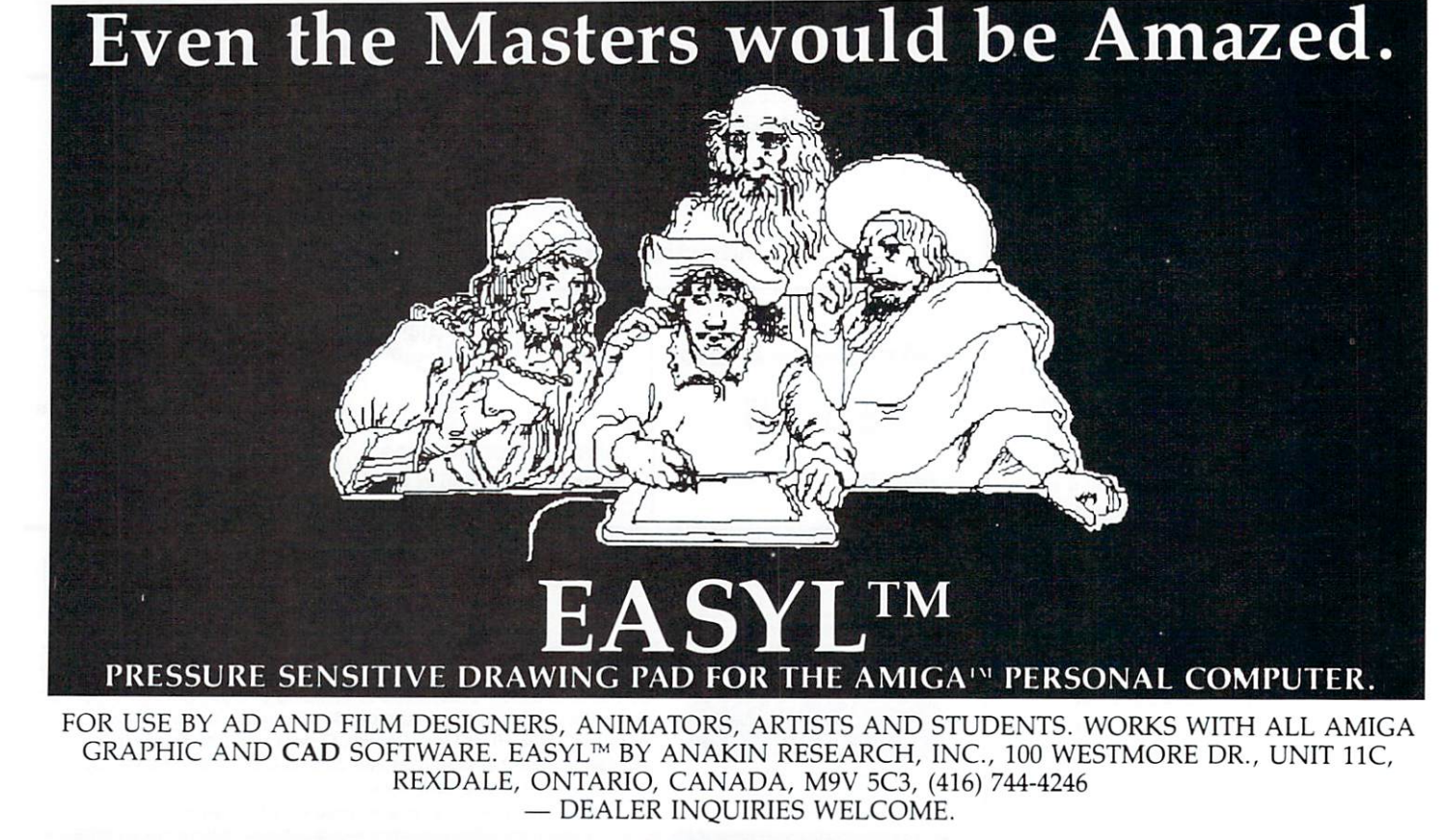

Circle 82 on Reader Service card.
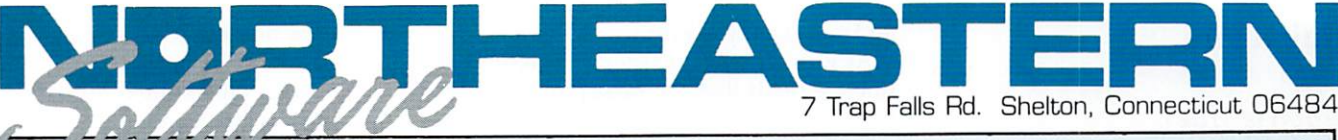

27.00

JHM

Daluva Print Art Dick

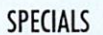

**RFST** 

APPLIED VISIONS

SOFTCIRCUTS INC

BATTERIES INCLUDED

**D.A.S. Home Finance**<br>**ELECTRONIC ARTS** 

Financial Cookbook

Financial Machine...<br>OLAMIC SYSTEMS

2+2 Home MGT System

Par Biz I or Par Real I.

ACADAMY SOFTWARE

Kid Talk ...<br>Speller Bee

American

**Becomes** Law

Reading and

IV or V

Correctiv

Reasoning Lessons

Proct Comp I, II, III,

Antonyms<br>Proctical Vocabulary

MINDSCAPE

Halley Project. .<br>Keyboard Kadet

**SCARBOROUGH** Typing Tutor<br>Mastertype<br>THE OTHER GUYS

TRUE RASIC INC UNICORN SOFTWARE CO

ACCESS SOFTWARE

Leader Board....

Tenth From

ACCOLADE

Mean 18.

Vocabulary Adv I, II or III

WICRO ILLUSIONS

Discovery Spelling or Math

Typing Tutor/Word Invaders<br>FIRST BYTE

INTELLECTUAL SOFTWARE Analogies I.<br>Analogies II. 44.00

History Adventure ...... 44.00

World History Adventure . . 44.00

 $\ldots \ldots \ldots$  44.00

Conectly<br>
Poot Comp Pkg I (I, II+HI)  $\cdot$  44.00<br>
Phot Comp Pkg I (I, II+HI)  $\cdot$  44.00<br>
College Apthode Reading Corp<br>
Reading A New Business<br>
Analog A New Business<br>
Analog A New Business<br>
Shorting A New Business

ENTERTAINMENT

**SOFTWARE** 

 $.44.00$ 

44.00

 $44.00$ 

44.00 44.00<br>44.00<br>44.00<br>44.00<br>44.00

44.00

30.00

32.00

27.00

37.00

CALL<br>CALL<br>CALL

CALL

24.00

24.00

24.00

 $\frac{27.00}{27.00}$ 

. CALL

27.00<br>27.00<br>32.00<br>55.00<br>27.00

60.00

EDUCATIONAL

SOFTWARE

INSIGHT

Digital Link

Future Sound .......<br>DIGITAL CREATIONS

#### ess MGT Software 289.00 ELECTRONIC ARTS Maxi Desk  $.48.00$ AEGIS 85.00 **FIRST BYTE** Speller Bee<br>TENCHSTAR INC 36.00 CAMBRIDGE LISP<br>INNOVATIVE CONCEPTS<br>Flip and File Micro 245.00  $7.00$ HAYES modem 300 137.00 DISCOVERY SOFTWARE 27.00 **BUSINESS SOFTWARE**

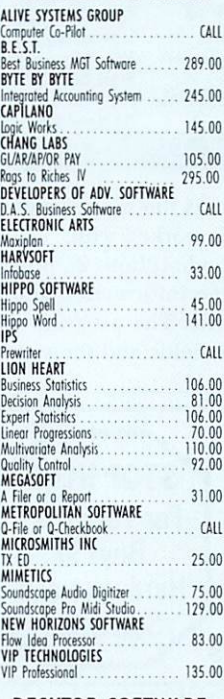

### **DESKTOP SOFTWARE**

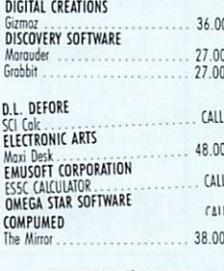

#### **GRAPHICS/MUSIC SOFTWARE**

**ACTIVISIO** 

Animator/I

AEGIS

Draw

Images

Impact

Prodrow

Art Pol

Art Pok #

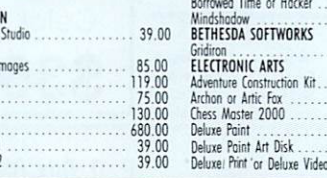

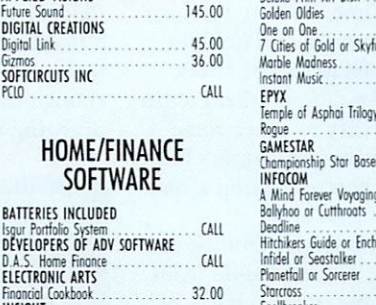

 $CAII$ 

82.00

95.00

19.00

 $\cdots 36.00$ 

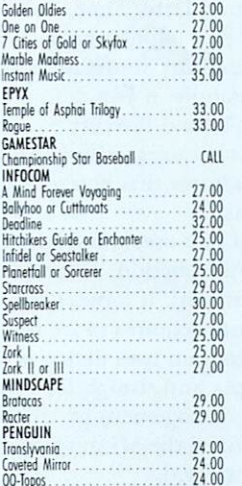

**ORDERS ONLY** 

7 DAYS/WK

9AM to 11PM EST

WE WILL BEAT ANY COMPARABLE

**ADVERTISED PRICE BY \$1** 

(See Below)

PROGRAMMING/

UTILITY SOFTWARE

AC/Fortran . . . . . . . . . . . . . . .

Analyze . . . . . . . . . . . .

CLASSIC IMAGE INC.

Disk Library<br>COMPUTER FOOD INC

**GANDER SOFTWARE** 

Program Generator ...

Getting Enterprises<br>GIMPEL SOFTWARE

GREY ASSOCIATES

Disk Traffic Controlle<br>HIPPO SOFTWARE

Almanac .......

Pixel Font Editor

Amigo-Lint

Fonts

 $\Omega$ 

33.00

230.00

55.00

55.00

CALL

CALL

CALL<br>CALL

CALL

CALL

25.00

 $\frac{90.00}{27.00}$ 

45.00

CALL

SPECTRA SOFT INC

Essex or Mindwheel

Nitroman

ARSOFT

**AC/Basic** MICRO SYSTEM SOFTWARE

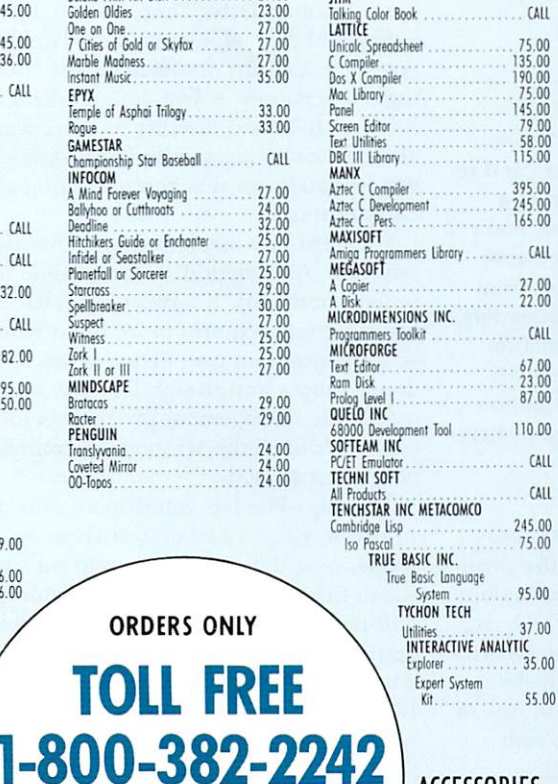

# ACCESSORIES AMARAY System 3<br>(3.5" 3 pack) ....... 7.00

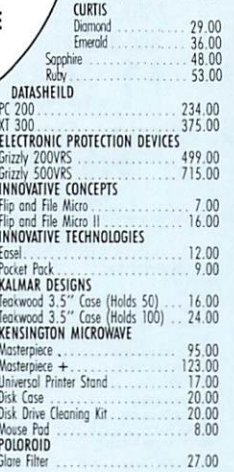

### **RIANK MEDIA**

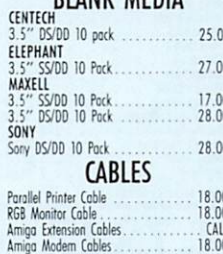

### **HARDWARE**

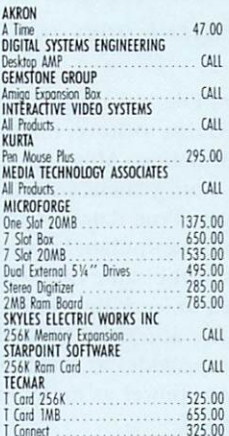

#### COMMUNICATION **SOFTWARE**

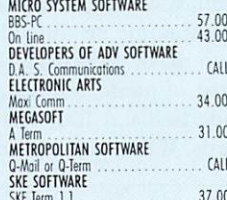

### **MODEMS**

#### ANCHOR AUTOMATION Volksmodern 300/1200<br>Signalman Express 1200 Baud<br>Lightning 2400 Baud<br>HAYES 189.00<br>252.00<br>378.00 MATES<br>Smartmodem 300<br>Smartmodem 2400<br>Transet 1000 128K<br>Transet 1000 128K<br>Transet 1000 512K<br>MONATION 137.00 380.00<br>585.00<br>285.00 390.00 NOVATION  $.97.00$ <br>520.00 J-Cat.<br>Noveting 2400 PROMETHEUS 285.00 1200 BAUD MODEN TECHMAR T-Modem 2400 525.00 205.00 Password 1200 Courier 2400

### **MONITORS**

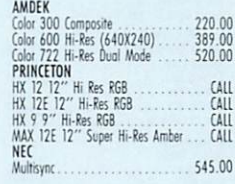

CALL<br>CALL

CALL<br>CALL

### **PRINTERS**

Epson

18.00

Panasoni

Silver Reed

# Connecticut Orders Call (203) 929-8522 IN CANADA 1-800-843-0074

**VISA** 

If something you are interested in is not listed, please call. We open seven days a week from 9 A.M. to 11 P.M. EST. No additional charges for credit card orders. Personal and company checks allow 3 weeks to clear, for fas "Comparable advertised price" does not include typographical errors on the part of other vendors, or prices that do not reflect higher shipping costs, credit card charges, or membership fees. The \$1 off offer only applies

# MiAmiga File

# A database (file) manager that has some very handy features, and some inconvenient ones too.

MiAmiga File is a program that lets you use your Amiga to store, manipulate and retrieve information. Although billed as a "database management system", it is really a file manager. True database management systems can manipulate information from many files at the same time-MiAmiga File is restricted to working with information from one file at a time. Nevertheless, Mi-Amiga File provides as much information management power as many Amiga owners will ever need.

#### **Data Organization**

MiAmiga File organizes your data into fields, records and files. A field is the smallest data item; it could, for instance, contain a person's last name or zip code. Fields are combined to make records; a single record could consist of name, address, city, state and zip code fields. A file consists of one or more records. When you save data with

MiAmiga File, you save it in file form.

As with any file manager, you have to define the fields that will make up the records in your file. MiAmiga File lets you name your fields and define eight types of fields: Text, Amount, Date, Time, Yes/No, Phone, Alpha and A/N (alphanumeric). The field types are used for automatic error checking. For example, if you define a field as an Amount field and then try to enter some alphabetic characters into it, MiAmiga File will let you know that you're making a dataentry mistake.

MiAmiga File uses the Amiga Intuition interface. All functions are accessible from pull-down menus. If a function, such as record selection, requires more input from you, the program uses dialog boxes to keep things simple and straightforward. If you've used a file management program before, you won't need the MiAmiga documentation to get started.

MiAmiga File lets you display your data in two ways: as a List or as a Form. In List mode, your data is organized like a spreadsheet: fields are represented by columns and records by rows (Photo 1). By using the vertical scroll bars to the right of the List, you can examine all the records in your file. If your records are longer than the width of the display, the horizontal scroll

bar at the bottom of the screen lets you see the rest of the fields in your records. One of the nicest things about MiAmiga File is that you can change the layout of the List display at any time. You can add a new field to an existing data file; you can delete a field; you can even move fields around with your mouse. Better yet, you can change the width of the fields simply by dragging the grid lines with your mouse.

#### Desk File Column Select Sort Options Print Open **Nau** Companies m Save Address City & State Abandon 464 Kalanath St Denver, CO tware 5 Chapel Hill Dr Fairfield, CT Status 17371 A3 NE 67th Ct Menory Rednond, HA Tarrytown, NY USTANS The 55 S Renaduau are 11844 Rancho Bernardo San Diego, CA Tnc 31044 John Rd Madison Heights  $200$  Inc Quit 401 SW 75th Terrace North Lauderdale 70 Software Group The Rd #4 Northway 10 ExerBallston Lake, N 71 Software Supernarket 3162 1/2 Delaware Ave Kennore, NY 72 Softwood Co PO Box 2280 Santa Barbara, C  $73$ Strategic Simulations 1846 N Rendstorff Ave Mountain View, CA B 74 subLOGIC 713 Edgebrook Dr Champaign, IL Ū ØΠ

MiAmiga File is the most flexible file manager I've ever worked with.

In Form mode (Photo 2), MiAmiga File displays all the information about one record in your file. The program displays the names of the fields and their contents. As

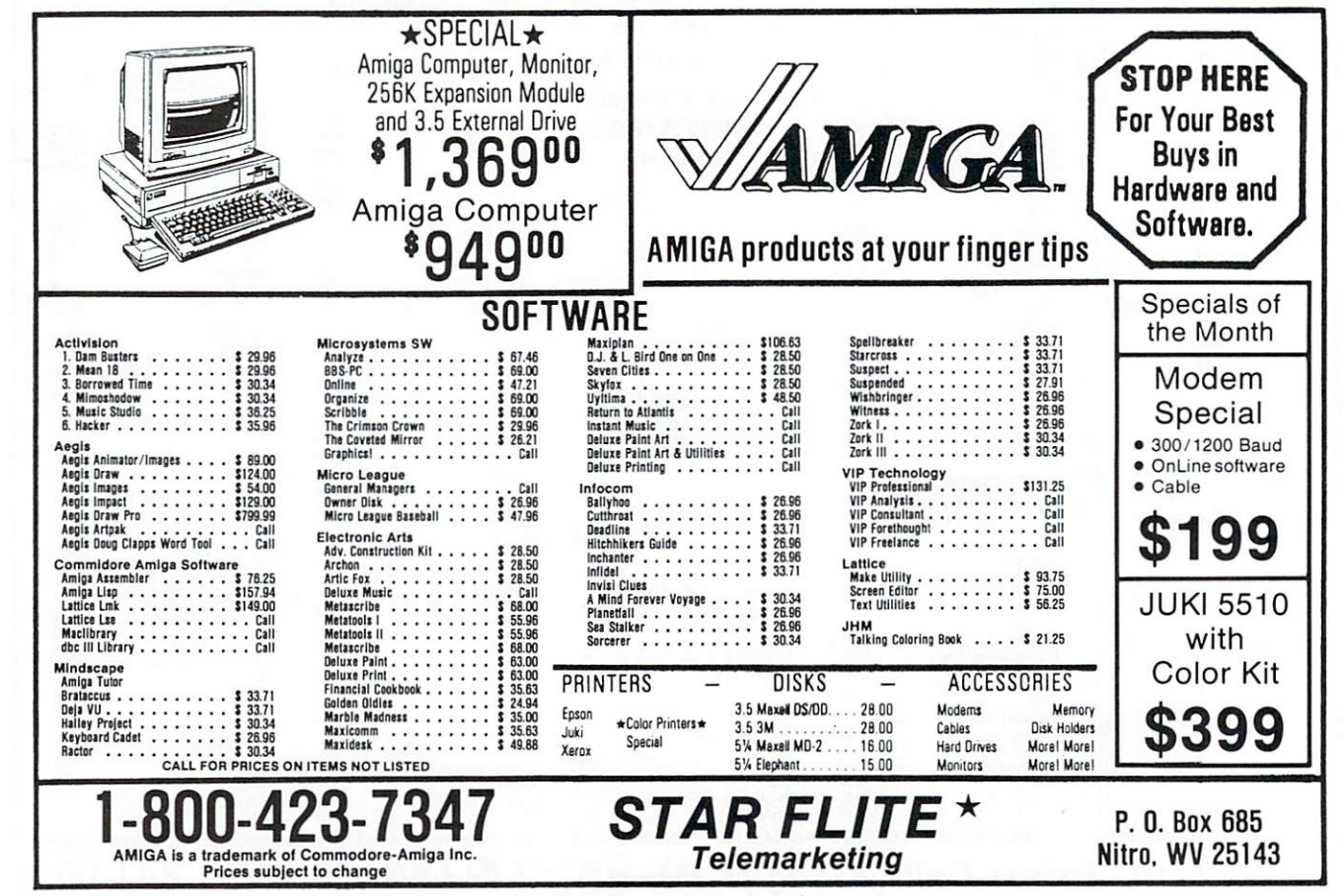

108 November/December 1986

Circle 116 on Reader Service card.

merging from years of successful problem solving applications in piping, and electronics for the aerospace industry, DYNAMIC CAD has brought a highly advanced and powerful CAD system together with today's most dynamic and versatile micro-computer, the Amiga. DYNAMIC CAD takes full advantage of Amiga's extensive capabilities with color, multiple modes of resolution, mouse functions, and easily accessible pull-down menus.

This is not some promised "vapor-ware." DYNAMIC CAD exists now and comes to the Amiga with a proven track record. The time and money-saving applications of DYNAMIC CAD for engineers and architects are truly astounding. Here is an advanced, 2-D drafting system with isometric capabilities that can be combined with many models of printers, plotters, and digitizers. In getting started you'll have the support of an extensive manual written in understandable English along with working examples as tutorial lessons.

# WHAT DYNAMIC-CAD CAN DO FOR YOU

. D:C gives you all the expected CAD functions of zooming, rotating, panning, group functions and menu driven features.

**REF** 

OYER

 $\circ$ 

RANGE

- · D.C brings you professional CAD capability tested and proven in the production of tens of thousands of drawings.
- . D.C will liberate you from the need to draw free hand.
- . D.C has net listing capability from your schematic.
- · Schematic comparison to your printed circuit artwork for continuity check.
- · D'C can produce isometric views.
- . Mil-Spec quality Leroy<sup>®</sup> fonts.
- · Automatic line dimensioning.
- · D.C includes a series of information libraries: Symbols, Electronic Parts/Chips, Architectural Components, Landscaping, etc.
	- Circle 37 on Reader Service card.

• Data base to store and retrieve information on parts specifications, vendors, and pricing.

CAD system for the Amiga

What AutoCAD\* can do for the IBM\*, Dynamic CAD can do with the hat AutoCAU" can do tor the IBM", Dynamic CAU can do with the<br>hat AutoCAU" can do tor the IBM", Dynamic CAU can do with the<br>Amiga... and a great deal more for less than a fourth of the price!

**FROM MICRO-ILLUSIONS** 

<u>a tamar ay isana ay isana ay isana ay isana ay isana ay isana ay isana ay isana ay isana ay isana ay isana ay</u><br>Dalaanya ay isana ay isana ay isana ay isana ay isana ay isana ay isana ay isana ay isana ay isana ay isana ay

 $...$ 

THO

10-32UNF-2A

THD RL

DL R MAX  $.2502 + 0000$  DIA

**ISOMETRICS** 

ISOMETRIC

Inquiries invited. (818) 360-3715

ISOMETRIC

 $R16H$ 

<u>. 1978 - Armenia Campana</u>

 $-0.062$ 

**MECHANICAL DRAFTING** 

70 +:005 DIA

 $16/$ 

2498 + 0000 DIA

8-32UNC-2BX.28D

- · Data base system utilizes ASCII format files which are convertable to other standards
- Capable of utilizing up to 4,096 colors.
- D.C can generate over 8,000 layers.
- · D'C supports most standard dot matrix printers, ink jet, lazer jet, pen plotters, and the Gerber\* Photoplotter.

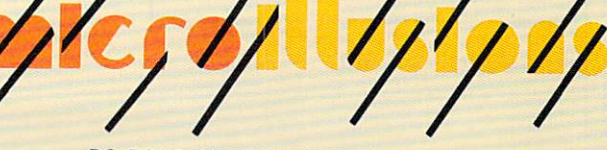

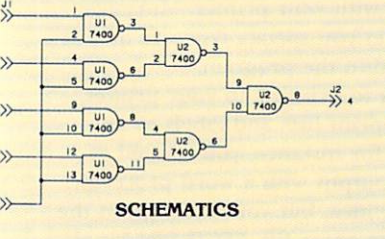

HALF-WALL

FAU

**BATH** 

**BEDROOM**  $(10^{6}$  6'XII'0')

LIAH

ET

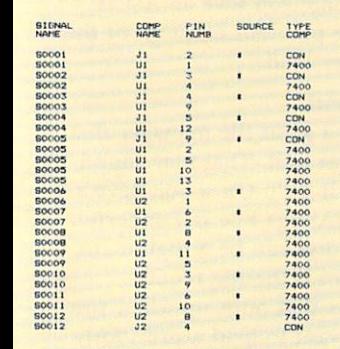

**NET LIST FROM SCHEMATIC** 

- trade mark of Gerber Scientific Instruments Leroy - trade mark of Keuffel & Esser EM — trade mark of International Business Machines<br>AutoCAD — trade mark of Autodesk, Inc.<br>Amiga — trade mark of Commodore Business Machines

### P.O. BOX 3475, GRAN

**SYSTEM** 

**512 K RAM** 

**REQUIREMENTS** 

2 Disk Drives (or)

**Printer or Plotter** 

1 Drive and Hard Disk

# **AMIGA™**

#### **AMIGA MEMORY**

l**t all began 9 years ago** when Commodore<br>produced a wondrous **PET** Computer with 8 Kbytes of memory. Skyles Electric Works then offered to double the PET memory with an 8 Kbyte memory addition.

History repeats itself 8 years later when Commodore produces a wondrous new AMIGA (latinized version of the word PET?) with 262 Kbytes of memory. Once again Skyles Electric Works responds to the challenge, and offers to double the AMIGA memory with a 262 Kilobyte memory expansion.

#### **MEGABYTES of MEMORY**

We had so much fun developing the 262-K Memory for Amiga that we decided to develop a 1 Megabyte and 2 Megabyte memory for the **Amiga. Megabyte Memories**<br>f**or Amiga** plug directly into the right side of the Amiga. Perfect to use immediately for a RAM Disk.

After 8 years Skyles Electric Works still offers a 2 year parts and labor limited warranty with every memory we make.

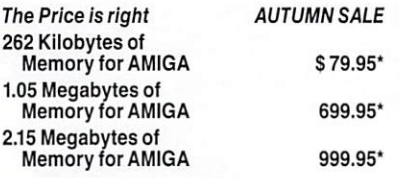

#### **MIDI FOR AMIGA**

Featuring 1 MIDI In, 2 MIDI Out, and 1 MIDI Thru ports for the Amiga Computer. Plug it into the RS-232 Port on the rear of your Amiga and you are ready to use Musical Instrument Digital Interface (MIDI) instru-<br>ments and devices with your **Amiga**. Designed to be used with standard MIDI cables and all the presently available Amlga MIDI software.

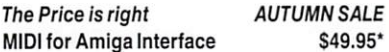

### **CLOCK for AMIGA**

We Were Shocked When We Discovered that the otherwise friendly Amiga "would not even give us the time of day."We immediately set about fixing the problem with Clock for **Amiga**. No longer is it necessary to set the<br>clock via Preferences. With **Clock for Amiga** you can have the time of day set automatically each time you turn on your Amiga. Clock for Amlga is a small cartridge that plugs onto the side of your Amiga. Clock for Amiga runs for two years even if your Amiga is turned off. The Price is right AUTUMN SALE Clock for Amiga \$69.95\*

'Please add 54.50 shipping and handling U.S. and Canada. Calif. residents add sales tax.

For Information, Call or Write: **1-800-227·9998 1 ·415-965-1735** 

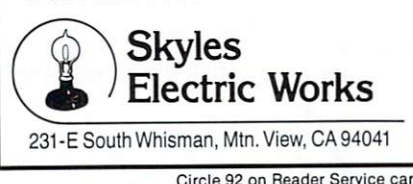

Circle 92 on Reader Service card.

in the List mode, you can move fields around to your heart's content and change field widths with ease. The scroll bars in Form mode let you see any parts of a record that don't fit on one screen or move to another record. Moving around a form, for data entry or editing, is easy. Hitting Tab or Return brings you to the next field; clicking on a field name brings you immediately to that field.

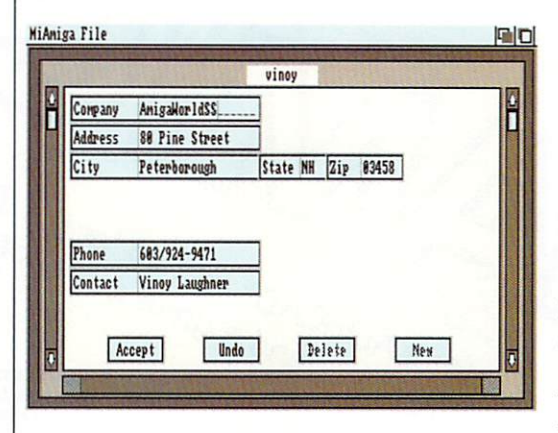

Moving between the Form and List modes is easy. In Form mode, clicking near the bottom of the screen returns you to List mode. In List mode, clicking in the record number area displays the form for that record. You can also use menu choices and the keyboard to move between the displays.

#### Data Manipulation

MiAmiga File lets you sort your data based upon a key field that you select with the mouse. You can sort in either ascending or descending order. Better yet, you can sort your data on more than one field, with earlier sorts taking precedence over later ones. For instance, if you're keeping a mailing list with MiAmiga File, you could sort first by state and then by last name. What you'd wind up with is a list where all the names from Alabama were alphabetized, and then the ones from Alaska, and so on. The ability to perform multiple-key sorts is a very powerful feature not normally found in file managers. And since MiAmiga File is memory resident, sorting is extremely fast, even with large files.

MiAmiga File also lets you extract spe · cific information from your data file based upon rules you provide. You first specify the field that will be the key to your data selection and then specify if the selection criteria is by range or by example. MiAmiga file then presents a dialog box where you enter your selection rules. For example, if you were keeping a customer file, you might want to extract the records of all customers who had made purchases between September 1st and 15th (a range criteria) or who had made purchases exceeding \$500 (an example criteria). Although MiAmiga file doesn't let you specify logical operators such as AND and OR, you can duplicate the effects of the AND function by performing multiple-record selections.

Like sorting, record selection is a quick process. One limitation, though, is that you can't have more than one extract-in addition to the list from which it was extracted-in memory at one time. This would not be a serious limitation if you had an easy method of saving extracts to disk, but as you'll see below, you don't.

#### Data Reporting

With MiAmiga file, you can print your file as a list, if you're in List mode, or as a five-line label if you're in Form mode. You can also print the screen at any time. If you only want to print a part of your file, you have to perform your record selections before you print. In List mode, you have the option of hiding any field that you don't want printed. In Form mode, you simply move the fields you want printed into the first five lines of the form. The program automatically inserts a sixth blank line so that you can print on standard mailing labels.

When printing a list, you can specify that you want an SO-column report or a 132-column report. MiAmiga file will send lines of the appropriate width to your printer. You have to preset your printer from Preferences if you need to use condensed type to get 132 columns with your printer. MiAmiga File doesn't let you specify type-size or margins from within the program .

In addition to printing to your printer, you can also print lists and labels to an ASCII file if, for instance, you wanted to format your output with a word processor. This is a nice idea, but you aren't given the opportunity to name the ASCII file! It's always called MiAmiga.TXT. If you want to save more than one ASCII file during one session with the program, you're out of luck. The second time you save an ASCII file, you'll send the previous contents of the file into never-never land.

#### File Management

MiAm iga File is a great file man ager that doesn't manage files well. That may sound contradictory, but it isn't. Once you have a file in memory, MiAmiga File is wonderful. Handling files on disk can be a nightmare.

The first problem is the file requester-the dialog box that pops up when you indicate that you want to load a previously saved file. The box asks for the name of the file to be loaded. This would be fine if I could remember the exact name of every file on my disks, but I can't. The file reques- $\blacktriangleright$ 

# **ANNOUNCING THE THIRD ANNUAL**

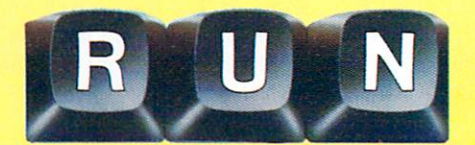

### BACK BY POPULAR DEMAND! The jampacked special issue that's become a legend among Commodore C-64 and C-128 users.

The first RUN Special Issue is a collectors' item. The second was an instant sell-out. And now the fantastic 1987 edition  $-$  the best yet  $-$  is yours for the incredible price of just \$3.95.

This year's Special Issue is a veritable treasure house of tips, tactics, hints, how-to's, free programs, and more to increase your productivity with the world's most popular computers .

The 1987 RUN Special Issue is sure to sell out in a matter of days. So order early to reserve copies for yourself and your friends. Whether you're a beginner or an experienced Commodore user, you'll add new excitement to your computing adventure with  $-$ 

**• Commodore Clinic.** Over 200 answers to your NEW! most-often-asked questions on hardware, software, programming, and applications. Everything you've ever wanted to know and weren't afraid to ask!

**• 250 "Magic" Tricks** — including the best tricks of 1986, and a gold mine of never-before-published hints and tips developed especially for this issue... All indexed and organized by topic!

• Sensational, ready-to-run short programs you'll use NFW! again and again. Powerful utilities. Applications for the home user. Programming aids, and more. For both C-64 and C-128 owners.

**• Superstars.** Some of the top names in the world of  $\overline{\text{NFW}}$ ! Commodore computing — programmers, authors, developers - share their favorite and most useful hints and tips. Put their savvy to work for you!

**• Plus a valuable INDEX of already-published RUN** programs and articles for quick reference.

Commodore 64 and *i* 

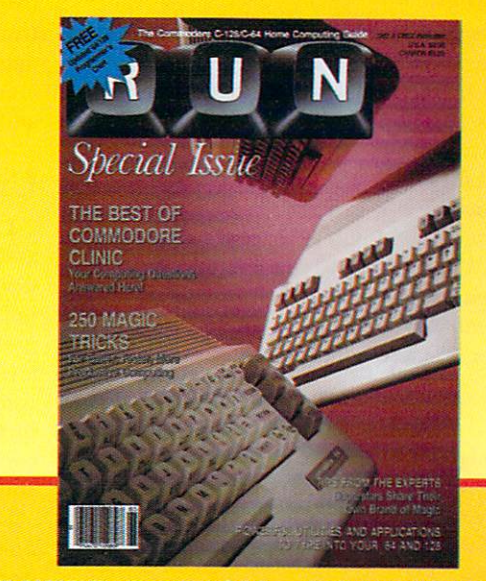

*rcial* 

ssue

# **LIMITED EDITION-DON'T DELAY!**

This RUN Special Issue won't be reprinted once it's sold out. Hurry and order your copy . .. and order a couple for friends. Look for the convenient reply envelope in this issue. For faster service, call **a** 1-800-258-5473. (In NH, dial 1-924-9471.)

------------------------

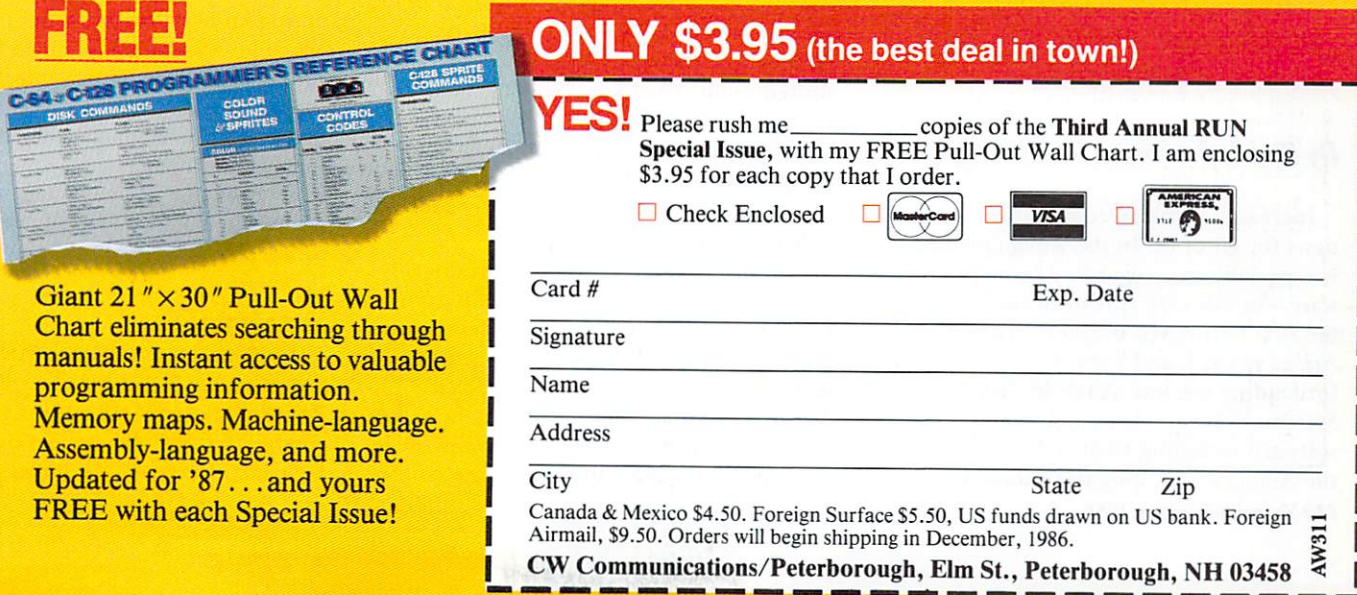

*<u>Commodors</u>* 128 are registered to demand  $\mathcal{L}$   $\alpha$ 

<sup>~</sup>ter should list the cont ents of the curr en t directory and let me choose the file I want to load with the mouse. MiAmiga File doesn't.

The second problem is more serious: MiArniga File doesn't have a Save As op· tion. The first time you create and save a file, the program asks you to enter a name for the file. From then on, it always saves the file with the *same* name. With Save As, you could save a file under two names-very useful for backup purposes-or you could save an extract from one file for later manipulation.

One final problem: Although the documentation says that you can start MiAmiga File by double clicking on the data-file icons, the program doesn't produce files with icons.

#### Conclusion

Due to the lack of a Save As option, and to the fact that I couldn't give unique names to ASCII files, I found that I spent a lot of time copying and renaming files from the CLI. If MiAmiga File were as flexible on the outside as it is on the inside, I could recommend it wholeheartedly. As things stand, I can only give it a conditional recommendation. If you can live without Save As or named ASCII files, buy it; if you need greater disk-file handling power, don't.

*-B . Ryan , Amiga World* 

MiAmiga File *SoftWood Company*  PO Box 2280 Santa Barbara, CA 93120 805/966-5884 \$99.95 *Requires 5 l 2K* 

### Analyze! and Unicalc

*A comparative look at two spreadsheets; which one suits you is the bottom line.* 

### *By Ted Salamone*

Increased software competition is good news for all of us. In the Amiga market, this is especially true regarding business software-in this case spreadsheets. Unicalc was the first hardnosed business product on the Amiga market, and Lattice deserves credit for leading the way. Analyze!, from Micro-Systems Software, is in a family of business software including what is probably one of the Amiga's more popular products, the *112 November/December 1986* 

word processor Scribble!. (Scribble! will be reviewed in our next issue.) What follows is a comparison review of these two spreadsheets. After a look at similarities, Unicalc, since it was the first available, will be covered first.

#### Common Denominators

Unicalc and Analyzel both offer 8,192 rows by 256 columns, flexible printing options and a decent array of fundamental functions and mathematical operators. They adhere closely to the Amiga interface, work on 256K machines and are supported by their publishers in the form of upgrades and end user support (fee-based on-line or toll call telephone). Neither program is copy protected.

They both also support absolute and relative repositioning of formulas, protect cells from alteration, offer full edit capabilities (labels, values, formulas), complete range manipulation features (move, copy, erase) and various recalculation methods.

### Unicalc

Lattice Inc., best known for compilers and programming utilities, has released version 1.10 of Unicalc. This upgrade adds pull-down menus and mouse-controlled cell positioning to its previous VisiCalc-like interface. (VisiCalc uses mnemonic-based commands prefixed by a virgule or slash  $(l)$ ; in VisiCalc, for example, /M is the move command). You can choose the approach you're most comfortable with.

Unicalc master disks contain a 256K routine in addition to an extended version (with the exact same features) that accesses extra RAM. A separate disk with 30 modifiable templates is available to get you up to speed quickly. These templates range from loan amortizations and expense logs to net worth statements and databases. While some have personal applications, most are geared toward the small business market. Borrowing a page from the IBM PC's book, Unicalc provides Page Up, Page Down, Home, End and other keys by pressing shifted numberpad keys. Shift-7, for instance, homes the cursor to the upper left cell. This arrangement adds very little to the program since the mouse and the Goto (specific cell) command are clearly superior.

#### No Experience Necessary

Unicalc is geared more towards the spreadsheet novice than Analyze! is, judging from its user manual and the extensive online help. While all the program's major features are covered, the manual lacks depth. The on-line help provides the same, if not more, information. The on-line help is context sensitive-you don't have to

search through irrelevant material or use an index to find the desired topic. In other words, the program displays help screens based on the current operation: A valuable and convenient feature.

#### Departures

Unicalc goes beyond "plain vanilla" on several counts: inclusion of And, Choose, If False, Net Present Value, and True functions; database capabilities (including search, query, fill and the use of user-defined data tables); menu entry into the CLI; and windows. Its database routines supply the means to add values to cell ranges by merely designating start and stop figures along with the step value. ("Arrange for C5 to C25 to be filled with values starting at 100, capping at 1250 in individual increments of 125.") You may decide to test changing parameters by defining values in a table. For instance, Unicalc could then compute the payment amounts for a new car based on different interest rates and down payment amounts. Tables provide convenience and ensure accuracy. The window function allows users to split the current sheet into two vertical or horizontal partitions of varying sizes. By severing the scroll function, users may scroll (independently) in either one. You can set up one section with comments and working figures, and use the other window for calculations.

#### Left Field

Unicalc presents some interesting anomalies. Whereas the manual lacks truly meaty tutorials or working examples, it provides record format information-something better suited to technical tomes. Its ability to read and write DIF files and its overall flaw· less operation stand poles apart from its miserable graphing abilities. Commodore 64 programs perform better in this area. Graphs are displayed as asterisks in cells, one per unit value. If the cell is not wide enough to accommodate the proper numof asterisks, the cell fills with symbols denoting an overflow or error. This is not acceptable. Also, there seems to be a lack of product focus: an Amiga interface joined to (Apple II) VisiCalc commands and partial IBM PC keyboard emulation. And it is somewhat difficult to set up and use. Despite some impressive abilities and smooth, trouble-free operation, Unicalc has some problems.

### Analyze!

Analyze! is a product of Micro Systems Software and is marketed by Brown-Wagh Publishing. I considered two versions of Analyze! in this review: versions 1.2 and beta 1.21. Version 1.21 allows you to pro- $\blacktriangleright$  • MODEMS•

Your

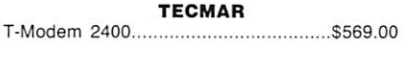

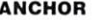

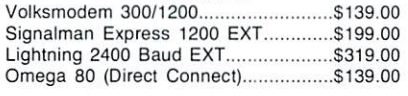

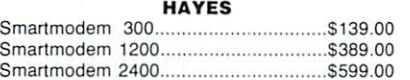

#### **COMMODORE**

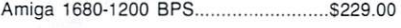

#### PRACTICAL PERIPHERALS

1200 BPS External.. ......................... ... \$169.00

### • DISK DRIVES •

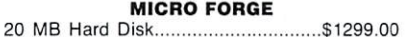

#### • ACCESSORIES •

# KENSINGTON MICROWARE Master Piece ........................... ......... ...... \$99.99

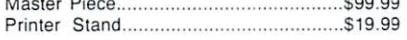

#### CURTIS

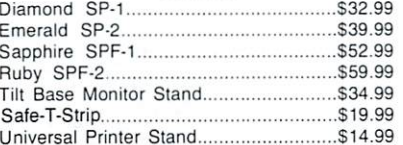

#### DATA SHIELD

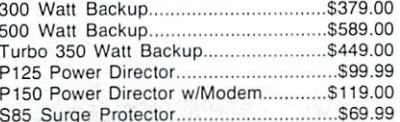

#### CABLES

Parallel Printer Cable................................ \$19.99

#### •MULTIFUNCTION MODULES•

TECMAR T-Card ........ .............. ............... ............. \$849.00

# CALL FOR AMIGA<sup>™</sup> PACKAGE PRICES!

#### • MONITORS• AMDEK

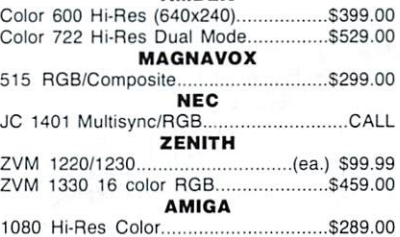

#### • DISKETTES • MAXELL

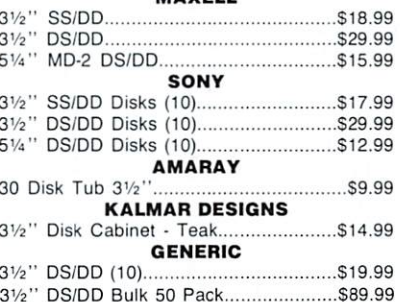

#### **THIRD PARTY SOFTWARE ••**

#### ACTIVISION

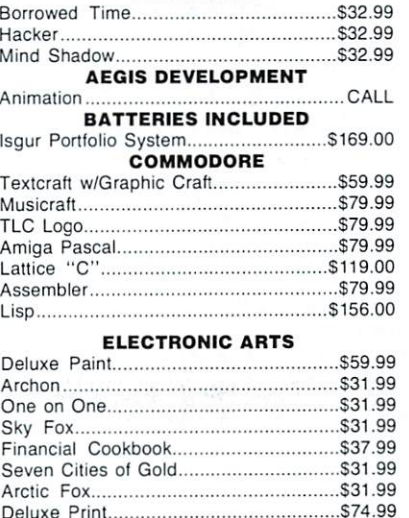

#### • PRINTERS • EPSON

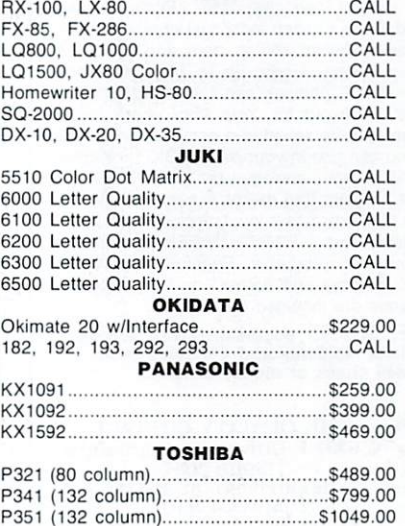

#### • PLOTTERS•

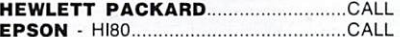

#### DISCOVERY SOFTWARE

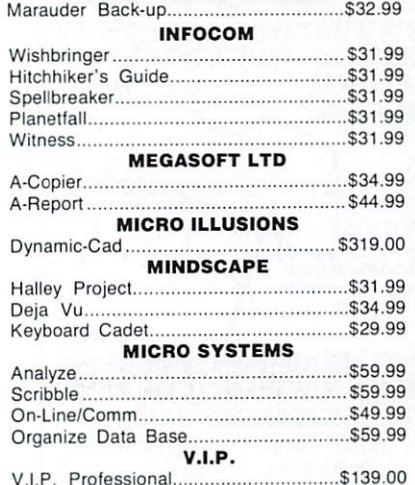

Please call for pricing and availability of any new releases.

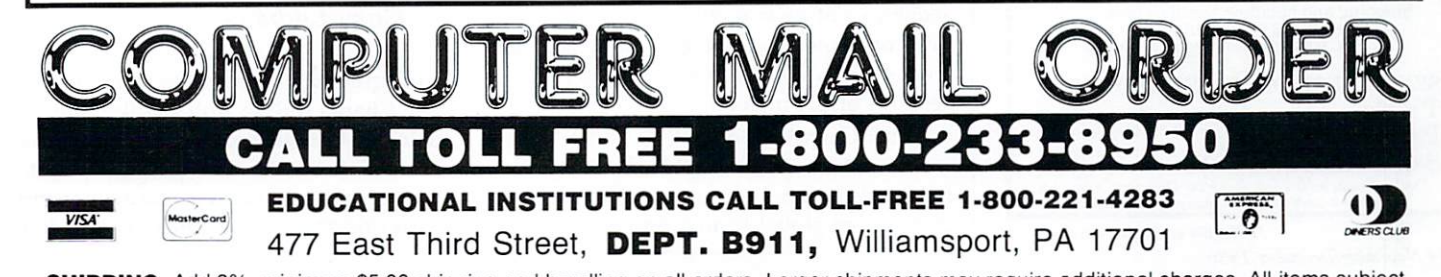

Instant Music ......................................... \$34.99 Deluxe Video ............. ............................ \$69.99

SHIPPING: Add 3%, minimum \$5.00 shipping and handling on all orders. Larger shipments may require additional charges. All items subject to availability and price change. Returned shipments may be subject to restocking fee.<br>AMIGA is a trademark of Commodore-Amiga, Inc.

# **THE ORATOR SPEECH PROCESSOR**

Let your AMIGA do the talking with THE ORATOR. THE ORATOR takes full advantage of the AMIGA's speech capabilities; allowing you to compose text in either regular English, or using the Phoneme method (or a combination of both). A complete text editor permits you to change the spelling of words in order to get Just the right sound. You have complete control over the Rate, Pitch, Tuning, Voice, and Mode of each individual phrase by simple, mouse-controlled sliding bars and boxes. A phrase can be any length up to 140 characters, and at least 200 phrases can be strung together<br>in a single continuous file. Your story, poem, jokes, or whatever can be saved in a compact sequential file that you can use in your own BASIC programs. THE ORATOR also comes with THE PHONEME TUTOR, a program that makes it easy to learn the<br>Phoneme method of text input. Includes complete documentation and a BASIC LOADER program for<br>use in your own programs. Requires the AMIGA with 512K memory and ABasiC or Amiga BASIC. Both versions are included on the disk.

PRICE: \$39.95 postpaid, C.O.D. add <sup>54</sup> (lndlana realdents add 4% sales tax) Mall check or money order to:

THE QUALITY COTTAGE 6301 F University Commons South Bend, In 46635<br>(219) 234-4401

Dealer Inquires Invited AMIGA is a trademark of Commodore-Amlga, Inc.

Circle 183 on Reader Service card.

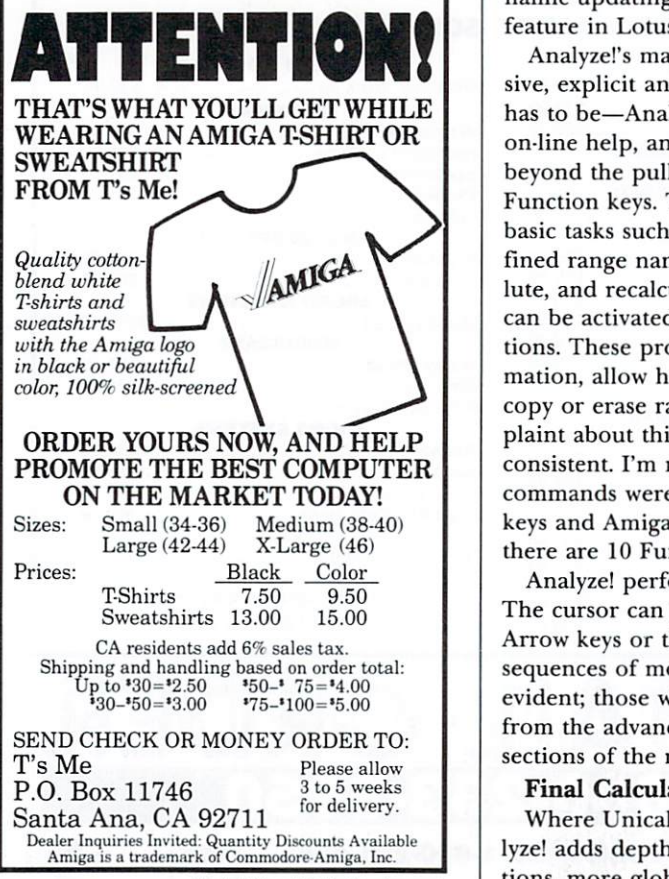

Circle 109 on Reader Service card.

*114 November/December 1986* 

• du ce four- or eigh t-color charts with up to six data ranges in three dimensions. It al· lows simultaneous viewing of up to four pie, bar, line, x-y, area, stacked or bar charts, and 3-D pie or 3-D bar graphs. 3-D bars can be yaw and pitch adjusted in single increments from 0 to 90 degrees to improve the view. Except where the inherent nature of a chart limits the number of entries per range or the number of ranges  $(x \cdot y)$ and pie, respectively), there are no data limits, memory restrictions aside.

After specifying data ranges, resolution, graph number (one to four) and type, you select View. In a few seconds the screen switches, displaying an eye-popping chart. (Eight-color pies are particularly impressive.) Switching back and forth from the worksheet, you can add labels, new ranges, or otherwise modify your masterpieces. Though worksheets and graph data are normally saved in IFF format, graphs can be archived independently in a special format. This makes it possible to have more than four graphs per spreadsheet; just save the extras to separate data disks.

The most impressive feature of Analyze!'s graphing is revealed after resizing the graph to view the worksheet. If you, for example, change a cell entry in a range used for the currently displayed graph, like magic the graph changes too! This "dynamic updating" is similar to the hotview feature in Lotus's Jazz for the Macintosh.

Analyzel's manual is more comprehensive, explicit and useful than Unicalc's. It has to be-Analyze! has but one screen of on-line help, and it isn't very helpful. Going beyond the pull-down menus, Analyze! uses Function keys. These equivalents perform basic tasks such as edit, Goto, display defined range names, change relative to absolute, and recalculate. Additional functions can be activated with Amiga key combinations. These provide worksheet status information, allow hardcopy output, let you copy or erase ranges or quit. I have a complaint about this dual approach: It seems inconsistent. I'm not sure why the total of 10 commands were split between the Function keys and Amiga key combinations; after all, there are 10 Function keys.

Analyze! performs quickly and accurately. The cursor can be moved by mouse, shifted Arrow keys or the Goto command. The consequences of most menu options are selfevident; those which aren't can be learned from the advanced tutorials or reference sections of the manual.

#### Final Calculations

Where Unicalc has basic features, Analyze! adds depth: more recalculation options, more global format options, separate

printer output of formulas or entire worksheets and 43 built-in functions. Included are If, False, True, Choose, Future Value, table lookup, Net Present Value, Payment, Present Value, Degrees, Radians, natural and base-10 logs, Standard Deviation and Variance. The statistical functions best demonstrate Analyze!'s advanced capabilities.

Unicalc works well and has the advantage of reading and writing DIF files; it seems aimed more at spreadsheet novices though it isn't exactly easy to set up and use. Its documentation lacks much depth. Its graphing is very poor. It is, however, \$70 cheaper than Analyze!, so if DIF files are important to you and graphing is not, considering its overall smooth operation, the price might be right for you.

Analyze! works very well too. Overall it outperforms Unicalc. It doesn't, however, provide importing and exporting of DIF, SYLK and other file formats. It could have better on-line help, macros and database capabilities. It creates IFF files and has excellent color graphing that features dynamic updating. Therefore, if importing or exporting other file formats is of little value to you and you want very powerful graphing with a spreadsheet, go with Analyze!.

#### *Unica/c*

Lattice Inc. PO Box 3072 Glen Ellyn, IL 60138 312/858-7950 \$79 .95 *No special requirements* 

#### *Analyze!*

Brown-Wagh Publishing 16795 Lark Ave. #210 Los Gatos, CA 95030 800/45 1-0900 \$149.95 *No special requirements* 

### Penmouse+

*Is the Pen(mouse) mightier than the mouse? A squeak in the affirmative.* 

### *By Gary Ludwick*

Imagine Michelangelo painting the Sistene Chapel ceiling with a roller and a sixinch brush. This might give you an idea of what it can be like for an artist trying to "paint" with a computer mouse. Creating masterpieces with the Amiga can be hard  $\blacktriangleright$ 

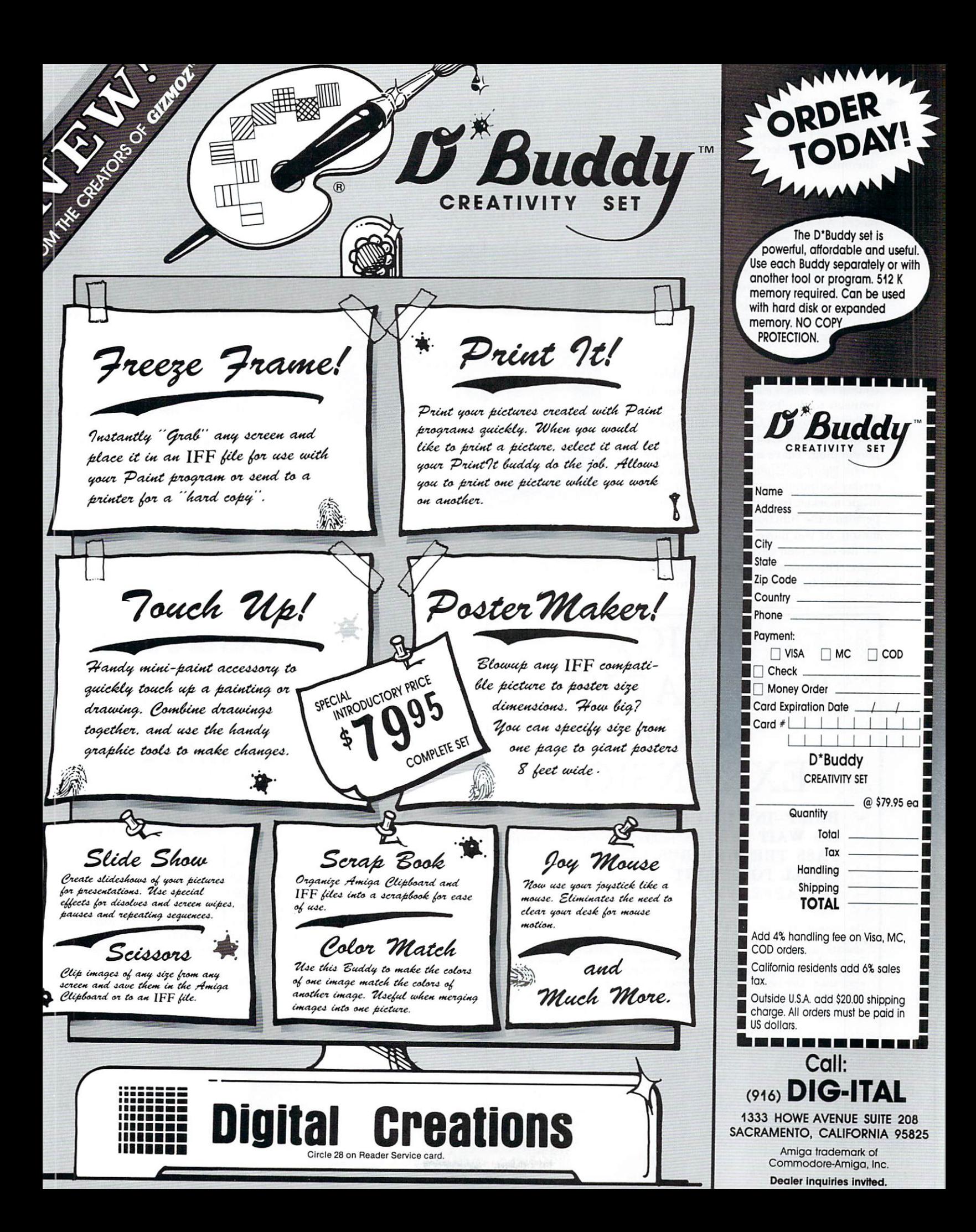

going for those whose hands are accustomed to pens and #00 brushes. With the Penmouse + graphics tablet system, Kurta Corp. has provided a solution to this dilemma.

#### Penmouse Parts

The Penmouse + system consists of three pieces: An  $8\frac{1}{2} \times 11$ -inch graphics tablet, a pen (or stylus) and the software that drives the system. What makes Penmouse + different from other graphics tablets is that the pen is wireless. The system offers the artist a lot of freedom, flexibility and control, but can, under certain circumstances, also present some problems.

#### Hardware and Hookup

Hooking up to the Penmouse tablet couldn't be much easier. An adapter that connects to the RS-232 serial port on the Amiga is provided. Once the adapter is in place, the tablet attaches to it via a modular phone plug. That's it for physical set-up.

The Penmouse pen is larger than your everyday ballpoint-more the size of a long magic marker. Its tip is spring-loaded and per form s the fun ctions of the *left* mouse button. As you move the tip around the tablet, the on-screen cursor follows its every move. The cursor's position (unlike when controlled by the mouse) is tied to the pen's absolute position on the *tablet*. Pressing down on the tip begins the drawing, the dragging or the selection process.

On the barrel of the pen are two buttons. On the Amiga, these both perform the same function as the *right* mouse button. (Kurta has put two buttons here for those computer systems with fancy three-button mice.)

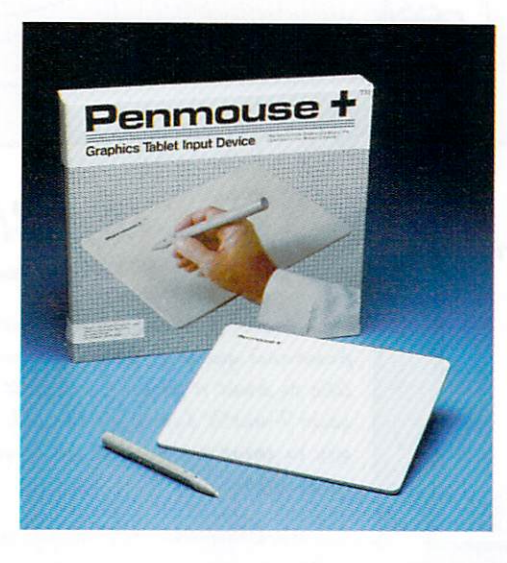

The pen itself can function in two modes: trace and draw. Trace is slightly slower in speed, but much higher in resolution. It

evens out lines and diagonals for a smoother, finished look. Draw sacrifices that resolution for speed. Whereas the trace mode will sometimes lag behind the pen on the video display (due to the higher number of calculations being made by the tablet's microprocessor), the draw mode will keep up with the fastest sketch artist.

As mentioned earlier, the pen is wireless. It contains a pair of disk-type batteries that turn the unit on whenever any of the three buttons are pressed, and it will turn itself off after 1-3 minutes if it is not being used. The batteries are said to last about one year under normal use.

The pen's nylon stylus can also be replaced by a ballpoint refill cartridge-a clever touch sure to interest many artists. You can then simply tape a piece of drawing paper to the tablet, and the images produced by your drawing will be automatically transferred to the video display. This same method can also be used for tracing existing drawings that have been taped to the tablet.

#### Pencraft: The Driving Force

Pencraft-the driver program for all of Kurta's tablets-comes with Workbench installed and ready to boot under Kickstart 1.1. The first step is configuring Pencraft to  $\blacktriangleright$ 

# **AMIGA** 2 MEGABYTE RAM EXPANSION

- BUILT-IN AUTO CONFIG
- NO WAIT STATES (unllke other expansion boards) -
- PASS THROUGH BUS DESIGN
- SMALL FOOTPRINT
- FCC APPROVED

The Comspec AX 2000 2 meg ram expansion for the Amlga Is the only ram expansion of its type to be field tested world wide for over 8 months. reliability, and speed have been praised by its toughest critics; Amiga developers. Because of its speed the AX 2000 will, in many cases, actually speed up the<br>Amiga. The AX 2000 has built—in AUTO CONFIG, and a pass through bus, which allows other peripherals to be connected to the Amiga. To confirm what we<br>have already stated, several major computer magazines have named the AX 2000 as editors choice for one of the best new products of 1986 for the Amiga.

> COMSPEC COMMUNICATIONS INC. 153 Brldgeland Ave., Unit 5 Toronto, Ontario Canada M6A 2Y6 (416) 787- 0617

AMIGA is a registered trademark of Commodore International

*116 November/December 1986* Circle 79 on Reader Service card.

# **Hors d'oeuvres**  *Unique applications, tips and stuff*

You may be using your Amiga at work. you may be using it at home, or you may be using it in the back seat of your car, but in some way or other, you are going to be using your Amiga in a slightly different way than anyone else. You are going to be running across little things that will help you to do something faster or easier or more elegantly.

Amiga World would like to share those shortcuts, ideas, unique applications, programming tips, things to avoid, things to try, etc., with everyone, and we'll reward you for your efforts with a colorful, appetizing, official AmigaWorld T-shirt. (Just remember to tell us your size.)

Send it in, no matter how outrageous, clever, obvious, humorous, subtle, stupid, awesome or bizarre. We will read anything, but we won't return it, so keep a copy for yourself. In cases of duplication. T-shirts are awarded on a first come, first serve basis.

So, put on your thinking berets and rush those suggestions to:

Hors d 'oeuvres AmigaWorld editorial Elm Street Peterborough, NH 03458

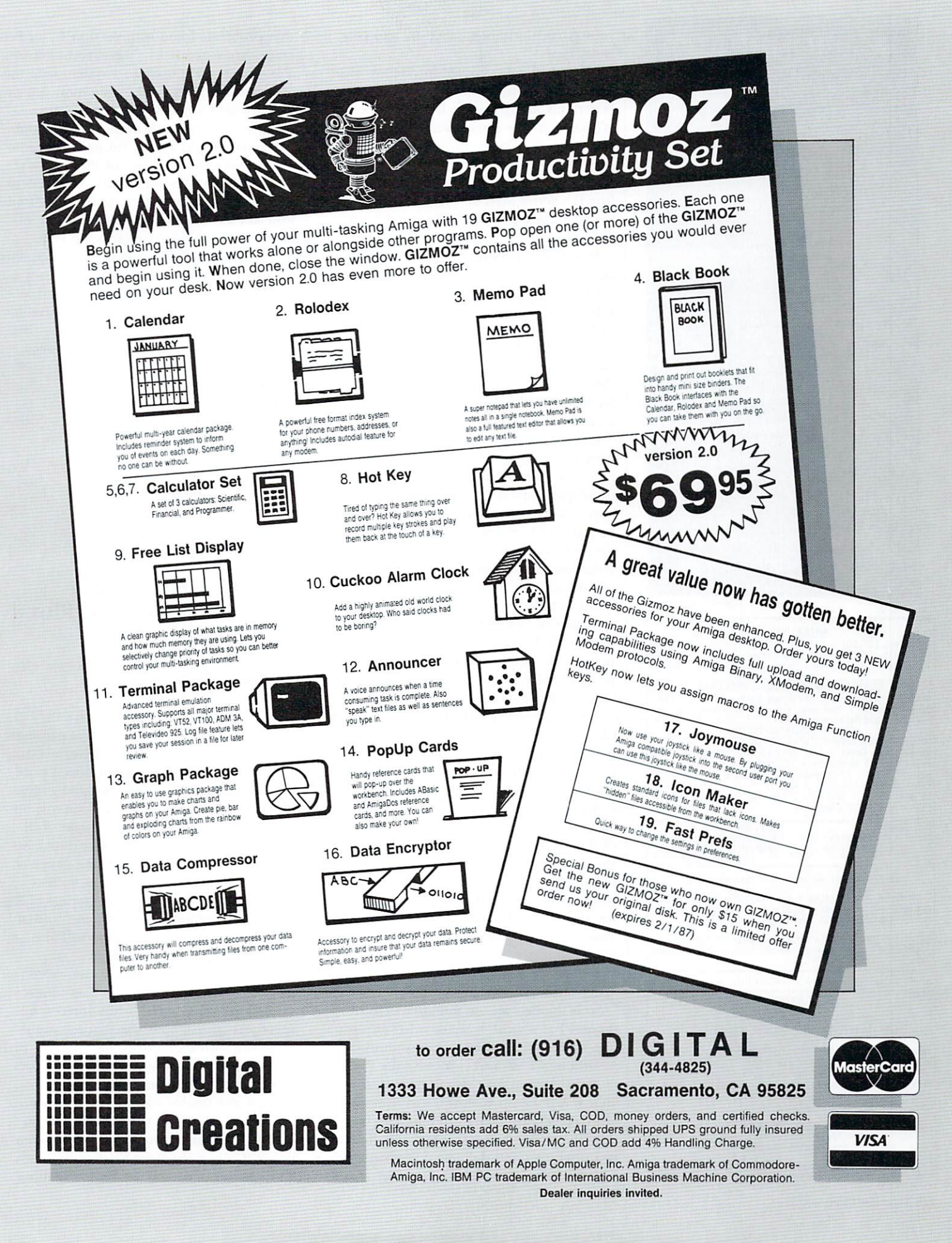

#### **LIONHEART** 没

#### BUSINESS & STATISTICAL SOFTWARE

#### PC/MS-DOS (51/4), MACINTOSH, AM'GA ATARI ST, C64/128, CP/M, APPLE DOS 3.3

Explanatory books with professional compiled<br>software; the new standard for statistical use. The<br>influential Seybold Report on Professional Com-<br>puting has this to say about Lionheart "... our sen-<br>internetal favorite beca

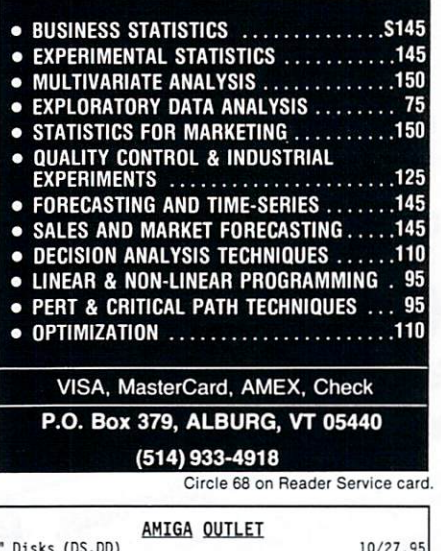

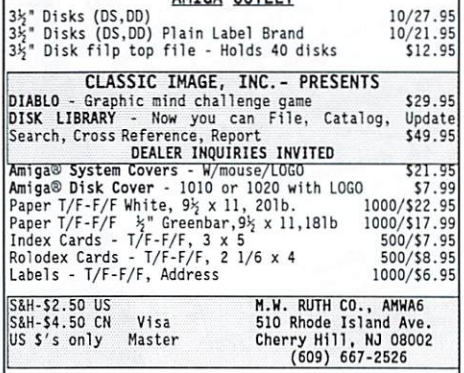

#### We stock what we sell, for fast delivery.

Send for <u>FREE CATALOG</u> \* All available AMIGA items<br><u>AUG 6800 members</u> - Just give us your membership number and<br>deduct 10% off of all purchases.

ATTENTION PROGRAMMERS - Let us take over the headaches of publishing your software. We are looking for all items<br>related to the "AMIGA®".

AMIGA® is a registered trademark of Commodore-Amiga, Inc.

#### AUG

#### AHIGA USERS' GROUP 68000

Join the largest users' group dedicated to the Amiga. You will receive our official newsletter. Evaluations on information, Problem-solving, program exchange (over 50<br>disks in our PD library), Buying discount service, etc.<br>Send \$18.00 US for Membership to:

AMIGA USERS' GROUP 68000<br>Box 3761 - Attn: Jay Forman<br>Cherry Hill, NJ 08034

(609) 667-2526 • Visa/ Haster · Add Sl. 00 Circle 48 on Reader Service card. your particular tablet, machine and personal taste.

When Pencraft is booted under Workbench, one of the displayed files is Install-Pencraft. Calling up this file takes you to a Workbench-type screen with various pulldown menus. These allow you to specify the type of tablet you are using (Penmouse +) and the data transfer rates (in baud), redefine the active area of the tablet and choose from several optional modes (tablet and mouse).

In actual use, most of these are unnecessary. Pencraft comes essentially configured for the Amiga, and outside of letting the software know you are using Penmouse + instead of one of its larger brothers, most of the menu choices have little function. In fact, according to the newly revised manual, the Penmouse will operate only in the tab· let mode on the Amiga. It will not emulate a mouse as the menu indicates.

Once the specifications have been saved back to the program disk, Penmouse is ready for use. Because the Pencraft disk is not copy protected, it can be copied to your application disks if room permits, or it can be started on its own. For example, I copied the Pencraft and Pencraftdata files onto a DeluxePaint disk, along with the library command Run. Now when DeluxePaint boots to the CL.I screen I can invoke Pencraft before DeluxePaint. Whether you install Pencraft via Workbench or CLI, it must precede the application program. And with programs like Aegis Animator, that can present some problems.

The Penmouse will work with programs like Animator as long as there is sufficient memory for both to co-exist. Since Animator can use 512K in a hurry, and since Pencraft requires space in RAM as well, cursor control can get very flakey, or non-existent. So far I have not had any crashes because of this problem, but I have had to resort to the mouse to get myself back in control or out of the program. As you may have already gathered, even though you may be using the pen and graphics tablet, the Amiga's mouse remains plugged in and can be used at any time.

#### Of Mice and Pens

So is the Pen mouse mightier than the mouse? For almost every drawing application the answer has to be a resounding yes.

Although I have worked with the Penmouse + system for several months, this review was done on their latest software effort, Pencraft 2.3. By the time you read this, all systems being shipped will contain this upgraded and debugged version along with a totally new manual. I'm glad to say

that problems I had with version 1.2 of Pencraft were corrected in the current version.

If you should purchase a system with the old software, Kurta will gladly send you the upgrade and a new manual at no extra charge, once your registration is received.

Penmouse  $+$  is a must for any artist who wants to get the most out of the Amiga's graphics capabilities. It is also an excellent tool for those not quite so manually gifted who can use the tracing feature. Even in many non-graphics programs the Penmouse + offers some real advantages in cursor control over a mouse, and may be a good option for those who find desk space limited, or who are just more comfortable with a pen in their hand. Penmouse  $+$  is a very worthwhile addition to your Amiga.

#### Penmouse+

*Kurta* Corp. 4610 S. 35th St. Phoenix, AZ 85040 602/276-5533 \$350 *Pencraft uses some RAM space* 

# Financial Plus

A *complete* Financial *pa.ckage at a fair price,* Plus *<sup>a</sup> word processor.* 

### *By Eroin Bobo*

I'm used to accounting software that takes up several disks-or several packages. Financial Plus, from Byte by Byte, is a fullfeatured accounting program plus a word processor, all on one disk. Because everything is on one disk, moving from one application to another is made easier. And because the procedures are integrated, an entry into an account affects the entire account, updating it as it is saved, so that there is no need for separate storage of Receivables, Payables or Payroll, and so that an entry into any one of these will also be entered in the General Ledger.

Descriptive menus take you to where you want to be, one step at a time, and these steps can be shortened in the interest of speed. As an example, the first menu presents you with six choices, the first of which is "Enter Transactions in Journals." Select this and the next menu gives you five choices, the first of which is "Customer Transactions." Select this and the screen flips to a menu of two choices, the second being "Collections from Customers." Easy enough, but once you've become familiar

with the program you can save steps to the same spot by entering "112" from the main menu.

#### Power and Simplicity

In working with the ledger sheets, the theme of power and simplicity is carried out, each entry that is made results in a prompt for the next entry so that there should never be any doubt about what to do next. Once you've entered all the information for a particular invoice, you are prompted for the next invoice number so that you can begin billing to or receiving from the next account.

Should you not remember the full name or the account number of a customer, pressing the Help key will set up a series of moves that will call up the directory of accounts or, if this is a new account, allow you to enter it into the system.

As easy as it is to use, Financial Plus has all the power and capabilities most businesses could want, being able to handle up to 32,000 transactions per accounting period as well as being able to handle 10,000 each of customer, vendor and employee accounts. Checks and statements may be printed as those accounting periods come around, and while the program provides templates for both of these, you may customize the forms to suit your own needs.

For those employee accounts, you may customize the FICA and FIT tables for each employee so that withholding is both accurate and automatic. There are also end ofquarter and -calendar-year payroll routines for tax reporting purposes.

At the end of the fiscal year, all year-end adjustments may be entered in the final period or you may set up a "thirteenth month" which will hold only the adjustments. Whichever method you choose, you are advised to make a backup disk at this point, because closing the fiscal year clears all current and historical balances from all income and expense accounts.

Security codes can be set, making it impossible for anyone without an assigned ID and password to get into your system. Financial Plus is not copy-protected.

#### The Plus

The second part of Financial Plus is Write Hand, a full-featured word processor that combines some of the best features of Wordstar and pfs:write. (Write Hand, which is also available separately for \$50, will be reviewed next issue.) Because it is a part of Financial Plus, Write Hand also functionsthrough batch commands-as a form-letter generator that will merge with customer names and addresses from the accounting files you've created.

#### The Total

Financial Plus, though requiring 512K of RAM, does not make use of the mouse in either the financial or the word processing units and therefore has no pull-down or pop-up menus. But for those who don't mind doing without the mouse, the onscreen prompts and the routines that may be called up by the Help key may give you a bit of an edge in speed.

I found Financial Plus easy to use and found the documentation easy to follow. If your accounting work has been handled by an outside firm, causing you to be new to the operation, relax: The documentation takes you through every phase, showing you how to set up and maintain accounts. In addition, several sample accounts are included on the disk in order to give you a good feel for the system.

Considering the power and utility provided by this package, Financial Plus certainly has a fair price. $\blacksquare$ 

#### Financial Plus

*Byte by Byte Corp.*  3736 Bee Cave Road, Suite 3 Austin, TX 78746 512/328-2938 \$299 .95 *R equires 5* J *2K* 

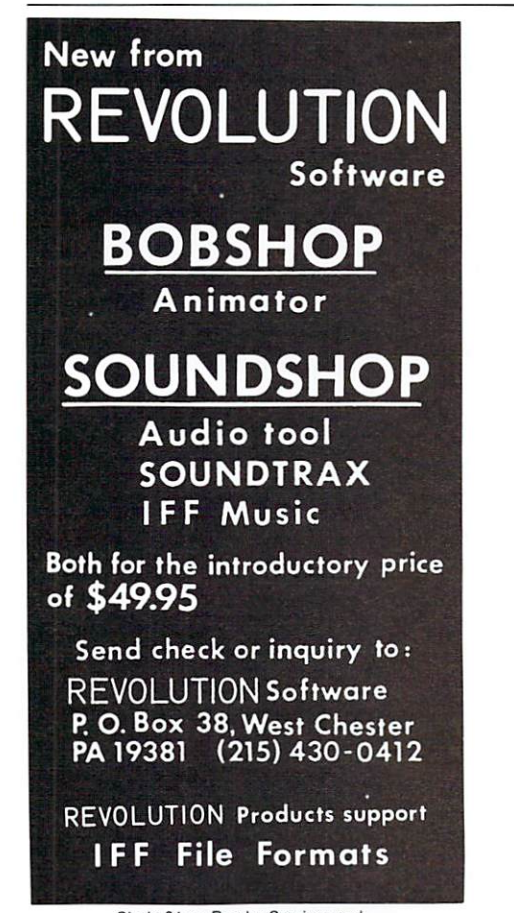

Circle 81 on Reader Service card.

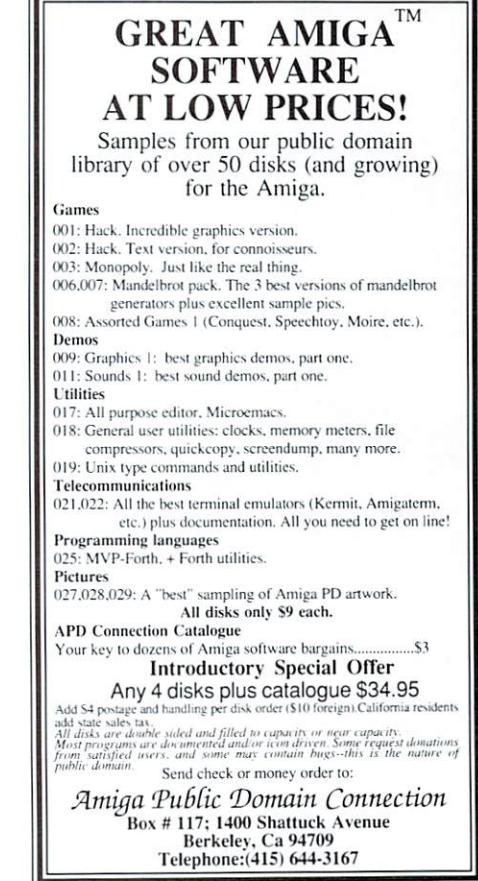

#### ::::: :::::::;:::::::: :::::::: :::::::::::: :········································  $A$  .  $TA$  I  $K^m$ Advanced Communication and Terminal Program for the AMIGA • KERMIT - XMODEM/CHECKSUM -XMODEM/CRC - ASCII - Binary files are stripped of padding characters. • DIAL-A-TALK - Phone directory, redial and script language for auto-login. Programmable function keys. • VT100/VT52/II19/ANSI/TTY - Full emulations including 132-char/line mode. • MULTI-TASKING SPOOLER - For concurrent printing and saving of files during your terminal session. Saves money. • VOICE OPTION - For having mail read aloud and for telling you how the call and login are progressing. • SETTINGS - Over 10 modem types supported. All communication parameters, ineluding X-on/X-off. A-TALK lists for \$49.95. S2.00 shipping; CA residents add 6.5% sales tax.

Felsina Software 3175 South Hoover Street, #275 Los Angeles, CA 90007 (213) 747 -8498

:::::::::::::::::::::::::::::::::::::::::: ::: : ::::: : :::: : :: : :: : ::::: : ::::: : :::::: : :: Circle 187 on Reader Service card.

Circle 128 on Reader Service card.

# What's New?

New products for the Amiga, that's what! We're learning about a lot of new goodies, and think you should too.

### Compiled by Bob Ryan

# Your Amiga's Buddy

Byte by Byte Corp. has announced the release of PAL, its hardware expansion chassis for the Amiga. Based upon the auto-configuring 100-pin expansion specification published by Commodore-Amiga, PAL includes 1 megabyte of RAM, a clock/calendar, five general-purpose DMA (Direct Memory Access) expansion slots and a pass through so you can further expand your Amiga. You can also get PAL with a built-in DMA controller and hard disk that doesn't use one of the five expansion slots.

In the near future, Byte by Byte will also offer some expansion cards for PAL. These include a general-purpose interface board, additional memory boards and a multifunction board. The multifunction board will let you choose any or all of the following: a 68881 math coprocessor, an IEE 488 port, a fine resolution clock for interfacing and four serial ports.

The PAL chassis with 1 megabyte RAM and clock/calendar is available for \$1,436 (20% off the list price of \$1,795). With a 20-megabyte hard disk, PAL lists for  $$3,195$ -the  $20\%$  introductory discount brings the price to \$2,556. For more information

about PAL and about Info-Minder, a unique data-retrieval system for the Amiga, contact Byte by Byte, 3736 Bee Cave Road, Suite 3, Austin, TX 78746. 512/328-2985.

# **Manage Anything**

Datamat is a relational database management system from Transtime Technologies that can cover just about all of your data management needs. It has an identical interface across different operating systems including UNIX, XENIX and MS-DOS. It can handle an unlimited number of files in a database, with ten files open at any one time. You can relate data in different files in just about any manner you want. You can store and retrieve up to 13 data types, including IFF picture files.

The best thing about Datamat is that, unlike many full-featured database management systems, you don't have to be a programmer to use it. Datamat is fully menu driven. You define data relationships and extract information via easy-to-use menus. Datamat also lets you design your own data-entry screens and import information from external sources.

Datamat is available in three configurations: Datamat A200 (\$250) is the basic package; Datamat A300 (\$450) extends the

## **STATEMENT OF OWNERSHIP, MANAGEMENT AND CIRCULATION**

1A. Title of publication: AmigaWorld. 1B. ISSN 08832390. 2. Date of filing: Aug. 22, 1986. 3. Frequency of issue: bi-monthly. 3A. No. of issues published annually: 6. 3B. Annual subscription price: \$19.97. 4. Complete mailing address of known office of publication: 80 Elm Street,<br>Peterborough, Hillsborough County, NH 03458. 5. Complete mailing address of the headquarters of general business office of the publisher: 80 Elm Street, Peterborough, Hillsborough County, NH 03458. 6. Full names and complete mailing address of publisher, editor and managing editor: Publisher, Stephen Twombly, 80 Elm Street, Peterborough, NH 03458; Editor, Guy Wright, 80 Elm Street, Peterborough, NH 03458; Managing Editor, Shawn Laflamme, 80 Elm Street, Peterborough, NH 03458. 7. Owner: International Data Group, PO Box 1450, 5 Speen Street, Framingham, MA 01701. 8. Known bondholders, mortgagees and other security holders owning or holding 1 percent or more of total amount of bonds, mortgages or other securities: Patrick J. McGovern, PO Box 1450, 5 Speen Street, Framinghma, MA 01701. 9. For completion by nonprofit organizations authorized to mail at special rates: not applicable. 10. Extent and nature of circulation: (X) Average no., copies each issue during preceding 12 months; (Y) Actual no. of copies of single issue published nearest to filing date; A. Total no. of copies printed: (X) 137,970 (Y) 139,895. B. Paid and/or requested circulation: 1. Sales through dealers and carriers, street vendors and counter sales: (X) 48,421 (Y) 41,986; 2. Mail subscription: (X) 17,429 (Y) 27,252. C. Total paid and/ or requested circulation: (X) 65,850 (Y) 69,238. D. Free distribution by or requested citation. (iv) 05,000 (1) original, carrier or other means, samples, complimentary and other free<br>copies: (X) 2,636 (Y) 1,709. E. Total distribution: (X) 68,486 (Y) 70,947.<br>F. Copies not distributed: 1. Office after printing: (X) 6,325 (Y) 3,877; 2. Return from News Agents: (X) 63,159 (Y) 65,071. G. Total: (X) 137,970 (Y) 139,895.

"Very highly recommended by me is Conversation With A Computer, from Jenday Software, a set of<br>games and conversation written in Amiga<sup>™</sup> Basic, and shipped with the source code provided. It is entertaining, amusing, thought provoking, and just plain fun. If you have any interest in programming in BASIC on the Amiga this is a must have for the examples."

-MATTHEW LEEDS **Commodore Microcomputers** 

**Conversation With A Computer is a truly novel piece of software that really shows off Amiga's special abilities.**<br>You'll carry on an entertaining voice-synthesis conversation with your computer. There are wild graphics ro

### **SOURCE CODE**

Conversation With A Computer is 2,000 lines of Microsoft's amazing Amiga Basic. You can list the Source code on your screen or printer. The documentation explains how it all works. It's a complete programming course for your Amiga. IT IS NOT COPY-PROTECTED.

OFTWARE S

P.O. BOX 4313-A GARDEN GROVE, CA 92642 (714) 636-3378

Circle 144 on Reader Service card.

**CONVERSATION WITH A COMPUTER** 

residents add 6% sales tax. Immediate

AMIGA is a trademark of Commodore-Amiga, Inc.

Add \$2.50 postage and handling. California

WITH SOURCE CODE: \$29.50

**DEALER INQUIRIES INVITED** 

delivery. Requires 512K.

#### 120 November/December 1986

functions of A200 by adding graphing and statistics; Datamat AlOO is a lower -end system with a more developed Amiga interface and costs \$125. Also available are a batch system and a run time system. For more information, contact Transtime Technologies, 797 Sheridan Drive, Tonawanda, NY 14150. 716/ 874-2010.

### Pipe Dreams

Metacomco/Tenchstar Inc., the company that brought you AmigaDOS, has released MCC Toolkit for the Amiga. The package contains eight tools for the Amiga including Pipes, which adds UNIX-like pipes to AmigaDOS, AUX-CLI, which lets you run another terminal through your serial port, and a Disassembler. For more infor· mation, contact Metacomcol Tenchstar Inc., 201 Hoffman Ave., Monterey, CA 93940. 408/375-5012 .

# Programmable Database

dBMAN from Versasoft is a powerful dBASE II/III compatible database management systern that lets you work with as many as ten data files at one

time. dBMAN has an extensive programming language that lets you extract data to your exact specifications. It has a large array of operators and built-in functions to aid in data manipulation and report preparation. dBMAN also lets you easily construct data entry and retrieval menus.

dBMAN costs \$149.95. The dBMAN run-time system costs an additional \$149.95 and includes an unlimited run-time license . For more information, contact Versasoft, 723 Seawood Way, San Jose, CA 95120. 408/268-6033.

# Screen Saver

Discovery Software has re· leased Grabbit, a utility program that lets you save or print just about any Amiga screen display, even 4,096-color Hold-and-Modify (HAM) screens. Grabbit will save your screen as an IFFpicture file for manipulation by programs like Aegis Im ages and DeluxePaint, or it will print the screen with the printer you designated in Preferences.

Grabbit automatically gives pictures you save unique file names that let you know the resolution and number of colors in the picture. The print task auto· matically assumes a low priority so that it doesn't interfere with any other programs you're running. As a bonus, the Grabbit package includes Anytime, a

EXPERT **SYSTEM** Artificial Intelliger<br>for the A Intelligence for the AMIGA'" Unleash Your Imagination with the Experimenter's Tool Kit. Expert System Kit-now<br>shipping. **\$69.95** plus \$3 shipping and handling. Explorer Disassembling Debug Monitor and Exploration Tool-now<br>shipping. \$49.95 plus NUERAGUWE  $\mathbf{u}$   $\mathbf{v}$   $\mathbf{v}$   $\mathbf{v}$   $\mathbf{v}$   $\mathbf{v}$   $\mathbf{v}$ mobe

COO add \$4. Visa/MC orders call (612) 871-6283. Money orders or checks to: Interactive Analytic Node 2345 West Medicine Lake Drive

Minneapolis, Minnesota 55441

Circle 88 on Reader Service card.

Amiga Inc.

\$3 shipping and handling. Dealer inquiries welcome.

AMIGA is a trademark of Commodore-

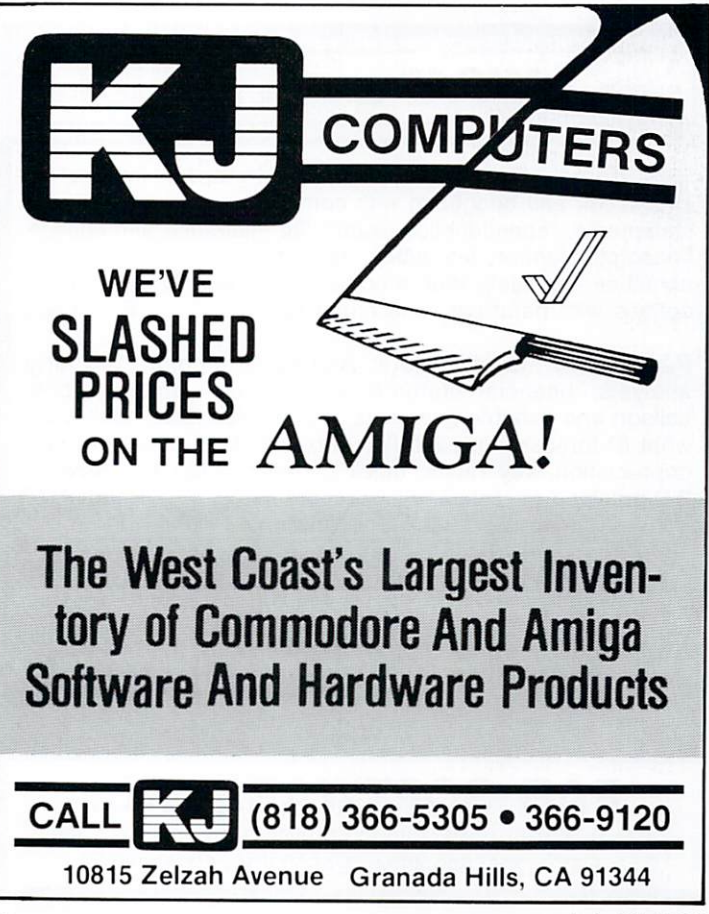

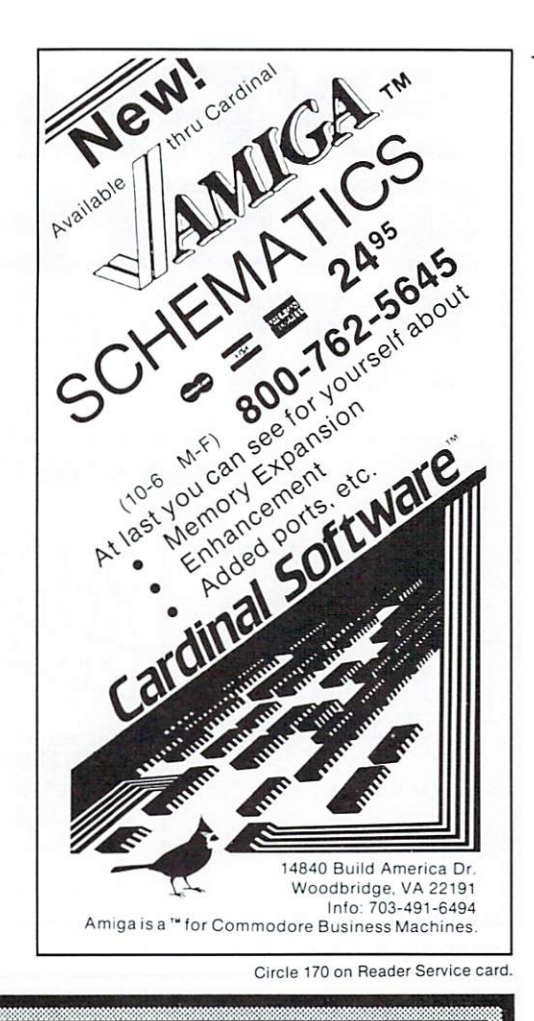

# SUPER **AMIGA<sup>™</sup>** SOFTWARE NOW AVAILABLE !!

PAR Home I Personal Financial Manager: integrated checkbook and budgeting with comparisons, personal worth statements, "spendaholics exam", life insurance and college financing planner, lease/buy, retirement contributions and annuities, complete loan amortizations, reports and graphic options with barcharts, and much more! Retail \$69

PAR Real I Real Estate Analyzer: income property analysis, financial statements, "creative" amortizations, balloon and variable payments, loan evaluations, multi-year what if" forecasting, cash flow, tax benefits, rates of return, depreciation, key ratios, quick contract generator, reports, 3-D graphics, speech, and much more! Retail \$149

AMIGA is a trademark of Commodore-Amiga, Inc.

### Credit Cards 1-800-433-8433 Accepted

#### SPECIAL NOTE

We are actively seeking to develop business relationships with<br>software dealers, developers, licensors, publishers, and distributors in<br>all countries with the objective of mutual profitability. If you have an<br>interest in a

We accept 3rd party software submissions!

**PAR SOFTWARE INC.** P.O. BOX 1089, VANCOUVER, WA 98666 USA (206) 695-1368 FAX - (206) 699-4824 · EASYLINK - 62260880

122 November/December 1986

Circle 40 on Reader Service card.

pop-up program that lets you adjust the palette of any Amiga screen any time you like. You simply choose the color you want to modify and use the RGB sliders to get the color you want.

Grabbit (with Anytime) costs \$29.95. For more information, contact Discovery Software International, 262 South 15th St., Suite 400, Philadelphia, PA 19102. 215/546-1533.

# Five of a Kind

Hardware maker ASDG Inc. has announced a handful of expansion products for the Amiga. All of them use the official Amiga expansion specifications. The first three products are a series of memory-expansion cards that you can plug into any expansion chassis built to Commodore-Amiga's specifications. The Convertible .5M (\$450) gives your Amiga an additional half-megabyte of memory, Convertible 1M (\$650) and Convertible 2M (\$900) give you 1 and 2 additional megabytes, respectively. The .5M and 1M cards are upgradable to 2 megabytes. The cards feature 0-wait state memory. For a limited time, you can buy these memory cards at a 10% discount. User group members receive an additional 5% discount.

The last two products are Mini-Rack and Mini-Rack B. Both products let you convert 100-pin expansion cards into side-mounted boxes that attach to the Amiga expansion bus. The initial product, Mini-Rack B, costs \$300 (\$150 when purchased with a Convertible), has two expansion slots, contains a 6-amp power supply and is designed to work with most Amiga expansion cards. Mini-Rack costs \$500 (\$300 with a Convertible), has three slots and a 9amp power supply, and is due out in October. It is guaranteed to work with any cards that follow Commodore-Amiga's expansion specifications. If you purchase a Mini-Rack B, you will get full credit if you upgrade to a Mini-Rack.

All ASDG products feature a one-year parts and labor warranty. For more information, contact ASDG Inc., 280 River Road, Suite 54A, Piscataway, NJ 08854. 201/540-9670.

# **File It**

Micro-Systems Software, the developers of Analyze!, Scribble! and Online!, have announced Organize!, a new database program for the Amiga. Organize! files are based upon forms that you design and that are very easy to modify. Each form can contain up to 128 fields and/or 4,000 characters of information. Each field can be up to 254 characters long.

Organize! stores your data in dBase-compatible format. Each file can be as large as the capacity of your Amiga disks. Organize! can quickly retrieve and print information from your forms based upon criteria you provide. Like all Micro-Systems' products, Organize! uses the Amiga-Intuition interface and can run concurrently with other programs. In combination with Scribble!, Micro-Systems' word processor for the Amiga, Organize! lets vou generate mailmerge files for producing customized form letters.

Organize! lists for \$99.95 and requires 256K, although 512K is recommended. It can be easily moved to a hard disk. For more information, contact Micro-Systems Software, 4301-18 Oak Circle, Boca Raton, FL 33431. 800/327-8724.

# **LaserWriter Meets** the Amiga

S. Anthony Studios of San Francisco, CA is shipping three products that let you connect your Amiga to an Apple LaserWriter printer. The first is LaserUp! Graphics. It lets you print any Amiga screen, even Hold-and-Modify displays, with the LaserWriter. You specify halftone screen type, X and Y scale, and position. The program also saves files as Post-Script images. LaserUp! Graphics lists for \$79.95.

LaserUtilities Vol. 1 consists of PostScript procedures for formatting and printing text with the LaserWriter. (PostScript is the language that drives the LaserWriter.) Individual procedures can be combined to form complete PostScript programs. LaserFonts Vol. 1 is a collection of three downloadable fonts for the Amiga. "Round" is a thinlined, sans-serif font; "Classic" is a stylized, Roman-like font; and "Showtime" is based on the Broadway typeface. Included with the fonts is a PostScript language tutorial.

LaserUtilities Vol. 1 and LaserFonts Vol. 1 each costs \$39.95. All these Amiga-Laser-Writer products are available from S. Anthony Studios, 889 DeHaro St., San Francisco, CA 94107.415/826-6193.

# **RAM Expander**

Access Associates of Santa Clara, CA has released Alegra, a 512K external memory expansion box for the Amiga. Alegra conforms to the Commodore-Amiga auto-configuration specifications and is upgradable to 2 megabytes of RAM. It attaches to the expansion bus of your Amiga and draws less power than the output of the bus.

Alegra costs \$395. For more information, contact Access Associates, 491 Aldo Ave., Santa Clara, CA 95054. 408/727-0256.

# **Spreadsheet Plus**

Most spreadsheets these days follow the example of Lotus 1-2-3 by incorporating rudimentary data base and graphics functions into the package. Logistix from Grafox of England (marketed by Progressive Peripherals and Software of Denver, CO) adds another dimension to integrated spreadsheets-project management.

Logistix consists of a Lotuslike spreadsheet that can accommodate 1,024-column by 2,048row templates. You can read Lotus, Supercalc, DIF (Data Interchange Format) and dBASE files into Logistix. The graphics module allows you to construct graphs in over 20 formats using up to nine character fonts.

The project management module lets you choose time increments from 30 minutes to years and takes into account non-working days. It performs critical-path analysis and, in conjunction with the spreadsheet, lets you construct various models of your projects and answer "what if" type questions.

Logistix retails for \$249.95. For more information, contact Progressive Peripherals and Software, 464 Kalamath St., Denver, CO 80204, 303/ 825-4144.

# **Video Control**

MediaPhile is a new product that lets you control a Sony 8mm video deck with your Amiga. All functions of the video deck, such as freeze frame and slow motion, can be controlled from the Amiga. Media-Phile is a combination software and hardware product. It contains a database that stores stop and start locations of a tape. You can playback desired locations on the tape by accessing the database. MediaPhile puts computer video control at your fingertips. It lists for \$197. For more information, contact Interactive Microsystems, Box 272. Boxford, MA 01921.

# **Mouthing Off**

Finally Software has announced three programs that take advantage of the Amiga's built-in speech synthesis. Dr. Xes is a program that emulates a Gestalt therapist. It is based upon Eliza, the famous AI program developed in the 1960s. Talker is a talking word processor. It reads text back to you by word, character or sentence. It's ideal for the seeing impaired.

The third program is Senor Tutor, which teaches conversa-

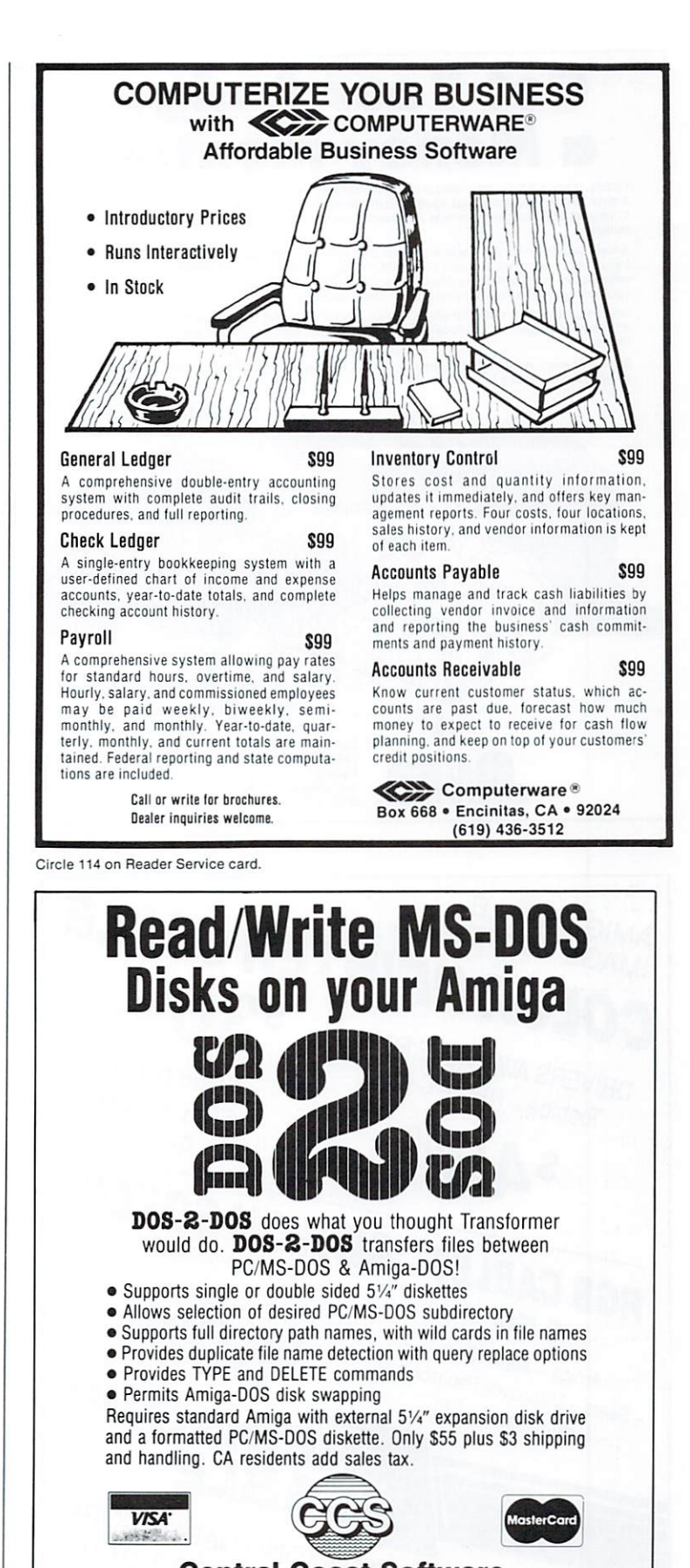

**Central Coast Software** 268 Bowie Drive, Los Osos, CA 93402 · 805 / 528-4906 Dealer Inquiries Invited Telephone Orders Welcome **TRADEMARKS** : Amiga, Amiga-DOS, Transformer, Commodore-Amiga, Inc; PC-DOS, IBM; MS-DOS,<br>Microsoft; DOS-2-DOS, Central Coast Software.

Circle 143 on Reader Service card.

# **Get Your Amiga Money Mentor**

Finally, there's a fully integrated personal finance system especially designed to run on the Amiga. Money Mentor Reeps track of your transactions, remembers balances, allows you<br>to project and budget expenses and alerts you when you've exceeded your balance or budget.

Smart Scrolls, an innovative feature based on artificial intelligence techniques, recognizes frequent transactions and can complete the logging of new entries based on recall. If the<br>information stays the same, Money Mentor reduces your typing time more than 50%; or,<br>you can overwrite the information to make chang

Uniquely designed and affordable. Money Mentor is a fast, friendly, smart and powerful<br>software package that produces extensive financial reports in both tabular and graphic forms.

Money Mentor was written expressly for the Amiga, and utilizes its sound, voice, color<br>graphics and mouse input capabilities.

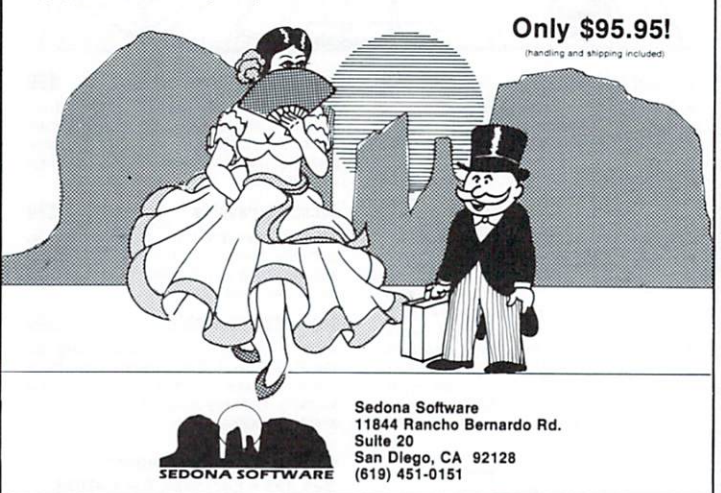

Circle 67 on Reader Service card

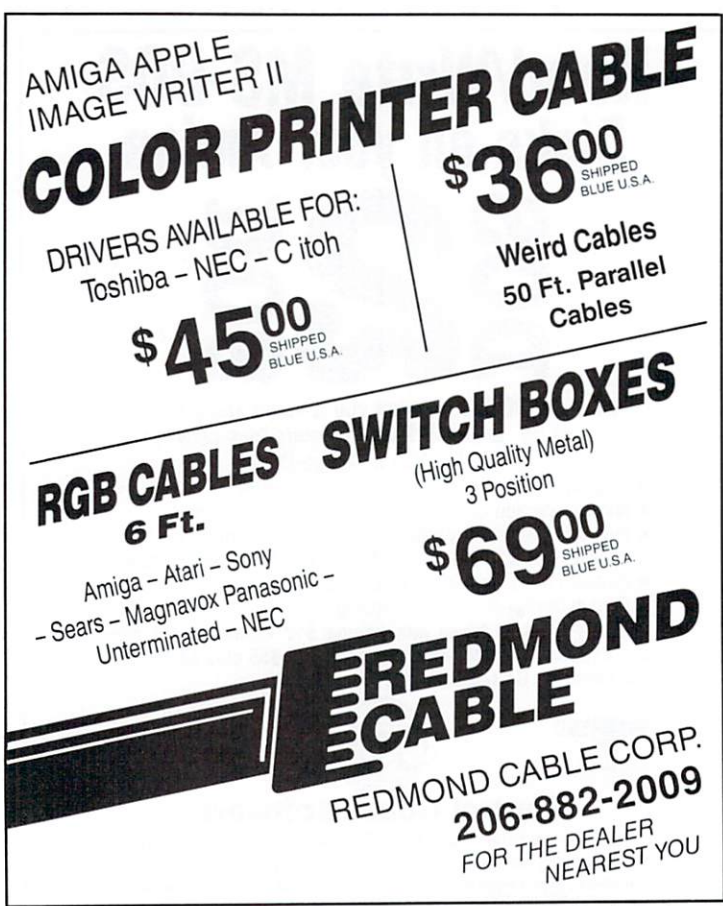

tional Spanish using Amiga speech synthesis. It varies lessons to keep your interest and drills you on everyday words and phrases. Dr. Xes and Señor Tutor each cost \$49.95. Talker costs \$69.95. Contact Finally Software, 4000 MacArthur Blvd., Suite 3000, Newport Beach, CA 92663. 714/854-4434.

# That's What I Want

Money Mentor is a personal finance system produced by Sedona Software. It lets you track your money in up to 30 separate accounts and records transactions, keeps balances and projects expenses for each. The program warns you when you've exceeded your balance or budget projection and graphs the relationship between your projected expenses and what you actually spent. It produces both tabular and graphic reports of your financial condition.

Money Mentor lists for \$95.95. For more information. contact Sedona Software, 11844 Rancho Bernardo Road, Suite 20, San Diego, CA 92128. 619/451-0151.

# **Shopping Around**

Revolution Software has developed two special editors-BOBSHOP and SOUNDSHOP-for the Amiga. **BOBSHOP** uses BOBs (Blitter OBjects) created with one of the Amiga paint programs and lets you store, retrieve and animate these BOBs from your own programs.

SOUNDSHOP lets you create. modify, view and play custom Amiga waveforms. You can even break sounds apart and build new sounds from the pieces. You can sequence sounds with the Soundtrax utility and play them from your programs. The BOBSHOP/SOUNDSHOP package costs \$49.95. For further information, contact Revolution Software, PO Box 38, West Chester, PA 19381. 215/430-0412.

# Amiga Arcade

Electronic Arts has released Marble Madness and Archon II: Adept for the Amiga. Marble Madness is essentially the same game that appeared in coin-operated arcades last year. It demonstrates the fact that the Amiga's sound, color and animation rival that of dedicated arcade machines even though the Amiga is a general-purpose computer.

In Marble Madness, two players race against each other to complete a hair-raising 3-D course and win the game. In the one-player version, the player races against the clock. Joysticks are recommended and you need 512K to run the program. Marble Madness lists for \$49.95.

Archon II: Adept, like the original Archon, is a combination arcade and strategy game. In Adept, however, you have to be more subtle and clever if you hope to win the battle between light and dark. Archon II: Adept is for one or two players and requires a joystick or two. It retails for \$39.95 and requires 512K. For more information. contact Electronic Arts, 1820 Gateway Drive, San Mateo, CA 94404.415/571-7171.

# I Want To Be A **Football Hero**

Gridiron! is a new release from Bethesda Softworks that combines strategy and action to make a comprehensive, realtime NFL football simulation. Playing against the computer or another person (which requires a joystick or a second mouse, available separately from Bethesda Softworks), you select your play and then control the player with the ball when playing offense, or any player when on defense. You can choose from the 40 built-in plays (20 offensive, 20 defensive) or design vour own with the Electronic Chalkboard, a play creation and editing utility.

Plays occur on a stylized football field and are accompanied

124 November/December 1986

Circle 113 on Reader Service card.

by digitized sound. Each of the 22 players on the field is rated for physical characteristics and they all obey the laws of physics, as you'll see when you try to have your cornerback stop a sweep led by a 270-pound guard. You can edit the characteristics of your players or use the NFL team disk available from Bethesda Softworks. Gridiron! features five levels of play, from Practice to Professional, is mouse driven for ease of use and should satisfy even the most demanding "armchair quarterback."

Gridiron! is available from Bethesda Softworks for \$69.95, with an introductory price of \$49.95 to the first 500 purchasers. For more information. contact Bethesda Softworks, PO Box 1153, W. Bethesda, MD 20817. 800/992-4009 (in Maryland 301/469-7061). The program requires 512K.

### **Newsbriefs**

CBS Interactive Learning has released Mastering the SAT for the Amiga. Retail price is \$99.95. Contact CBS Interactive Learning, Publishing Division, CBS Inc., One Fawcett Place, Greenwich, CT 06836. 203/622-2500.

A Pilot Interpreter written in Amiga Basic is available from Westcomp, 573 N. Mountain Ave., #304, Upland, CA 91786. Two versions are available: one for \$10, the other for \$30.

Techni Soft, PO Box 7175, Murray UT 84123, has the following products: T-Link (\$59.95), a telecommunications package; T-Util (\$49.95), a file recovery program; and T-Gpack, a games package.

From Northwest Machine Specialties, 3611 Joshua NE, Salem, OR 97305, comes Hex-Dump (\$19.95), a memory-examination utility, and Screen Mapper (\$89.95), a screen-design utility. Both are written in Amiga Basic.

Meridian Software Inc., P.O. Box 890408, Houston, TX 77289 has released Games Gallery I,  $\Pi$  and  $\Pi$ I for \$29.95 each. Each disk has 15 games.

An updated Key to C package (\$34.95) has been released by Data Research Processing Inc., 5121 Audrey Drive, Huntington Beach, CA 92649. Key to C provides functions and modules that take a lot of work out of C programming.

Bantam Books is distributing the Online AmigaDOS manual (\$29.95), which has pop-up help screens for all the AmigaDOS commands, devices and formats.

# **Game Notes**

In addition to the games mentioned above, I've heard that a lot of games are very close to release, even though they haven't been formally announced. subLOGIC is readying the long-awaited Jet and Flight Simulator II. I don't plan on getting any work done the week they're released. Microprose is working on Gunship, its attack helicopter simulation. Accolade's Mean 18 is a golfing simulation, and Earl Weaver Baseball from Electronic Arts is a baseball simulation. Look out APBA Baseball! Origin Systems is working on Auto Duel and two more Ultima games.

Activision is getting a bunch of games together: Championship Baseball '86, GBA Championship Basketball: Two on Two and Championship Golf: Pebble Beach (by Gamestar), Shanghai, a Chinese strategy game, Balance of Power, Hacker II and Tass Times in Tonetown, a unique and bizarre illustrated adventure.

Finally, Mindscape is marketing a new product line, Cinemaware, that could change your perception of adventure games. The preliminary graphics and animation are stunning. Look for The King of Chicago, Sinbad and the Throne of the Falcon, S-D-I and Defender of the Crown by Christmas.

The addresses and phone numbers of these game manufacturers are listed in the software guide in this issue.  $\blacksquare$ 

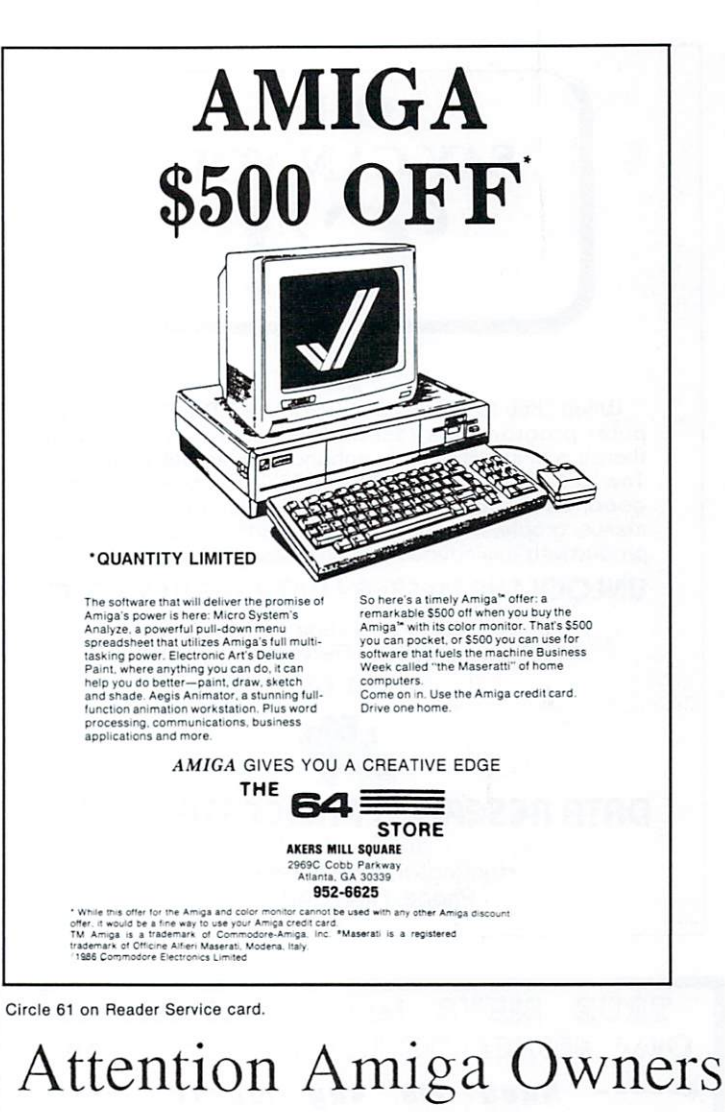

You should know the Side-Effects of owning your Amiga!!! Side-ARM (Amiga Resource Module):

- 6/12 slot back plane
- optional 86 pin bus
- pass-through space for 2 half-height
- drives
- complete with standard power connectors

Side-Store (memory card):

- 2 megabytes per card no wait states
- RAM-disk that survives
- resets/reboots

Side-Track (Disk & Clock): 20, 30, and up to 150

- megabytes Reed-Soloman error
- correction code
- ST-506 compatible **Battery backed**
- real-time clock

Side-Band (Midi Interface, music synthesiser)

Side-Port (serial, parallel, SCSI)

#### Side-More........

- The following apply to all items:
	- fully Zorro bus compatible
		- auto-config standard matching plastic cover
		- burned-in before shipping
		- 6-month warranty
- Circle 132 on Reader Service card.

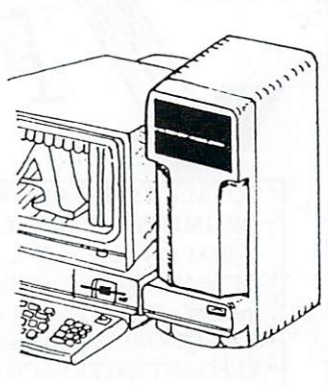

Side-ARM

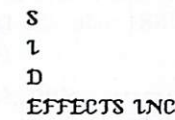

6513 Johnsdale Rd. Raleigh, NC 27615 Voice: (919) 876-1434 BBS:  $(919)$  471-6436

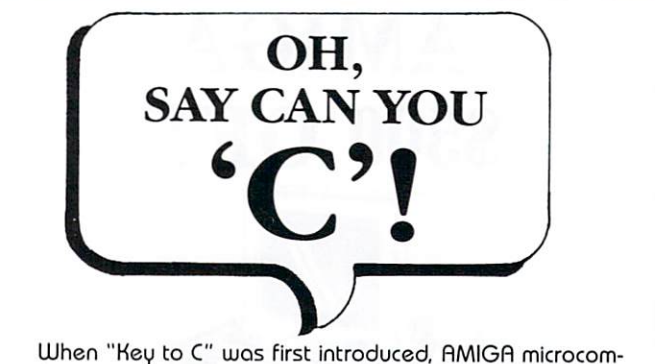

puter programmers responded enthusiastically. Now, there's a new, extensively enhanced, even better version!<br>The 'C' functions are similar to BASIC. The object library's good, clean working code includes windows, screens, menus, graphics, requestors, and alerts. For even greater productivity, we include our own system utilities.

### UNLOCK THE MYSTERY WITH THE KEY TO 'C'

- · Source & Executable Code · Faster & Easier
- . Full Documentation . Deliveries Begin Sept. 1

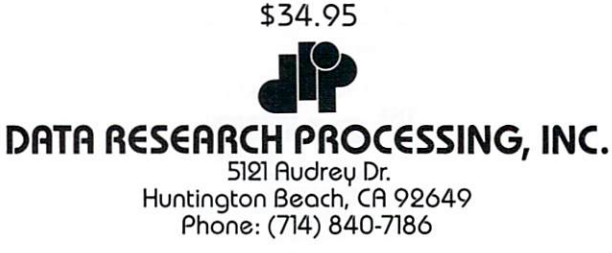

Circle 172 on Reader Service card.

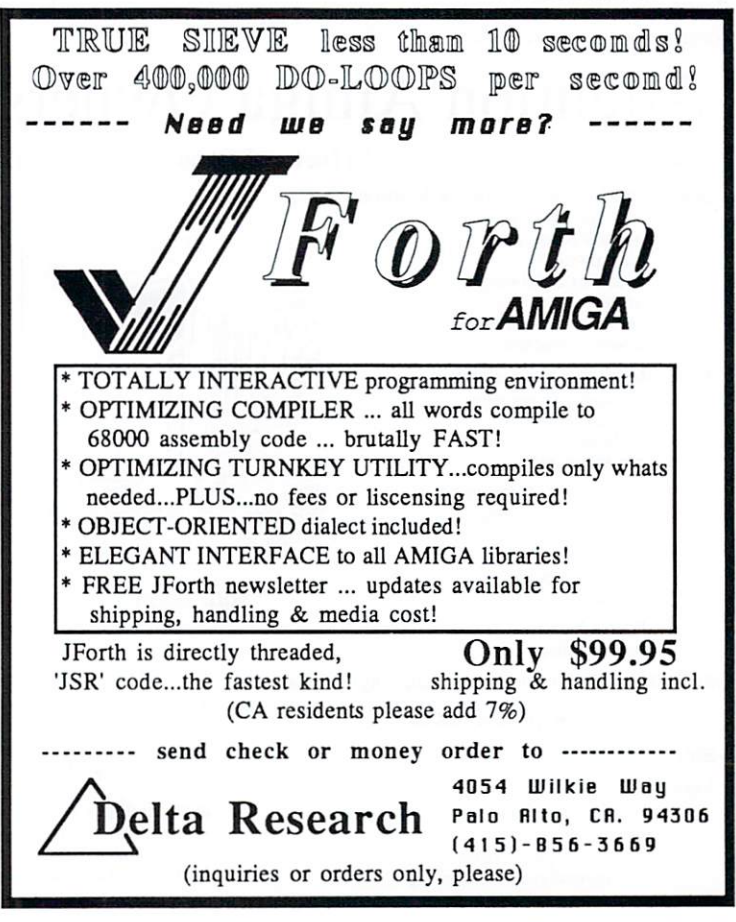

126 November/December 1986

Circle 202 on Reader Service card.

# Help Key

Once again, brave Bob fathoms the dark depths of Amiga mysteries. Send your puzzles on readable scrolls to Help Key, AmigaWorld, 80 Pine St., Peterborough, NH 03458.

### By Bob Ryan

# **AWOL Commands**

Q: In the article "Window on AmigaDOS" in your May/June issue. you describe, among other things, the READ command. I was interested in the explanation of the command, so I checked a book on AmigaDOS and the C directory of my Workbench disk for more information. The book didn't mention the READ command and it wasn't in my C directory. Does this command exist or was this a mistake on your part? If it exists, how can I get a copy of the READ command?

> Mark Palumbo Masury, OH

A: There are four AmigaDOS commands from the list we published in May/June that you won't find on your Workbench disk. These are ALINK, ASSEM, DOWNLOAD and READ. These commands are part of AmigaDOS, but they're not included with disks that accompany your Amiga. These are developer's commands. They are supplied to developers as part of the Amiga development system. They are also included with some third-party language systems.

Version 1.2 of the operating system also contains some new AmigaDOS commands.

### **Basic Printing Revisited**

 $O: I$  am very interested in the solution you offered in the September/October Help Key for controlling printers from Amiga Basic. I tried the program on page 111 of that issue and it works, but I don't see the relationship between the program and the table printed with it. What is the connection?

> Richard G. Plaisted Williamsville, NY

A: The connection between the sample program that printed in boldface and the table is in column three of the table under the heading "Escape Sequence." This column contains the codes you have to put into your Basic programs to get special printer functions with the PRT: device. Here's a detailed explanation.

First, find the printer function you want from the Function column of the table. (In this case, let's stick with turning boldface on.) Find what you want to do in the Function column and then write down the corresponding code from the Escape Sequence column. The code for boldface on is ESC[1m. This is the code you have to send to the PRT: device from your Basic program. Since the escape key doesn't produce a character that you can see, it's best to substitute its ASCII code  $(27)$  when you use it in a pro-

# **GOOD STUFF!**

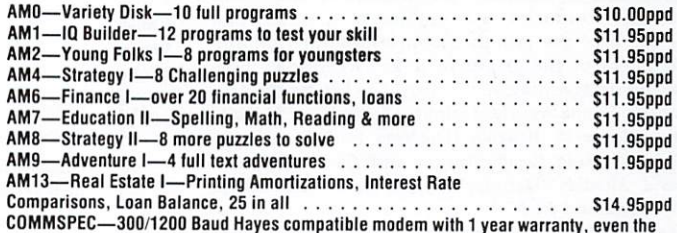

color matches! Includes correct cable and complete communications software. Plus access to our Amiga bulletin board with lots of free software!!! . . . . . . . \$129.95ppd 256K MEMORY-1 year warranty, highest quality, metal shielding, plus a credit for 3 free disks of your choice from our big selection! .................... \$109.95ppd AMPD-We now have two libraries of Amiga Public domain software, each with over 50 disks in it! Season Special-each disk only \$7.95ppd or \$4 ea. ppd when you get the complete library, over 1000 programs in all !!!

AMNL-Subscribe to our newsletter with tips, techniques, public domain listings and example programs. A real aid-only \$15 for 12 issues!

dbMan-dbase III<sup>\*\*</sup> for the Amiga by Versasoft. 96% syntax compatible with the Ashton Tate's dbase III<sup>112</sup>. Up to 10 open databases at one time. Over 110 commands and 90 functions. 300 pages of documentation. We developed a complete accounting system with this package. Ashton-Tate charges \$695 for theirs-ours is only . \$129.95ppd

• Great Prices on Commercial Products Also! • Call our FREE Bulletin Board at (517) 628-2943 6 pm-8 am EST

300/1200 baud 8, N, 1 protocol

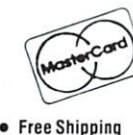

**Free Order Line** 

Newsletter

**COMPUTER SOLUTIONS** P.O. BOX 354

• Money-back quarantee

• Low-Low discount prices

· Quick service

888 S. EIFERT MASON, MICHIGAN 48854 (800) 874-9375 ORDERS ONLY (517) 628-2943 MICHIGAN & INFO

Circle 80 on Reader Service card.

# The best Vegas<br>package deal ever.

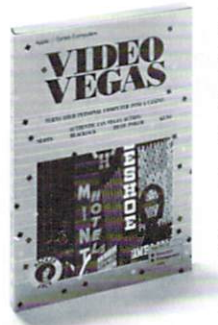

Now you can experience Vegas action right on your own computer. Try your luck at a Vegas party with friends... or brush up for your next gambling holiday.

Video Vegas entertains and challenges – whether you're a beginner or a seasoned pro. Fine tune your strategy with Blackiack and Draw Poker. Challenge the one-armed

bandit with Slots. Beat the odds with Keno. It's the four-in-one

software package that looks and plays exactly like the video games in Las Vegas casinos!

It's ready to play whenever you are. Any time of day or night, it's your best bet yet for authentic casino action without the crowds.

Available at better software stores nationwide. Or call us now and order vours right away. Dial 1-616-957-3036. Look for other fine products available in the

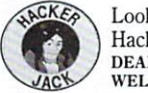

Hacker Jack line of software. **DEALER INQUIRIES MILDITIERS WELCOME** 

Video Vegas is available for the following machines: Amiga, C64, Apple //, Atari ST, Atari XL/XE, IBM. Priced at \$29.95-\$34.95.

gram. To send the other parts of the code, simply put the characters between quotation marks. Thus, ESC m from the table becomes CHR\$(27) " " "1" "m" in your Amiga Basic print statement. Print this to the PRT: device and you'll be printing in boldface. By following this example, you can use any of the functions listed in the table from Amiga Basic.

# **Joystick Potential**

Q: As you know, the Amiga can use a joystick for software interaction. Up to now, however, I've only been able to find game joysticks to work with my Amiga. These are the ones that have eight-direction motion. What I'm looking for is an analog joystick. Analog joysticks are better suited to working with CAD systems like Aegis Draw. Do you know of anyone who makes an analog joystick for the Amiga?

#### Jeffrey E. Brooks Pendleton, SC

A: I'm afraid that you will have to be satisfied with your mouse or with the eight-direction joysticks available for the Amiga. The Amiga is not designed to work with analog joysticks like those used on the Apple II: it can only be used with eight-direction joysticks. Unfortunately, this limitation is not with the type of joystick, but with the Amiga.

## Root of the Problem

 $Q: I$  have set up a drawer that  $I$  call my "Basic Work" drawer. It contains my copy of Amiga Basic and all my Basic programs. When I try to run these programs by double clicking on their associated icons, I get the message "Cannot open :AmigaBASIC, Error 205". I know I can run the programs by loading them into Amiga Basic, but why can't I open them via their icons?

> Juhan K. Raidma Middletown, NI

A: Error 205 is an AmigaDOS error that means "object not found." When you click on an Amiga Basic program icon, the icon tells the system to load the tool associated with it. In other words, clicking on an Amiga Basic program icon forces your Amiga to first load (or try to load) the Amiga Basic program.

The problem you've encountered is caused by the fact that the icon tells the system that Amiga Basic can be found in the root directory of the current volume. But you've moved Amiga Basic from the root directory into another directory called "Basic Work." Since the system isn't instructed to find Amiga Basic there, it gives you the "object-not-found" error. To eliminate the error, simply move a copy of Amiga Basic into the root directory of the volume (in the disk window, but not in a drawer).

Circle 197 on Reader Service card.

*AmigaWorld* is a member of the CW Communications/Inc. group, the world's largest publisher of computer-related information. The group publishes over 50 computer publications in more than 20 major countries. Nine million people read one or more of the group's publications each month. Members of the group include: Argentina's Com*puterworld/Argentina;* Asia's *Asian Computerworld;* Austr alia's *Computerworld Australia, Australian PC World*  and *Macworld*; Brazil's *DataNews* and *PC Mundo*; China's *China Computerworld* and *China Computer· world Monthly*; Denmark's *Computerworld/Danmark*, *PC World and RUN (Commodore); Finland's Mikro;* France's *Le Monde Informatique, Golden (Apple), OPC* (IBM), *Theoreme* and *Distributique*; Germany's *Com* $p$ uterwoche, Infowelt, PC Welt, Computer Business and *RUN;* Italy's *Computerworld Italia* and *PC Magazine;*  Ja pan 's *Computerworldjapan;* Mexico 's *Computerworld/ Mexico;* The Netherland's *Computerworld Netherlands*  and PC World; Norway's Computerworld Norge and PC *Mikrodata;* Spain's *Computerworld* Espana. *PC World*  and *Commodare World:* Sweden's *ComputerSweden. Mik· rodatorn* and *Svenska PC World*; Switzerland's *Computerworld Schweiz;* The United Kingdom 's *Computer News, PC Business World* and *Computer Business;* Ven· ezuela's *Computerworld Venezuela*; the U.S.' Amiga-*World, Computerworld, in Cider, Info World, Mac World, Micro Marketworld, PC World, RUN, 73 Magazine, 80 Micro, Focus Publications* and *Network World.* 

Manuscripts: Contributions in the form of manuscripts with drawings and/or photographs are welcome and will be considered for possible publication. AmigaWorld assumes no responsibility for loss or damage to any material. Please enclose a self-addressed, stamped envelope with each submission. Payment for the use of any unsolicited material will be made upon acceptance. All contributions and editorial correspondence (typed and double-spaced, please) should be directed to *AmigaWorld* Editorial Offices, 80 Pine Street, Peterborough, NH 03458; telephone: 603-924-9471. Advertising Inquiries should be directed to Advertising Offices, CW Communications/Peterborough, Inc., Elm Street, Peterborough, NH 03458; telephone: 800-441-4403. Subscription problems or address changes: Call 1-800-227-5782 or write to AmigaWorld, Subscription Department, PO Box 868, Farmingdale, NY 11737. Problems with advertisers: Send a description of the problem and your current address to: AmigaWorld, Elm Street, Peterborough, NH 03458, ATTN.: Barbara Harris, Customer Service Manager, or call 1.800-441-4403.

# Coming Attractions

Hardware-We finish where we left off with a mundo hardware buyer's guide. What is and what will be.

Video-From home movies to broadcastquality studio special effects. Desktop video is the new wave.

Graphics-From Brushes to Bobs and back again. Some Amiga Basic graphics programming techniques.

Supercharged Amigas-Expansion boxes, hard-disk drives, sidecars, mega-memory boards. There are myriad ways to turn your Amiga into a monster-micro.

*128 November/December 1986* 

# List of Advertisers

*Reader Service Number*  175 AbSoft, 84 54 Access Associates, 88 39 Accolade, 33 74 Activision, 9 84 Activision, 83 25 Activision, 78 47 Activision, 79 86 Advantage, 96 128 Amiga Public Domain Connection, 119 **AmigaWorld** Subscription, 64, 65 Christmas Ad, 80 RUN Speical Issue, 111 82 Anakin Research, Inc., 106 29 Applied Visions, 60 197 Baudville, 127 58 Best Computer Supplies, 105 57 Bethesda Softworks, 84 101 Brown-Wagh Publishing, 35 163 Brown-Wagh Publishing, 37 164 Brown-Wagh Publishing, 39 165 Brown-Wagh Publishing, 41 166 Brown-Wagh Publishing, 43 42 Byte By Byte, CIV 170 Cardinal Software, 122 143 Central Coast Software, 123 110 Compumed. 66 53 Compuserve, 54 41 Computer Mail Order, 113 80 Computer Solutions, 127 79 Comspec Communications, 116 114 Computerware, 123 124 Dark Horse Company, 104 172 Data Research Processing, Inc., 126 202 Delta Research, 126 28 Digital Creations, 115, 117 46 Digital Solutions, Inc., CII, 1 *89* Discovery Software, 87 121 Discovery Software, 89 123 Discovery Software, 91 153 Echo Data Services, 96 *2* Electronic Arts, 6, 7 187 Felsina Software, 119 51 Finally Software, 99 91 Finally Software, 99 111 Finally Software, 99 117 Geodesic Publications, 104 26 Go Amiga, 28, 29 76 Illustrated Images, 22 50 Infocom, 20, 21 *88* Interactive Analytic Node, 121 144 Jenday Software, 120 118 KJ Computers, 121 23 Lattice, 69 68 Lionheart, 118 48 M.W. Ruth Company, 118

*Reader Service Number*  31 Manx, 81 18 Maxisoft, 23 180 Megatronics, Inc., 95 56 Meridian Software, 44, 90 16 Metacomco Software, 90 *98* Metadigm, Inc., 42 103 MicroBotics, Inc., 56 37 Micro Illusions, 109 71 Micro Illusions, 18 112 Miles Computing, 71 Mindscape, Inc., 2, 3  $\star$ Mindscape, Inc., 11, 13 38 New Horizons Software, CIII 102 Newtek, 77 44 Northeastern Software, 107 40 PAR Software, 122 159 Progress. Periph. & Soft., 15 160 Progress. Periph. & Soft., 17 161 Progress. Periph. & Soft., 19 78 RS Data Systems, 62 94 Randle, Coray & Assoc., Inc., 85 113 Redmond Cable, Corp., 124 81 Revolution Software, 119 67 Sedona Software, 124 132 Side-Effects Inc., 125 92 Skyles Electric Works, 110 35 Softwood Company, 58 116 Star Flight Telemarketing, 108 115 Starpoint Software, 102 120 TDI Software Inc, 27 109 T's ME, 114 130 Techni Soft, 86 61 The 64 Store, 125 106 The Disk Man, 8 90 The Micro Forge, 97 126 The Other Guys, 98 183 The Quality Cottage, 114 62 Transtime Technologies, 101 66 True Basic, 73 97 USA Flex, 103 \* This advertiser prefers to be contacted directly This index is provided as an additional service. The publisher does not assume liability for errors or omissions.

# **RECEIVE MORE INFOR-MATION**

# TEAR

out the perforated card. Please print or type your name and address where indicated.

the numbers on the card that correspond to the reader service numbers on the advertisements that interest you.

a one year subscription to AmigaWorld by circling 500 on the card.

the card with your check, money order or U.S. currency to: AmigaWorld Reader Service Dept. P.O. Box 363 Dalton, MA 01227 Or, you may request billing.

# FOR

your subscription in 10 to 12 weeks.

# EK

to put the proper postage on the card.

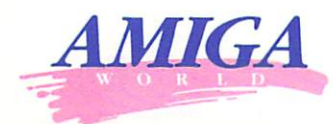

# READER SERVICE

#### **Novembe**  $\Box$  Mr.

This card va

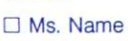

 $\Box$  Mrs.

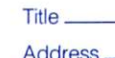

City/State/Zip \_

Telephone \_\_\_\_\_

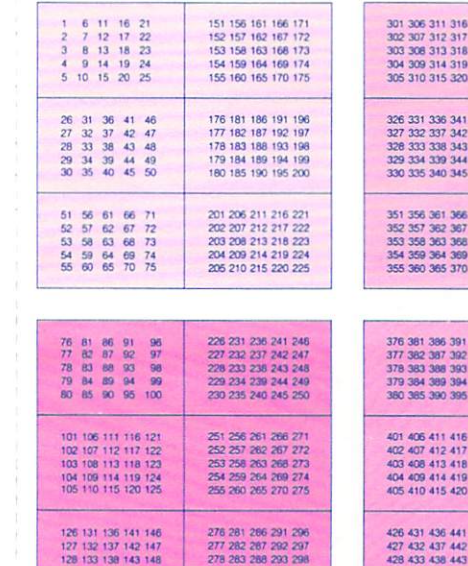

279 284 289 294 29<br>280 285 290 295 30

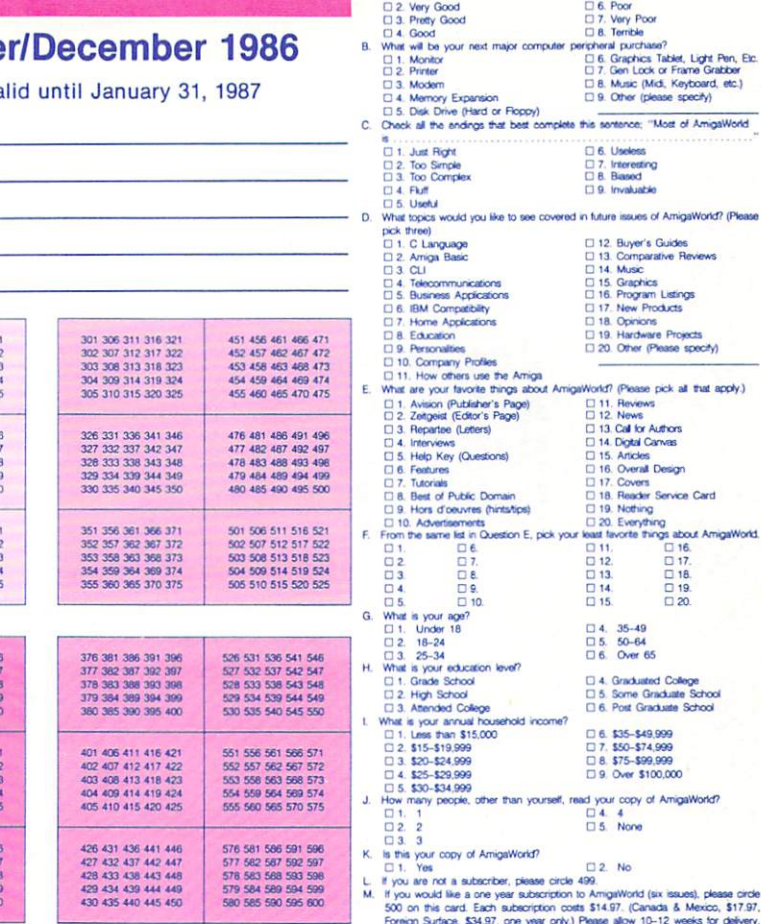

A. How would you rate this issue of AmigaWorld? (pick one)<br>  $\Box$  1. GREATI  $\Box$  5. Fair

# READER SERVICE

# **Novem**

This ca  $\Box$  Mrs.

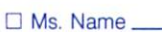

 $\Box$  Mr.

129 134 139 144 149<br>130 135 140 145 150

Title Address \_\_\_\_

City/State/Zip \_

Telephone \_\_

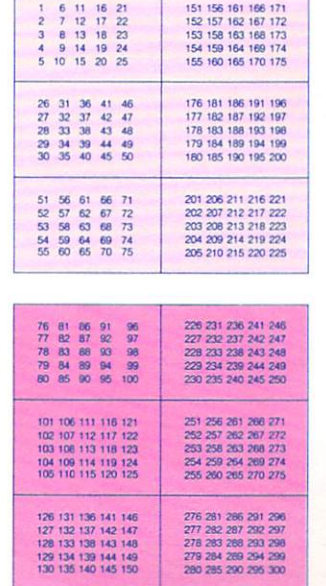

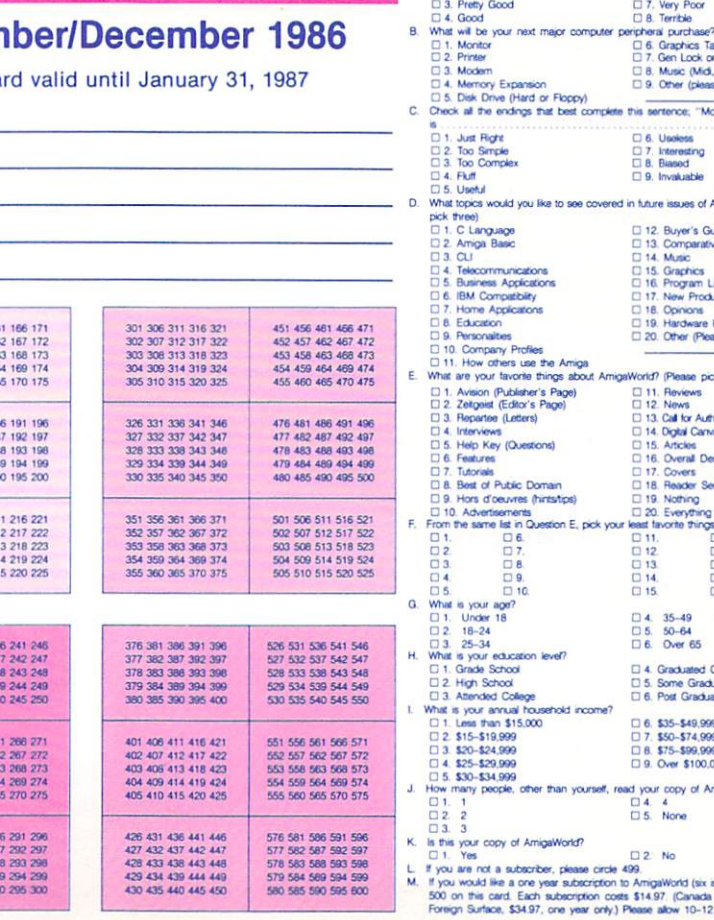

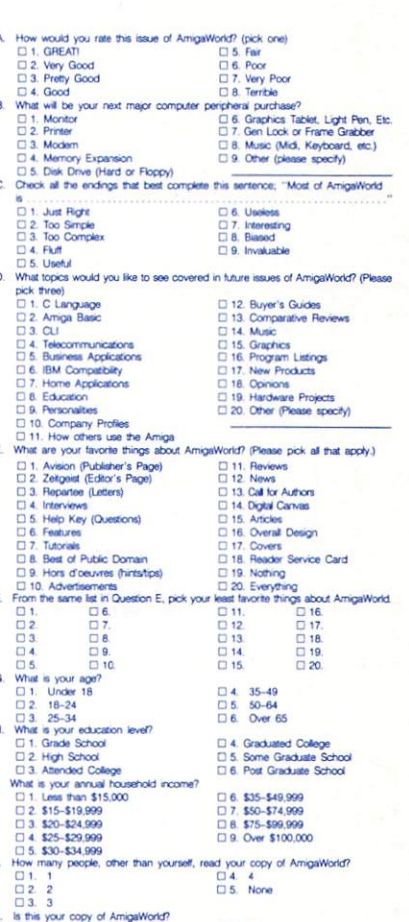

saues), ple<br>6. Mexico \$17.97

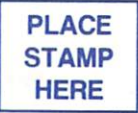

**AmigaWorld ATTN: Reader Service Dept. P.O. Box 363 Dalton, MA 01227** 

# **TO RECEIVE MORE INFOR· MATION**

# **TEAR**

out the perforated card. Please print or type your name and address where indicated.

# **CIRCLE**

the numbers on the card that correspond to the reader service numbers on the advertisements that interest you.

# **ORDER**

a one year subscription to AmigaWorld by circling 500 on the card.

# **MAIL**

the card with your check, money order or U.S. currency to: **AmigaWorld** Reader Service Dept. P.O. Box 363 Dalton, MA 01227 Or, you may request billing.

# **LOOK FOR**  your subscription in 10 to 12 weeks.

**BER** to put the proper postage on the card.

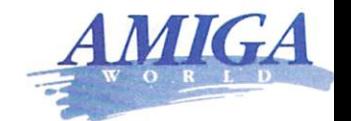

**AmigaWorld ATTN: Reader Service Dept. P.O. Box 363 Dalton, MA 01227** 

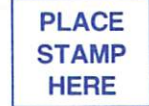

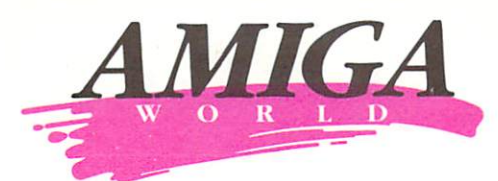

*Become A Charter Subscriber And Save Nearly 37%* **OFF**  *The Cover Price* 

It's the lowest subscription offer you'll ever find *forAmigaWorld ...* the new computer magazine for users of the newest Commodore computer.

- *AmigaWorld...* the only Amiga-specific magazine on the market. It's as fresh and dazzling as the computer itself!
- *AmigaWorld* . . . where expert authors will lead you through the exciting and revolution ary features of the Amiga!
- *AmigaWorld ...* helping you discover and utilize a whole new world of computer graphics and sounds!
- *Amiga World .* .. because creative computing was never so exciting and easy!

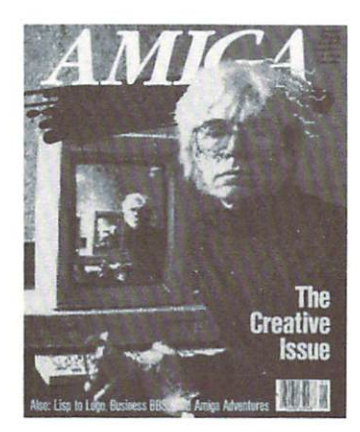

*Get 1 Year (Six Issues) Of Amiga World At The Special Introductory Rate 0£\$14.97 That's 25* **%** *Off The Basic Subscription Price!* 

**The CW Communications Guarantee** As the world's largest publisher of computer-related information, we unconditionally guarantee your AmigaWorld subscription. If you're not completely satisfied, tell us. We'll refund the full price of your subscription-no questions asked.

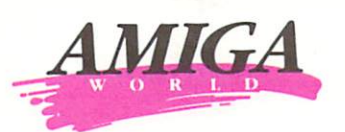

# *'YES.* I *want lo save 25* % *off the basic rate.*

Enter my one year subscription (6 issues) to *Amigav\f>rld* for the low charter subscription price of \$14.97. If I'm not satisfied at any time, I will receive a full refund-no questions asked!

#### □ Payment Enclosed

 $\square$  Bill Me

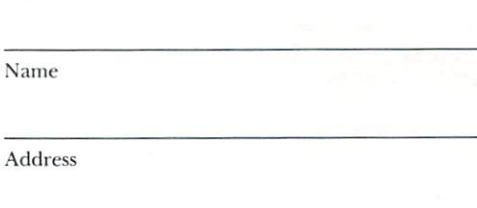

 $\mathbb{N}$ 

City State Zip

Please make check payable to A*migaWorld*. Canada and Mexico \$17.97, 1 year<br>only, US funds drawn on US bank. Foreign Surface \$34.97, 1 year only, US<br>funds drawn on US bank. Foreign Airmail please inquire. Please allow 6–8 weeks for delivery. This offer is for new subscribers only.

36NB2C

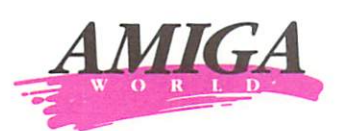

# *'YES.* <sup>I</sup>*want to*

*save 25* % *off the basic rate.*  Enter my one year subscription (6 issues) to *Amiga\,\f>r/d* for the low charter subscription price of \$14.97. If I'm not satisfied at any time, I will receive a full refund-no questions asked!

O Payment Enclosed

 $\Box$  Bill Me

1 amc Address

City State Zip

Please make check payable to AmigaWorld. Canada and Mexico \$17.97, 1 year only, US funds drawn on US bank. Foreign Surface \$34.97, 1 year only, US funds drawn on US bank. Foreign Airmail please inquire. Please allow 6-8 weeks for delivery. This offer is for new subscribers only.

36NB2C

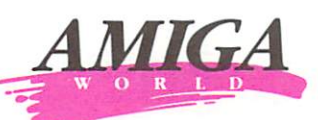

*'YES.* <sup>I</sup>*want to* 

*save 25* % *off the basic rate.*  Enter my one year subscription (6 issues) to *Amigav\brld* for the low charter subscription price of \$14.97. If I'm not satisfied at any time, I will receive a full refund-no questions asked!

 $\Box$  Payment Enclosed

 $\square$  Bill Me

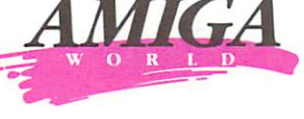

Name

**Address** 

City State Zip

Please make check payable to A*migaWorld*. Canada and Mexico \$17.97, 1 year<br>only, US funds drawn on US bank. Foreign Surface \$34.97, 1 year only, US<br>funds drawn on US bank. Foreign Airmail please inquire. Please allow 6–8<br>

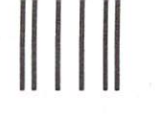

# **BUSINESS REPLY MAIL** First Class Permit No. 73 Peterborough NH 03458

POSTAGE WILL BE PAID BY ADDRESSEE

CW Communications/Peterborough AmigaWorld **PO** Box 868 Farmingdale, NY 11737

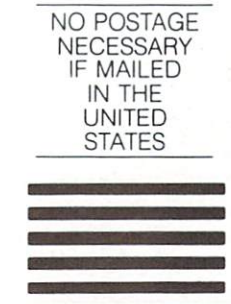

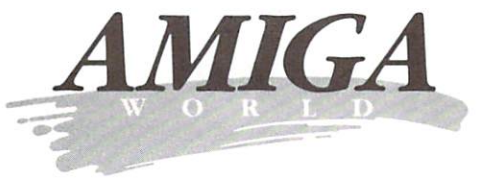

**Become A Charter Subscriber And Save Nearly 37% OFF The Cover Price** 

It's the lowest subscription offer you'll ever find for AmigaWorld...the new computer magazine for users of the newest Commodore computer.

- AmigaWorld... the only Amiga-specific magazine on the market. It's as fresh and dazzling as the computer itself!
- · AmigaWorld... where expert authors will lead you through the exciting and revolutionary features of the Amiga!
- · AmigaWorld...helping you discover and utilize a whole new world of computer graphics and sounds!
- · AmigaWorld...because creative computing was never so exciting and easy!

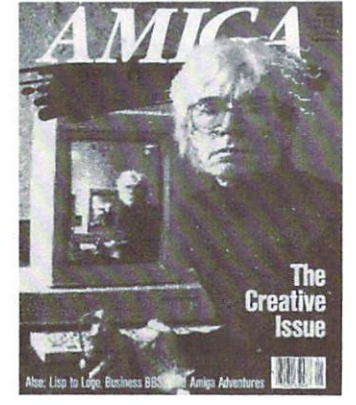

Get 1 Year (Six Issues) **Of AmigaWorld At The Special** Introductory Rate Of \$14.97 That's 25% Off The Basic **Subscription Price!** 

The CW Communications Guarantee As the world's largest publisher of computer-related information, we unconditionally guarantee your AmigaWorld subscription. If you're not completely satisfied, tell us. We'll refund the full price of your subscription-no questions asked.

# انتابانا بتانيا بتواطن والتنا والمالسا انتثارت

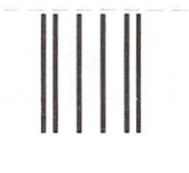

# **BUSINESS REPLY MAIL**

First Class Permit No. 73 Peterborough NH 03458

POSTAGE WILL BE PAID BY ADDRESSEE

CW Communications/Peterborough **AmigaWorld PO** Box 868 Farmingdale, NY 11737

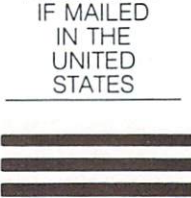

NO POSTAGE NECESSARY

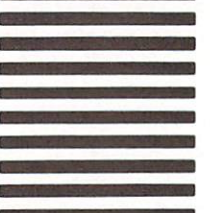

انتاباناتيانيالسانانيانالسليالسالسالسا

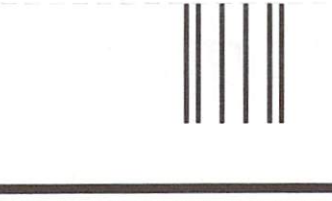

# **BUSINESS REPLY MAIL**

First Class Permit No. 73 Peterborough NH 03458

POSTAGE WILL BE PAID BY ADDRESSEE

CW Communications/Peterborough **AmigaWorld PO** Box 868 Farmingdale, NY 11737

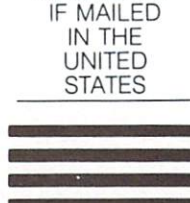

NO POSTAGE

NECESSARY

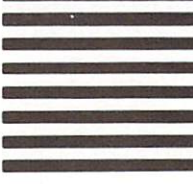

انتابانانيانيالسانانيانالسلىالساالسالسا

# Shakespeare Wrote Over 1000 Works

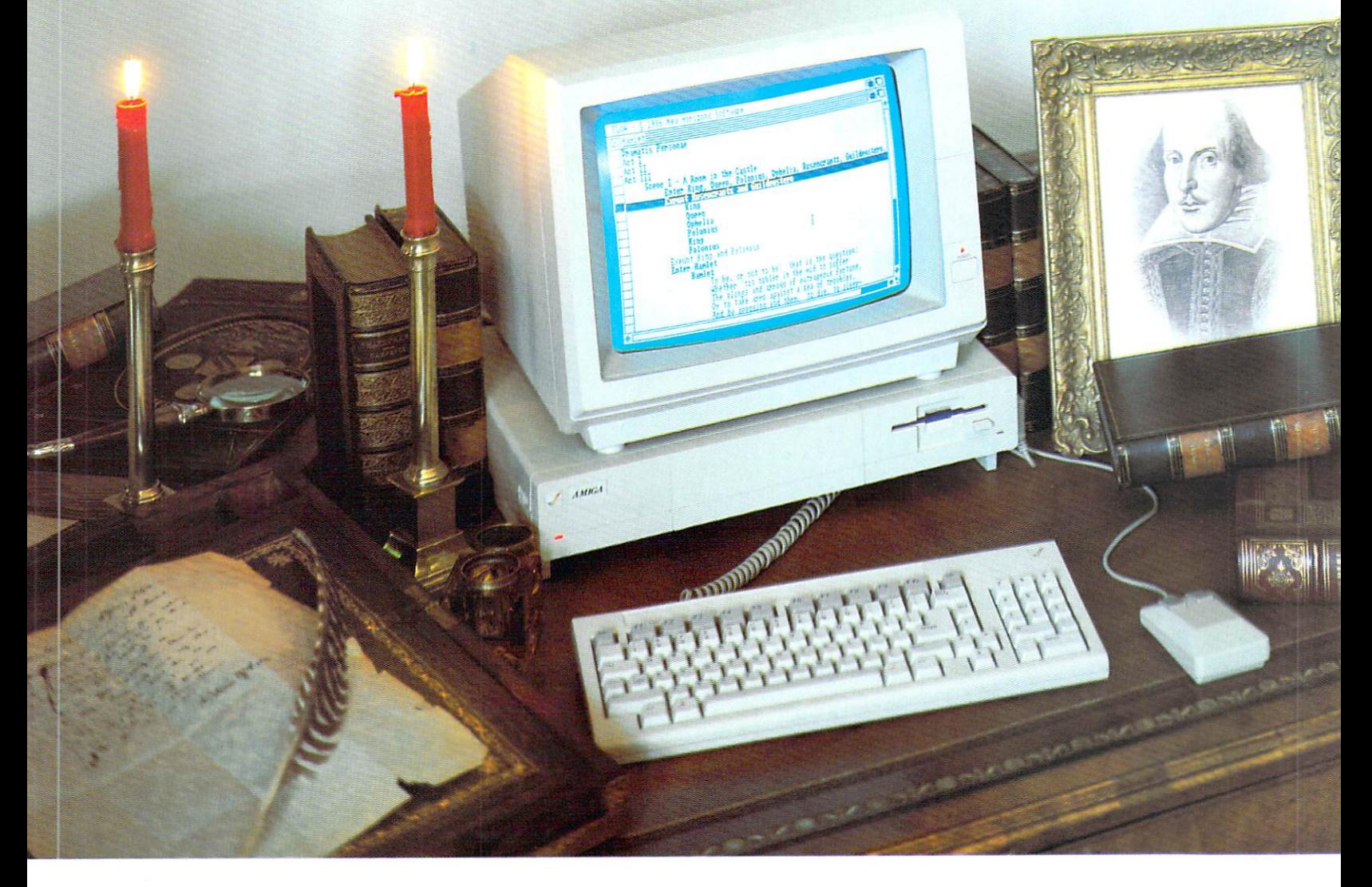

# *Imagine what he could have done with the Flown*<sup>1</sup> *Idea Processor*

He was a playwrite, poet, novelist, and visionary author. From his pen came some of the most noted pieces of literature of all time. By some estimates, he wrote well over 1000 different works in all.

Now imagine what he could have done if he had Flow, the Idea Processor for Amiga<sup>TM</sup> personal computers.

Flow makes it easy to formulate your business and creative endeavors. Enter your thoughts and ideas. Arrange and re-arrange them. Hide the details or show the big picture.

And Flow gives you the ultimate versatility in idea processing by making your mouse the command apparatus. With Flow you can formulate an idea and put it in motion

with the touch of a finger. You don't have to break your train of thought when something new springs into focus, you simply move your mouse and put the idea into play.

Whether your next task is writing a quarterly report or a gothic novel, let your thoughts and ideas flow, with Flow.

*New Horizons Software First in personal productivity and creativity .*..

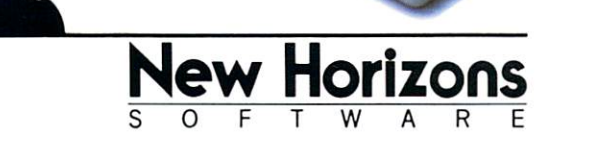

New Horizons Software, P.O. Box 43167, Austin, Texas 78745, 512/280-0319

Copyright © 1986 New Horizons Software. All Rights Reserved. Amiga is a trademark of Commodore-Amiga, Inc.

Circle 38 on Reader Service card .

# UNLEASH THE AWESOME POWER OF THE AMIGA!

PAL SYSTEMs. The PAL is a turnkey expansion chassis that provides the most powerful and cost effective hardware growth path for your Amiga

Standard Configuration. 1 Megabyte RAM. This meg of RAM is located in the Amiga's reserve memory and will autoconfigure. Note that this memory is in addition to the 8 meg of RAM accessible through the expansion memory and does not occupy any of the 5 DMA ex-<br>pansion slots. Battery-backed clock/ calendar. Built into chassis motherboard - does not occupy any of the 5<br>DMA expansion slots. 5 DMA expansion slots. Conforms to ZORRO Expansion architecture (100 pin connectors). Plug in cards mounted via card cage - cards accessible from PAL's rear panel. No need to open the Pal System to access or insert cards. Internally supports up to 3 half height storage/ retrieval devices. Chassis will autoconfigure under kickstart/workbench 1.2. 200 watt power supply. Chassis rests on top of the Amiga. Chassis length and width are identical to that of the Amiga. Height is approximately 5 inches. Attractive aluminum casing styled in the Amiga profile. Whisper fan for cooling.

Chassis with 20 MEG DMA hard disk. High speed DMA hard disk controller is capable of transmitting data at 10 MegaBits per second. Supports two<br>ST506/412 storage/retrieval devices. Optional SCSI controller available within 4 weeks of release. The 20 Meg hard disk has an average access time of 65 Milliseconds and track-to-track access of 18 Milliseconds.

Chassis with 40 MEG DMA hard disk. High speed DMA hard disk controller transmits data at 10 MegaBits per second. The 40 Meg hard disk has an average access time of 35 Milliseconds and track-to-track access of 6 Milliseconds.

Optional expansion cards

2 Megabyte RAM card. High speed memory board incorporating SIMM technology. Upgradeable to 8 megabytes on this board using 1 megabyte chips.

Prototyping cards<br>512K RAM daughterboard with parity. Plugs into the PAL motherboard-doesn't take up an expansion slot. 512K in Amiga reserve memory. Fully autocon-<br>figures. Provides parity for this 512K<br>and one meg ram on the PAL's boards.

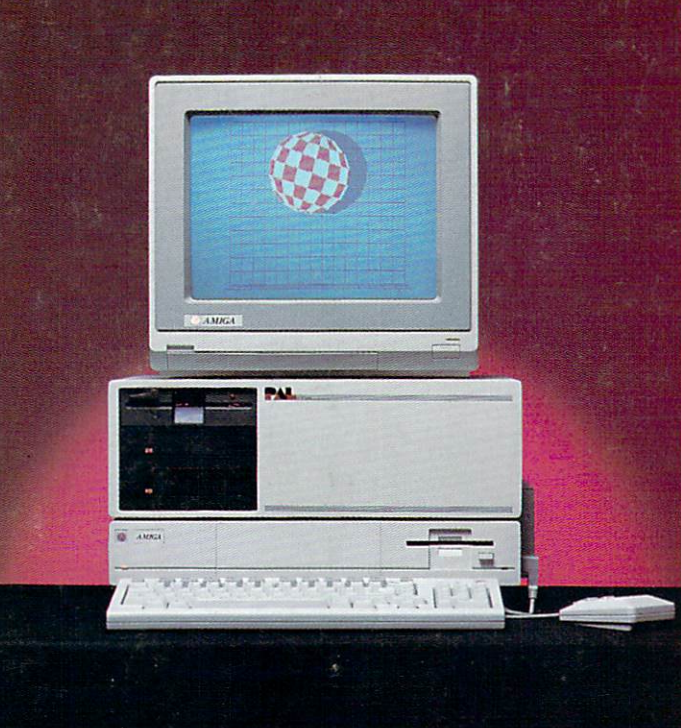

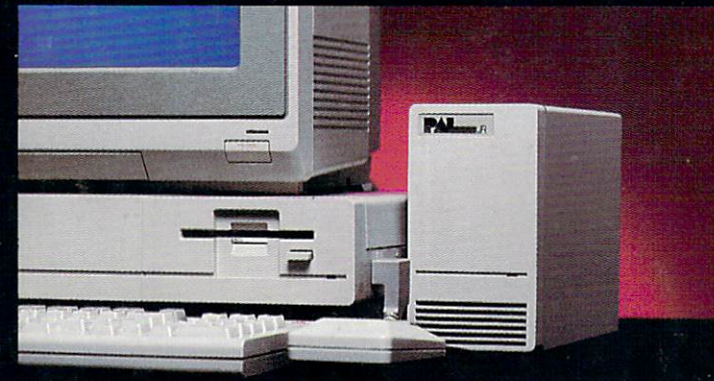

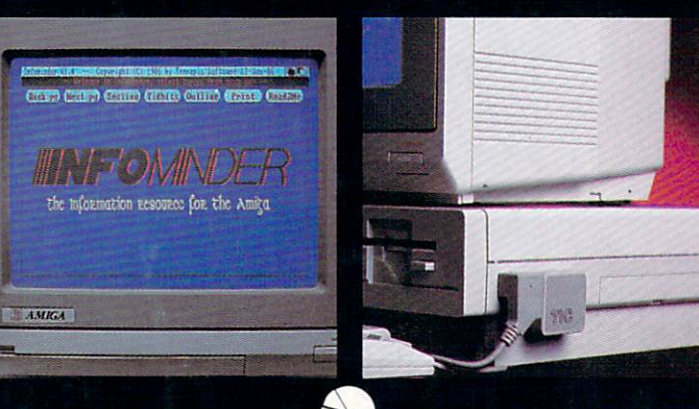

Arboretum Plaza II 9442 Capitol of Texas Highway

Suite 150

**Austin, TX 78759** (512) 343-4357

Circle 42 on Reader Service card.

BYTE by

PAL JR. combines a 20 MEG hard disk and a DMA SCSI controller with one Megabyte of fast ram. PAL JR.'s low profile casing, styled in Amiga colors, conveniently connects to the Amiga's buss and extends the SCSI port to provide further expansion. The small footprint saves valuable real estate while providing you with unparalleled power to accomplish serious work. Naturally, PAL JR. autoconfigures under release 1.2 of the operating system. Simply connect PAL JR. and unleash the awesome power of your Amiga! Best of all, the suggested retail price is only \$1,495.

**INFOMINDER** is an intelligent information resource that provides the user with instantaneous access to reference information stored within the Amiga personal computer. Think of INFOMINDER as an electronic library. Fully supports multi-tasking, Fast access by menu or outline. Expand and Shrink topics with a simple mouse click. Text capabilities include: Justification, Word Wrap, Multiple character font/styles. Information content completely user defineable. Supports combination of TEXT and IFF **GRAPHICS.** Programmatic interface for context sensitive help. Narration and printing of information.

Use INFOMINDER to hierarchially organize and display pictoral files, i.e.<br>Real Estate Listings, Personnel Files, Digitized X-RAYS, product descriptions, collections, etc.

**INFOMINDER** is the ideal access mechanism for CD ROM and Interactive Laser Disk technology. Imagine instantaneous access to entire libraries, i.e. encylopedias, law libraries, etc.

INFOMINDER is revolutionizing the way we store and access textual and graphical information. Stop searching and START using the information around you. Get INFOMINDER today at the special introductory price of only \$89.95.

TIC. The TIC provides your Amiga with a tiny battery backed clock/calendar. Conveniently plugs into the second joystick port. The TIC's 3 year battery will maintain time even if temporarily removed from the Amiga. Change the Amiga's internal time simply by moving<br>the displayed clock's hands with the mouse. Set your Amiga's time once and<br>for all. It's about time for the TIC. Suggested retail only \$59.95.